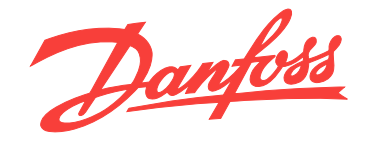

# **Manual de funcionamiento VLT**® **HVAC Drive FC 102 315-1400 kW**

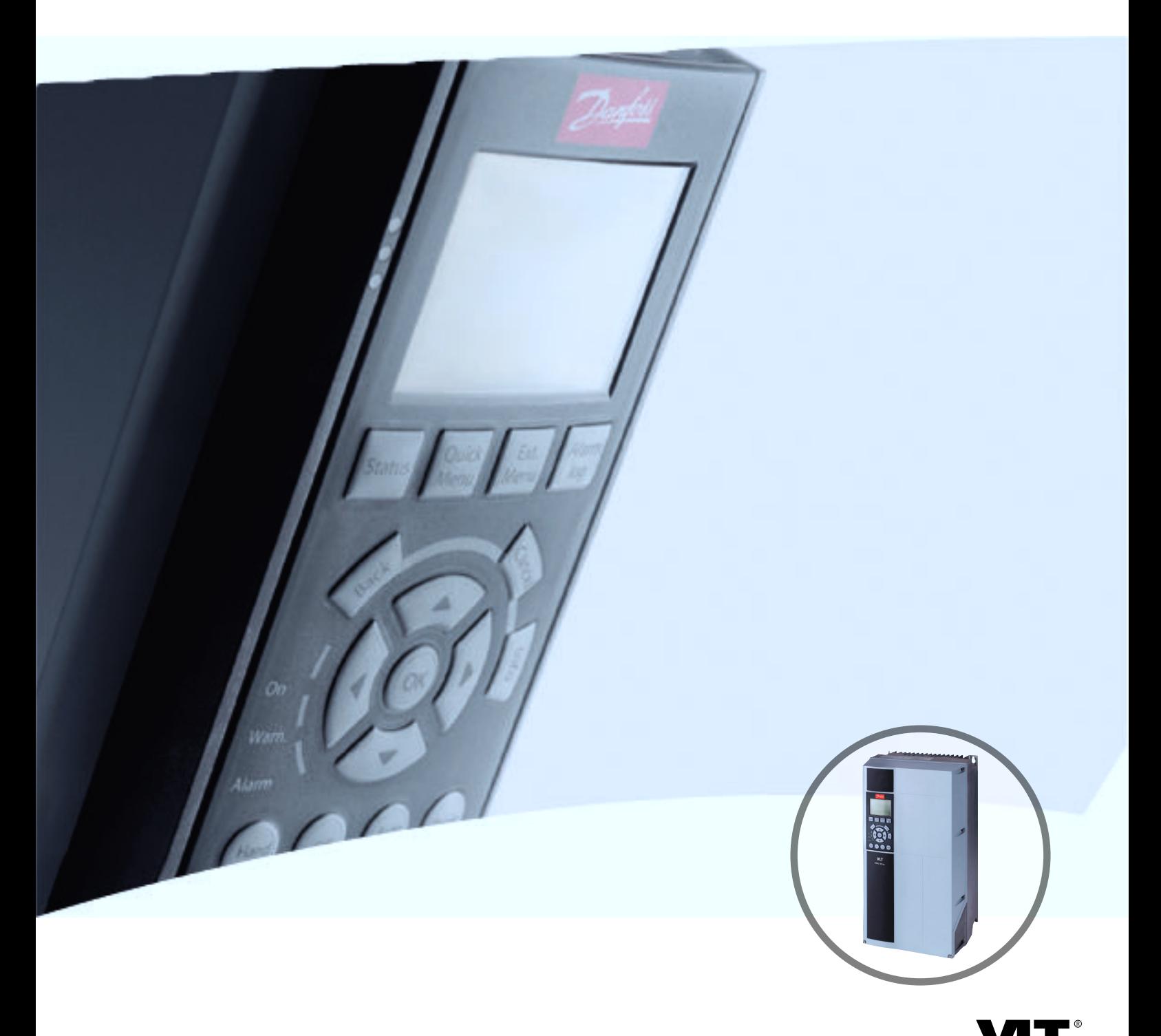

[vlt-drives.danfoss.com](http://vlt-drives.danfoss.com)

DRIVE

Danfoss

**Índice Manual de funcionamiento**

# **Índice**

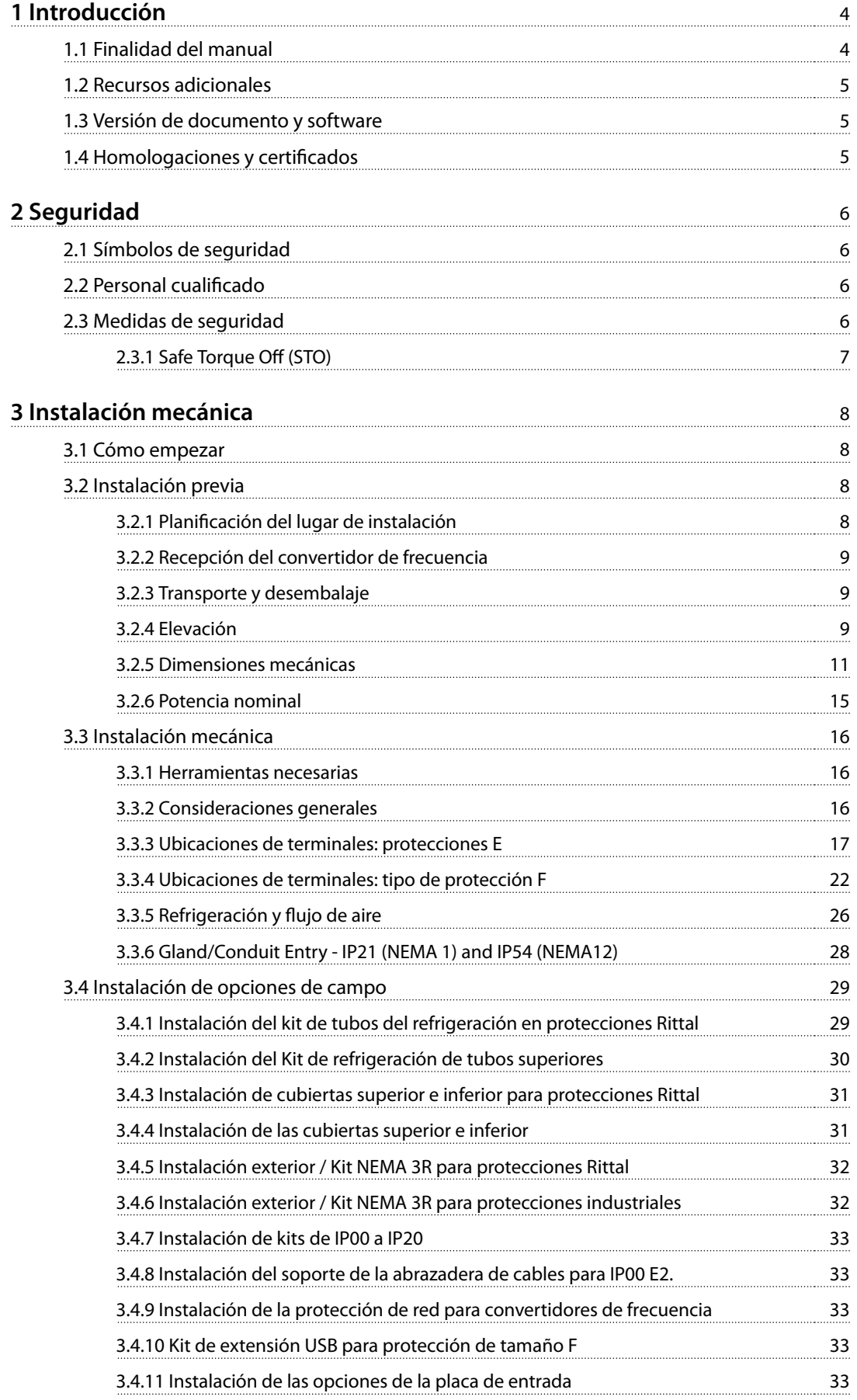

[3.4.12 Instalación de la opción de carga compartida en protecciones E 34](#page-35-0)

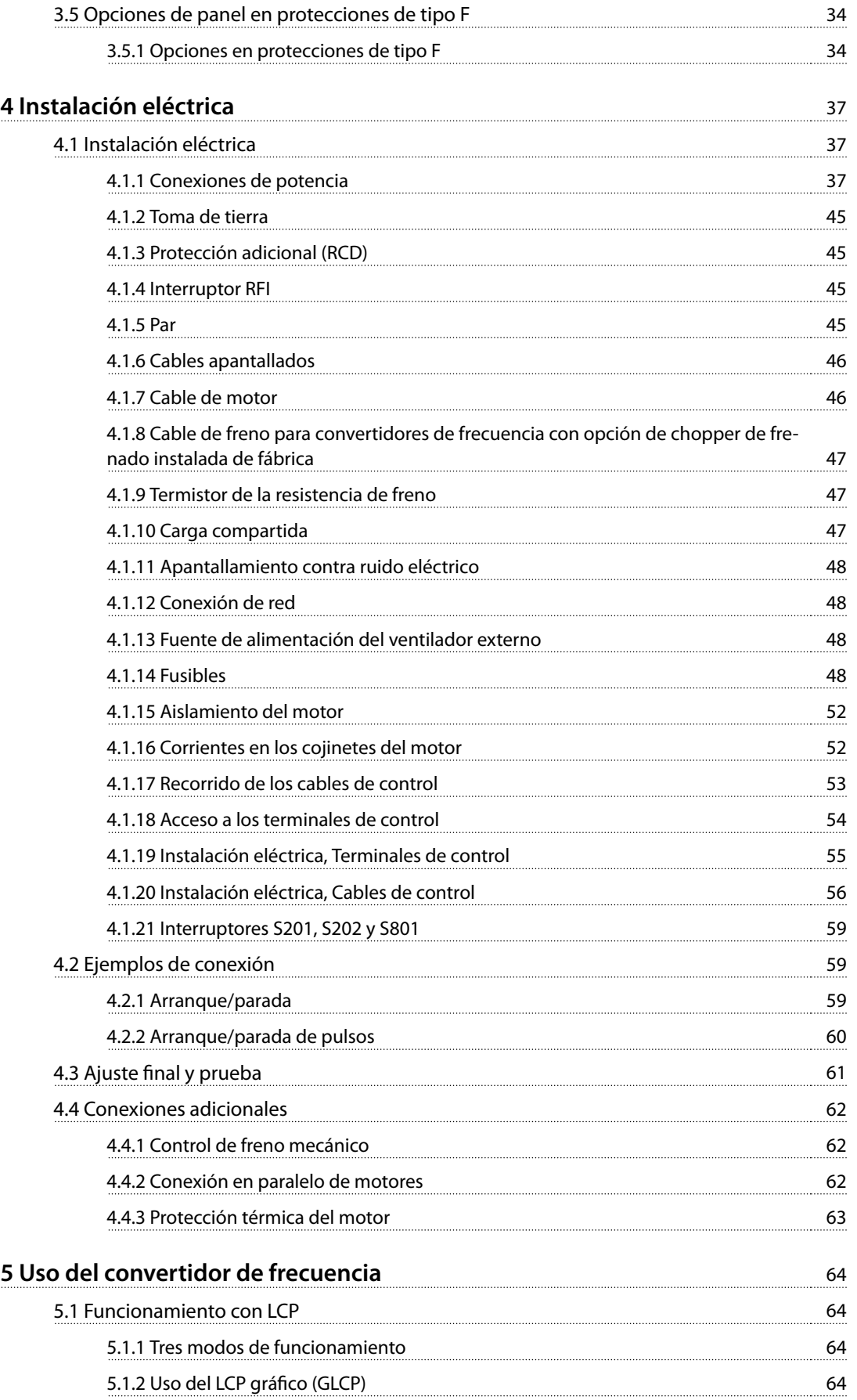

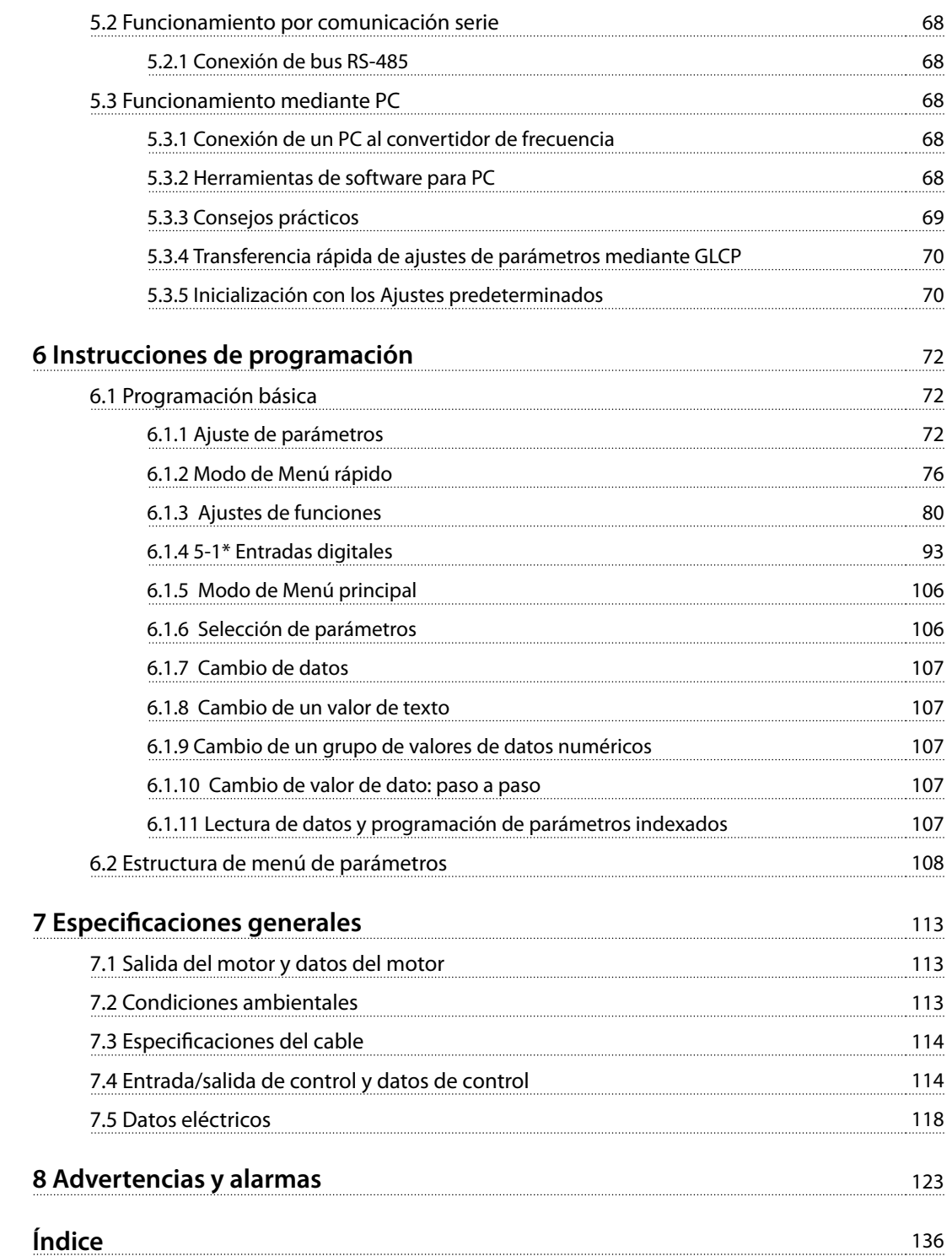

<span id="page-5-0"></span>**1 1**

Danfoss

# 1 Introducción

## 1.1 Finalidad del manual

Este manual de funcionamiento proporciona información para instalar y poner en marcha el convertidor de frecuencia de forma segura.

El manual de funcionamiento está diseñado para su utilización por parte de personal cualificado. Lea y siga el manual de funcionamiento para utilizar el convertidor de frecuencia de forma segura y profesional y preste especial atención a las instrucciones de seguridad y las advertencias generales. Conserve este manual de funcionamiento junto con el convertidor de frecuencia en todo momento.

VLT® es una marca registrada.

### 1.1.1 Uso previsto

El convertidor de frecuencia es un controlador electrónico del motor diseñado para:

- **•** Regular la velocidad del motor en respuesta a la realimentación del sistema o a comandos remotos de controladores externos. Un sistema Power Drive consiste en un convertidor de frecuencia, el motor y el equipo accionado por el motor.
- **•** Supervisión del estado del motor y el sistema.

El convertidor de frecuencia también puede utilizarse para proteger el motor contra sobrecargas.

En función de la configuración, el convertidor de frecuencia puede utilizarse en aplicaciones independientes o formar parte de un equipo o instalación de mayor tamaño.

El convertidor de frecuencia es apto para su uso en entornos residenciales, industriales y comerciales, de acuerdo con la legislación y la normativa locales.

# **AVISO!**

**En un entorno residencial, este producto puede producir radiointerferencias, en cuyo caso puede que se tengan que tomar las medidas de mitigación pertinentes.**

#### **Posible uso indebido**

No utilice el convertidor de frecuencia en aplicaciones que no cumplan con los entornos y condiciones de funcionamiento especificados. Garantice la conformidad con las condiciones especificadas en el capétulo 7 Especificaciones [generales](#page-114-0).

### 1.1.2 Abreviaturas y convenciones

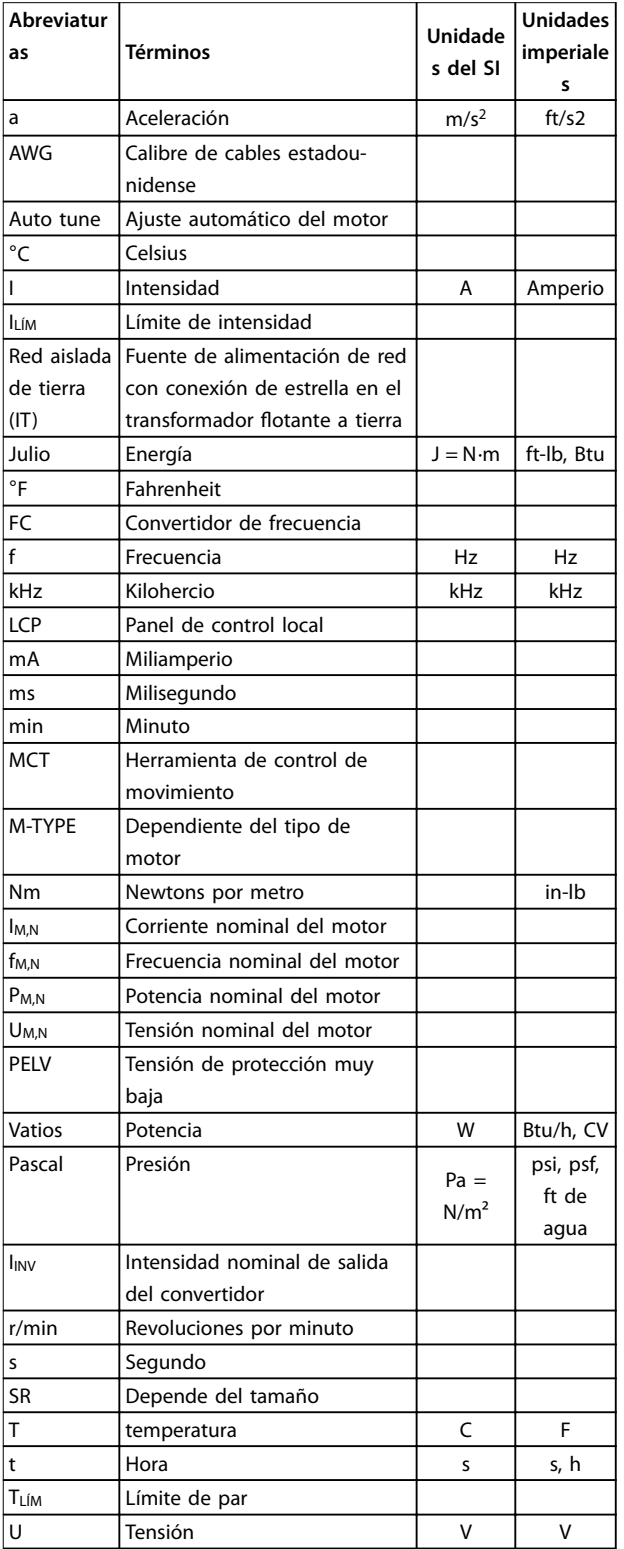

**Tabla 1.1 Abreviaturas y convenciones**

Danfoss

### <span id="page-6-0"></span>1.2 Recursos adicionales

- **•** La Guía de Diseño del VLT® HVAC Drive FC 102 incluye toda la información técnica acerca del convertidor de frecuencia y el diseño y las aplicaciones del cliente.
- **•** La Guía de programación del VLT® HVAC Drive FC 102 proporciona información sobre cómo programar el equipo e incluye descripciones completas de los parámetros.
- **•** Nota sobre la aplicación: guía de reducción de potencia por temperatura.
- **•** El Manual de funcionamiento del software de configuración MCT 10 permite al usuario configurar el convertidor de frecuencia desde un ordenador con sistema operativo Windows™.
- **•** Software (Danfoss) VLT® Energy Box disponible en [www.danfoss.com/BusinessAreas/DrivesSolutions](http://www.danfoss.com/BusinessAreas/DrivesSolutions), a continuación, seleccione Descarga de software para PC.
- **•** Manual de funcionamiento del VLT® HVAC Drive BACnet.
- **•** Manual de funcionamiento del VLT® HVAC Drive Metasys.
- **•** Manual de funcionamiento del VLT® HVAC Drive FLN.

La documentación técnica impresa de (Danfoss) está disponible en su oficina de ventas local de (Danfoss) o en Internet en:

[www.danfoss.com/BusinessAreas/DrivesSolutions/Documen](http://www.danfoss.com/BusinessAreas/DrivesSolutions/Documentations/Technical+Documentation.htm)[tations/Technical+Documentation.htm](http://www.danfoss.com/BusinessAreas/DrivesSolutions/Documentations/Technical+Documentation.htm)

### 1.3 Versión de documento y software

Este manual se revisa y se actualiza de forma periódica. Le agradecemos cualquier sugerencia de mejoras. La Tabla 1.2 muestra las versiones de documento y software.

| Edición  | <b>Comentarios</b>   | Versión de software |
|----------|----------------------|---------------------|
| MG11F5xx | Sustituye a MG11F4xx |                     |

**Tabla 1.2 Versión de documento y software**

#### 1.4 Homologaciones y certificados

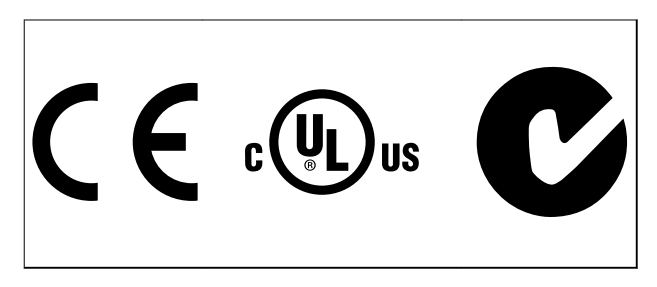

El convertidor de frecuencia cumple los requisitos de la norma UL508C de retención de memoria térmica. Si desea obtener más información, consulte la sección «Protección térmica del motor» en la Guía de diseño específica del producto.

# **AVISO!**

**Limitaciones impuestas por la frecuencia de salida (debido a reglamentos en el control de exportación):**

**A partir de la versión del software 3.92, la frecuencia de salida del convertidor de frecuencia está limitada a 590 Hz.**

**2 2**

# <span id="page-7-0"></span>2 Seguridad

## 2.1 Símbolos de seguridad

En este documento se utilizan los siguientes símbolos:

# **ADVERTENCIA**

**Indica situaciones potencialmente peligrosas que pueden producir lesiones graves o incluso la muerte.**

# **PRECAUCIÓN**

**Indica una situación potencialmente peligrosa que puede producir lesiones leves o moderadas. También puede utilizarse para alertar contra prácticas no seguras.**

# **AVISO!**

**Indica información importante, entre la que se incluyen situaciones que pueden producir daños en el equipo u otros bienes.**

## 2.2 Personal cualificado

Se precisan un transporte, un almacenamiento, una instalación, un funcionamiento y un mantenimiento correctos y fiables para que el convertidor de frecuencia funcione de un modo seguro y sin ningún tipo de problemas. Este equipo únicamente puede ser manejado o instalado por personal cualificado.

El personal cualificado es aquel personal formado que está autorizado para instalar, poner en marcha y efectuar el mantenimiento de equipos, sistemas y circuitos conforme a la legislación y la regulación vigentes. Asimismo, el personal cualificado debe estar familiarizado con las instrucciones y medidas de seguridad descritas en este manual de funcionamiento.

## 2.3 Medidas de seguridad

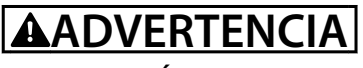

## **¡ALTA TENSIÓN!**

**Los convertidores de frecuencia contienen tensión alta cuando están conectados a una potencia de entrada de red de CA. La instalación, puesta en marcha y mantenimiento solo deben realizarlos personal cualicado. En caso de que la instalación, el arranque y el mantenimiento no fueran efectuados por personal cualicado, podrían causarse lesiones graves o incluso la muerte.**

# **ADVERTENCIA**

## **¡ARRANQUE ACCIDENTAL!**

**Cuando el convertidor de frecuencia se conecta a la red de CA, el motor puede arrancar en cualquier momento. El convertidor de frecuencia, el motor y cualquier equipo accionado deben estar listos para funcionar. Si no están preparados para el funcionamiento cuando se conecta el convertidor de frecuencia a la red de CA, podrían causarse lesiones personales o incluso la muerte, así como daños al equipo u otros objetos.**

# **ADVERTENCIA**

#### **¡TIEMPO DE DESCARGA!**

**Los convertidores de frecuencia contienen condensadores de enlace de CC que pueden seguir cargados incluso si el convertidor de frecuencia está apagado. Para evitar riesgos eléctricos, desconecte la red de CA, los motores de magnetización permanente y las fuentes de alimentación de enlace de CC remotas, entre las que se incluyen baterías de emergencia, SAI y conexiones de enlace de CC a otros convertidores de frecuencia. Espere a que los condensadores se descarguen por completo antes de efectuar actividades de mantenimiento o trabajos de reparación. El tiempo de espera es el indicado en la Tabla 2.1. Si después de desconectar la alimentación no espera el tiempo especicado antes de realizar cualquier reparación o tarea de mantenimiento, se pueden producir daños graves o incluso la muerte.** 

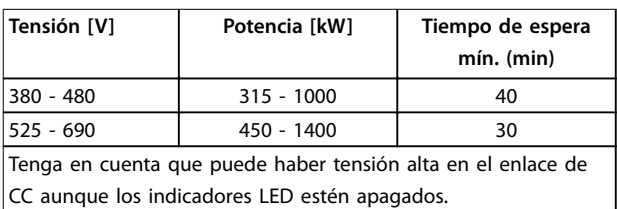

**Tabla 2.1 Tiempo de descarga**

# **ADVERTENCIA**

### **¡PELIGRO DE CORRIENTE DE FUGA!**

**La corriente de fuga es superior a 3,5 mA. Es responsabilidad del usuario o del instalador eléctrico certicado garantizar la toma de tierra correcta del equipo. No efectuar la toma de tierra correcta del convertidor de frecuencia podría ser causa de lesiones graves e incluso muerte.**

# <span id="page-8-0"></span>**ADVERTENCIA**

#### **¡PELIGRO!**

**Los ejes en rotación y los equipos eléctricos representan un peligro. Los trabajos eléctricos deben ser conformes con los códigos eléctricos locales y nacionales. La instalación, la puesta en marcha y el mantenimiento deben ser efectuados únicamente por personal formado y cualicado. Si no se cumplen estas directrices, puede provocarse lesiones graves e incluso la muerte.**

# **ADVERTENCIA**

### **¡AUTORROTACIÓN!**

**El giro accidental de los motor de magnetización permanente podría provocar lesiones personales y daños en el equipo. Asegúrese de que los motores de magnetización permanente estén bloqueados para evitar un giro accidental.**

# **APRECAUCIÓN**

## **¡POSIBLE PELIGRO EN CASO DE FALLO INTERNO!**

**Existe el riesgo de sufrir lesiones cuando el convertidor de frecuencia no está correctamente cerrado. Antes de suministrar electricidad, asegúrese de que todas las cubiertas de seguridad estén colocadas y jadas de forma segura.**

## 2.3.1 Safe Torque Off (STO)

La STO es una opción. Para ejecutar la desconexión segura de par, se necesita cableado adicional para el convertidor de frecuencia. Consulte el Manual de funcionamiento de Safe Torque Off para los convertidores de frecuencia VLT® para obtener más información.

**2 2**

Danfoss

# <span id="page-9-0"></span>3 Instalación mecánica

#### 3.1 Cómo empezar

Este capítulo se ocupa de las instalaciones mecánica y eléctrica desde y hacia los terminales de potencia y los de la tarjeta de control.

La instalación eléctrica de las opciones se describe en los Manuales de funcionamiento y en las Guías de diseño correspondientes.

El convertidor de frecuencia está diseñado para realizar una instalación rápida y correcta en cuanto a CEM.

# **ADVERTENCIA**

**Lea las instrucciones de seguridad antes de instalar la unidad.**

**Si no se siguen estas recomendaciones, se puede producir la muerte o lesiones graves.**

#### **Instalación mecánica**

**•** Montaje mecánico.

#### **Instalación eléctrica**

- **•** Conexión a la tensión de alimentación y conexión a tierra de protección.
- **•** Conexión del motor y cables.
- **•** Fusibles y magnetotérmicos.
- **•** Terminales de control: cables.

#### **Ajuste rápido**

- **•** Panel de control local, LCP.
- **•** Adaptación automática del motor, AMA.
- **•** Programación.

El tamaño de la protección depende del tipo de protección, del intervalo de potencia y de la tensión de red.

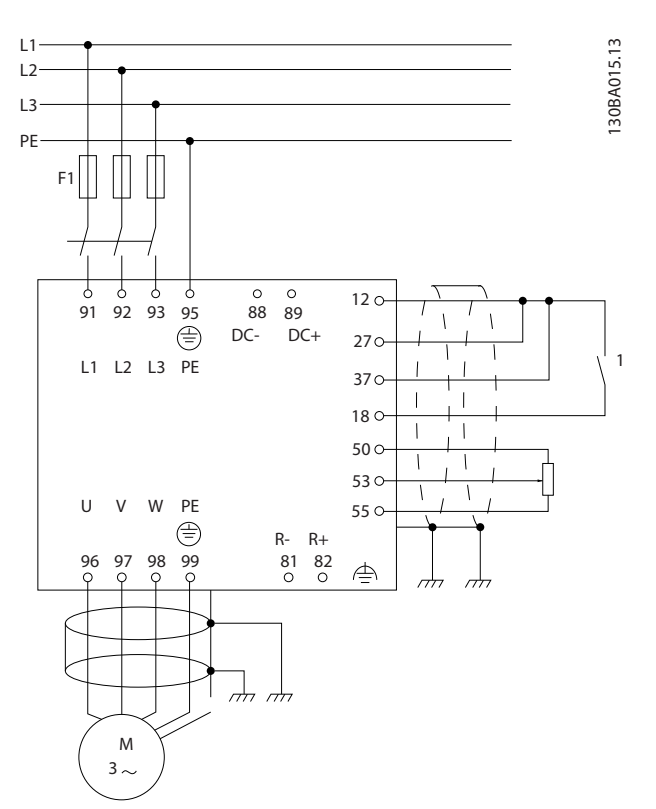

**Ilustración 3.1 Diagrama que muestra la instalación básica, incluida la alimentación de red, el motor, la tecla de arranque/ parada y el potenciómetro de ajuste de la velocidad.**

### 3.2 Instalación previa

3.2.1 Planificación del lugar de instalación

# **APRECAUCIÓN**

**Es importante planicar el montaje del convertidor de frecuencia. La falta de planicación puede ser motivo de trabajo adicional durante la instalación y después de ella.**

**Seleccione el mejor lugar posible de funcionamiento considerando lo siguiente (consulte los detalles en las siguientes páginas y en las respectivas Guías de diseño):**

- **•** Temperatura ambiente de funcionamiento.
- **•** Método de instalación.
- **•** Refrigeración de la unidad.
- **•** Posición del convertidor de frecuencia.
- **•** Recorrido de los cables.
- **•** Asegúrese de que la fuente de alimentación proporcione la tensión correcta y la intensidad necesaria.

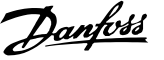

- <span id="page-10-0"></span>**•** Asegúrese de que la intensidad nominal del motor no supere la intensidad máxima del convertidor de frecuencia.
- **•** Si el convertidor de frecuencia no tiene fusibles incorporados, asegúrese de que los fusibles externos tienen los valores nominales adecuados.

#### 3.2.2 Recepción del convertidor de frecuencia

Cuando reciba el convertidor de frecuencia, asegúrese de que el embalaje esté intacto. Asimismo, compruebe que no se ha producido ningún daño en la unidad durante el transporte. En caso de desperfectos, contacte inmediatamente con la empresa de transporte y presente la correspondiente reclamación de daños.

## 3.2.3 Transporte y desembalaje

Antes de desembalar el convertidor de frecuencia, coloque la unidad lo más cerca posible del lugar donde se instalará finalmente.

Retire la caja y manipule el convertidor de frecuencia sobre el palé, en la medida de lo posible.

### 3.2.4 Elevación

Eleve siempre el convertidor de frecuencia utilizando las argollas de elevación dispuestas para tal fin. Para todas las protecciones E2 (IP00), utilice una barra para evitar doblar las anillas de elevación del convertidor de frecuencia.

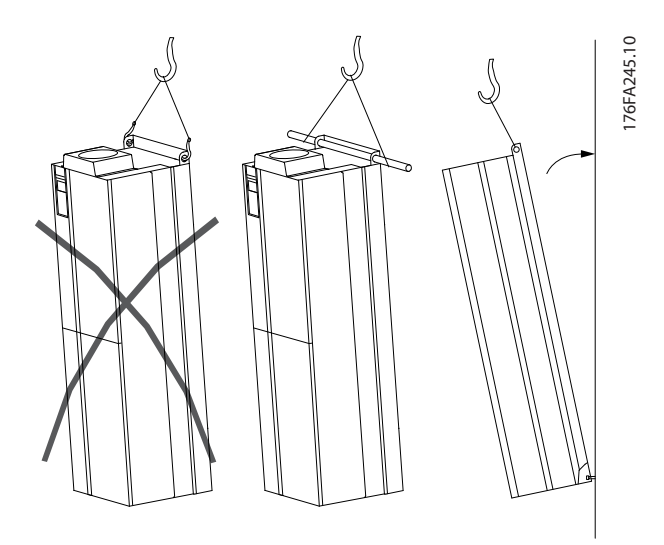

**Ilustración 3.2 Método de elevación recomendado para protecciones de tamaño E.**

# **ADVERTENCIA**

**La barra de elevación debe ser capaz de soportar el peso del convertidor de frecuencia. Consulte la [Tabla 3.3](#page-16-0) para conocer el peso de los diferentes tamaños de protección. El diámetro máximo para la barra es de 2,5 cm (1 in). El ángulo existente entre la parte superior del convertidor de frecuencia y el cable de elevación debe ser de** ≥**60**°**.**

## **AVISO!**

**La peana se incluye en el mismo paquete que el convertidor de frecuencia, pero no va conectada a protecciones de tamaño F1-F4 durante el envío. La peana debe permitir que el ujo de aire del convertidor de frecuencia proporcione una refrigeración adecuada. Las protecciones F deben colocarse encima de la peana en el lugar de instalación denitivo. El ángulo existente entre la parte superior del convertidor de frecuencia y el cable de elevación debe ser de** ≥**60**°**.**

**Además de los métodos de elevación mostrados (de la Ilustración 3.3 a la [Ilustración 3.9](#page-12-0)), una barra de reparto también es un medio adecuado para elevar las protecciones F.**

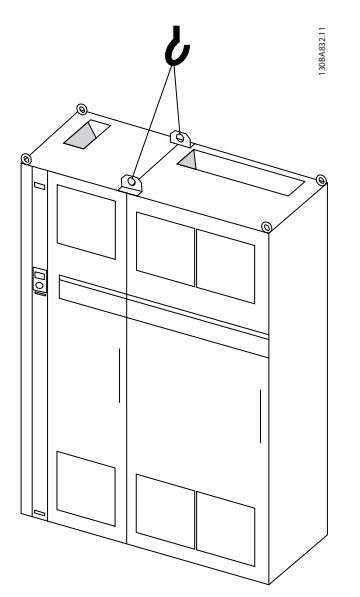

**Ilustración 3.3 Método de elevación recomendado para protección de tamaño F1 (460 V, 600-900 CV, 575/690 V, 900-1150 CV)**

**3 3**

Danfoss

**Instalación mecánica VLT**® **HVAC Drive FC 102**

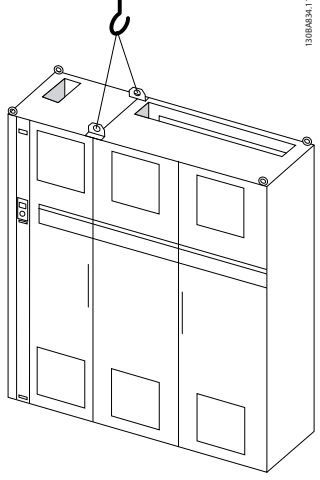

**Ilustración 3.4 Método de elevación recomendado para protección de tamaño F2 (460 V, 1000-1200 CV, 575/690 V, 1250-1350 CV)**

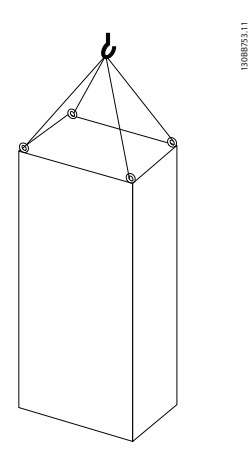

**Ilustración 3.7 Método de elevación recomendado para protección de tipo F8**

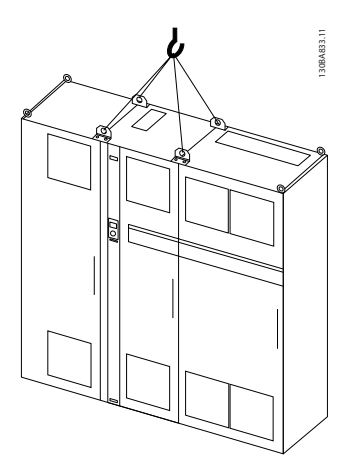

**Ilustración 3.5 Método de elevación recomendado para protección de tamaño F3 (460 V, 600-900 CV, 575/690 V, 900-1150 CV)**

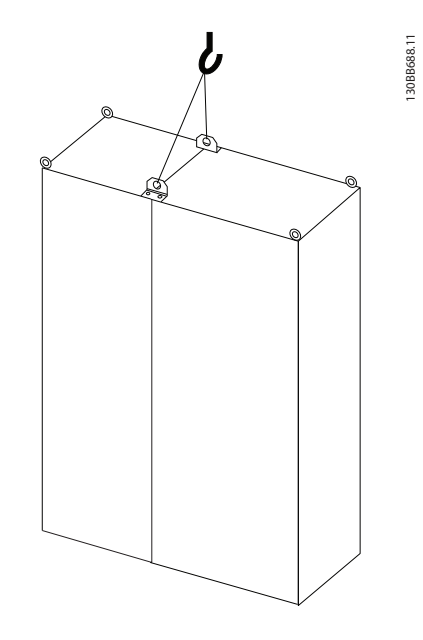

**Ilustración 3.8 Método de elevación recomendado para protección de tamaño F9/F10**

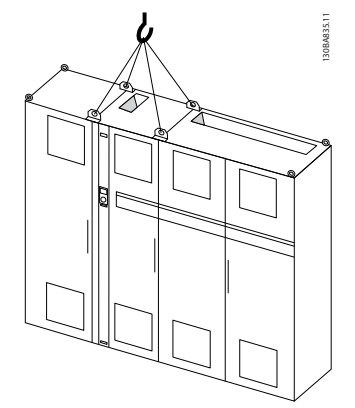

**Ilustración 3.6 Método de elevación recomendado para protección de tamaño F4 (460 V, 1000-1200 CV, 575/690 V, 1250-1350 CV)**

**3 3**

Danfoss

<span id="page-12-0"></span>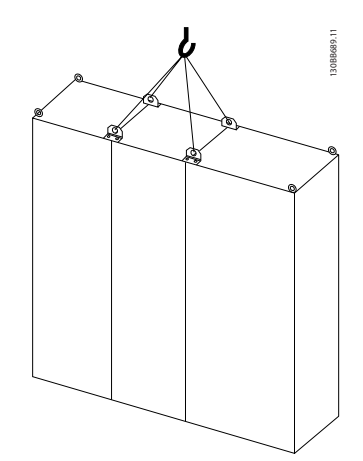

**Ilustración 3.9 Método de elevación recomendado para protecciones de tamaño F11/F12/F13/F14**

## 3.2.5 Dimensiones mecánicas

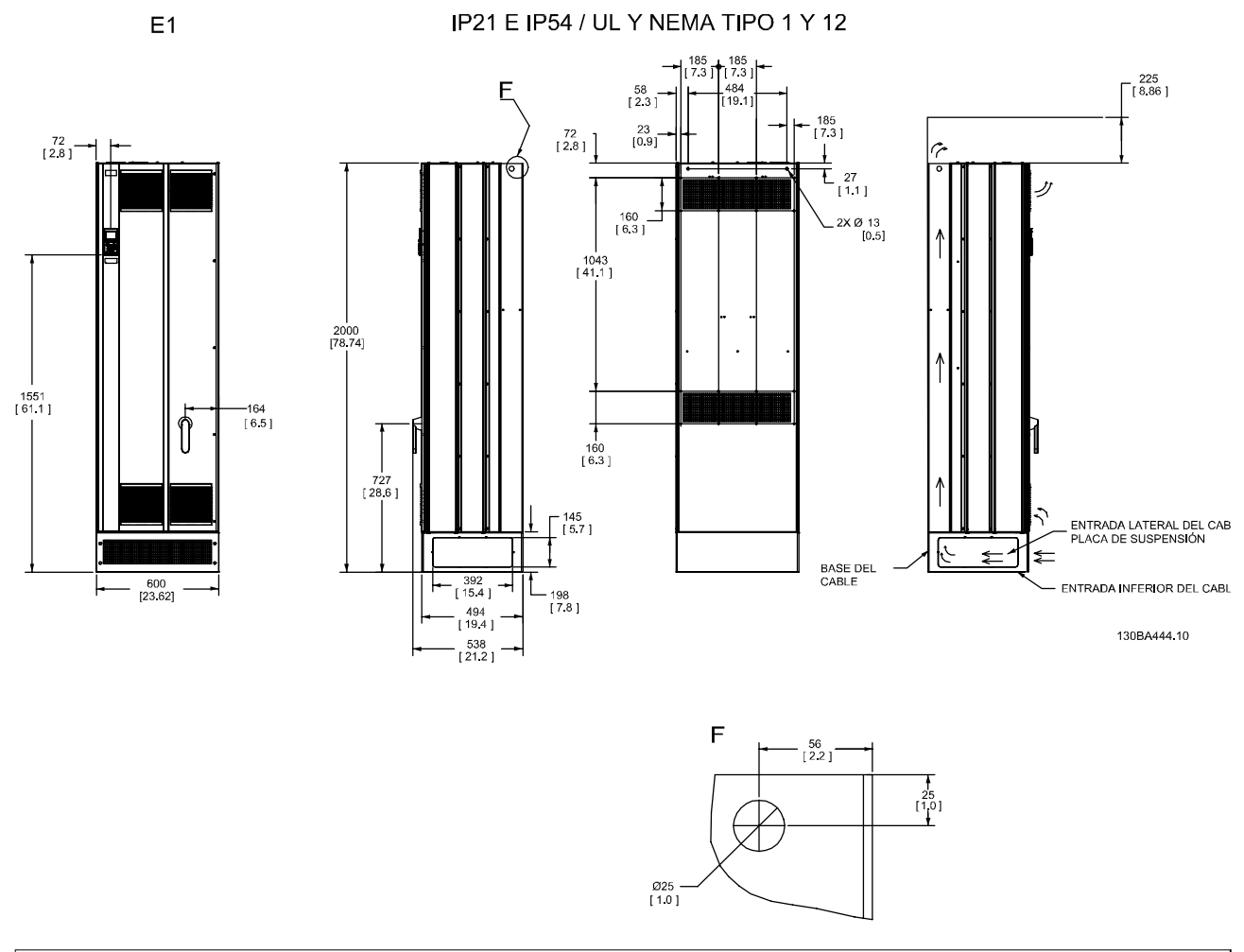

 $*$  Tenga en cuenta la dirección del flujo de aire

#### **Ilustración 3.10 Dimensiones, E1**

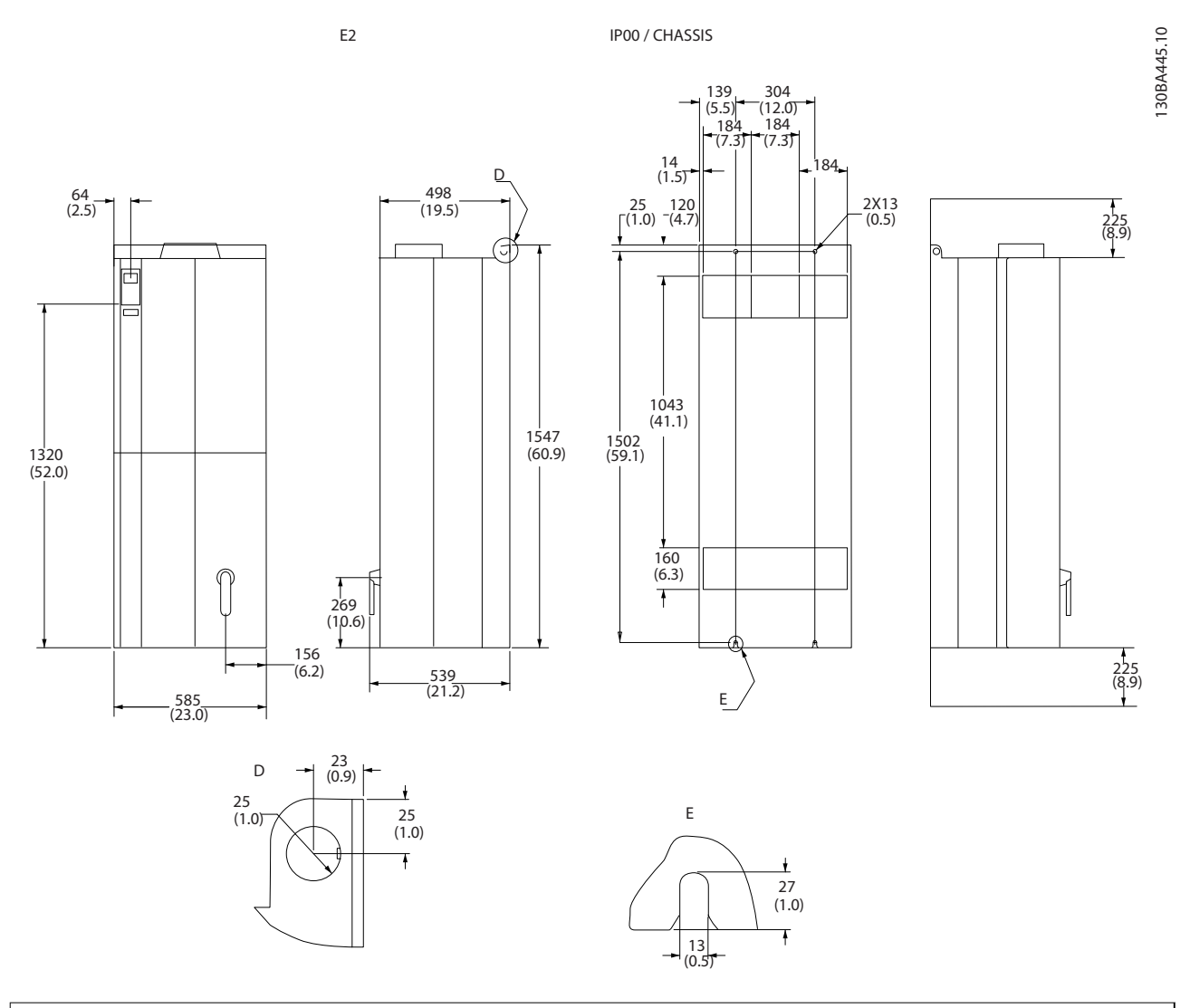

 $\vert{}^*$  Tenga en cuenta la dirección del flujo de aire

**Ilustración 3.11 Dimensiones, E2**

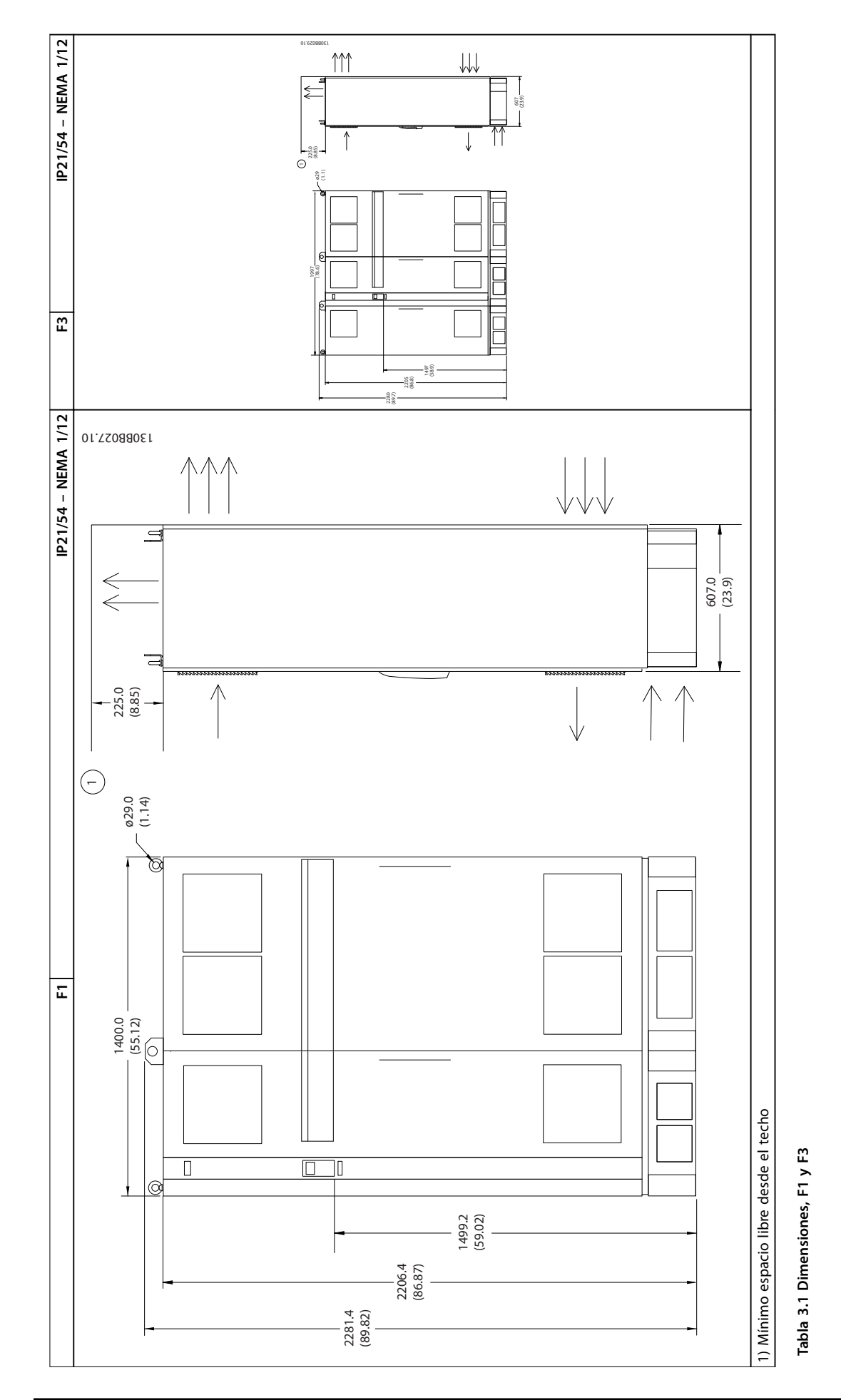

**3 3**

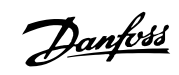

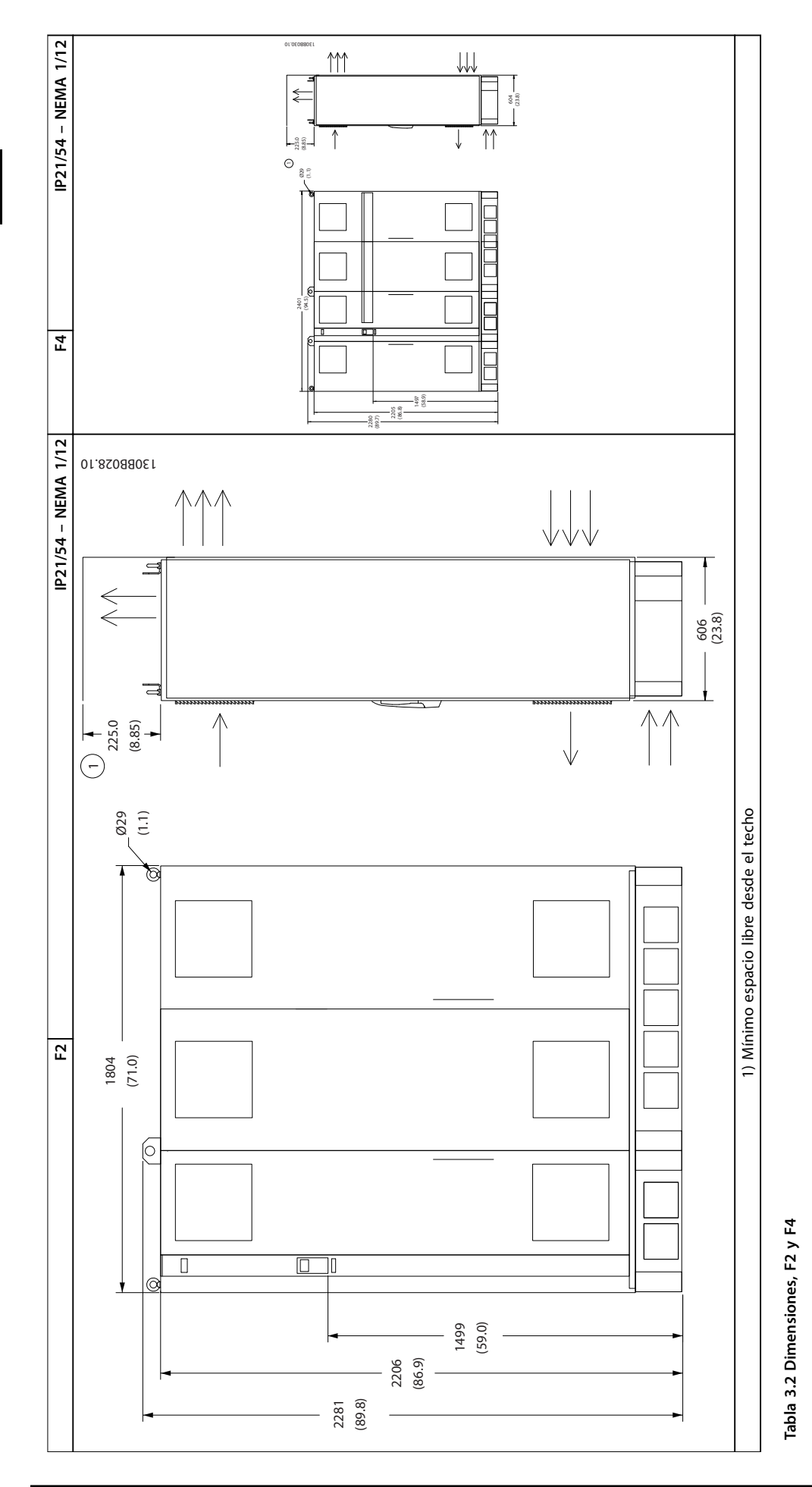

**3 3**

# Danfoss

<span id="page-16-0"></span>

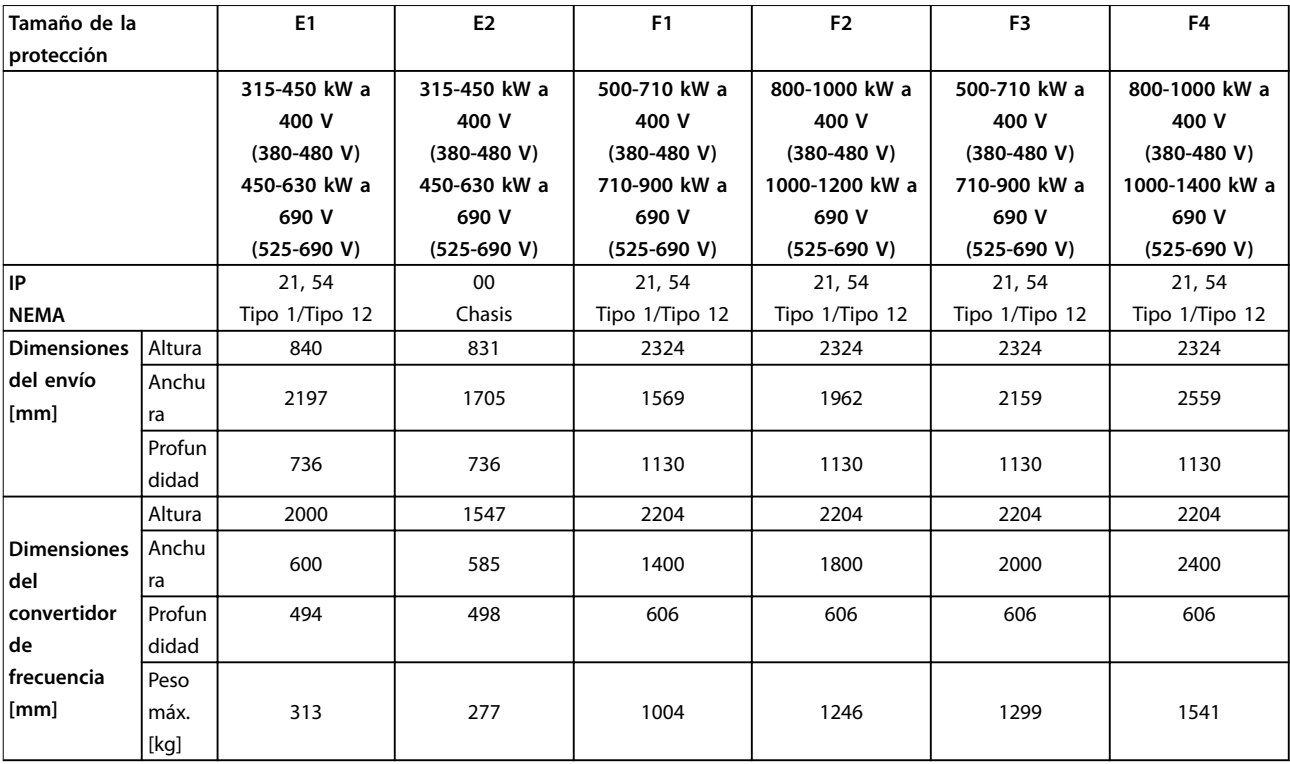

**Tabla 3.3 Dimensiones mecánicas, protecciones de tamaño E y F**

## 3.2.6 Potencia nominal

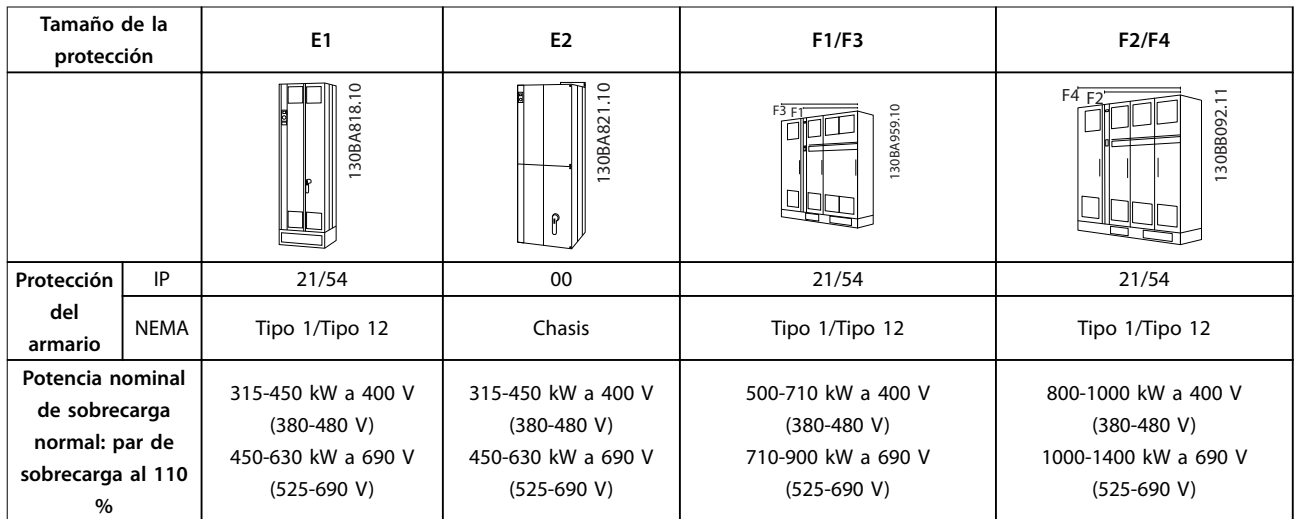

**Tabla 3.4 Potencia nominal, protecciones de tipo E y F**

# **AVISO!**

**Las protecciones F están disponibles en 4 tamaños diferentes: F1, F2, F3 y F4. El F1 y el F2 están compuestos por un alojamiento de inversor a la derecha y un alojamiento de recticador a la izquierda. El F3 y el F4 tienen un armario de opciones adicional a la izquierda del armario de recticador. El F3 es un F1 con un armario de opciones adicional. El F4 es un F2 con un armario de opciones adicional.**

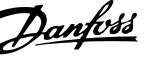

### <span id="page-17-0"></span>3.3 Instalación mecánica

Prepare cuidadosamente la instalación mecánica del convertidor de frecuencia para asegurar un resultado correcto y evitar trabajos adicionales durante la instalación. Para familiarizarse con los requerimientos de espacio, comience estudiando detenidamente los diagramas mecánicos incluidos al final de esta guía.

### 3.3.1 Herramientas necesarias

**Para realizar la instalación mecánica se requieren las siguientes herramientas:**

- **•** Taladro con broca de 10 o 12 mm.
- **•** Metro.
- **•** Llave de tubo con los adaptadores correspondientes (7-17 mm).
- **•** Extensiones para la llave.
- **•** Punzón para hoja metálica para los conductos o prensacables en las unidades IP21/Nema 1 e IP54
- **•** Barra de elevación para subir la unidad (barra o tubo de máx. Ø 5 mm [1 in], capaz de soportar, como mínimo, 400 kg [880 lb])
- **•** Grúa u otra ayuda de elevación para colocar el convertidor de frecuencia en su posición.
- **•** Utilice una herramienta Torx T50 para instalar el E1 en los tipos de protección IP21 e IP54.

#### 3.3.2 Consideraciones generales

#### **Acceso de los cables**

Asegure el debido acceso para los cables, incluida la necesaria tolerancia para las dobleces. Dado que la protección IP00 está abierta por la parte inferior, fije los cables al panel trasero de la protección en que se instale el convertidor de frecuencia utilizando abrazaderas de cables.

# **APRECAUCIÓN**

**Todos los terminales de cable y abrazaderas para cables deben montarse dentro del ancho de la barra de distribución del bloque de terminales.**

#### **Espacio**

Asegure un espacio adecuado por debajo y por encima del convertidor de frecuencia para permitir el flujo de aire y el acceso de los cables. Tenga en cuenta, además, el espacio necesario frente a la unidad para poder abrir la puerta del panel.

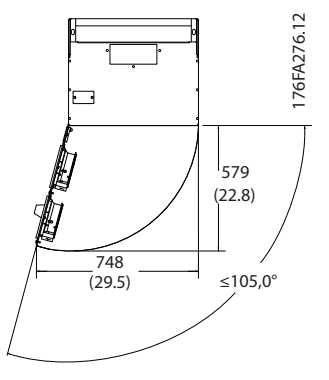

**Ilustración 3.12 Espacio delante de la protección tipo E1 con clasicación IP21/IP54**

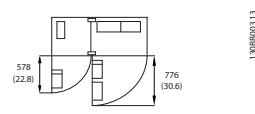

**Ilustración 3.13 Espacio delante de la protección de tipo F1 con clasicación IP21/IP54**

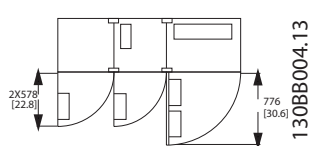

**Ilustración 3.14 Espacio delante de la protección tipo F3 con clasicación IP21/IP54**

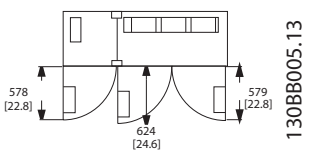

**Ilustración 3.15 Espacio delante de la protección tipo F2 con clasicación IP21/IP54**

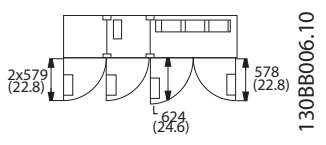

**Ilustración 3.16 Espacio delante de la protección tipo F4 con clasicación IP21/IP54**

<span id="page-18-0"></span>**Instalación mecánica Manual de funcionamiento**

## 3.3.3 Ubicaciones de terminales: protecciones E

#### **Ubicación de terminales: E1**

Cuando diseñe el acceso para los cables, tenga en cuenta las siguientes posiciones de los terminales.

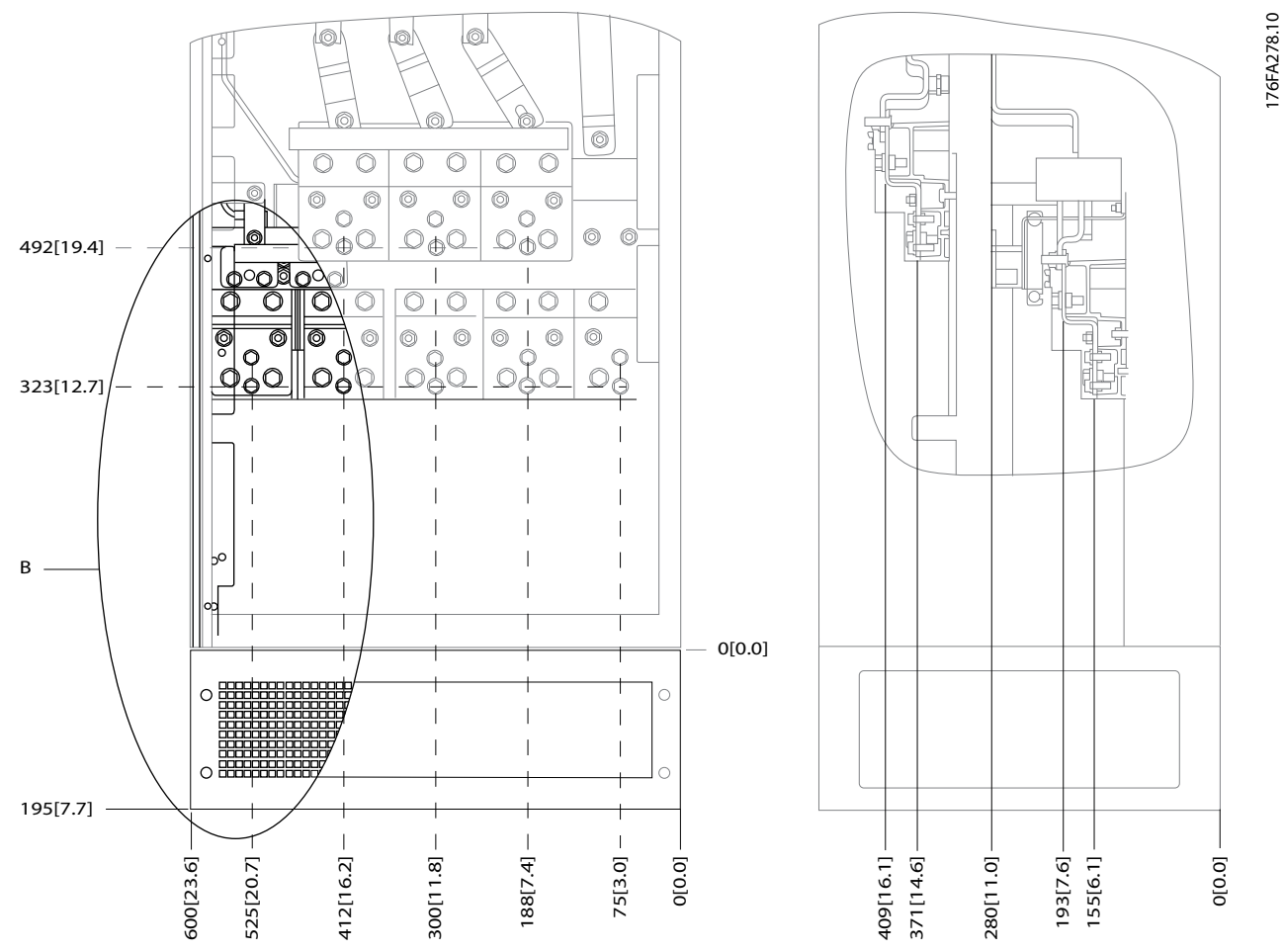

**Ilustración 3.17 Posiciones de la conexión eléctrica en protecciones IP21 (NEMA tipo 1) e IP54 (NEMA tipo 12)**

**3 3**

176FA272.10

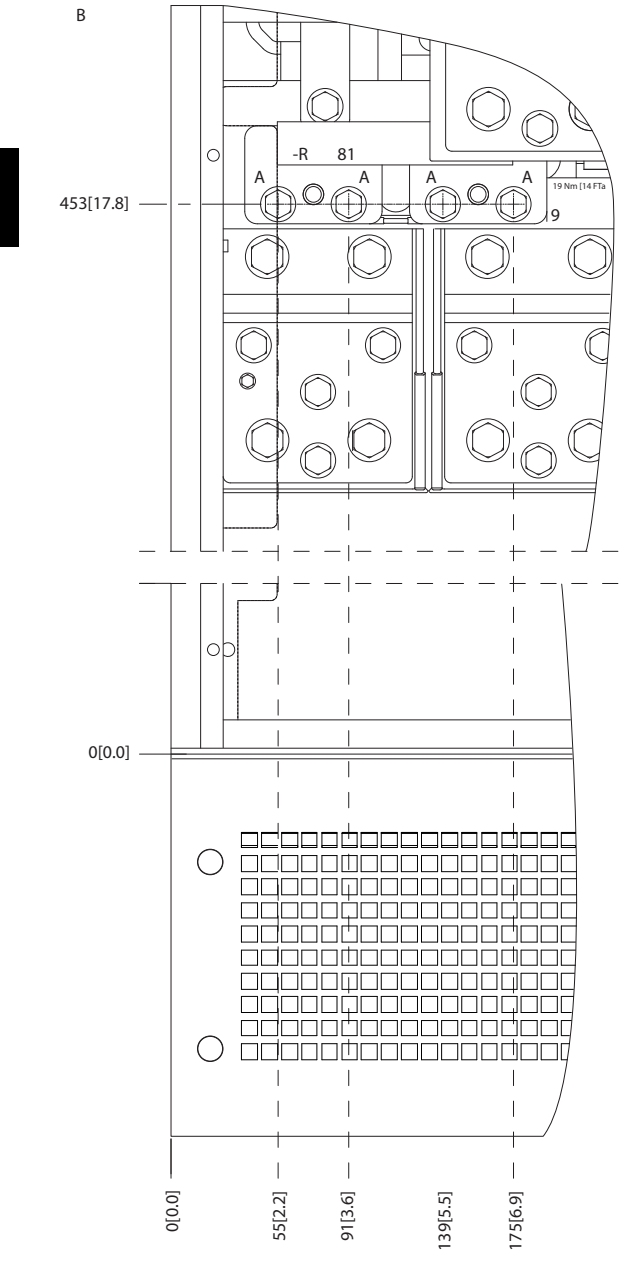

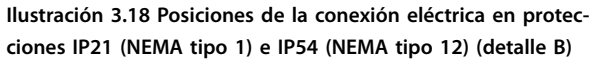

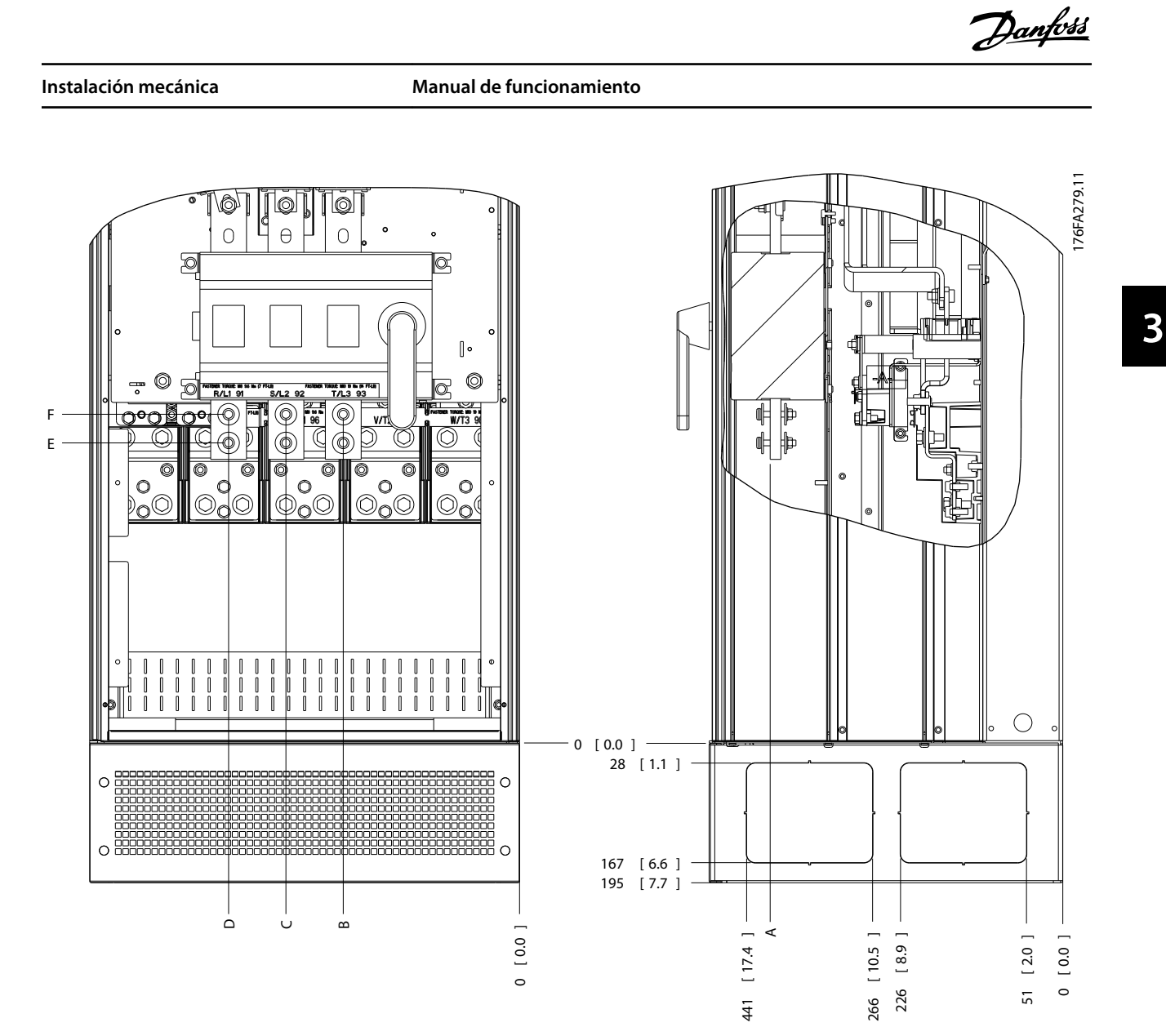

**Ilustración 3.19 Posición de la conexión eléctrica del interruptor de desconexión en protecciones IP21 (NEMA tipo 1) e IP54 (NEMA tipo 12)**

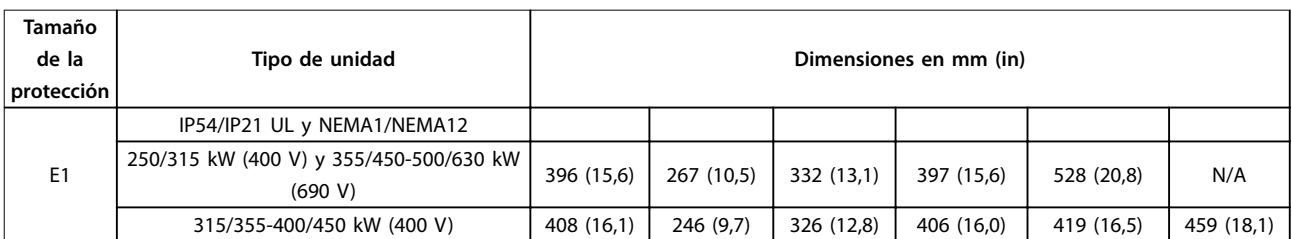

**Tabla 3.5 Dimensiones del terminal de desconexión**

**3 3**

### **Ubicaciones de terminales: protección de tipo E2**

Al diseñar el acceso de los cables tenga en cuenta las siguientes posiciones de los terminales.

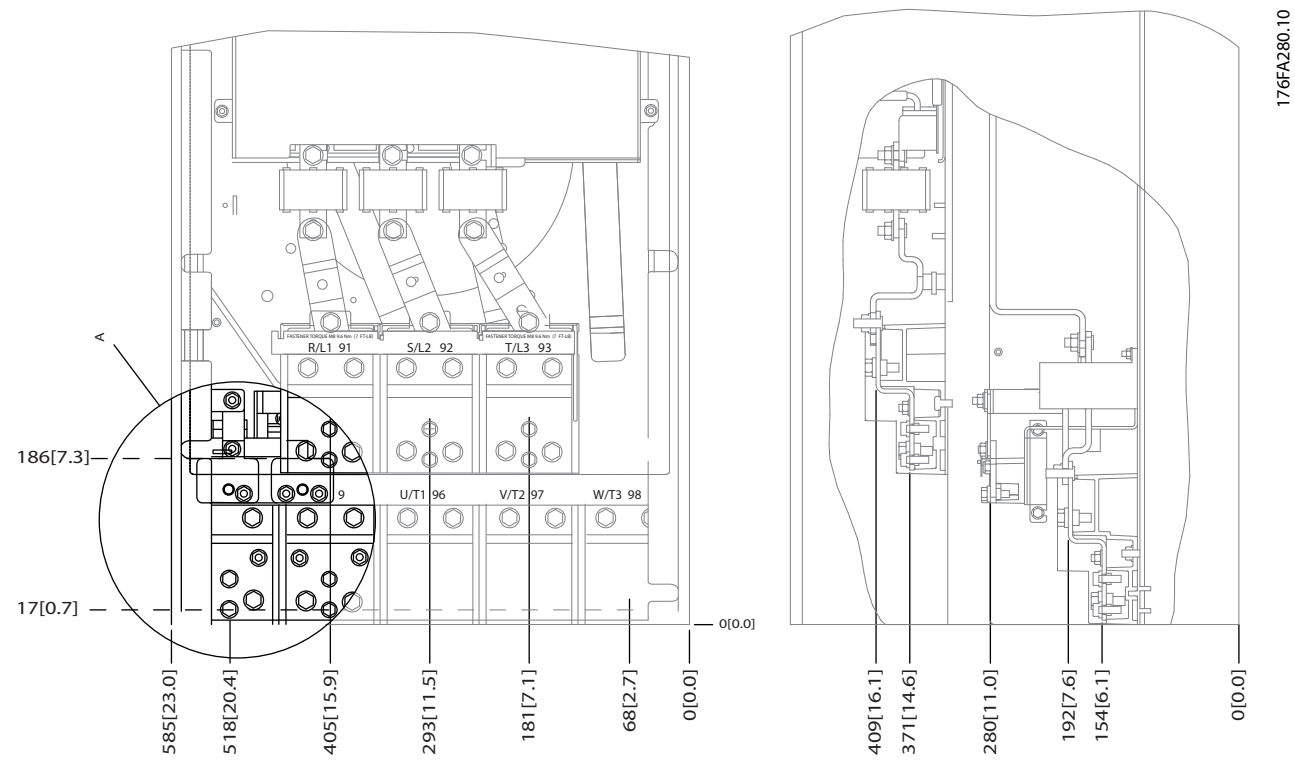

**Ilustración 3.20 Posiciones de la conexión eléctrica en protecciones IP00**

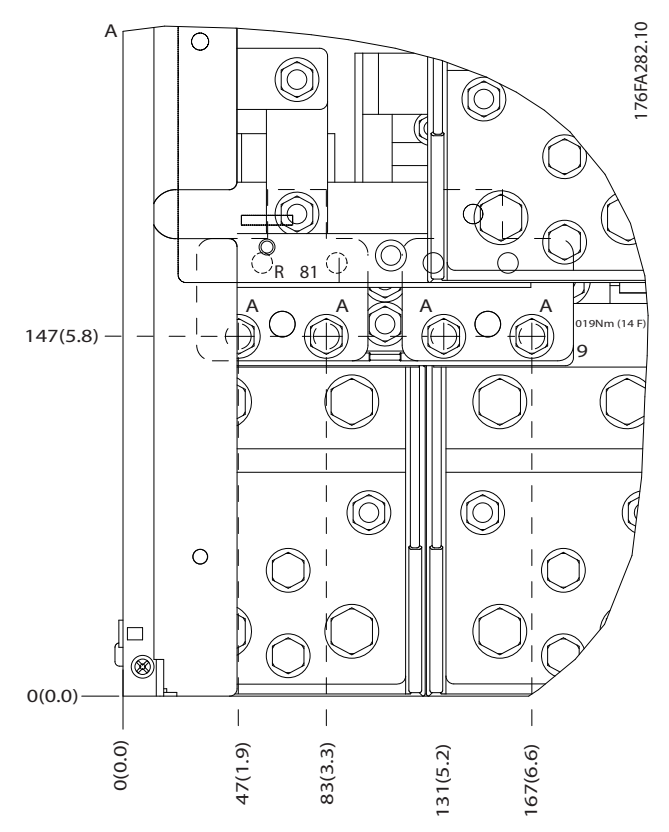

**Ilustración 3.21 Posiciones de la conexión eléctrica en protecciones IP00**

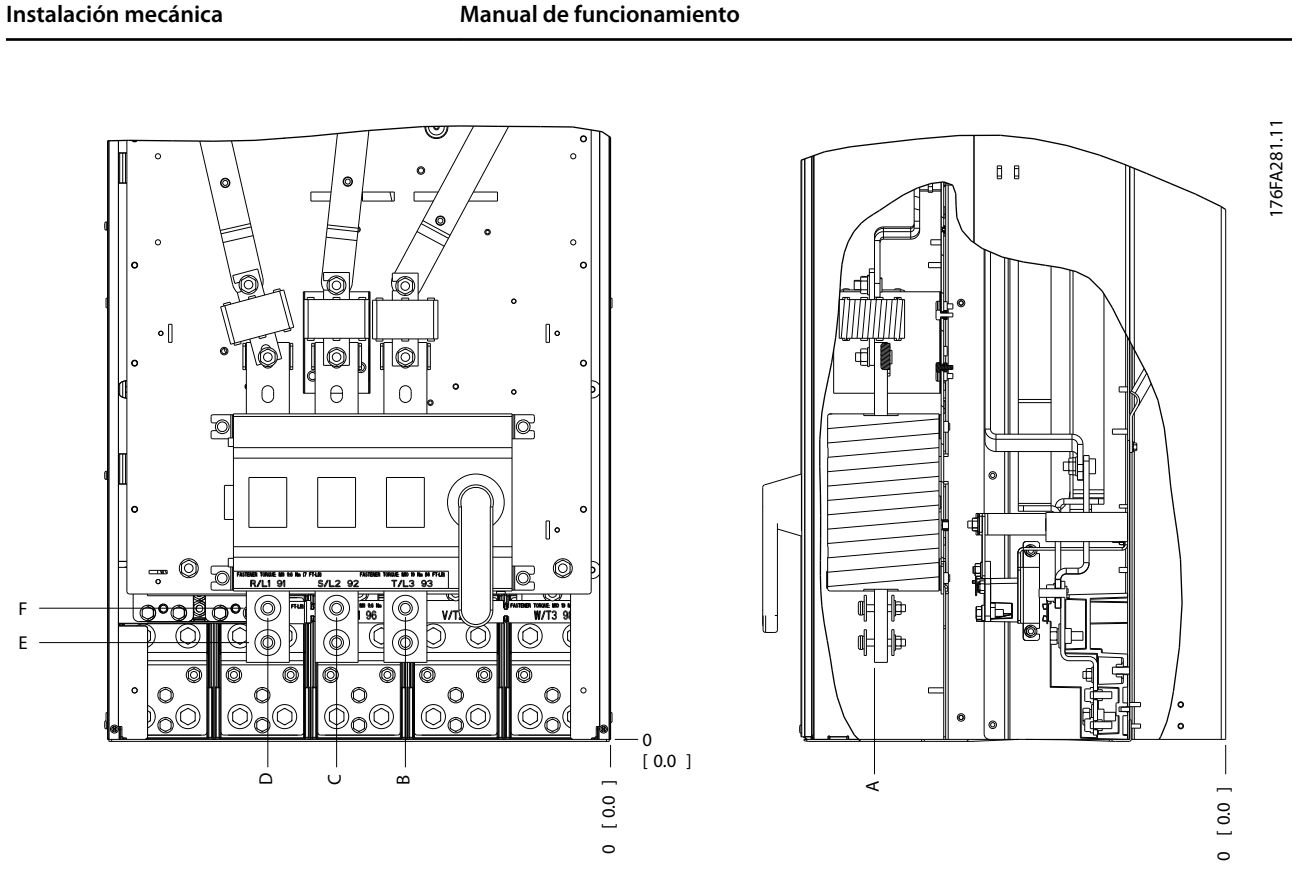

**Ilustración 3.22 Posiciones de la conexión eléctrica del interruptor de desconexión en protección IP00**

# **AVISO!**

**Los cables de alimentación son pesados y difíciles de doblar. Establezca la posición óptima del convertidor de frecuencia para asegurar una sencilla instalación de los cables.**

**Cada terminal permite utilizar hasta 4 cables con terminales de cable o utilizar una orejeta de caja estándar. La conexión a tierra se realiza en el punto de terminación correspondiente del convertidor de frecuencia. Si la anchura de las orejetas es superior a 39 mm, instale las barreras suministradas en el lado de la entrada de red de la desconexión.**

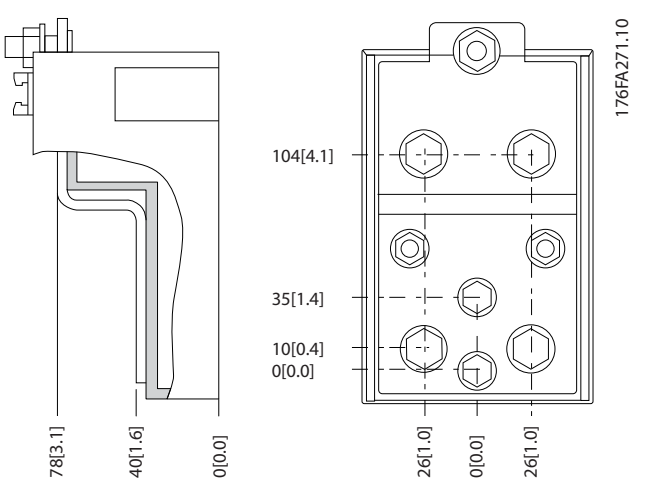

**Ilustración 3.23 Terminal en detalle**

**3 3**

<span id="page-23-0"></span>**Instalación mecánica VLT**® **HVAC Drive FC 102**

# **AVISO!**

**Las conexiones de alimentación pueden realizarse en las posiciones A o B.**

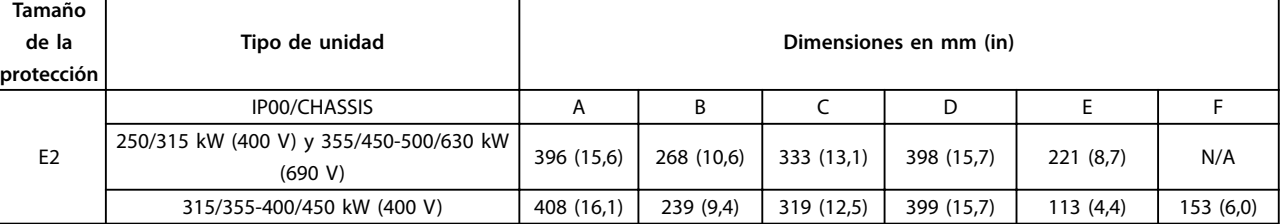

**Tabla 3.6 Dimensiones del terminal de desconexión**

### 3.3.4 Ubicaciones de terminales: tipo de protección F

# **AVISO!**

**Las protecciones F están disponibles en 4 tamaños diferentes: F1, F2, F3 y F4. El F1 y el F2 están compuestos por un alojamiento de inversor a la derecha y un alojamiento de recticador a la izquierda. El F3 y el F4 tienen un armario de opciones adicional a la izquierda del armario de recticador. El F3 es un F1 con un armario de opciones adicional. El F4 es un F2 con un armario de opciones adicional.**

**Ubicaciones de los terminales: protecciones de tipo F1 y F3**

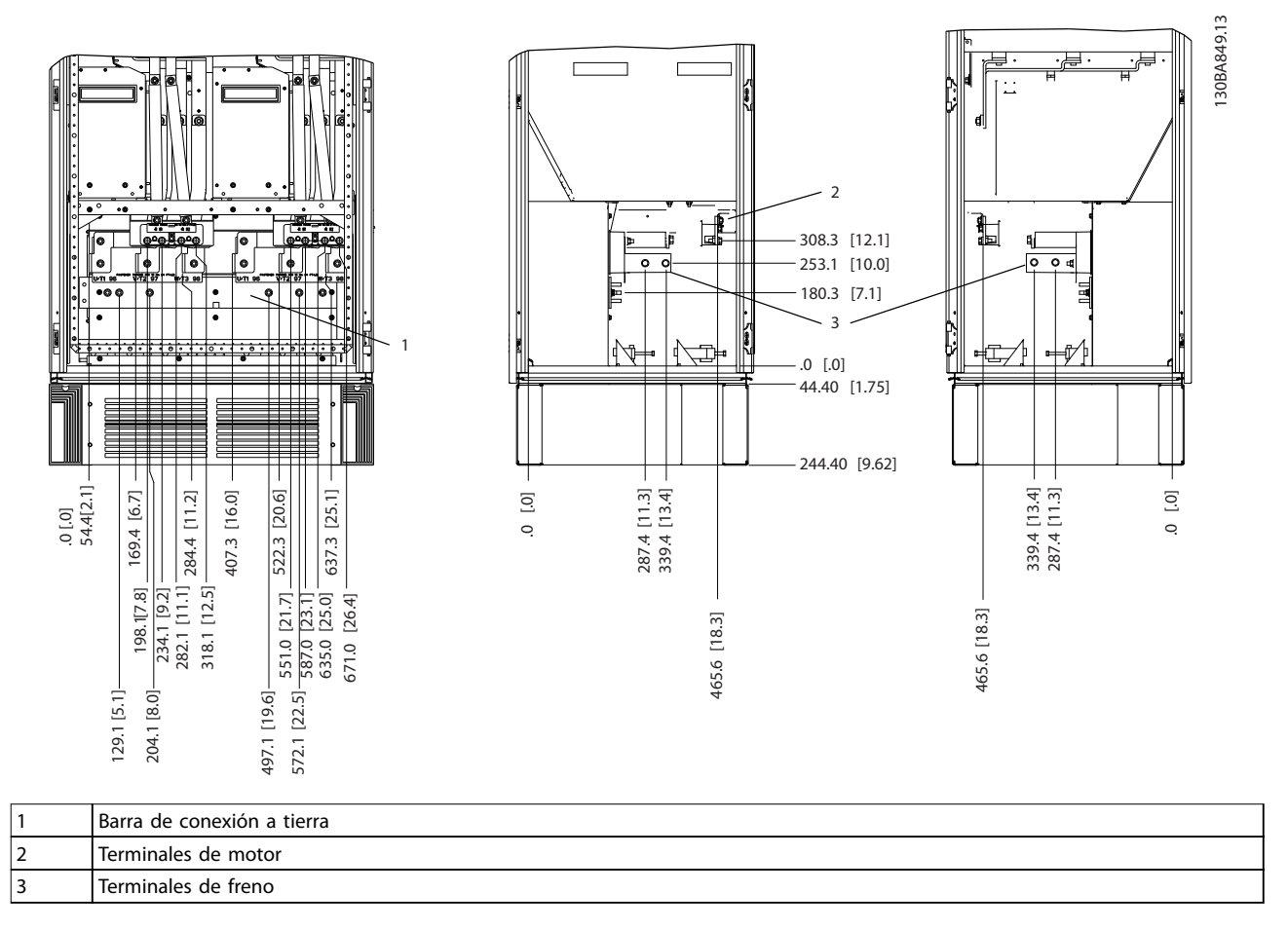

**Ilustración 3.24 Ubicación de los terminales - Armario de inversor - F1 y F3 (Vista frontal y lateral izquierdo y derecho). La placa prensacables está 42 mm por debajo del nivel 0.**

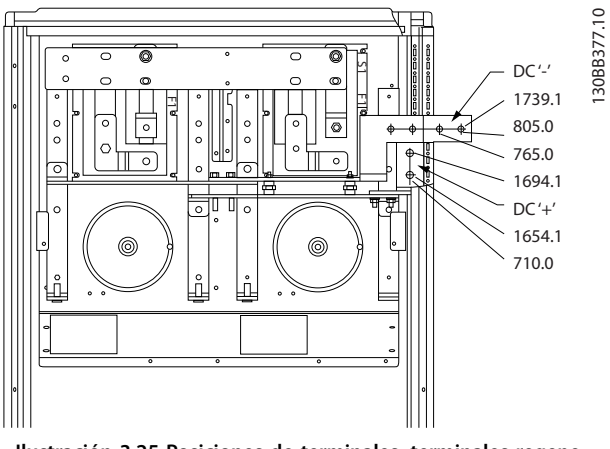

**Ilustración 3.25 Posiciones de terminales, terminales regenerativos - F1 y F3**

#### **Ubicaciones de terminales: protecciones de tipo F2 y F4**

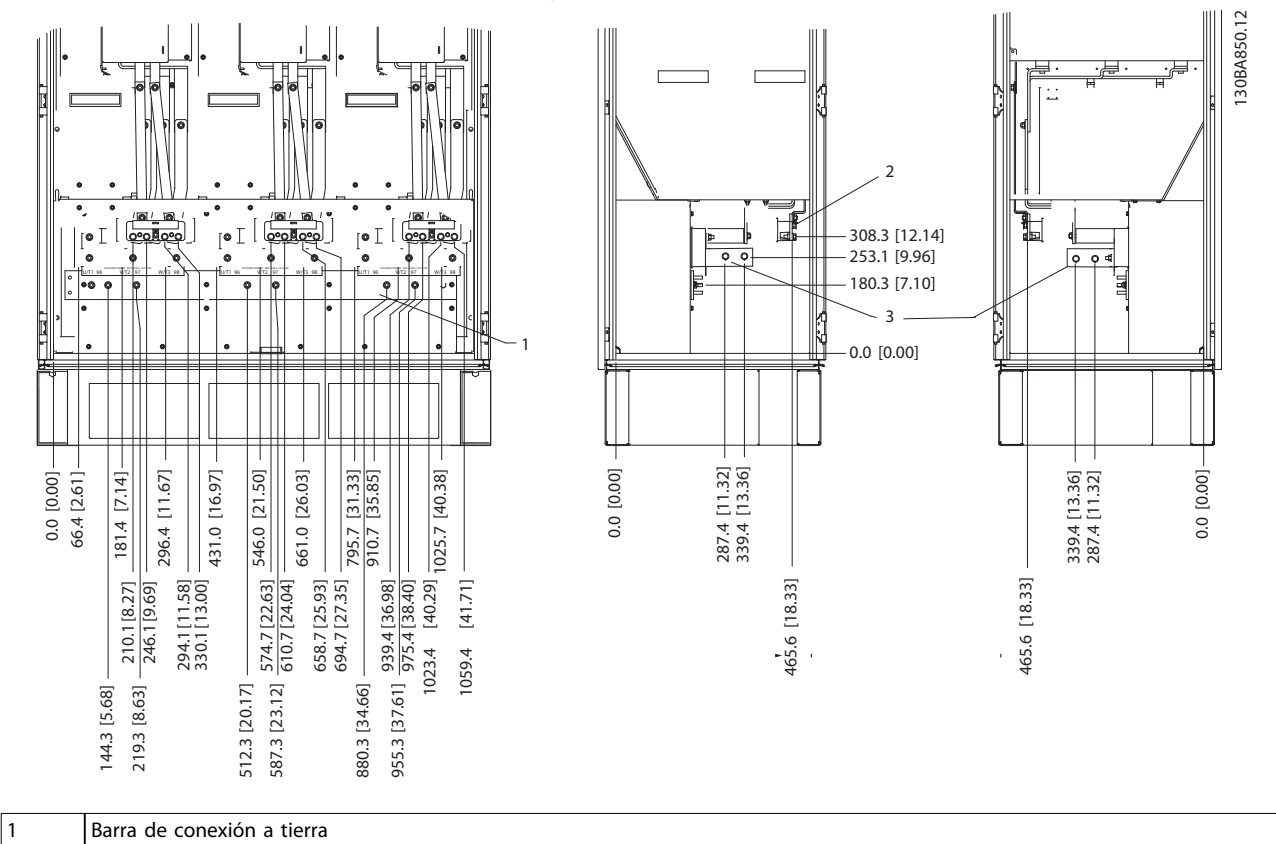

**Ilustración 3.26 Ubicaciones de los terminales - Armario inversor - F2 y F4 (Vista frontal y lateral derecho e izquierdo). La placa prensacables está 42 mm por debajo del nivel 0.**

Danfoss

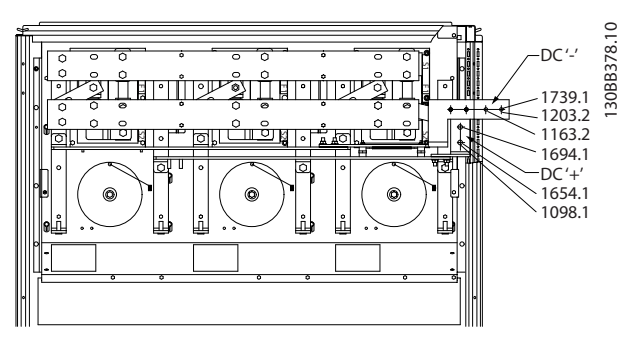

**Ilustración 3.27 Posiciones de terminales - Terminales regenerativos - F2 y F4**

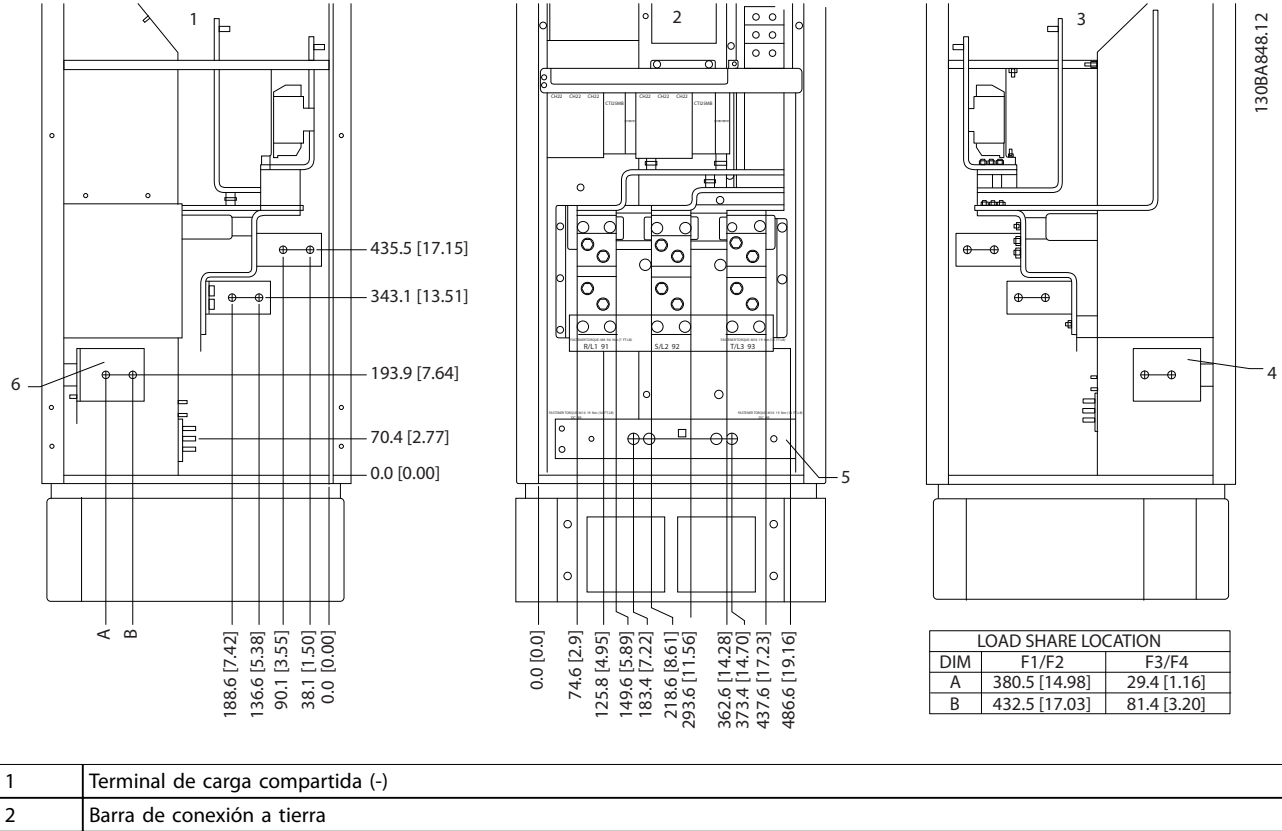

#### **Ubicaciones de terminales: rectificador** (F1, F2, F3 y F4)

3 Terminal de carga compartida (+)

**Ilustración 3.28 Ubicaciones del terminal: recticador(vista frontal y lateral derecha e izquierda). La placa prensacables está 42 mm por debajo del nivel 0.**

**Instalación mecánica Manual de funcionamiento**

**Ubicaciones de terminal: armario de opciones (F3 y F4)**

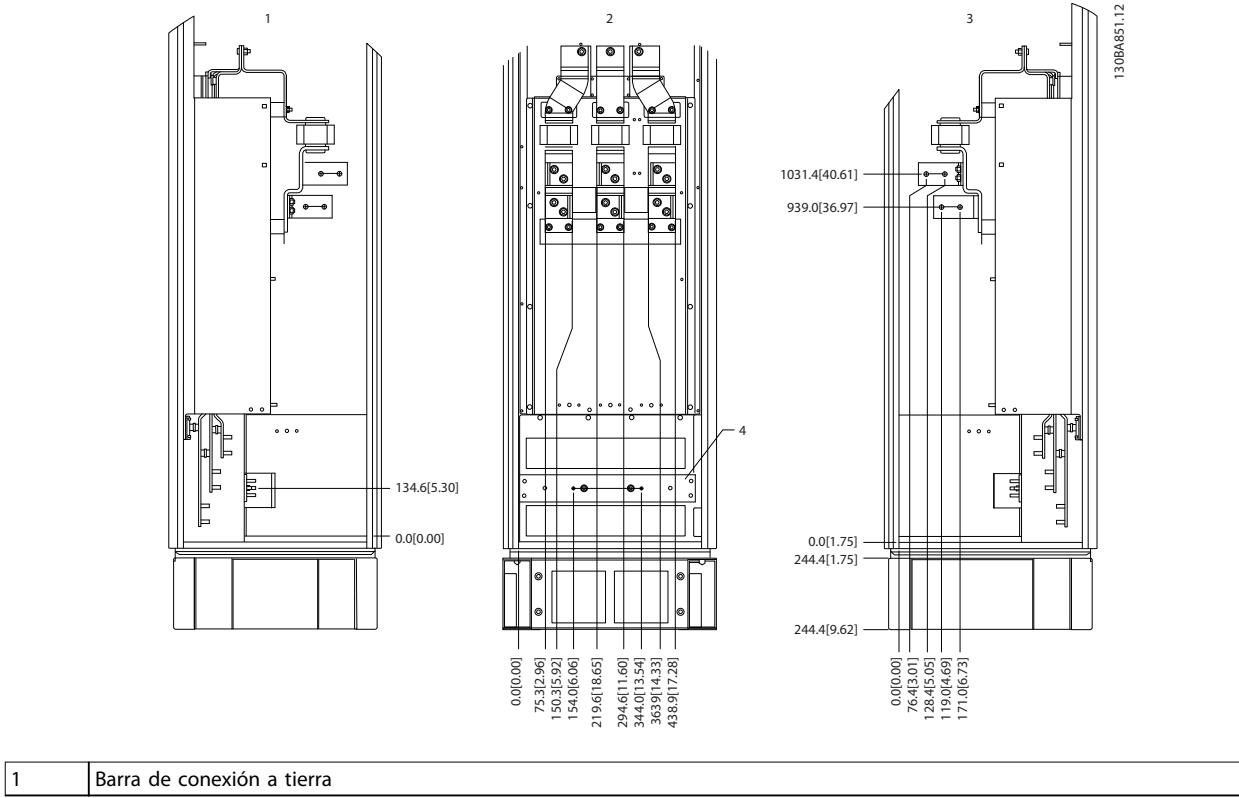

**Ilustración 3.29 Ubicaciones de los terminales: armario de opciones (vista frontal y vista lateral derecha e izquierda). La placa prensacables está 42 mm por debajo del nivel 0.**

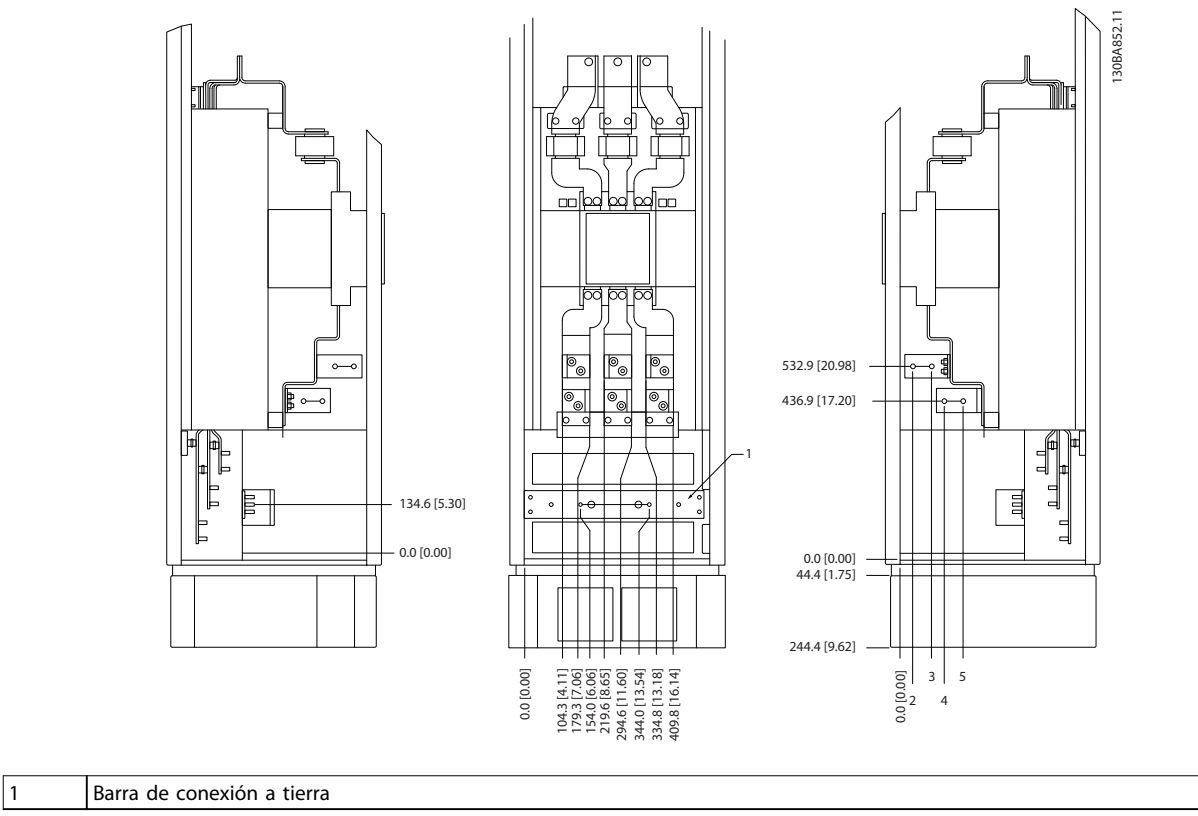

<span id="page-27-0"></span>**Ubicaciones de los terminales: armario de opciones con magnetotérmico / interruptor de caja moldeada (F3 y F4)**

**Ilustración 3.30 Ubicaciones de terminales: armario de opciones con magnetotérmico / interruptor de caja moldeada (vista frontal y lateral derecha e izquierda). La placa prensacables está 42 mm por debajo del nivel 0.**

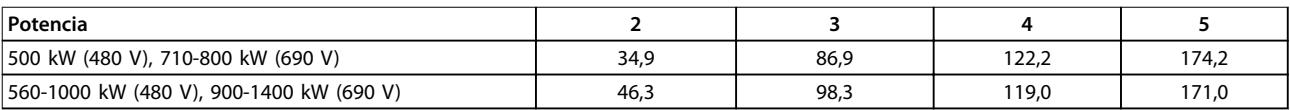

**Tabla 3.7 Dimensiones del terminal**

### 3.3.5 Refrigeración y flujo de aire

#### **Refrigeración**

La refrigeración puede llevarse a cabo de diferentes maneras:

- **•** Mediante tuberías de refrigeración situadas en la parte inferior y superior de la unidad.
- **•** Añadiendo y extrayendo aire de la parte posterior de la unidad.
- **•** Combinando las posibilidades de refrigeración.

#### **Refrigeración de tuberías**

Se ha desarrollado una opción específica para optimizar la instalación de convertidores de frecuencia IP00/chasis en protecciones Rittal TS8. La opción utiliza el ventilador del convertidor de frecuencia para la refrigeración forzada del canal trasero. El aire que se escapa por la parte superior de la protección puede canalizarse hacia el exterior de la instalación. Así, las pérdidas de calor del canal trasero no

se disipan en la sala de control, de manera que se reducen los requisitos de refrigeración de la instalación. Consulte el [capétulo 3.4.1 Instalación del kit de tubos del](#page-30-0) [refrigeración en protecciones Rittal](#page-30-0) para obtener más información.

#### **Refrigeración trasera**

El aire procedente de la vía posterior también puede ventilarse a través de la parte posterior de una protección Rittal TS8. Este tipo de refrigeración trasera ofrece una solución en la que el canal posterior puede tomar aire del exterior de la instalación y conducir el calor desprendido al exterior, reduciendo así las necesidades de aire acondicionado.

Danfoss

# <span id="page-28-0"></span>**APRECAUCIÓN**

**Instale un ventilador de puerta en la protección para eliminar las pérdidas térmicas no contenidas en el canal posterior del convertidor de frecuencia, así como cualquier pérdida adicional generada en el resto de componentes montados en la protección. Calcule el ujo de aire total necesario a n de seleccionar los ventiladores adecuados. Algunos fabricantes de protecciones ofrecen software para la realización de los cálculos (software Rittal Therm). Si el convertidor de frecuencia es el único componente que genera calor dentro de la protección, el caudal de aire mínimo necesario con una temperatura ambiente de 45** °**C para el convertidor de frecuencia E2 es de 782 m<sup>3</sup> /h (460 cfm).**

#### **Flujo de aire**

Suministre un flujo de aire suficiente sobre el disipador. El caudal de aire se muestra en Tabla 3.8.

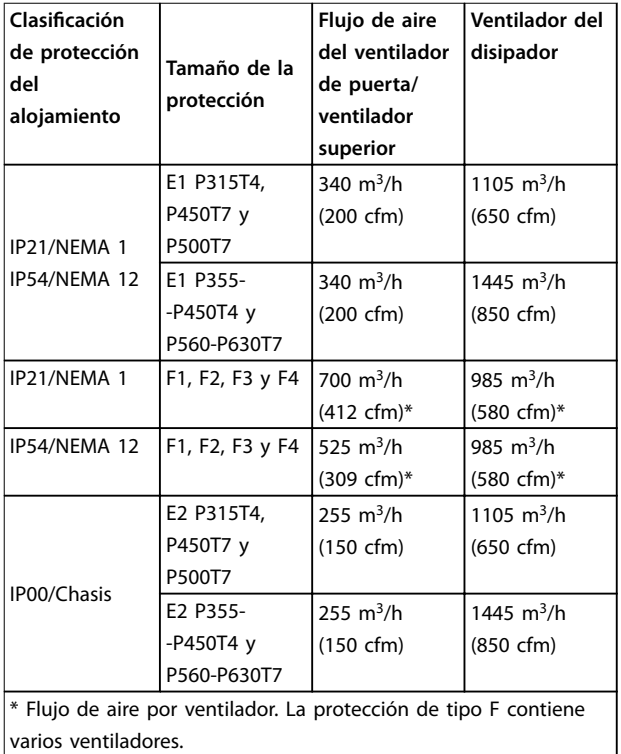

**Tabla 3.8 Flujo de aire del disipador**

## **AVISO!**

**El ventilador funciona por las siguientes razones:**

- **• AMA.**
- **• CC mantenida.**
- **• Premagnetización.**
- **• Freno de CC.**
- **• Se ha superado el 60 % de corriente nominal.**
- **• Se ha superado la temperatura del disipador especicada (dependiente de la potencia).**
- **• Se ha superado la temperatura ambiente de la tarjeta de potencia especicada (dependiente de la potencia).**
- **• Se ha superado la temperatura ambiente de la** tarjeta de control especificada.

**Una vez que el ventilador se inicie, funciona durante al menos 10 minutos.**

#### **Tuberías externas**

Si se añaden tuberías externas adicionales al armario Rittal, calcule la caída de presión en las tuberías. Utilice las siguientes tablas para reducir la potencia del convertidor de frecuencia conforme a la caída de presión.

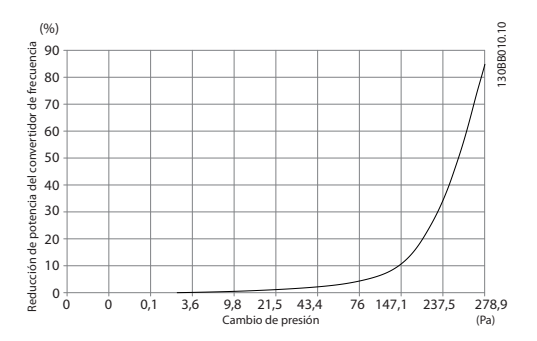

**Ilustración 3.31 Reducción de potencia en protección E frente a cambio de presión (ventilador pequeño), P315T4 y P450T7- -P500T7**

**Flujo de aire del convertidor de frecuencia: 650 cfm (1105 m<sup>3</sup> /h)**

Danfoss

<span id="page-29-0"></span>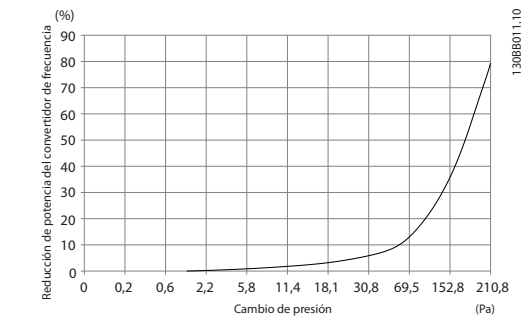

**Ilustración 3.32 Reducción de potencia en protección E frente a cambio de presión (ventilador grande), P355T4-P450T4 y P560T7-P630T7**

**Flujo de aire del convertidor de frecuencia: 850 cfm (1445 m<sup>3</sup> /h)**

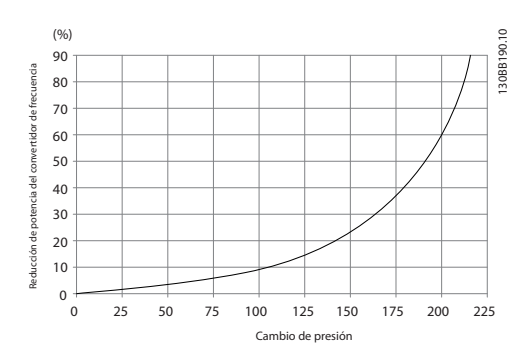

**Ilustración 3.33 Reducción de potencia en protecciones F1, F2, F3 y F4 frente a cambio de presión**

**Flujo de aire del convertidor de frecuencia: 580 cfm (985 m<sup>3</sup> /h)**

#### 3.3.6 Gland/Conduit Entry - IP21 (NEMA 1) and IP54 (NEMA12)

Cables are connected through the gland plate from the bottom. Remove the plate and plan where to place the entry for the glands or conduits. Prepare holes in the marked area in Ilustración 3.35 to [Ilustración 3.39](#page-30-0).

## **AVISO!**

**The gland plate must be tted to the frequency** converter to ensure the specified protection degree, as **well as ensuring proper cooling of the unit. If the gland plate is not mounted, the frequency converter may trip on Alarm 69, Pwr. Card Temp**

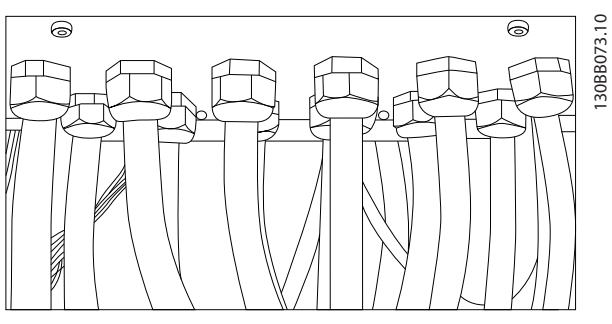

**Ilustración 3.34 Example of Proper Installation of Gland Plate**

**Cable entries viewed from the bottom of the frequency converter - 1) Mains side 2) Motor side**

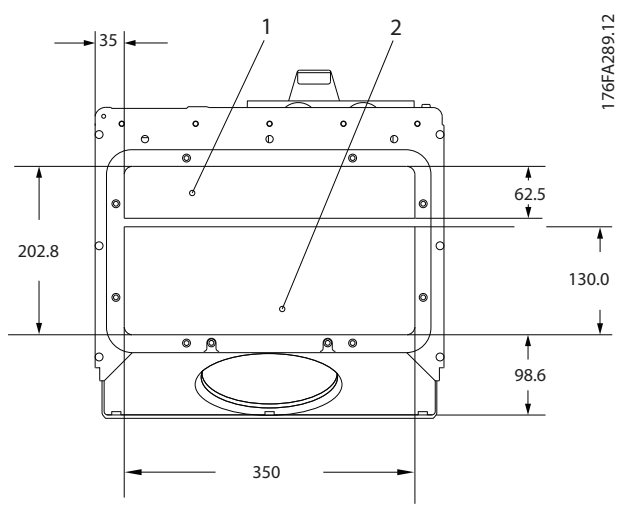

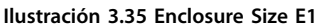

**Enclosure sizes F1-F4: Cable entries viewed from the bottom of the frequency converter - 1) Place conduits in marked areas**

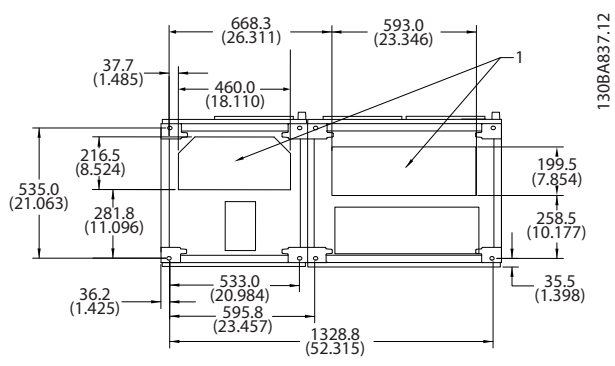

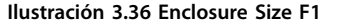

<span id="page-30-0"></span>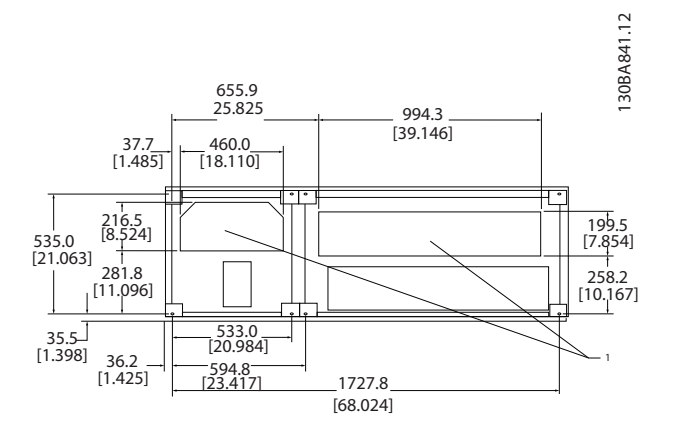

## 3.4 Instalación de opciones de campo

## 3.4.1 Instalación del kit de tubos del refrigeración en protecciones Rittal

Este apartado cubre el proceso de instalación de convertidores de frecuencia en IP00/chasis con kits de tubos de refrigeración en protecciones Rittal. Además de la protección, se requiere una base/peana de 200 mm.

**Ilustración 3.37 Enclosure Size F2**

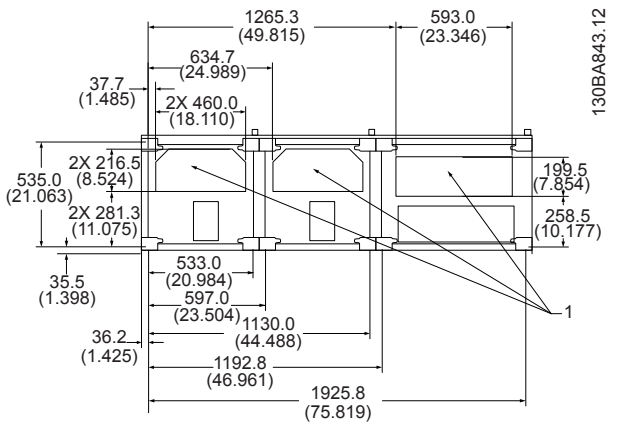

**Ilustración 3.38 Enclosure Size F3**

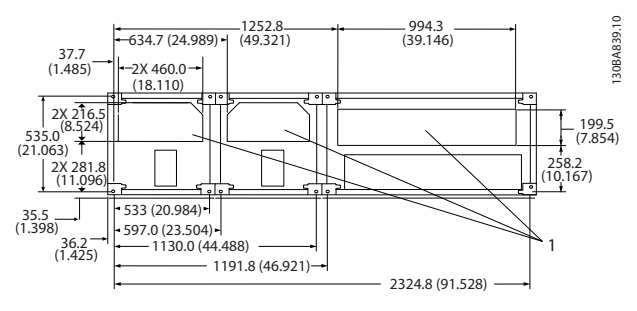

**Ilustración 3.39 Enclosure Size F4**

**3 3**

**3 3**

176FA252.10

<span id="page-31-0"></span>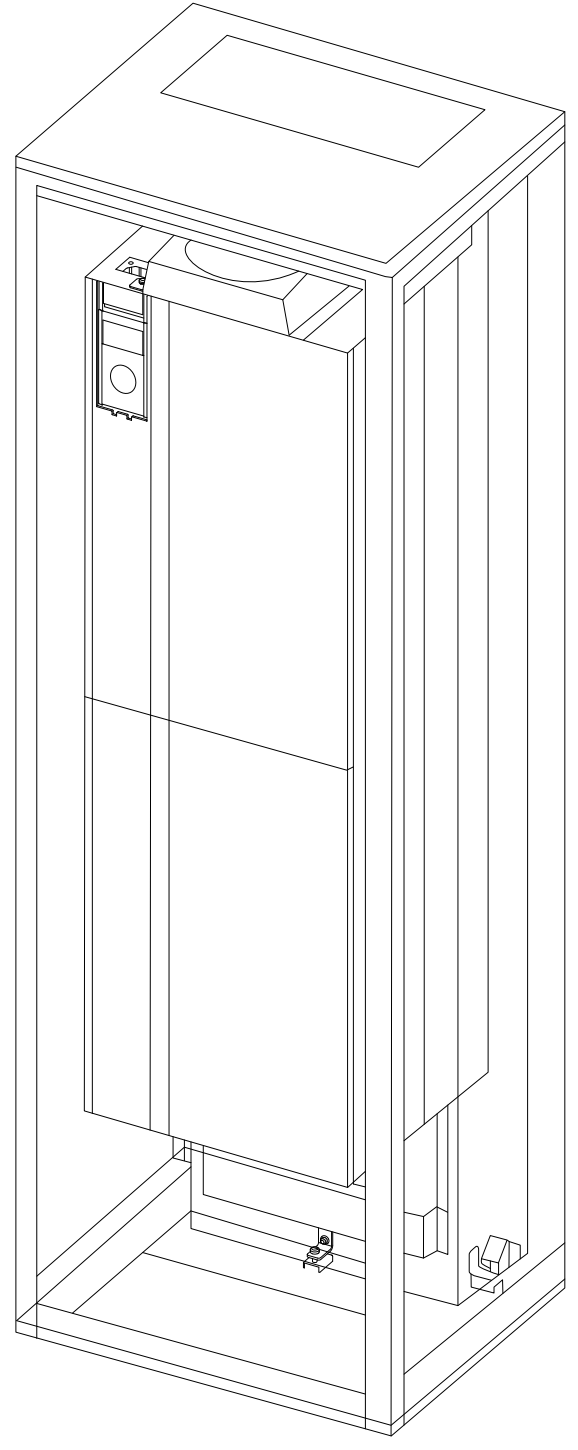

**Ilustración 3.40 Instalación de IP00 en protección Rittal TS8.**

#### **Las dimensiones mínimas de la protección son:**

**•** Protección E2 - Tamaño de unidad 52: 600 mm de profundidad y 800 mm de anchura.

La máxima profundidad y anchura vienen determinadas por la instalación. Cuando se utilicen varios convertidores de frecuencia en un alojamiento, monte cada convertidor de frecuencia sobre su propio panel trasero y apóyelo a lo largo de la sección central del panel. Estos kits de tuberías

no soportan el montaje «en bastidor» del panel (consulte los detalles en el catálogo de Rittal TS8). Los kits de tubos de refrigeración que se muestran en la Tabla 3.9 son adecuados solo para su uso con convertidores de frecuencia IP00/chasis en protecciones Rittal TS8 IP20 y UL, NEMA 1 e IP54 y UL y NEMA 12.

# **APRECAUCIÓN**

**Para las protecciones E2, tamaño de unidad 52, es importante montar la placa en la parte más posterior de la protección Rittal, debido al peso del convertidor de frecuencia.**

# **APRECAUCIÓN**

**Instale un ventilador de puerta en la protección para eliminar las pérdidas térmicas no contenidas en el canal posterior del convertidor de frecuencia, así como cualquier pérdida adicional generada en el resto de componentes montados en la protección. Calcule el ujo de aire total necesario a n de seleccionar los ventiladores adecuados. Algunos fabricantes de protecciones ofrecen software para la realización de los cálculos (software Rittal Therm). Si el convertidor de frecuencia es el único componente que genera calor dentro de la protección, el caudal de aire mínimo necesario con una temperatura ambiente de 45** °**C para el convertidor de frecuencia E2 es de 782 m<sup>3</sup> /h (460 cfm).**

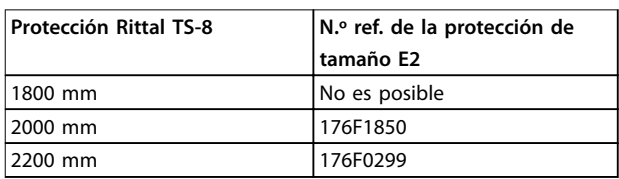

**Tabla 3.9 Información de pedido** 

#### **Tuberías externas**

Si se añaden tuberías externas adicionales al armario Rittal, calcule la caída de presión en las tuberías. Consulte el [capétulo 3.3.5 Refrigeración y](#page-27-0) flujo de aire para obtener más información.

### 3.4.2 Instalación del Kit de refrigeración de tubos superiores

Esta descripción es para la instalación de la sección superior solo de los kits de refrigeración del canal posterior para las protecciones de tamaño E2. Además del alojamiento, se requiere un pedestal ventilado de 200 mm. La profundidad mínima de la protección es de 500 mm (600 mm para protecciones de tamaño E2) y la anchura mínima de protección de 600 mm (800 mm para protecciones de tamaño E2). La máxima profundidad y anchura vienen determinadas por la instalación. Cuando se utilicen varios convertidores de frecuencia en un alojamiento,

Danfoss

<span id="page-32-0"></span>monte cada convertidor de frecuencia sobre su propio panel trasero y apóyelo a lo largo de la sección central del panel. Los kits de refrigeración del canal posterior son similares en su construcción para todas las protecciones. El Kit E2 se monta «en bastidor» para obtener un soporte adicional del convertidor de frecuencia.

Al utilizar estos kits tal y como se describe, se elimina el 85 % de las pérdidas a través del canal posterior utilizando el ventilador del disipador térmico principal del convertidor de frecuencia. Elimine el 15 % restante a través de la puerta de la protección.

# **AVISO!**

**Consulte la instrucción del Kit de refrigeración solo parte superior, 175R1107, para obtener más información.**

#### **Información de pedido**

**•** Protección de tipo E2: 176F1776

### 3.4.3 Instalación de cubiertas superior e inferior para protecciones Rittal

Las cubiertas superior e inferior, instaladas en los convertidores de frecuencia IP00, dirigen el aire de refrigeración del disipador térmico hacia dentro y hacia fuera del convertidor de frecuencia. Los kits son aptos para las protecciones de tipo E2, IP00. Estos kits están diseñados y probados para su uso con convertidores de frecuencia IP00/chasis en protecciones Rittal TS8.

#### **Notas:**

- 1. Si se añaden conducciones externas al trayecto de escape del convertidor de frecuencia, la presión de retorno adicional reduce la refrigeración del convertidor de frecuencia. Reduzca la potencia del convertidor de frecuencia para ajustarlo a la disminución en la refrigeración. En primer lugar, calcule la caída de presión, y después consulte desde la [Ilustración 3.31](#page-28-0) hasta la [Ilustración 3.33](#page-29-0).
- 2. Se requiere un ventilador de puerta en la protección para eliminar las pérdidas térmicas no contenidas en la vía posterior del convertidor de frecuencia y cualquier pérdida adicional generada en el resto de componentes montados en la protección. Calcule el flujo de aire total necesario a fin de seleccionar los ventiladores adecuados. Algunos fabricantes de protecciones ofrecen software para la realización de los cálculos (software Rittal Therm).

Si el convertidor de frecuencia es el único componente que genera calor dentro de la protección, el caudal de aire mínimo necesario con una temperatura ambiente de 45 °C para el convertidor de frecuencia de protección de tamaño E2 es de 782 m<sup>3</sup>/h (460 cfm).

# **AVISO!**

**Consulte la instrucción para Cubiertas superior e inferior: protección Rittal, 177R0076, para obtener más información.**

**Información de pedido**

**•** Protección de tamaño E2: 176F1783

### 3.4.4 Instalación de las cubiertas superior e inferior

Las cubiertas superior e inferior pueden instalarse en las protecciones de tamaño E2. Estos kits introducen y extraen el caudal de aire del canal posterior a través de la parte posterior del convertidor de frecuencia, en lugar de introducirlo por la parte inferior y extraerlo por la parte superior (cuando los convertidores de frecuencia se montan directamente en una pared o en el interior de una protección soldada).

#### **Notas:**

- 1. Si se añaden conducciones externas al trayecto de escape del convertidor de frecuencia, la presión de retorno adicional reduce la refrigeración del convertidor de frecuencia. Reduzca la potencia del convertidor de frecuencia para ajustarlo a la disminución en la refrigeración. Calcule la caída de presión y a continuación consulte desde la [Ilustración 3.31](#page-28-0) hasta la [Ilustración 3.33](#page-29-0).
- 2. Se requiere un ventilador de puerta en la protección para eliminar las pérdidas térmicas no contenidas en la vía posterior del convertidor de frecuencia y cualquier pérdida adicional generada en el resto de componentes montados en la protección. Calcule el flujo de aire total necesario a fin de seleccionar los ventiladores adecuados. Algunos fabricantes de protecciones ofrecen software para la realización de los cálculos (software Rittal Therm). Si el convertidor de frecuencia es el único

componente que genera calor dentro de la protección, el caudal de aire mínimo necesario con una temperatura ambiente de 45 °C para el convertidor de frecuencia de protección de tamaño E2 es de 782 m<sup>3</sup>/h (460 cfm).

**3 3**

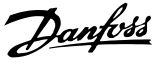

# <span id="page-33-0"></span>**AVISO!**

**Consulte la Instrucción exclusiva para las cubiertas superior e inferior, 175R1106, para obtener más información.**

**Información de pedido**

- **•** Protección de tamaño E2: 176F1861
- 3.4.5 Instalación exterior / Kit NEMA 3R para protecciones Rittal

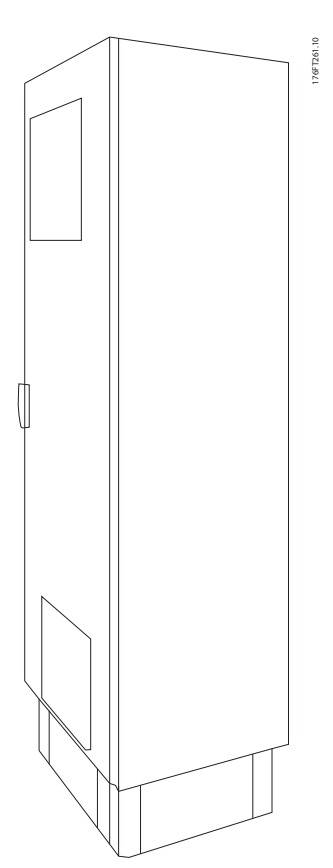

**Ilustración 3.41 Protección Rittal de tamaño E2**

Este apartado describe la instalación de los kits NEMA 3R disponibles para los convertidores de frecuencia con protecciones de tamaño E2. Estos kits están diseñados y probados para su uso con versiones IP00/Chasis de estos modelos en protecciones Rittal TS8 NEMA 3R o NEMA 4. La protección NEMA 3R es una protección para exteriores que proporciona protección frente a la lluvia y el hielo. El alojamiento NEMA 4 es una protección para exteriores que proporciona un mayor grado de protección frente a la intemperie y el agua de riego.

La profundidad mínima de la protección es de 500 mm (600 mm para protecciones de tamaño E2) y el kit está diseñado para protecciones de 600 mm de ancho (800 mm para protecciones de tamaño E2). Pueden elegirse protecciones con otras anchuras, pero se requiere equipamiento

Rittal adicional. La máxima profundidad y anchura vienen determinadas por la instalación.

## **AVISO!**

**Los convertidores de frecuencia con protección de tipo E2 no requieren reducción de potencia.**

# **AVISO!**

**Instale un ventilador de puerta en la protección para eliminar las pérdidas térmicas no contenidas en el canal posterior del convertidor de frecuencia, así como cualquier pérdida adicional generada en el resto de componentes montados en la protección. Calcule el ujo de aire total necesario a n de seleccionar los ventiladores adecuados. Algunos fabricantes de protecciones ofrecen software para la realización de los cálculos (software Rittal Therm). Si el convertidor de frecuencia es el único componente que genera calor dentro de la protección, el caudal de aire mínimo necesario con una temperatura ambiente de 45** °**C para el convertidor de frecuencia E2 es de 782 m<sup>3</sup> /h (460 cfm).**

#### **Información de pedido**

**•** Protección de tamaño E2: 176F1884

### 3.4.6 Instalación exterior / Kit NEMA 3R para protecciones industriales

Estos kits están disponibles para la protección de tamaño E2. Estos kits están diseñados y probados para su uso con convertidores de frecuencia IP00/Chasis en protecciones de caja soldada, con una clasificación ambiental de NEMA 3R o NEMA 4. El alojamiento NEMA 3R es una protección para exteriores resistente al polvo, la lluvia y el hielo. El alojamiento NEMA 4 es una protección hermética resistente al polvo y el agua. Este kit se ha probado y se ajusta a la clasificación

medioambiental UL, tipo 3R.

## **AVISO!**

**Los convertidores de frecuencia con tamaño de protección E2 no requieren reducción de potencia al instalarlos en protecciones NEMA 3R.**

## **AVISO!**

**Para obtener más información, consulte la instrucción para Instalación en exteriores / Kit NEMA 3R para protecciones industriales, 175R1068.**

#### **Información de pedido**

**•** Protección de tamaño E2: 176F0298

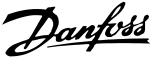

## <span id="page-34-0"></span>3.4.7 Instalación de kits de IP00 a IP20

Estos kits pueden instalarse en convertidores de frecuencia con tamaño de protección E2 (IP00).

# **APRECAUCIÓN**

**Para obtener más información, consulte la instrucción para la Instalación de kits IP20, 175R1108.**

**Información de pedido**

- **•** Protección de tamaño E2: 176F1884
- 3.4.8 Instalación del soporte de la abrazadera de cables para IP00 E2.

Los soportes de la abrazadera de cables del motor pueden instalarse en las protecciones de tipo E2 (IP00).

## **AVISO!**

**Consulte la instrucción para el Kit del soporte de abrazaderas de cable, 175R1109, para obtener más información.**

#### **Información de pedido**

**•** Protección de tamaño E2: 176F1745

3.4.11 Instalación de las opciones de la placa de entrada

## 3.4.9 Instalación de la protección de red para convertidores de frecuencia

Este apartado describe la instalación de una protección de red para convertidores de frecuencia con alojamiento de tamaño E1. No se puede instalar en las versiones IP00/ Chasis, ya que estas incluyen de serie una cubierta metálica. Estas protecciones de red cumplen los requisitos VBG-4.

**Información de pedido:**

**•** Protección de tamaño E1: 176F1851

### 3.4.10 Kit de extensión USB para protección de tamaño F

Se puede instalar un cable de extensión USB en la puerta de los convertidores de frecuencia con bastidor F.

**Información de pedido:**

**•** 176F1784

# **AVISO!**

**Para obtener más información, consulte la Hoja de instrucciones, 177R0091**

Este apartado describe la instalación de campo de los kits opcionales de entrada disponibles para convertidores de frecuencia en todas las protecciones E.

No intente retirar los filtros RFI de las placas de entrada. Los filtros RFI pueden resultar dañados si se quitan de la placa de entrada.

## **AVISO!**

**Existen dos tipos distintos de ltro RFI, en función de la combinación de placa de entrada y de si los ltros RFI son intercambiables. En algunos casos, los kits para instalación de campo son idénticos para todas las tensiones.**

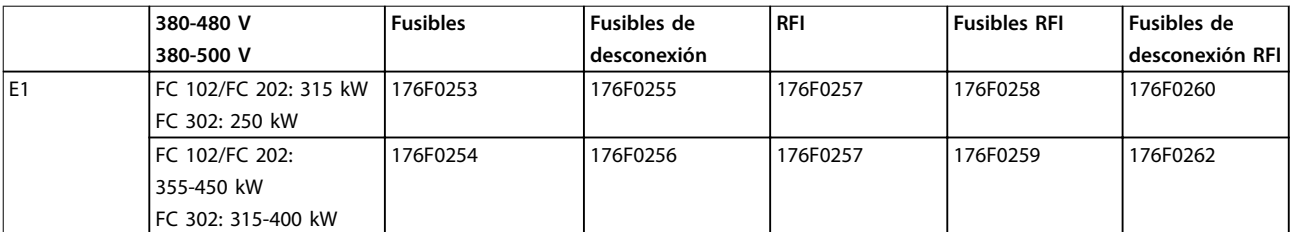

**Tabla 3.10 Fusibles, protección de tamaño E1, 380-500 V**

<span id="page-35-0"></span>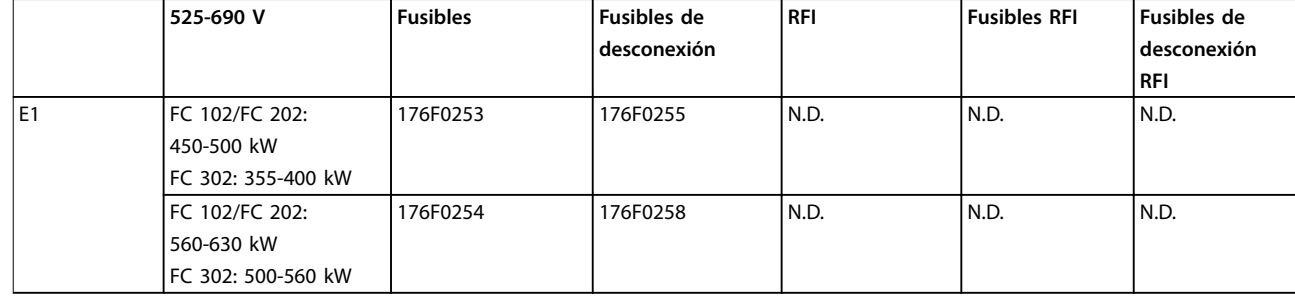

**Tabla 3.11 Fusibles, protección de tamaño E1, 525-690 V**

# **AVISO!**

**Para obtener más información, consulte la instrucción Instalación de kits de campo para convertidores de frecuencia VLT.**

### 3.4.12 Instalación de la opción de carga compartida en protecciones E

La opción de carga compartida puede instalarse en protecciones de tamaño E2.

#### **Información de pedido**

- **•** Protección de tipo E1/E2: 176F1843
- 3.5 Opciones de panel en protecciones de tipo F
- 3.5.1 Opciones en protecciones de tipo F

#### **Radiadores espaciales y termostato**

Montadas en el interior del armario de los convertidores de frecuencia con protección de tamaño F, las resistencias calefactoras controladas mediante termostato automático ayudan a controlar la humedad en el interior de la protección. Este control prolonga la vida útil de los componentes del convertidor de frecuencia en entornos húmedos. Con los ajustes predeterminados, el termostato enciende los calefactores a 10 °C (50 °F) y los apaga a 15,6  $\degree$ C (60 $\degree$ F).

**Luz de alojamiento con enchufe de alimentación** Una luz montada en el interior del armario de los convertidores de frecuencia con protección de tamaño F mejora la visibilidad durante las operaciones de servicio y mantenimiento. Con esta luz se incluye una toma eléctrica para conectar temporalmente herramientas u otros dispositivos, disponible en dos tensiones:

- **•** 230 V, 50 Hz, 2,5 A, CE/ENEC
- **•** 120 V, 60 Hz, 5 A, UL/cUL

#### **Conguración de las tomas del transformador**

Si la luz y la toma eléctrica del armario, y/o las resistencias calefactoras y el termostato están instalados, el transformador T1 requiere que sus tomas se ajusten a la tensión de entrada adecuada. Un convertidor de frecuencia de 380-480/500 V se ajustará inicialmente a la toma de 525 V, y un convertidor de frecuencia de 525-690 V se

ajustará a la toma de 690 V. Este ajuste garantiza que no se produzca una sobretensión en equipos secundarios si la toma no se cambia antes de aplicar la alimentación. Consulte Tabla 3.12 para ajustar la toma correcta en el terminal T1 situado en el armario del rectificador. Para ubicarlo en el convertidor de frecuencia, consulte [Ilustración 4.1](#page-38-0).

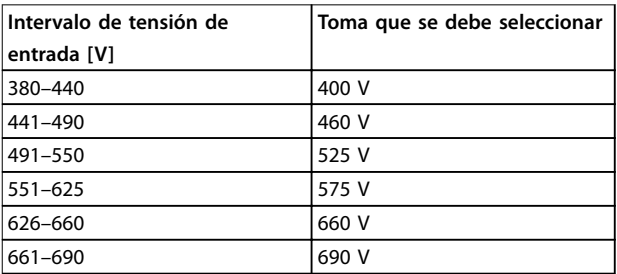

**Tabla 3.12 Ajuste de la toma del transformador**

#### **Terminales NAMUR**

NAMUR es una asociación internacional de usuarios de tecnología de automatización de procesos, sobre todo de los sectores químico y farmacéutico de Alemania. Esta opción proporciona terminales organizados y etiquetados de acuerdo con las especificaciones del estándar NAMUR para terminales de entrada y salida del convertidor de frecuencia. Esto requiere una VLT PTC Thermistor Card MCB 112 y una VLT Extended Relay Card MCB 113.

#### **RCD (dispositivo de corriente diferencial)**

Para supervisar las corrientes de fallo a tierra en sistemas conectados a tierra y en sistemas conectados a tierra de alta resistencia (sistemas TN y TT en la terminología CEI), utilice el método de equilibrado central. Hay una advertencia previa (50 % del valor de consigna de alarma principal) y un valor de consigna de alarma principal. Para cada valor de consigna hay asociado un relé de alarma SPDT para uso externo. Este requiere un transformador de corriente externo de tipo «ventana» (suministrado e instalado por el cliente).
- **•** Integrado en el circuito de parada segura del convertidor de frecuencia.
- **•** El dispositivo CEI 60755 de tipo B supervisa las corrientes de fallo a tierra de CA, CC con impulsos y CC pura.
- **Indicador LED de gráfico de barras para el nivel** de corriente de fallo a tierra desde el 10 hasta el 100 % del valor de consigna.
- **•** Memoria de fallos.
- **•** [TEST/RESET].

#### **IRM (monitor de resistencia de aislamiento)**

Supervisa la resistencia del aislamiento en sistemas sin toma de tierra (sistemas IT en terminología CEI) entre los conductores de fase del sistema y la toma de tierra. Hay una advertencia previa mediante resistencia y un valor de consigna de alarma principal para el nivel de aislamiento. Para cada valor de consigna hay asociado un relé de alarma SPDT para uso externo.

# **AVISO!**

**Solo puede conectarse un sistema de control de resistencia del aislamiento a cada sistema sin toma de tierra (IT).**

- **•** Integrado en el circuito de parada segura del convertidor de frecuencia.
- **•** Visualización LCD del valor en ohmios de la resistencia del aislamiento.
- **•** Memoria de fallos.
- **•** [INFO], [TEST] y [RESET].

#### **Parada de emergencia CEI con relé de seguridad Pilz**

La parada de emergencia CEI con relé de seguridad Pilz incluye un botón de parada de emergencia redundante de cuatro cables montado en el frontal del alojamiento y un relé Pilz que lo supervisa junto con el circuito de parada segura del convertidor de frecuencia y el contactor de red situado en el armario de opciones.

#### **STO + relé Pilz**

La opción STO + relé Pilz ofrece una solución para la opción «Parada de emergencia» sin el contactor en convertidores de frecuencia con protección F.

#### **Arrancadores manuales del motor**

Los arrancadores manuales del motor proporcionan potencia trifásica para los ventiladores eléctricos que suelen necesitar los motores de mayor tamaño. La alimentación de los arrancadores proviene del lado de carga de cualquier contactor, magnetotérmico o interruptor de desconexión suministrado. La alimentación se activa antes de cada arranque del motor y se desactiva cuando la alimentación de entrada al convertidor de frecuencia está desconectada. Pueden usarse hasta dos arrancadores (uno si se ha solicitado un circuito de 30 A protegido por fusible). Los arrancadores del motor están integrados en el circuito de parada segura del convertidor de frecuencia.

La unidad presenta las siguientes funciones:

- **•** Interruptor de funcionamiento (activado/ desactivado).
- **•** Protección contra cortocircuitos y sobrecargas con función de prueba.
- **•** Función de reinicio manual.

#### **30 A, terminales protegidos con fusible**

- **•** Potencia trifásica ajustada a la tensión de red entrante para alimentar equipos auxiliares del cliente.
- **•** No disponible si se seleccionan dos arrancadores manuales del motor.
- **•** Los terminales estarán desactivados cuando la alimentación de entrada al convertidor de frecuencia esté desconectada.
- **•** La alimentación para los terminales protegidos por fusible se suministra desde el lado de carga de cualquier contactor, magnetotérmico o interruptor de desconexión suministrado.

#### **Fuente de alimentación de 24 V CC**

- **•** 5 A, 120 W, 24 V CC.
- **•** Protegida frente a sobreintensidad de salida, sobrecarga, cortocircuitos y sobretemperatura.
- **•** Para la alimentación de accesorios suministrados por el cliente, como sensores, dispositivos PLC de E/S, contactores, detectores de temperatura, luces indicadoras y/u otros dispositivos electrónicos.
- **•** El diagnóstico incluye un contacto seco de estado de CC, un LED verde de estado de CC y un LED rojo de sobrecarga.

#### **Supervisión de temperatura externa**

La supervisión de la temperatura externa está concebida para supervisar la temperatura de componentes externos del sistema, como las bobinas y/o los cojinetes del motor. Incluye cinco módulos de entrada universal. Los módulos están integrados en el circuito de parada segura del convertidor de frecuencia y pueden supervisarse mediante una red de bus de campo (requiere la compra de un acoplador de módulo / bus independiente).

#### **Entradas universales (5)**

Tipos de señales:

- **•** Entradas RTD (incluida la PT100), 3 o 4 cables.
- **•** Termopar.
- **•** Corriente analógica o tensión analógica.

Funciones adicionales:

- Una salida universal, configurable para tensión analógica o corriente analógica.
- **•** 2 relés de salida (N. O.).

Danfoss

- **•** Pantalla de cristal líquido de dos líneas y LED de diagnóstico.
- **•** Detección de interrupciones en el cableado del sensor, cortocircuitos y polaridad incorrecta.
- Software de configuración de la interfaz.

Danfoss

Danfoss

# 4 Instalación eléctrica

#### 4.1 Instalación eléctrica

4.1.1 Conexiones de potencia

#### **Cableado y fusibles AVISO!**

**Información general sobre el cableado Todos los cableados deben cumplir las normas locales y nacionales sobre las secciones transversales de cables y la temperatura ambiente. Las aplicaciones UL requieren conductores de cobre de 75** °**C. Los conductores de cobre de 75** °**C y 90** °**C son térmicamente aceptables para el uso del convertidor de frecuencia en aplicaciones que no sean UL.**

Las conexiones para los cables de alimentación están situadas como en la Ilustración 4.1. El dimensionamiento de la sección transversal del cable debe realizarse de acuerdo con las intensidades nominales y la legislación local. Consulte capétulo 7 Especificaciones generales para obtener más información.

Si el convertidor de frecuencia no dispone de fusibles incorporados, utilice los fusibles recomendados para protegerlo. Consulte los fusibles recomendados en el capétulo 4.1.15 Especificaciones del fusible. Asequrese siempre de que el fusible se ajuste a las normativas locales.

Si se incluye un interruptor de red, la conexión de red se conectará a este.

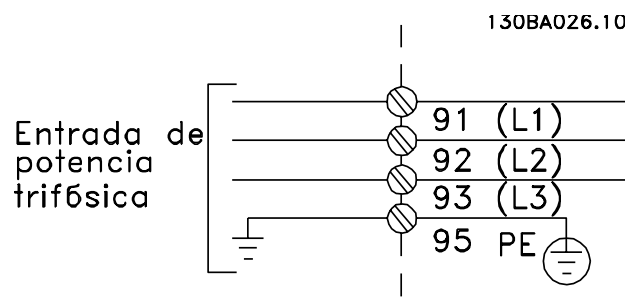

**Ilustración 4.1 Conexiones de cable de alimentación**

# **AVISO!**

**El cable de motor debe estar apantallado/blindado. Si se utiliza un cable no apantallado / no blindado, no se cumplirán algunos requisitos de EMC. Utilice un cable de motor apantallado/blindado para cumplir con las especi caciones de emisión CEM. Para obtener más información, consulte las Especificaciones de CEM** en la **Guía de diseño correspondiente al producto.**

Consulte el capétulo 7 Especificaciones generales para elegir las dimensiones correctas de sección transversal y longitud del cable de motor.

#### **Apantallamiento de los cables**

Evite la instalación con extremos de pantalla retorcidos (cables de pantalla retorcidos y embornados). Eliminan el efecto de apantallamiento a frecuencias elevadas. Si necesita interrumpir el apantallamiento para instalar un aislamiento de motor o un contactor de motor, continúe el apantallamiento con la menor impedancia de AF posible.

Conecte el apantallamiento de los cables de motor a la placa de desacoplamiento del convertidor de frecuencia y al chasis metálico del motor.

Realice las conexiones del apantallamiento con la mayor superficie posible (abrazadera de cables). Estas conexiones se hacen utilizando los dispositivos de instalación suministrados con el convertidor de frecuencia.

#### **Longitud y sección transversal del cable**

Las pruebas de CEM efectuadas en el convertidor de frecuencia se han realizado con una longitud de cable determinada. Mantenga el cable de motor tan corto como sea posible para reducir el nivel de interferencias y las corrientes de fuga.

#### **Frecuencia de conmutación**

Si los convertidores de frecuencia se utilizan con filtros senoidales para reducir el ruido acústico de un motor, ajuste la frecuencia de conmutación conforme a parámetro 14-01 Frecuencia conmutación.

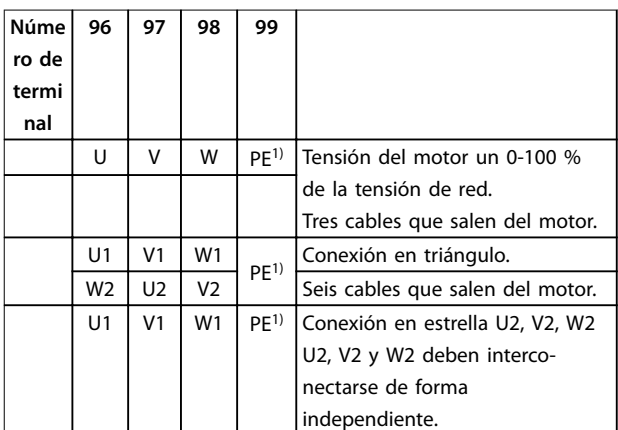

**Tabla 4.1 Terminales de motor**

1) Conexión a tierra protegida

175ZA114.11

# **AVISO!**

**4 4**

**En los motores sin papel de aislamiento de fase o cualquier otro refuerzo de aislamiento adecuado para su funcionamiento con suministro de tensión (como un convertidor de frecuencia), coloque un ltro senoidal en la salida del convertidor de frecuencia.**

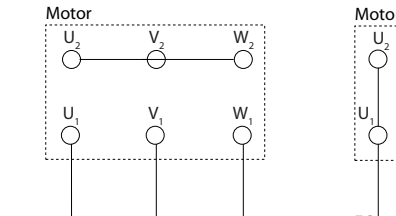

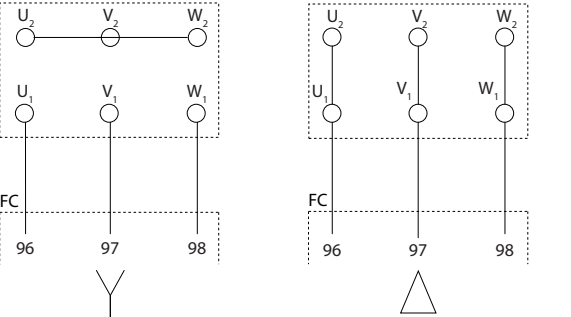

**Ilustración 4.2 Conexiones en estrella/triángulo**

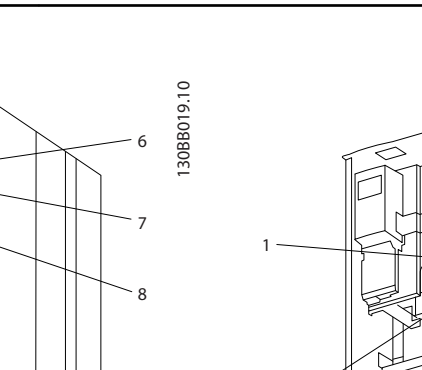

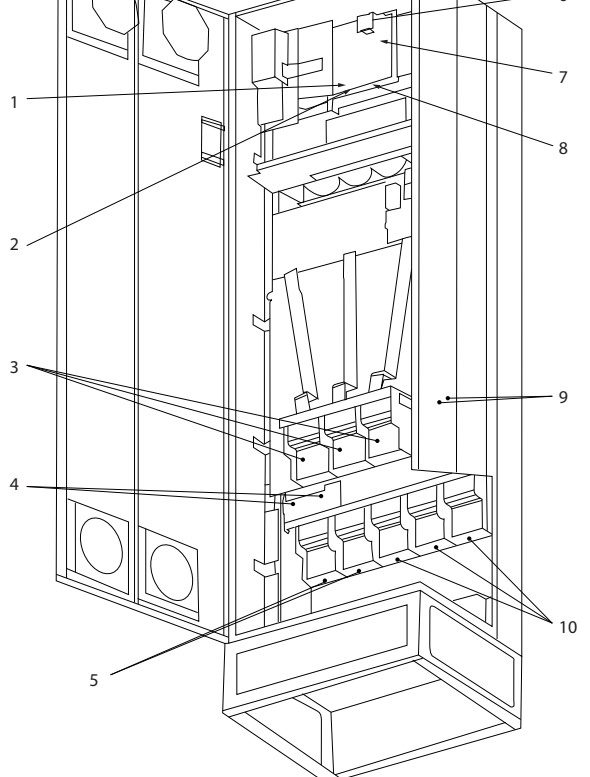

**Ilustración 4.3 Unidades compactas IP21 (NEMA 1) e IP54 (NEMA 12), protección de tipo E1**

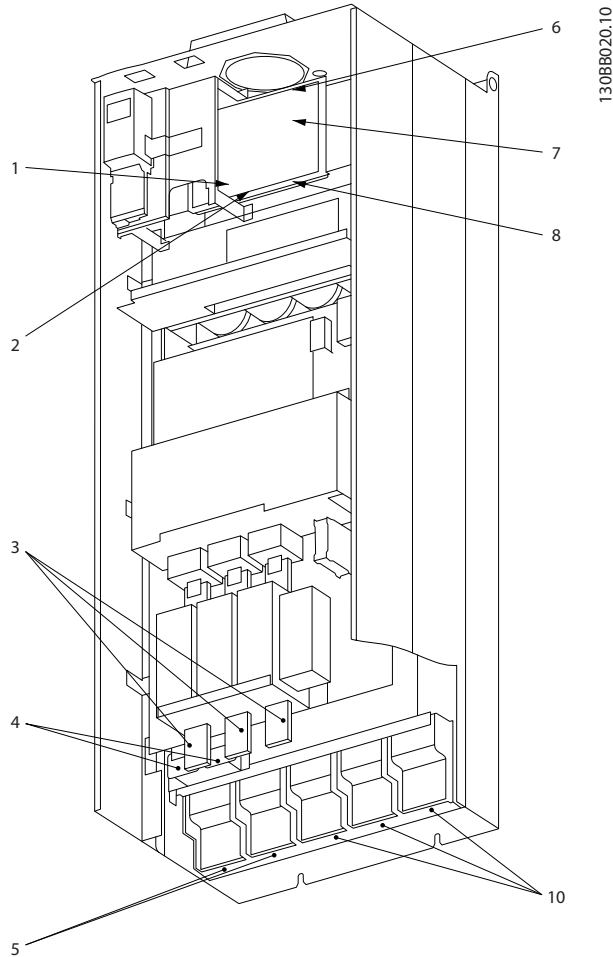

**Ilustración 4.4 Unidad compacta IP00 (chasis) con sistema de desconexión, fusible y ltro RFI, protección de tipo E2**

| 1)          | Relé AUX                               | 5)  | Carga compartida                                                |  |  |  |  |
|-------------|----------------------------------------|-----|-----------------------------------------------------------------|--|--|--|--|
|             | 03<br>02<br>01                         |     | $-CC$<br>$+CC$                                                  |  |  |  |  |
|             | 05<br>06<br>04                         |     | 89<br>88                                                        |  |  |  |  |
| 2)          | Interruptor temp.                      | 6)  | Fusible SMPS (consulte la referencia en la Tabla 4.18)          |  |  |  |  |
|             | 104<br>105<br>106                      | 7)  | Fusible de ventilador (consulte la referencia en la Tabla 4.19) |  |  |  |  |
| 3)          | Red                                    | 8)  | Ventilador AUX                                                  |  |  |  |  |
|             | S.<br>R<br>т                           |     | 101<br>102<br>103<br>100                                        |  |  |  |  |
|             | 91<br>93<br>92                         |     | L <sub>2</sub><br>L2<br>L1<br>L1                                |  |  |  |  |
|             | L <sub>3</sub><br>L <sub>2</sub><br>L1 | 9)  | Tierra de red                                                   |  |  |  |  |
| $ 4\rangle$ | Freno                                  | 10) | Motor                                                           |  |  |  |  |
|             | $+R$<br>-R                             |     | U<br>W<br>v                                                     |  |  |  |  |
|             | 82<br>81                               |     | 97<br>98<br>96                                                  |  |  |  |  |
|             |                                        |     | T <sub>3</sub><br>T1<br>T <sub>2</sub>                          |  |  |  |  |

**Tabla 4.2 Leyenda para Ilustración 4.3 y Ilustración 4.4**

Danfoss

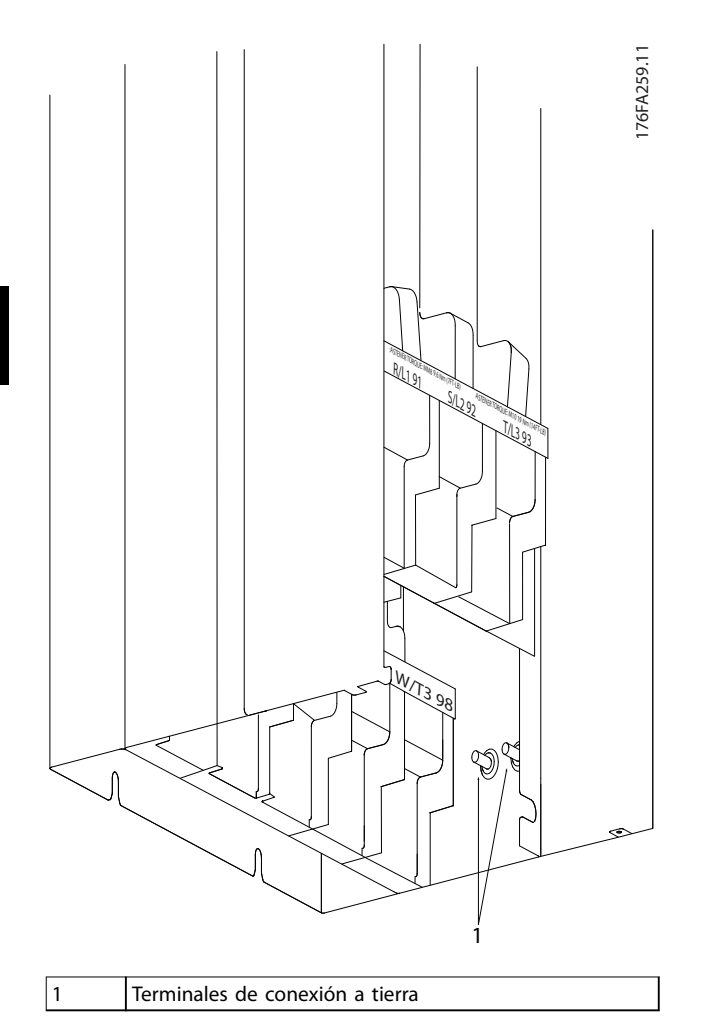

**Ilustración 4.5 Posición de los terminales de conexión a tierra IP00, protección de tipo E**

Danfoss

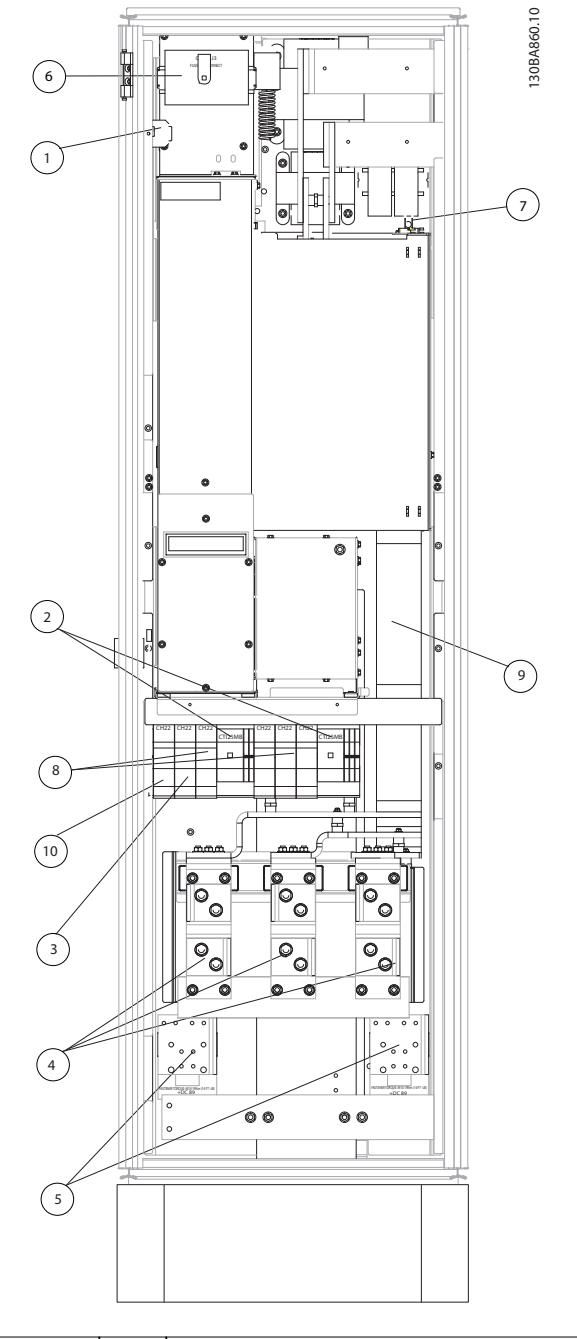

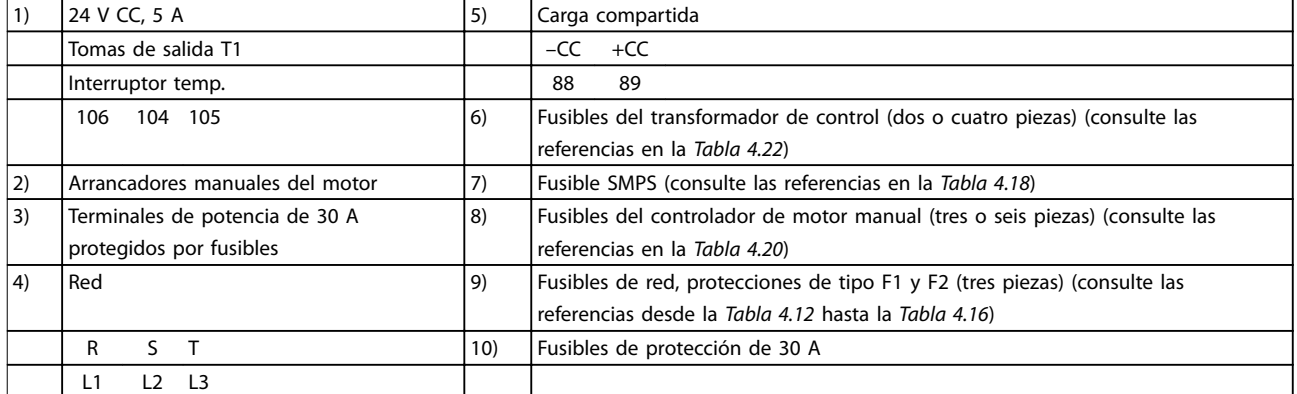

**Ilustración 4.6 Armario del rectificador, protecciones de tipo F1, F2, F3 y F4** 

**4 4**

Danfoss

130BA861.13

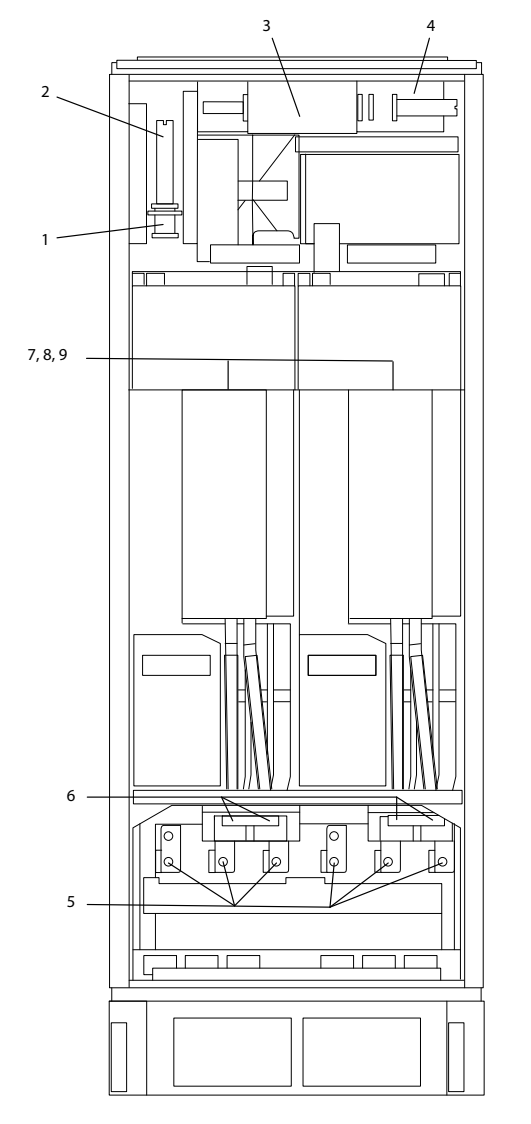

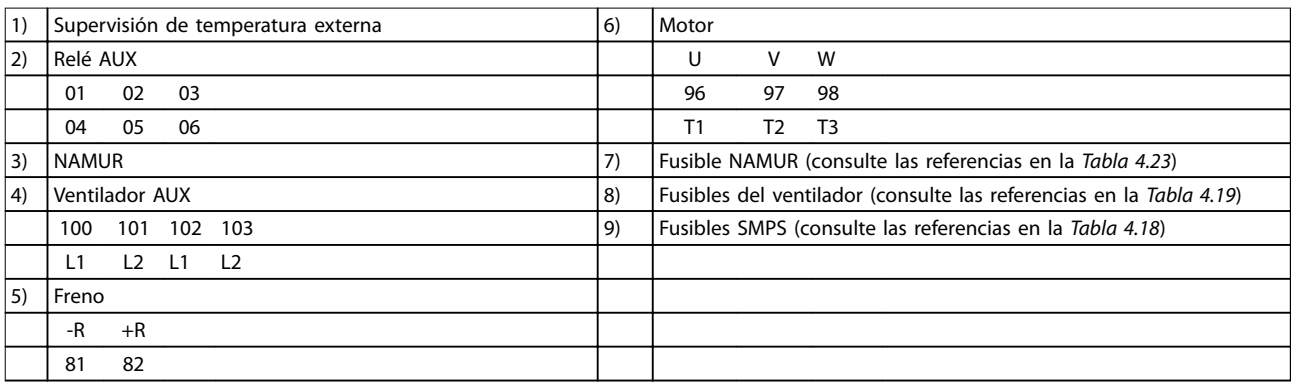

**Ilustración 4.7 Armario de inversor, protecciones de tipo F1 y F3**

130BA862.12

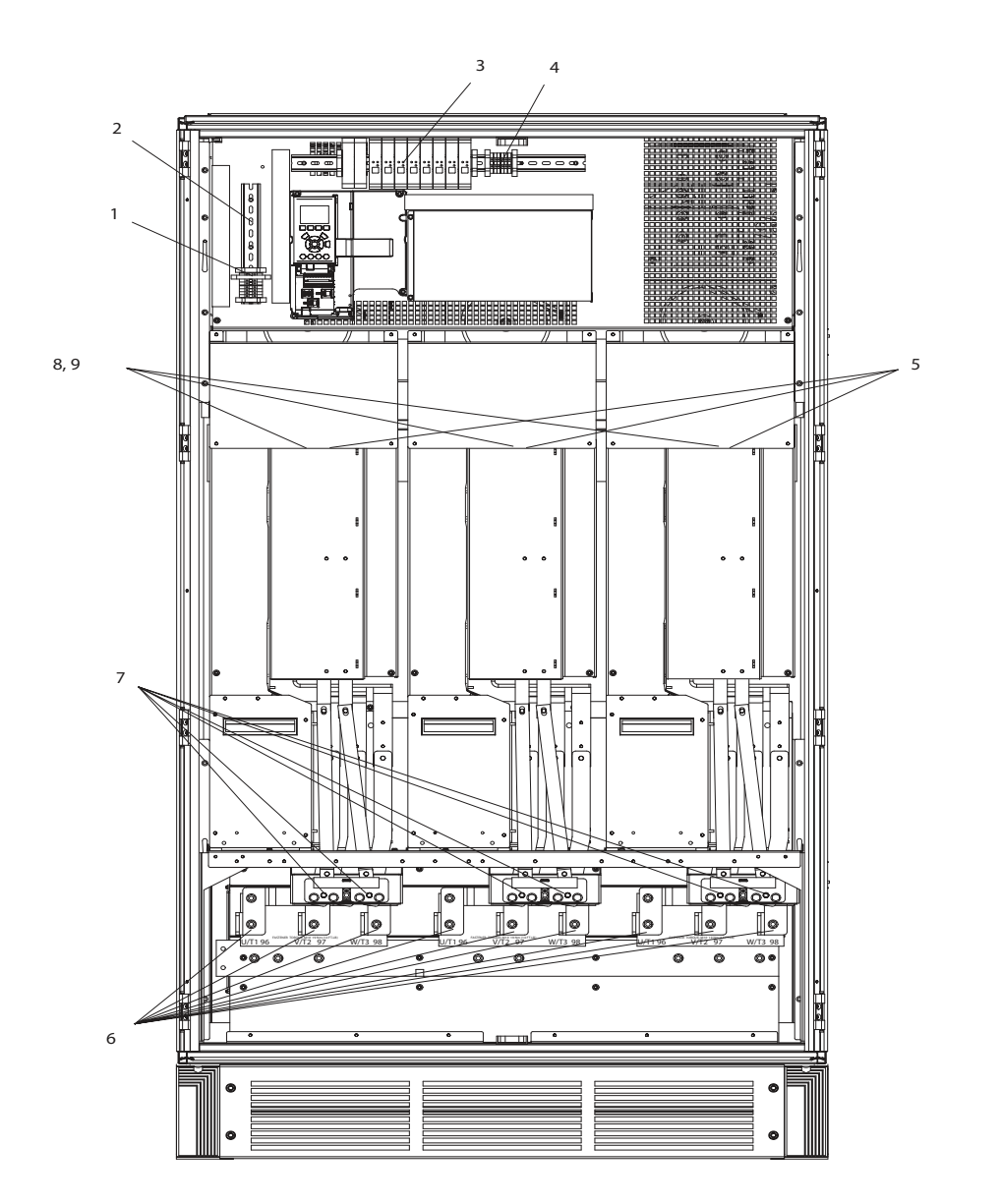

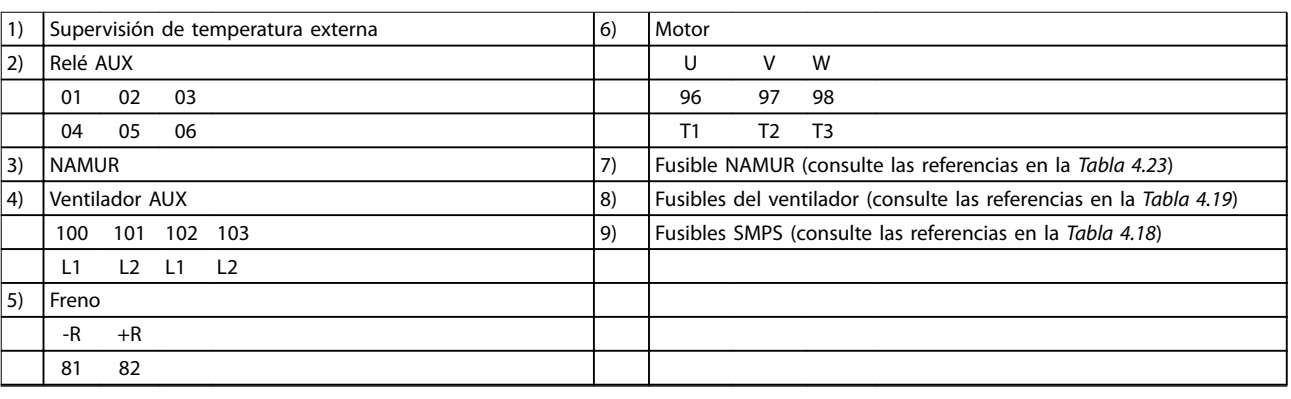

**Ilustración 4.8 Armario de inversor, protecciones de tipo F2 y F4**

**4 4**

Danfoss

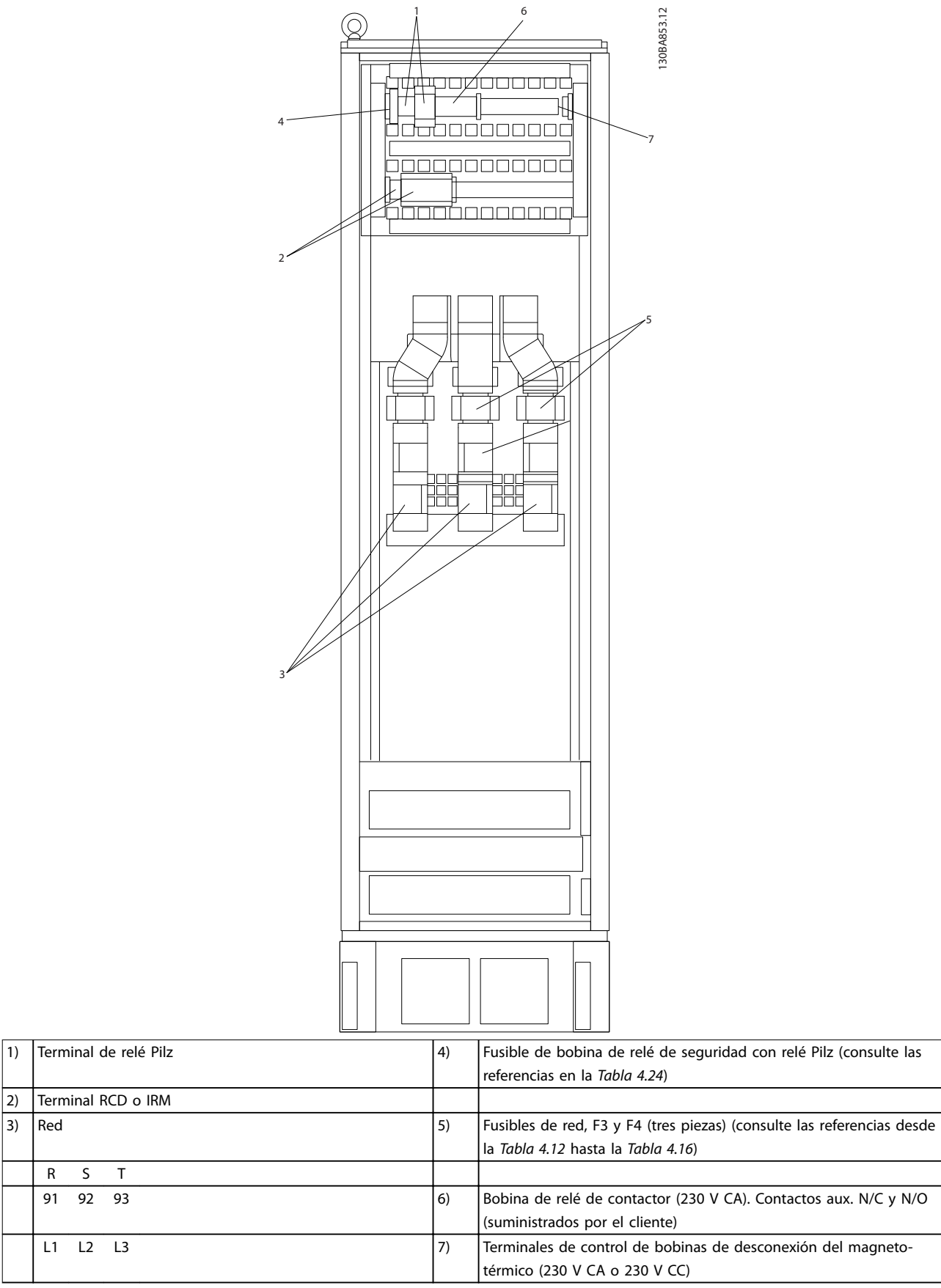

**Ilustración 4.9 Armario de opciones, protecciones de tipo F3 y F4**

## 4.1.2 Toma de tierra

Para obtener la compatibilidad electromagnética (CEM), tenga en cuenta los siguientes puntos durante la instalación:

- **•** Conexión a tierra de seguridad: Por motivos de seguridad, el convertidor de frecuencia debe conectarse a tierra de forma adecuada, ya que este tiene una corriente de fuga alta. Aplique las normas de seguridad locales.
- **•** Conexión a tierra de alta frecuencia: Las conexiones del cable a tierra deben ser lo más cortas que sea posible.

Conecte los diferentes sistemas de toma de tierra con la impedancia del conductor más baja posible. La mínima impedancia del conductor posible se obtiene manteniendo el conductor lo más corto posible y utilizando la superficie más extensa posible.

Los armarios metálicos de los diferentes dispositivos se montan en la placa posterior del alojamiento con la impedancia de AF más baja posible. Así se evita tener diferentes tensiones de AF para cada dispositivo. Se evita asimismo el riesgo de tener corrientes de radiointerferencia a través de los cables de conexión que se pueden utilizar entre los dispositivos. La radiointerferencia se ha reducido. Para obtener una baja impedancia de AF, use los pernos de ajuste de los dispositivos como conexión de AF con la placa posterior. Es necesario retirar la pintura aislante o similar de los puntos de ajuste.

# 4.1.3 Protección adicional (RCD)

Si se cumplen las normas de seguridad locales, se pueden utilizar los relés ELCB, conexiones a tierra de protección múltiple o conexión a tierra simple para conseguir una protección adicional.

A raíz de un fallo a tierra puede generarse un componente de CC en la corriente defectuosa.

Si se utilizan relés ELCB, cumpla la normativa local. Los relés deben ser adecuados para proteger equipos trifásicos con un puente rectificador y para una pequeña descarga en el momento de la conexión.

Consulte también el apartado Condiciones especiales en la correspondiente Guía de diseño.

### 4.1.4 Interruptor RFI

#### **Alimentación de red aislada de tierra**

Si la alimentación del convertidor de frecuencia proviene de una fuente de red aislada (red IT, triángulo flotante y triángulo conectado a tierra) o de redes TT/TN-S con toma de tierra, desconecte el interruptor RFI mediante parámetro 14-50 Filtro RFI tanto en el convertidor de frecuencia como en el filtro. Para obtener más referencias, consulte CEI 364-3.

Ajuste parámetro 14-50 Filtro RFI a [Activado]

- **•** Si necesita un rendimiento de CEM óptimo.
- **•** Los motores en paralelo están conectados.
- **•** La longitud del cable de motor es superior a 25 m.

En la posición Desactivado, se desconectan las capacidades RFI internas (condensadores de filtro) entre la protección y el circuito intermedio para evitar dañar el circuito intermedio y reducir las intensidades de capacidad de puesta a tierra (conforme a la norma CEI 61800-3). Consulte también la Nota sobre la aplicación VLT en redes IT. Resulta importante utilizar monitores de aislamiento adecuados para los componentes electrónicos de potencia (CEI 61557-8).

## 4.1.5 Par

Apriete todas las conexiones eléctricas con el par correcto. Un par demasiado alto o demasiado bajo es causa de una mala conexión eléctrica. Para asegurarse de que el par de apriete sea el correcto, utilice una llave dinamométrica.

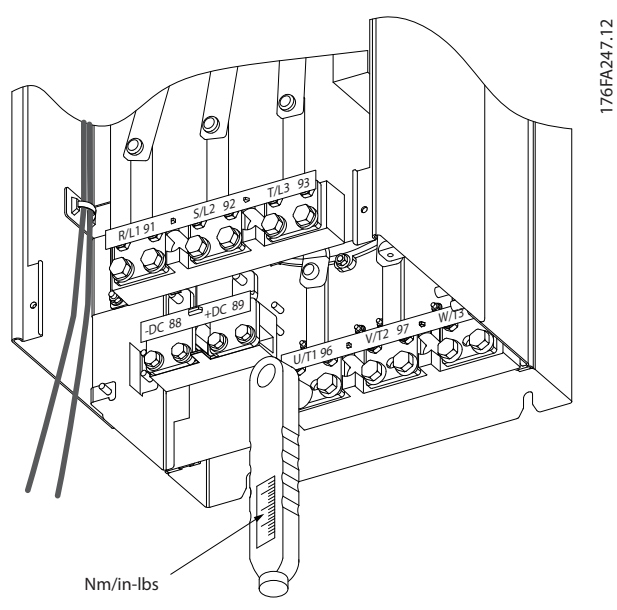

**Ilustración 4.10 Apriete los pernos con una llave dinamométrica**

Danfoss

**Instalación eléctrica VLT**® **HVAC Drive FC 102**

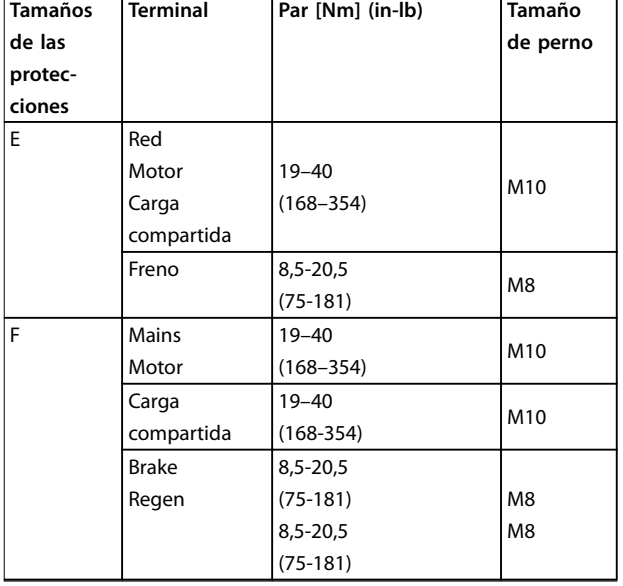

**Tabla 4.3 Par para los terminales**

# 4.1.6 Cables apantallados

# **ADVERTENCIA**

**(Danfoss) recomienda utilizar cables apantallados entre el ltro LCL y el convertidor de frecuencia. Pueden usarse cables no apantallados entre el transformador y el lado de la entrada del ltro LCL.**

Asegúrese de conectar correctamente los cables apantallados y blindados para garantizar una alta inmunidad CEM y bajas emisiones electromagnéticas.

#### **La conexión se puede realizar usando prensacables o abrazaderas.**

- **•** Prensacables CEM: pueden utilizarse prensacables disponibles para asegurar una óptima conexión desde el punto de vista de la CEM.
- **•** Abrazadera de cable CEM: con el convertidor de frecuencia, se suministran abrazaderas que permiten una sencilla conexión.

# 4.1.7 Cable de motor

Conecte el motor a los terminales U/T1/96, V/T2/97 y W/ T3/98. Conecte el terminal 99 a tierra. Con este convertidor de frecuencia, pueden utilizarse todos los tipos de motores trifásicos asíncronos estándar. Según los ajustes de fábrica, el motor gira en sentido horario con la salida del convertidor de frecuencia conectada del siguiente modo:

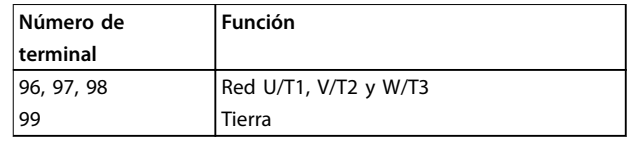

#### **Tabla 4.4 Terminales de red**

- **•** Terminal U/T1/96 conectado a la fase U Motor  $\cup$
- **•** Terminal V/T2/97 conectado a la fase V
- **•** Terminal W/T3/98 conectado a la fase W

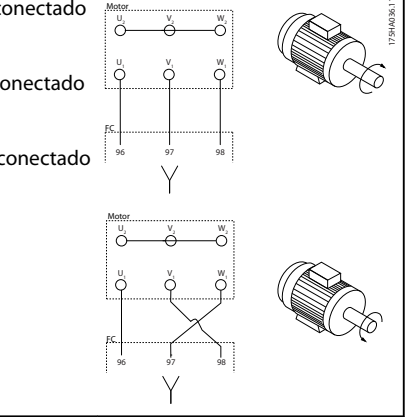

 $V_2$  W

#### **Tabla 4.5 Cableado para las direcciones del motor**

El sentido de giro puede cambiarse invirtiendo dos fases en el cable de motor o modificando el ajuste de parámetro 4-10 Dirección veloc. motor.

Para efectuar una verificación de la rotación del motor, siga los pasos indicados en [parámetro 1-28 Comprob. rotación](#page-80-0) [motor](#page-80-0).

### **Requisitos de la protección F Requisitos de F1/F3**

Acople un número idéntico de cables a ambos terminales del módulo del inversor. Para obtener el mismo número de cables, las cantidades de cable de fase del motor deben ser múltiplos de 2, es decir, 2, 4, 6 u 8 (no se permite un solo cable). Es necesario que los cables tengan la misma longitud, dentro de un margen del 10 %, entre los terminales del módulo del inversor y el primer punto común de una fase. El punto común recomendado son los terminales del motor.

**Requisitos F2/F4:** Acople un número idéntico de cables a ambos terminales del módulo del inversor. Para tener un número idéntico de cables, las cantidades de cable de fase del motor deben ser múltiplos de 3, es decir, 3, 6, 9 o 12 (no se permiten 1 o 2 cables). Es necesario que los cables tengan la misma longitud, dentro de un margen del 10 %, entre los terminales del módulo del inversor y el primer punto común de una fase. El punto común recomendado son los terminales del motor.

### **Requisitos para la caja de conexiones de salida**

La longitud (mínimo 2,5 m) y el número de cables deben ser iguales desde cada módulo del inversor hasta el terminal común en la caja de conexiones.

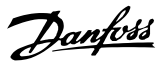

# **AVISO!**

**Si una aplicación de actualización requiere un número desigual de cables por fase, consulte con el fabricante para conocer los requisitos y la documentación necesarios o utilice la opción de alojamiento lateral con entrada superior/inferior.**

### 4.1.8 Cable de freno para convertidores de frecuencia con opción de chopper de frenado instalada de fábrica

(Único estándar con la letra B en la posición 18 del código descriptivo).

Utilice un cable de conexión apantallado hasta la resistencia de freno. La longitud máxima desde el convertidor de frecuencia hasta la barra de CC está limitada a 25 m (82 ft).

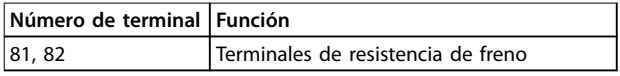

#### **Tabla 4.6 Terminales de resistencia de freno**

El cable de conexión a la resistencia de freno debe estar apantallado. Conecte el apantallamiento, mediante abrazaderas, a la placa posterior conductora del convertidor de frecuencia y al armario metálico de la resistencia de freno.

Elija un cable de freno cuya sección transversal se adecue al par de frenado. Para obtener información adicional sobre una instalación segura, consulte también las instrucciones Resistencia de freno y Resistencias de freno para aplicaciones horizontales.

# **AVISO!**

**Dependiendo de la tensión de alimentación, pueden generarse en los terminales tensiones de hasta 1099 V CC.**

#### **Requisitos de la protección F**

Conecte la resistencia de freno a los terminales de freno en cada módulo del inversor.

# 4.1.9 Termistor de la resistencia de freno

Par: 0,5-0,6 Nm (5 in-lb) Tamaño de tornillo: M3

Esta entrada puede utilizarse para supervisar la temperatura de una resistencia de freno conectada externamente. Si se establece la entrada entre 104 y 106, el convertidor de frecuencia se desconecta y emite una advertencia/alarma 27, Freno IGBT. Si se cierra la conexión

entre 104 y 105, el convertidor de frecuencia se desconecta y emite una advertencia/alarma 27, Freno IGBT. Instale un interruptor Klixon que esté normalmente cerrado. Si no se utiliza esta función, cortocircuite 106 y 104 a la vez.

Normalmente cerrado: 104-106 (puente instalado de fábrica)

Normalmente abierto: 104-105

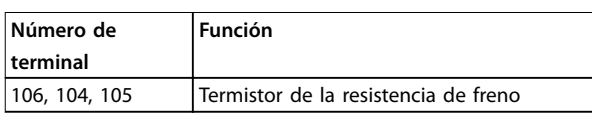

**Tabla 4.7 Terminales para el termistor de la resistencia de freno**

# **AVISO!**

**Si la temperatura de la resistencia de freno alcanza una temperatura demasiado alta y se desconecta el interruptor térmico, el convertidor de frecuencia dejará de frenar. El motor comenzará a funcionar por inercia.**

# 4.1.10 Carga compartida

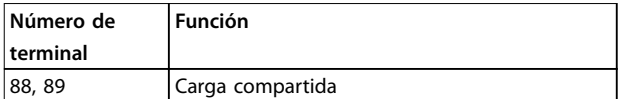

**Tabla 4.8 Terminales para carga compartida**

El cable de conexión debe apantallarse y la longitud máxima desde el convertidor de frecuencia hasta la barra de CC está limitada a 25 m (82 ft).

La carga compartida permite enlazar los circuitos intermedios de CC de varios convertidores de frecuencia.

# **ADVERTENCIA**

**En los terminales pueden generarse tensiones de hasta 1099 V CC.**

**La carga compartida requiere equipo y condiciones de seguridad adicionales. Para obtener más información, consulte las instrucciones de Carga compartida.**

# **ADVERTENCIA**

**La desconexión de la red puede no aislar el convertidor de frecuencia, debido a la conexión del enlace de CC.**

### 4.1.11 Apantallamiento contra ruido eléctrico

Para garantizar el mejor rendimiento de CEM posible, instale la cubierta metálica de CEM antes de montar el cable de potencia de red.

# **AVISO!**

**La cubierta metálica CEM solo se incluye en unidades con ltro RFI.**

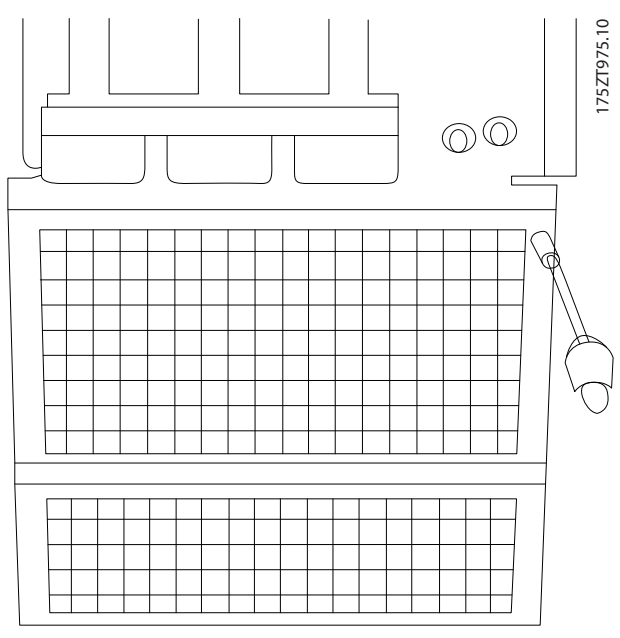

**Ilustración 4.11 Instalación del apantallamiento EMC.**

# 4.1.12 Conexión de red

Conecte la red a los terminales 91, 92 y 93. Conecte la toma de tierra al terminal situado a la derecha del terminal 93.

| Número de<br>terminal | l Función               |  |  |  |  |
|-----------------------|-------------------------|--|--|--|--|
| 91, 92, 93            | Redes R/L1, S/L2 y T/L3 |  |  |  |  |
| 94                    | Tierra                  |  |  |  |  |

**Tabla 4.9 Conexión de los terminales de red**

# **APRECAUCIÓN**

**Compruebe la placa de características para asegurarse de que la tensión de red del convertidor de frecuencia coincide con la fuente de alimentación disponible en la instalación.**

Asegúrese de que la fuente de alimentación es capaz de proporcionar la corriente necesaria al convertidor de frecuencia.

Si la unidad no dispone de fusibles incorporados, asegúrese de instalar los fusibles apropiados con la intensidad nominal adecuada.

# 4.1.13 Fuente de alimentación del ventilador externo

Si el convertidor de frecuencia se alimenta con CC o si el ventilador debe funcionar independientemente de la fuente de alimentación, utilice una fuente de alimentación externa. La conexión se realiza en la tarjeta de potencia.

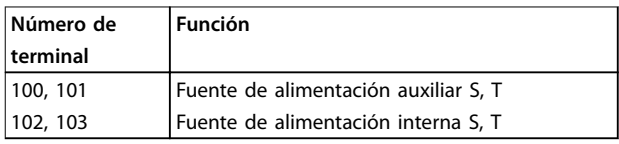

**Tabla 4.10 Terminales de alimentación del ventilador externo**

El conector situado en la tarjeta de potencia proporciona la conexión de la red de alimentación para los ventiladores de refrigeración. Los ventiladores están conectados de fábrica para ser alimentados desde una línea común de CA (puentes entre 100-102 y 101-103). Si se necesita una alimentación externa, se retirarán los puentes y se conectará la alimentación a los terminales 100 y 101. Utilice un fusible de 5 A para protección. En aplicaciones UL, utilice un fusible LittelFuse KLK-5 o equivalente.

# 4.1.14 Fusibles

Utilice fusibles y/o magnetotérmicos en el lateral de la fuente de alimentación a modo de protección en caso de avería de componentes internos del convertidor de frecuencia (primer fallo).

# **AVISO!**

**El uso de fusibles y/o magnetotérmicos es obligatorio para garantizar la conformidad con las normas CEI 60364 para CE o NEC 2009 para UL.**

# **ADVERTENCIA**

**Proteja los bienes y al personal contra las consecuencias de la avería de componentes en el interior del convertidor de frecuencia.**

#### **Protección de circuito derivado**

Para proteger la instalación frente a peligros eléctricos e incendios, proteja todos los circuitos derivados de una instalación, aparatos de conexión, máquinas, etc. contra

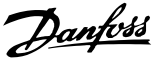

<span id="page-50-0"></span>cortocircuitos y sobreintensidad según las normativas nacionales e internacionales.

# **AVISO!**

**Las recomendaciones no se aplican a la protección de circuito derivado para UL.**

#### **Protección ante cortocircuitos**

(Danfoss) recomienda utilizar los fusibles o magnetotérmicos mencionados en este apartado para proteger tanto al personal de servicio como los bienes materiales en caso de avería de un componente del convertidor de frecuencia.

#### **Protección de sobreintensidad**

El convertidor de frecuencia proporciona protección de sobrecarga para limitar los peligros personales y los daños materiales, así como para limitar el riesgo de incendio debido al sobrecalentamiento de los cables de la instalación. El convertidor de frecuencia está equipado con una protección de sobreintensidad interna (parámetro 4-18 Límite intensidad) que puede utilizarse como protección de sobrecarga para las líneas de alimentación (con exclusión de las aplicaciones UL). Además, pueden utilizarse fusibles o interruptores magnetotérmicos para proporcionar a la instalación protección de sobreintensidad. La protección de sobreintensidad siempre debe llevarse a cabo según las normas vigentes.

En las tablas de este apartado se indica la intensidad nominal recomendada. Los fusibles recomendados son de tipo gG para potencias bajas y medias. Para potencias superiores, se recomiendan los fusibles aR. Utilice magnetotérmicos que cumplan las normas nacionales e internacionales y que limiten la energía en el interior del convertidor de frecuencia a un nivel igual o inferior al de los magnetotérmicos conformes.

Si los fusibles y magnetotérmicos se seleccionan siguiendo las recomendaciones, los posibles daños en el convertidor de frecuencia se reducen principalmente a daños en el interior de la unidad.

#### **No conformidad con UL**

Si no es necesario cumplir con las normas UL/cUL, utilice los siguientes fusibles para garantizar la conformidad con la norma EN 50178:

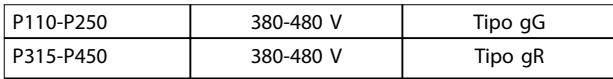

**Tabla 4.11 Fusibles EN50178**

#### **Conformidad con UL**

#### **380-480 V, protecciones de tipo E y F**

Los siguientes fusibles son adecuados para su uso en un circuito capaz de proporcionar 100 000 Arms (simétricos), 240 V, 480 V, 500 V o 600 V, en función de la clasificación de tensión del convertidor de frecuencia. Con los fusibles adecuados, la intensidad nominal de cortocircuito (SCCR) del convertidor de frecuencia es de 100 000 Arms.

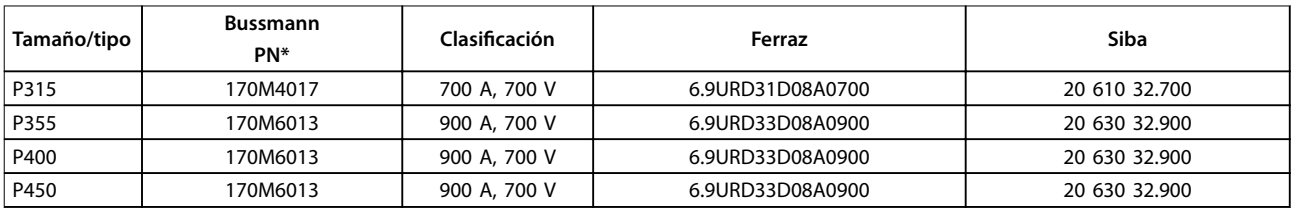

**Tabla 4.12 Protecciones de tipo E, fusibles de red, 380-480 V**

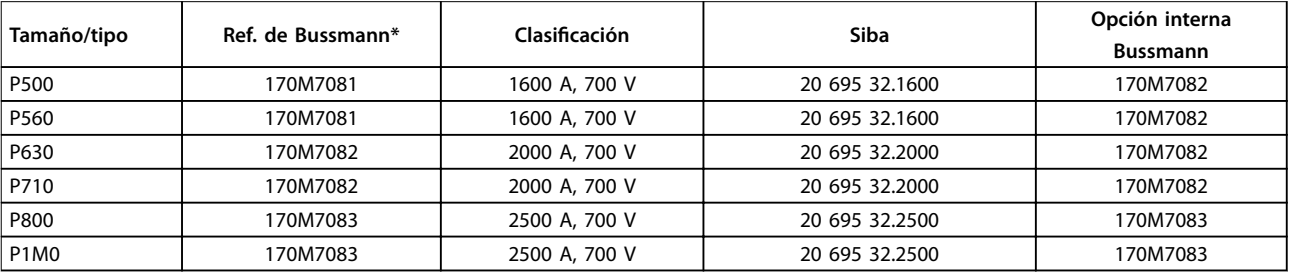

**Tabla 4.13 Protecciones de tipo F, fusibles de red, 380-480 V**

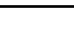

<span id="page-51-0"></span>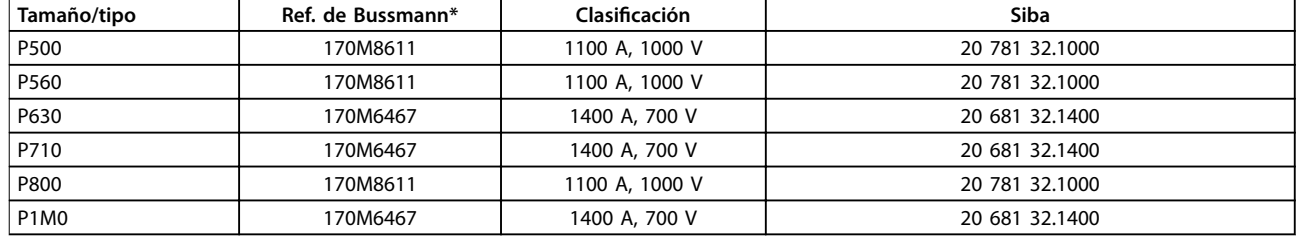

#### **Tabla 4.14 Protección de tipo F, fusibles del enlace de CC del módulo del inversor, 380-480 V**

\* Los fusibles 170M de Bussmann mostrados utilizan el indicador visual -/80. Los fusibles con el indicador -TN/80 tipo T, -/110 o TN/110 tipo T del mismo tamaño y amperaje pueden sustituirse para su uso externo.

\*\* Para cumplir con los requisitos de UL, puede utilizarse cualquier fusible listado como UL, de al menos 500 V, con la intensidad nominal correspondiente.

#### **525-690 V, protecciones de tipo E y F**

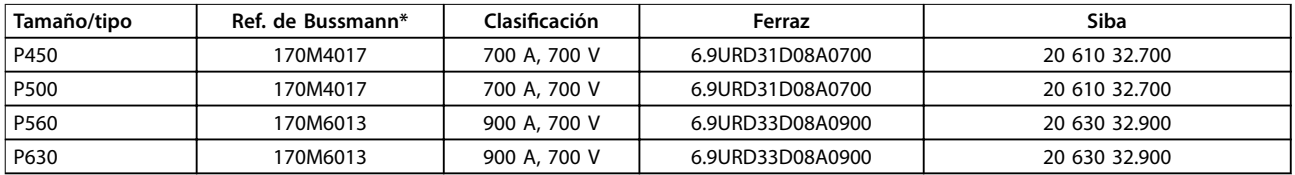

#### **Tabla 4.15 Protección de tipo E, 525-690 V**

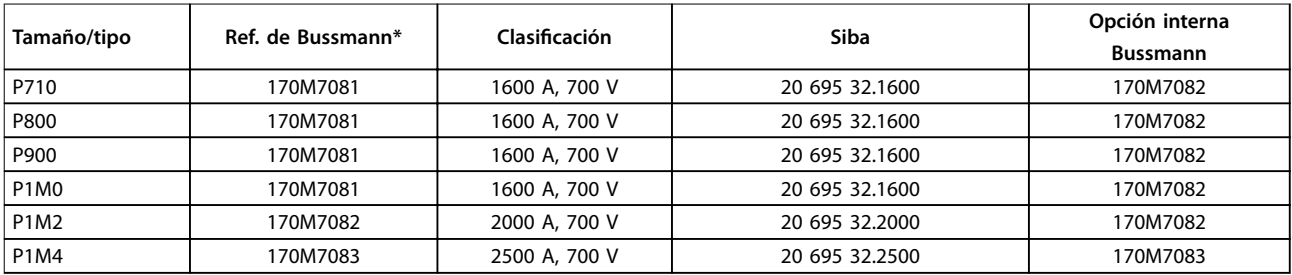

#### **Tabla 4.16 Protección de tamaño F, fusibles de red, 525-690 V**

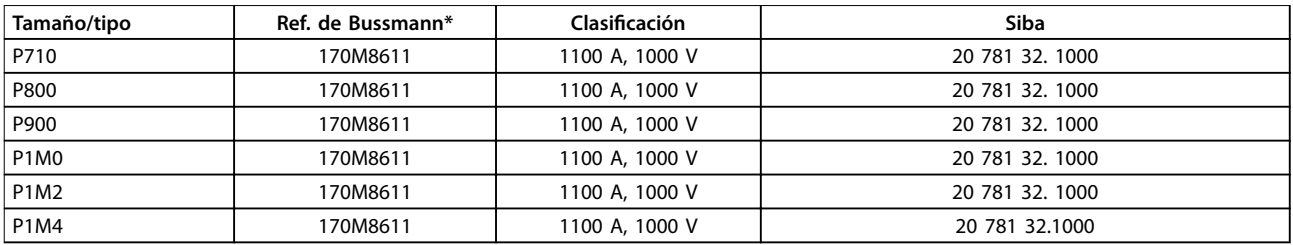

#### **Tabla 4.17 Protección de tipo F, fusibles del enlace de CC del módulo del inversor, 525-690 V**

\* Los fusibles 170M de Bussmann mostrados utilizan el indicador visual -/80. Los fusibles con el indicador -TN/80 tipo T, -/110 o TN/110 tipo T del mismo tamaño y amperaje pueden sustituirse para su uso externo.

Adecuado para utilizar en un circuito capaz de suministrar no más de 100 000 amperios simétricos rms, 500/600/690 V como máximo, cuando está protegido con los fusibles mencionados anteriormente.

#### **Fusibles complementarios**

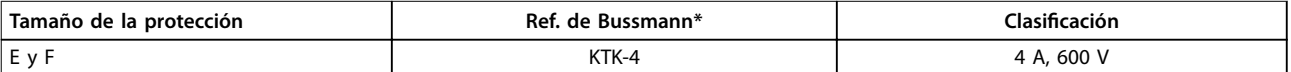

#### **Tabla 4.18 Fusible SMPS**

Danfoss

Danfoss

<span id="page-52-0"></span>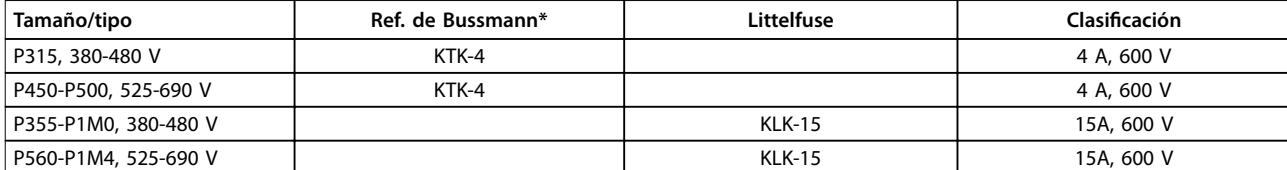

#### **Tabla 4.19 Fusibles de ventilador**

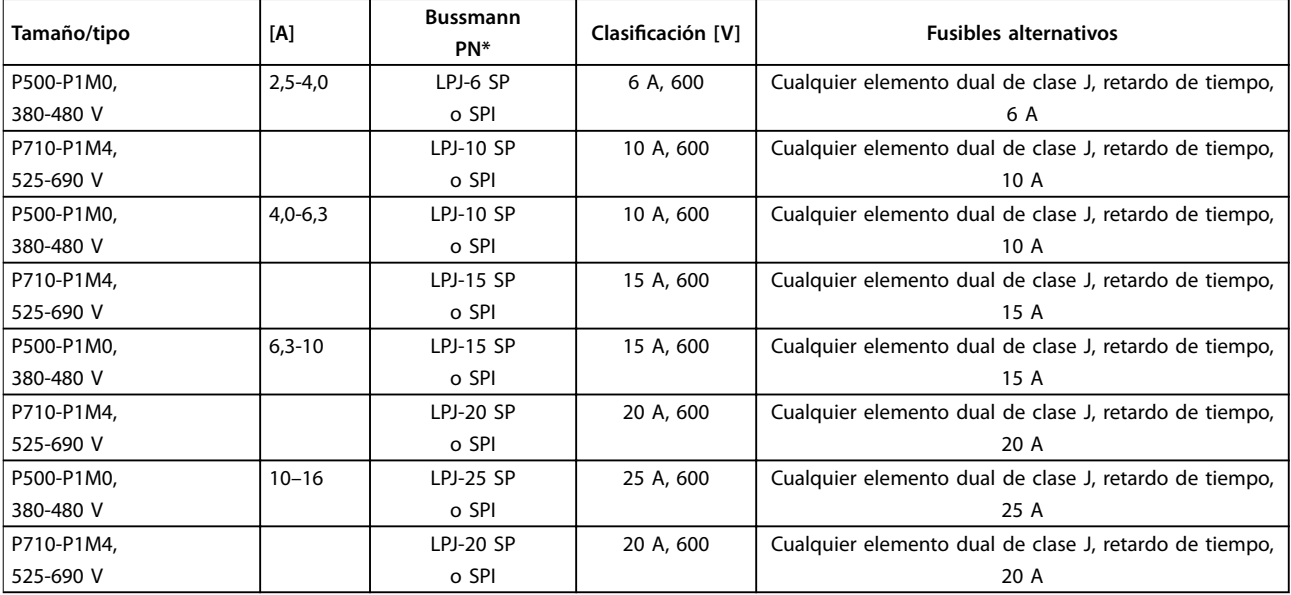

#### **Tabla 4.20 Fusibles de controlador del motor manual**

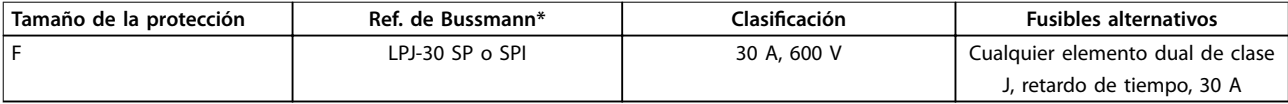

#### **Tabla 4.21 Fusible de terminales con protección mediante fusible de 30 A**

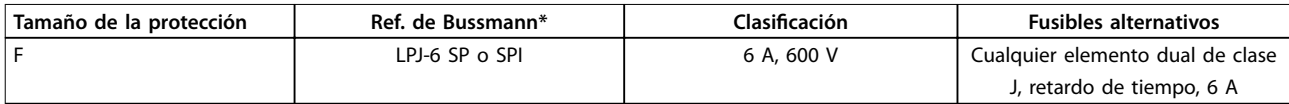

#### **Tabla 4.22 Fusible de transformador de control**

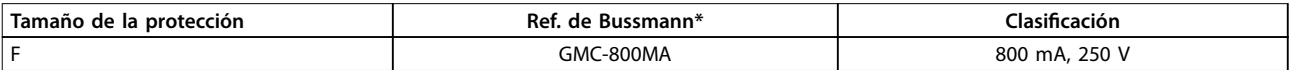

**Tabla 4.23 Fusible NAMUR**

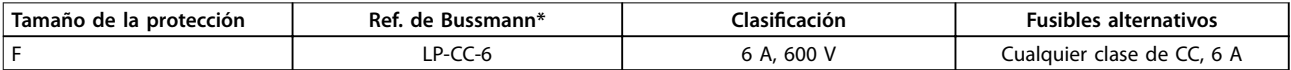

**Tabla 4.24 Fusible de bobina de relé de seguridad con relé PILZ**

**4 4**

Danfoss

**Instalación eléctrica VLT**® **HVAC Drive FC 102**

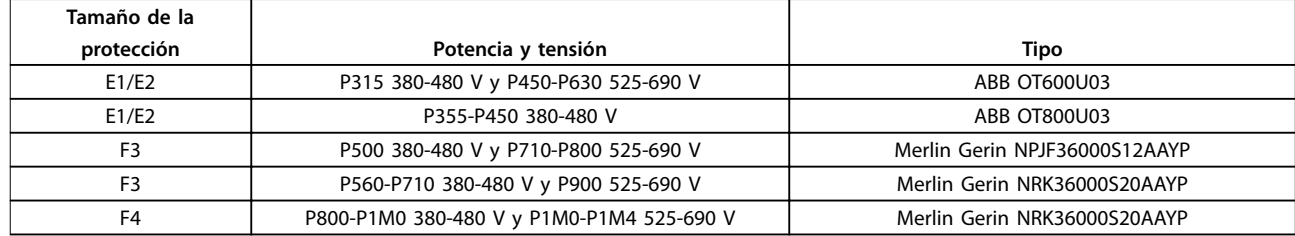

#### **Tabla 4.25 Desconectores de red - Protecciones de tamaño E y F**

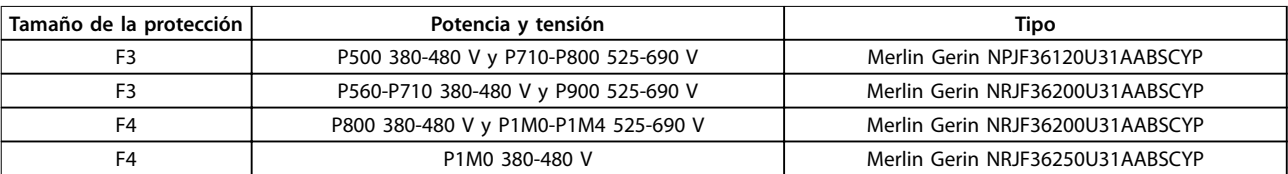

#### **Tabla 4.26 Magnetotérmicos - Protección de tamaño F**

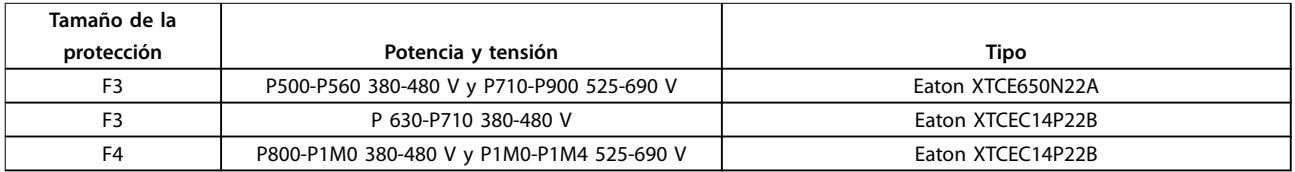

**Tabla 4.27 Contactores de red - Protección de tamaño F**

### 4.1.15 Aislamiento del motor

Para longitudes del cable de motor ≤ la máxima longitud del cable citada en el capétulo 7 Especificaciones generales, las clasificaciones recomendadas de los aislamientos del motor se encuentran en la Tabla 4.28. La tensión pico puede ser hasta el doble de la tensión de CC y 2,8 veces la tensión de red debido a los efectos de la línea de transmisión del cable de motor. Si un motor tiene una clasificación de aislamiento inferior, utilice un filtro dU/dt o senoidal.

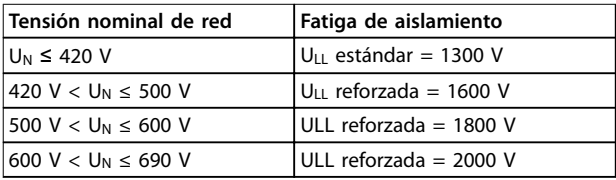

**Tabla 4.28 Aislamiento del motor a diferentes tensiones de red nominales**

### 4.1.16 Corrientes en los cojinetes del motor

Para motores con una clasificación de 110 kW o superior que funcionen mediante convertidores de frecuencia, utilice cojinetes aislados NDE (no acoplados) para eliminar las corrientes circulantes en los cojinetes debidas al tamaño físico del motor. Para reducir al mínimo las corrientes en el eje y los rodamientos de la transmisión (DE), es necesario una adecuada conexión a tierra del

convertidor de frecuencia, el motor, la máquina manejada y la conexión entre el motor y la máquina. A pesar de que es raro que se produzca un fallo debido a las corrientes en los cojinetes, si se diese el caso, utilice las siguientes estrategias de mitigación.

#### **Estrategias estándar de mitigación:**

- **•** Utilizar un cojinete aislado.
- **•** Aplicar rigurosos procedimientos de instalación:
	- **-** Comprobar que el motor y el motor de carga estén alineados.
	- **-** Seguir estrictamente las directrices comunes de instalación CEM.
	- **-** Reforzar el PE de modo que la impedancia de alta frecuencia sea inferior en el PE que los cables de alimentación de entrada
	- **-** Facilitar una buena conexión de alta frecuencia entre el motor y el convertidor de frecuencia mediante un cable apantallado. El cable debe tener una conexión de 360° en el motor y el convertidor de frecuencia.
	- **-** Asegurarse de que la impedancia desde el convertidor de frecuencia hasta la tierra sea inferior que la impedancia de tierra de la máquina. Realizar una conexión a tierra directa entre el motor y el motor de carga.
- **•** Aplicar un lubricante conductor.
- **•** Tratar de asegurar que la tensión de red esté equilibrada con la conexión a tierra. Esto puede resultar difícil para sistemas IT, TT, TN-CS o conectado a tierra.
- **•** Utilizar un cojinete aislado, como recomienda el fabricante del motor.

# **AVISO!**

**Normalmente, los fabricantes de prestigio incorporan de serie los cojinetes aislados en motores de este tamaño.** Si ninguna de las estrategias funciona, consulte con el fabricante.

En caso necesario, tras consultar a Danfoss:

- **•** Reducir la frecuencia de conmutación de IGBT.
- Modificar la forma de onda del inversor, AVM de 60° frente a SFAVM.
- **•** Instalar un sistema de conexión a tierra del eje o usar un acoplamiento aislante entre el motor y la carga.
- **•** Usar el ajuste mínimo de velocidad, si es posible.
- Usar un filtro dU/dt o sinusoidal.

# 4.1.17 Recorrido de los cables de control

Sujete todos los cables de control al recorrido designado para ellos, como se muestra en la [Ilustración 4.21](#page-57-0). Para asegurar una óptima inmunidad eléctrica, conecte los apantallamientos de forma correcta.

#### **Conexión del bus de campo**

La conexiones se hacen a las opciones correspondientes de la tarjeta de control. Para obtener más información, consulte el manual correspondiente del bus de campo. Coloque el cable en el trayecto proporcionado en el interior del convertidor de frecuencia y sujételo conjuntamente con otros cables de control (consulte la Ilustración 4.12 y la Ilustración 4.13).

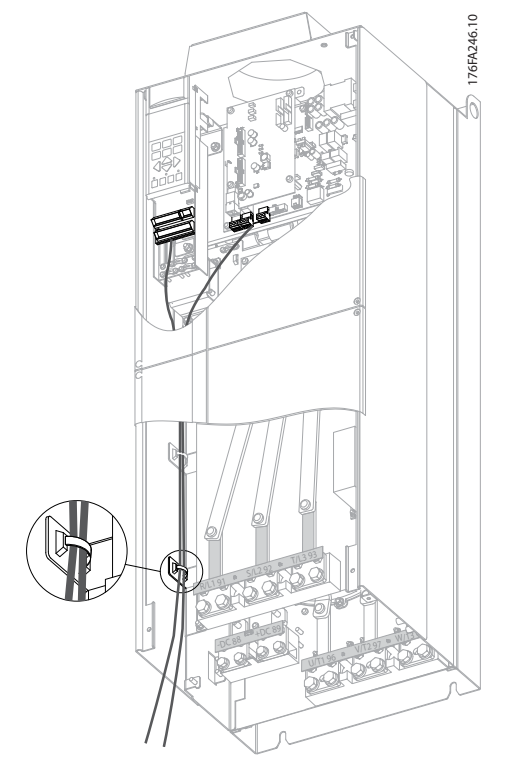

**Ilustración 4.12 Trayecto del cableado de la tarjeta de control para E1 y E2**

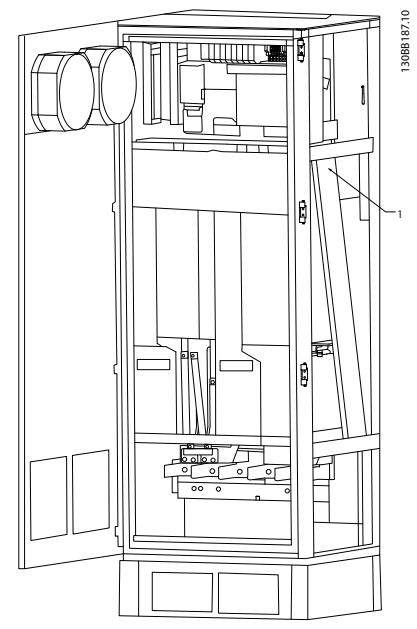

**Ilustración 4.13 Trayecto del cableado de la tarjeta de control para F1/F3. El cableado de la tarjeta de control para F2/F4 utiliza el mismo trayecto**

En las unidades de chasis (IP00) y NEMA 1, también es posible conectar el bus de campo desde la parte superior de la unidad, como se muestra desde la [Ilustración 4.14](#page-55-0) hasta la [Ilustración 4.16](#page-55-0). En la unidad NEMA 1 debe retirarse una placa protectora.

<span id="page-55-0"></span>Número de kit para la conexión superior de bus de campo: 176F1742.

#### **Instalación de un suministro externo de 24 V CC** Par: 0,5-0,6 Nm (5 in-lb) Tamaño de tornillo: M3

| Número de terminal Función |                               |  |  |  |  |
|----------------------------|-------------------------------|--|--|--|--|
| $35$ (-), 36 (+)           | Suministro externo de 24 V CC |  |  |  |  |

**Tabla 4.29 Terminales para suministro externo de 24 V CC**

El suministro externo de 24 V CC se puede utilizar como una alimentación de tensión baja para la tarjeta de control y cualquier otra tarjeta instalada como opción. Esto permite el funcionamiento completo del LCP (incluidos los ajustes de parámetros) sin necesidad de realizar una conexión a la tensión de alimentación. Tenga presente que se dará un aviso de tensión baja cuando se haya conectado la alimentación de 24 V CC; sin embargo, no hay desconexión.

# **ADVERTENCIA**

**Para asegurar el correcto aislamiento galvánico (de tipo PELV) en los terminales de control del convertidor de frecuencia, utilice un suministro externo de 24 V CC de tipo PELV.**

# 4.1.18 Acceso a los terminales de control

Todos los terminales a los cables de control se encuentran debajo del LCP. Es posible acceder a ellos abriendo la puerta, en la unidad IP21/IP54, o retirando las cubiertas, en la unidad IP00.

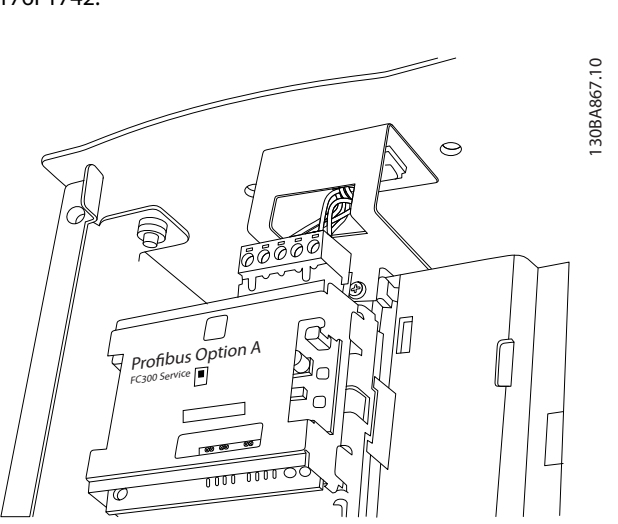

**Ilustración 4.14 Conexión superior para bus de campo.**

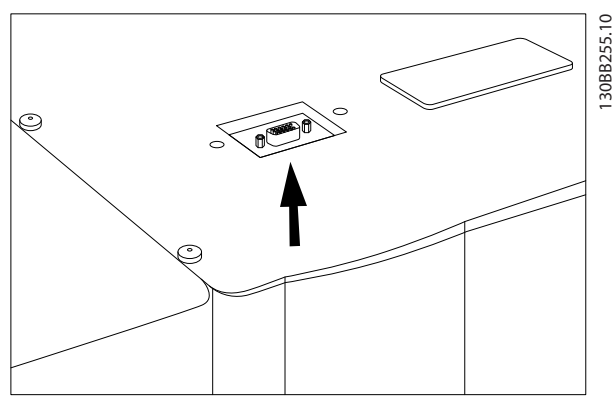

**Ilustración 4.15 Kit de entrada superior de bus de campo, instalado**

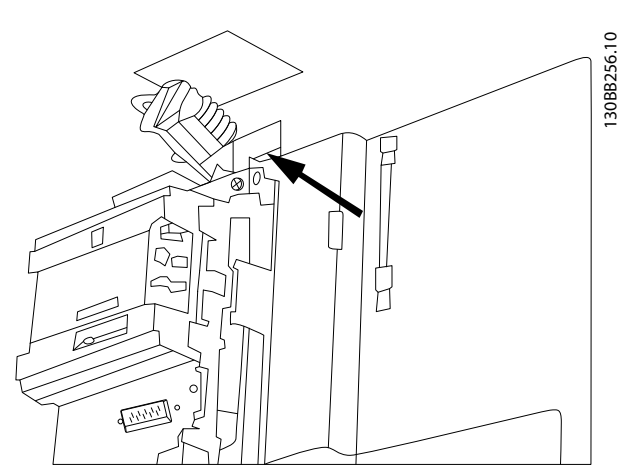

**Ilustración 4.16 Terminación de pantalla / protector de cable para conductores de bus de campo**

Danfoss

# 4.1.19 Instalación eléctrica, Terminales de control

### **Para conectar el cable al terminal:**

**Ilustración 4.17 Pele el aislante**

1. Pele 9 o 10 mm de aislante.

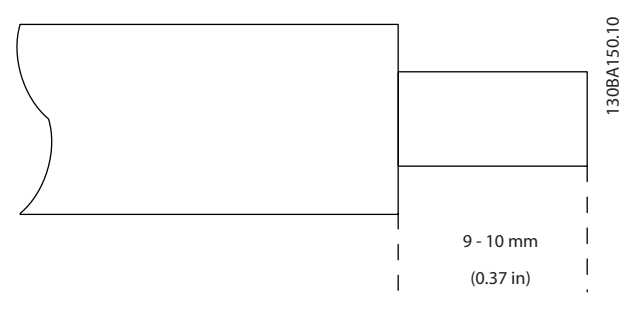

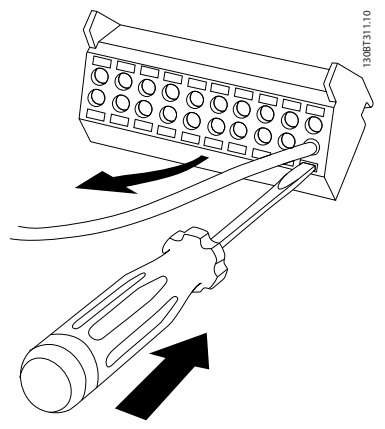

**Ilustración 4.19 Retirada del cable**

- 2. Introduzca un destornillador<sup>1)</sup> en el orificio cuadrado.
- 3. Introduzca el cable en el orificio circular adyacente.

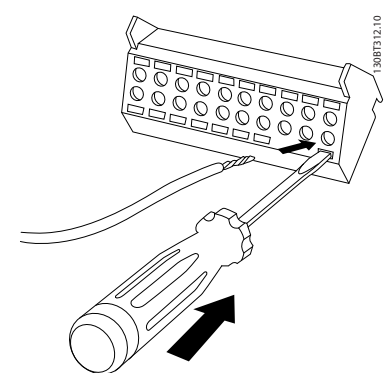

**Ilustración 4.18 Inserción del cable**

4. Retire el destornillador. Ahora el cable está montado en el terminal.

1) Máximo 0,4 × 2,5 mm

#### **Para quitar el cable del terminal:**

- 1. Introduzca un destornillador<sup>1)</sup> en el orificio cuadrado.
- 2. Saque el cable.

1) Máx. 0,4 × 2,5 mm

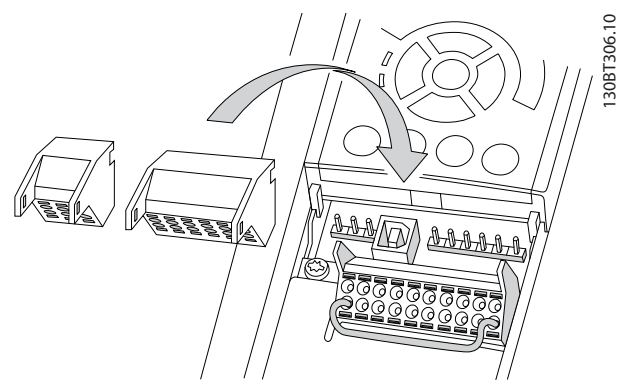

**Ilustración 4.20 Desconexión de los terminales de control**

Danfoss

<span id="page-57-0"></span>**Instalación eléctrica VLT**® **HVAC Drive FC 102**

# 4.1.20 Instalación eléctrica, Cables de control

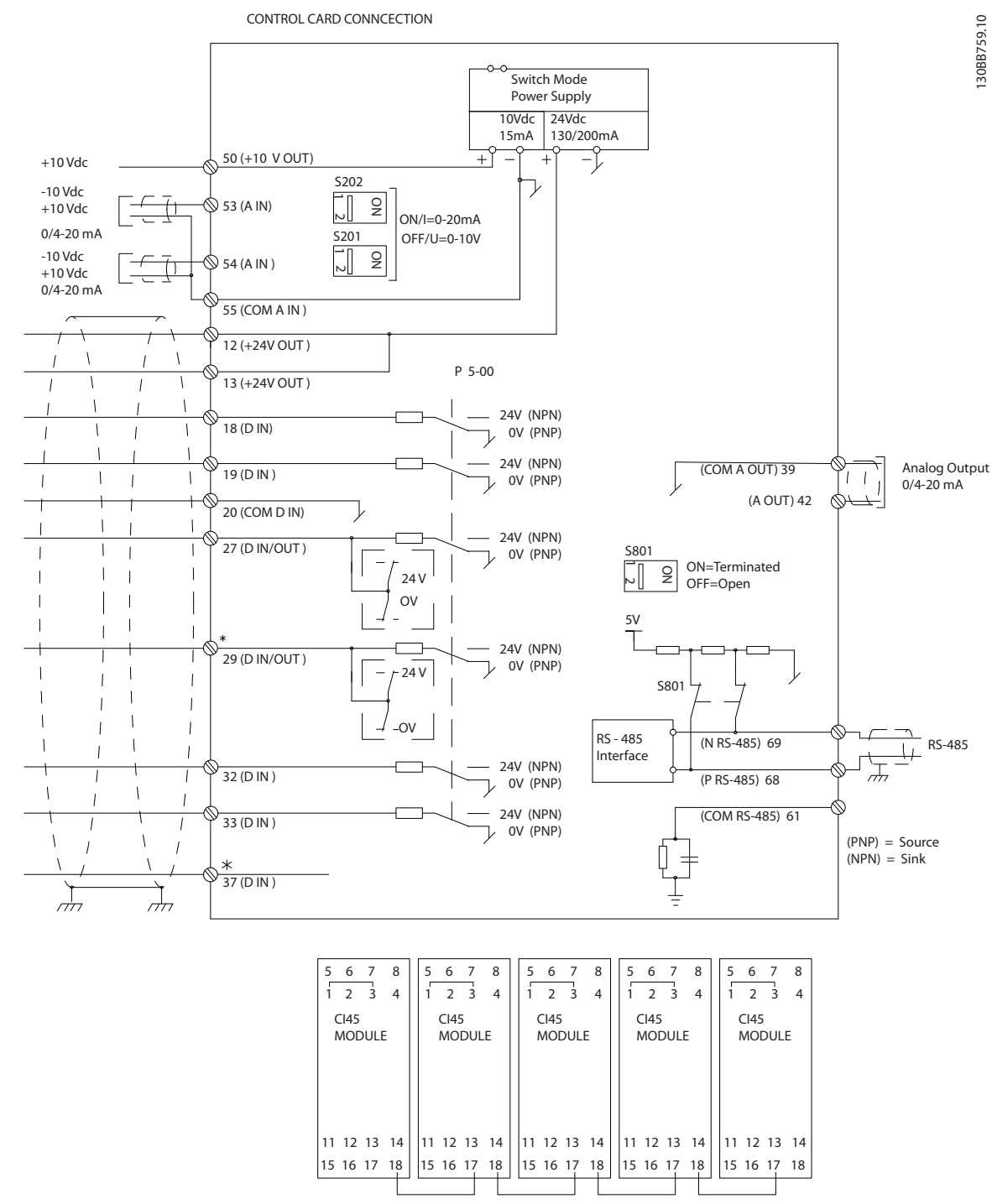

**Ilustración 4.21 Diagrama de terminales eléctricos**

#### $A =$  analógico,  $D =$  digital

\*El terminal 37 (opcional) se utiliza para la STO. Para conocer las instrucciones de instalación de la STO, consulte el Manual de funcionamiento de Safe Torque Off para los convertidores de frecuencia (Danfoss) VLT®. \*\*No conecte el apantallamiento de cables.

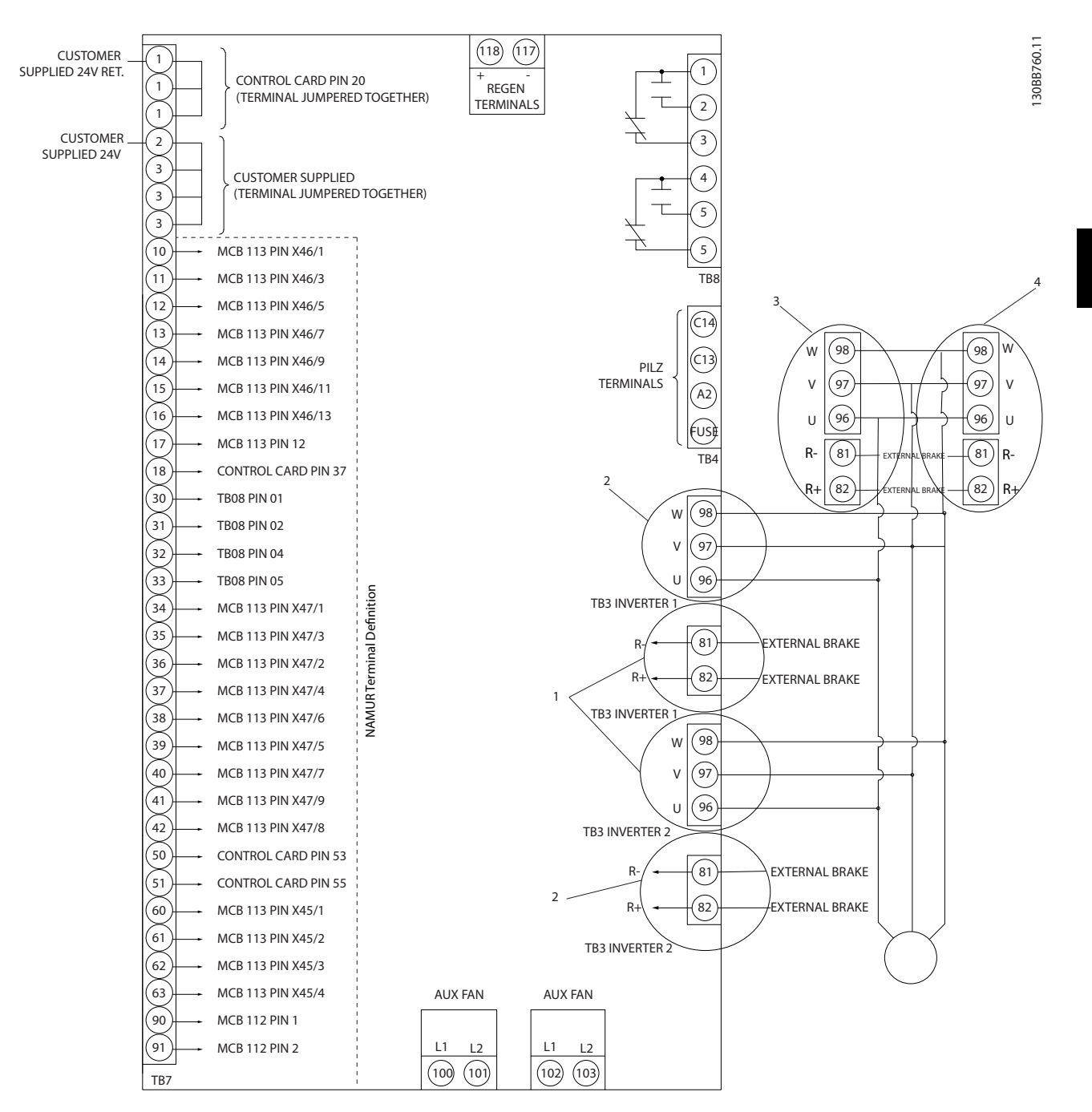

**Ilustración 4.22 Diagrama que muestra todos los terminales eléctricos con la opción NAMUR**

Danfoss

Danfoss

Los cables de control y de señales analógicas largos pueden, en casos raros y en función de la instalación, producir lazos de tierra de 50/60 Hz debido al ruido introducido a través de los cables de alimentación de red.

Si se producen lazos de tierra, puede que sea preciso romper la pantalla o insertar un condensador de 100 nF entre la pantalla y la protección.

Conecte las entradas y salidas analógicas y digitales por separado de las entradas comunes del convertidor de frecuencia (terminales 20, 55 y 39) para evitar que las corrientes a masa de ambos grupos afecten a otros grupos. Por ejemplo, conectar la entrada digital podría perturbar la señal de entrada analógica.

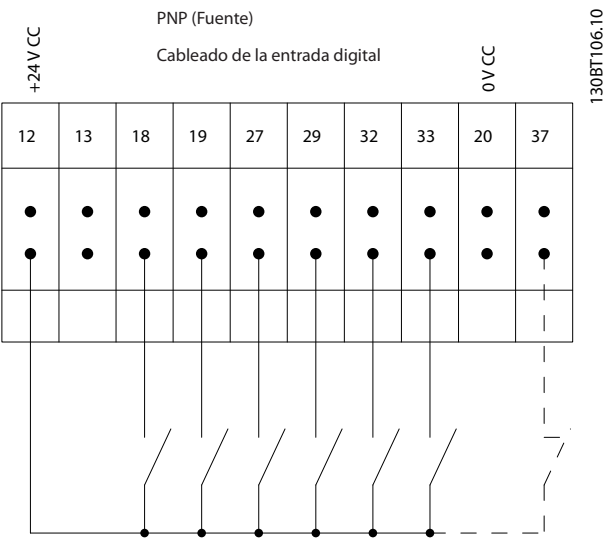

### **Polaridad de entrada de los terminales de control**

**Ilustración 4.23 Polaridad PNP**

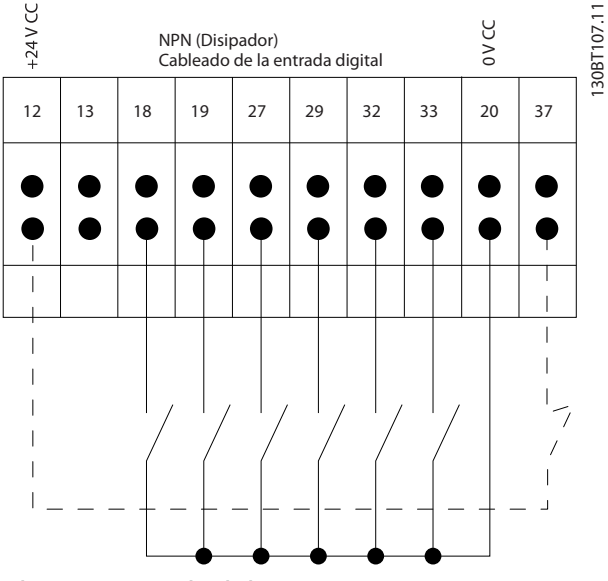

**Ilustración 4.24 Polaridad NPN**

# **AVISO!**

**Los cables de control deben ser apantallados/blindados.** 

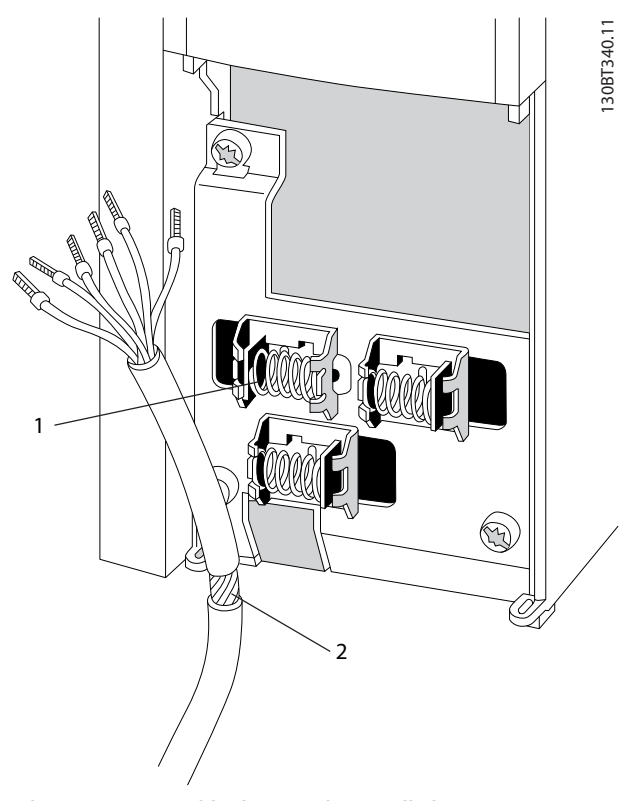

**Ilustración 4.25 Cable de control apantallado**

Conecte los cables como se indica. Para asegurar una óptima inmunidad eléctrica, conecte los apantallamientos de forma correcta.

**4 4**

# 4.1.21 Interruptores S201, S202 y S801

Utilice los interruptores S201 (A53) y S202 (A54) para configurar los terminales de entrada analógica 53 y 54 como de intensidad (0-20 mA) o de tensión (desde –10 V hasta  $+10$  V).

Active la terminación del puerto RS-485 (terminales 68 y 69) mediante el interruptor S801 (BUS TER.).

Consulte la [Ilustración 4.21](#page-57-0).

#### **Ajustes predeterminados:**

S201 (A53) = OFF (entrada de tensión)

S202 (A54) = OFF (entrada de tensión)

S801 (terminación de bus) = OFF

# **AVISO!**

**Al cambiar la función del S201, el S202 o el S801, no fuerce los interruptores. Desmonte el montaje de sujeción del LCP (la base) para manipular los interruptores. No accione los interruptores cuando la alimentación del convertidor de frecuencia esté conectada.**

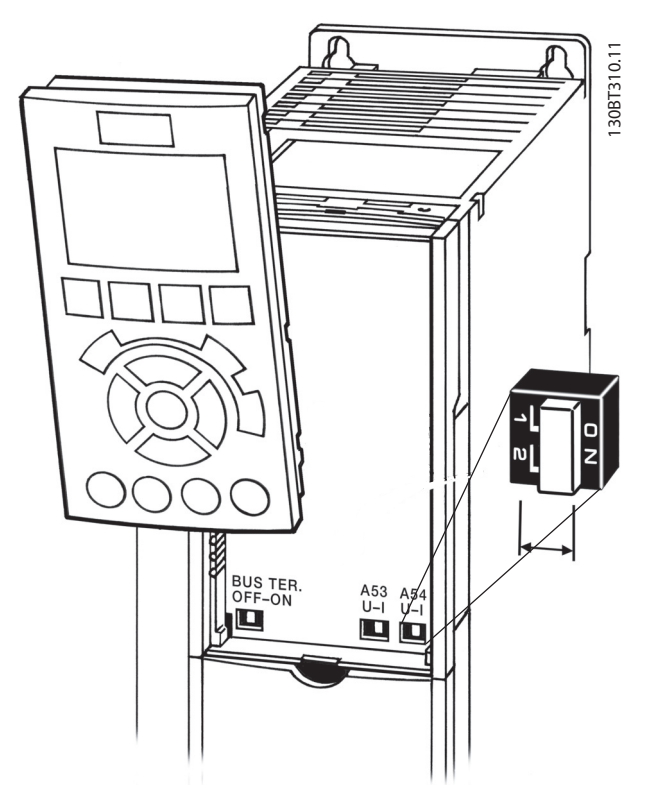

**Ilustración 4.26 Ubicación de interruptor**

### 4.2 Ejemplos de conexión

## 4.2.1 Arranque/parada

Terminal 18 = parámetro 5-10 Terminal 18 Entrada digital [8] **Arranque** 

Terminal 27 = parámetro 5-12 Terminal 27 Entrada digital [0] Sin función (predeterminado: inercia)

Terminal 37 = STO

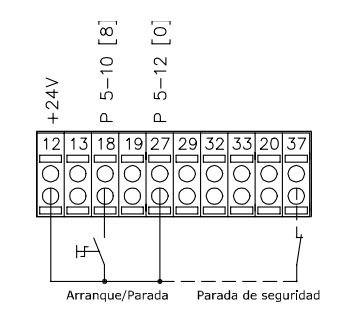

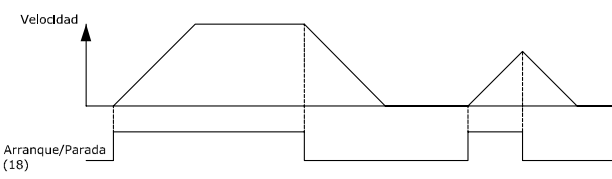

**Ilustración 4.27 Cableado arranque/parada**

130BA155.12

# 4.2.2 Arranque/parada de pulsos

Terminal 18 = parámetro 5-10 Terminal 18 Entrada digital [9] Arranque por pulsos

Terminal 27= parámetro 5-12 Terminal 27 Entrada digital [6] Parada

Terminal 37 = STO

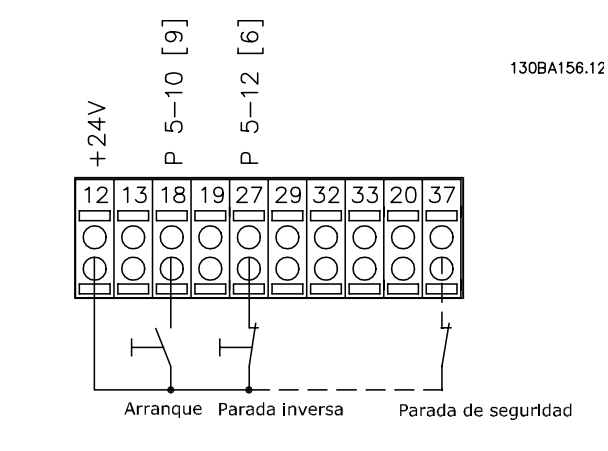

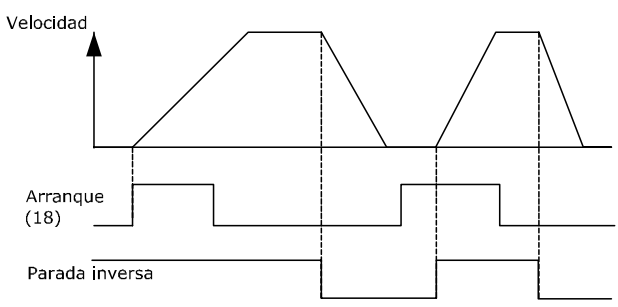

**Ilustración 4.28 Cableado arranque/parada de pulsos**

# 4.2.3 Aceleración/deceleración

#### **Terminales 29/32 = Aceleración/Deceleración**

Terminal 18 = parámetro 5-10 Terminal 18 Entrada digital [9] Arranque por pulsos (predeterminado)

Terminal 27 = parámetro 5-12 Terminal 27 Entrada digital [19] Mantener referencia

Terminal 29 = parámetro 5-13 Terminal 29 Entrada digital [21] Aceleración

Terminal 32 = parámetro 5-14 Terminal 32 entrada digital [22] Deceleración

# **AVISO!**

**Terminal 29 solo en los modelos FC x02 (x = tipo de serie).**

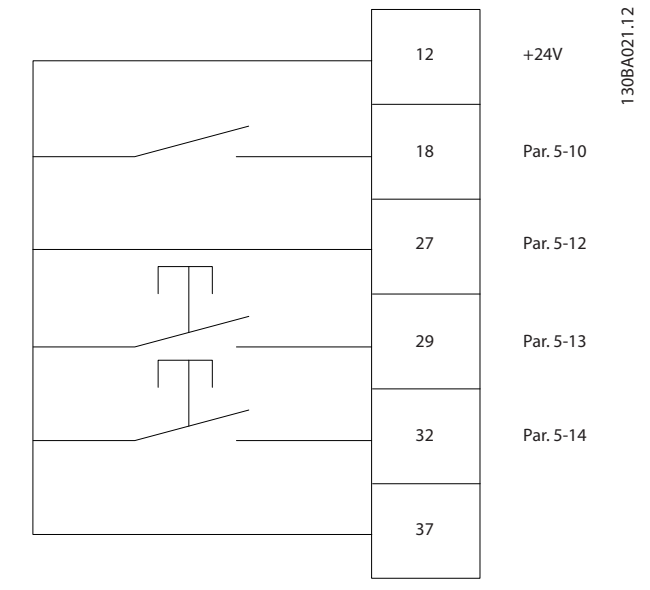

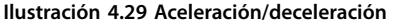

# 4.2.4 Referencia de potenciómetro

#### **Referencia de tensión a través de un potenciómetro**

Fuente de referencia  $1 = [1]$  Entrada analógica 53 (predeterminada)

Terminal 53, tensión baja = 0 V

Terminal 53, tensión alta = 10 V

Terminal 53, valor bajo ref. / realimentación =  $0$ r/min

Terminal 53, valor alto ref. / realimentación = 1500 r/min

Interruptor  $S201 = OFF (U)$ 

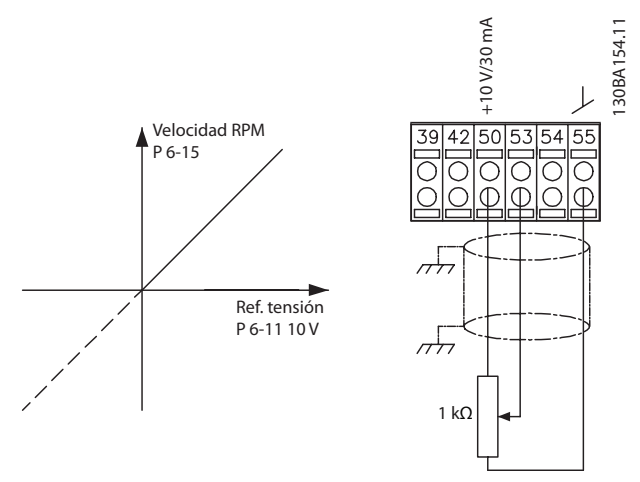

**Ilustración 4.30 Referencia de potenciómetro**

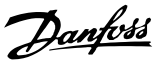

## 4.3 Ajuste final y prueba

Para probar el ajuste y asegurarse de que el convertidor de frecuencia funciona, siga estos pasos.

### **Paso 1. Localice la placa de características del motor. AVISO!**

**El motor puede estar conectado en estrella (Y) o en triángulo (Δ). Encontrará esta información en la placa de características del motor.**

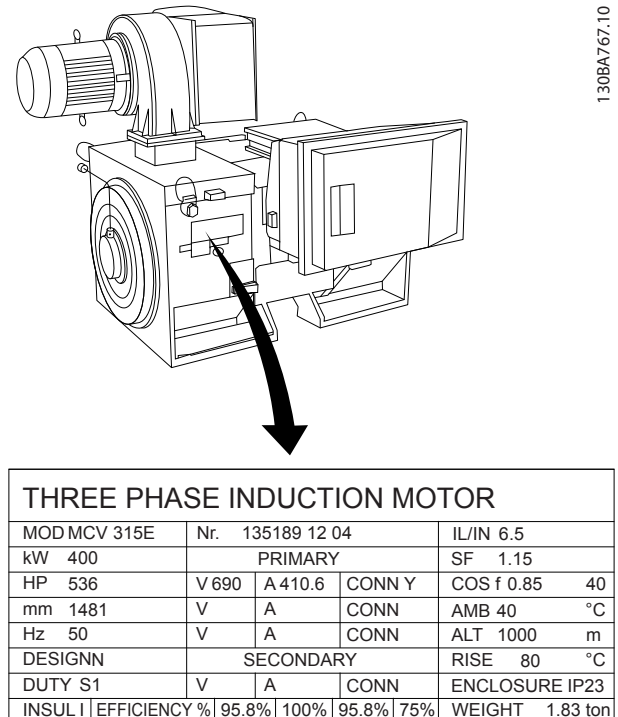

|                |                | I HREE PHASE INDUCTION MUTUR              |                     |  |        |             |         |                       |               |                 |
|----------------|----------------|-------------------------------------------|---------------------|--|--------|-------------|---------|-----------------------|---------------|-----------------|
|                |                | MOD MCV 315E                              | 135189 12 04<br>Nr. |  |        |             |         | IL/IN $6.5$           |               |                 |
|                | kW             | 400                                       | <b>PRIMARY</b>      |  |        |             | SF 1.15 |                       |               |                 |
|                | HP.            | 536                                       | V 690               |  | A410.6 |             | CONNY   |                       | COS f 0.85    | 40              |
|                |                | V<br>mm 1481                              |                     |  | A      |             | CONN    |                       | <b>AMB 40</b> | °C              |
|                | $Hz$ 50        | V<br>A                                    |                     |  |        | CONN        |         | ALT 1000              | m             |                 |
|                | <b>DESIGNN</b> |                                           | <b>SECONDARY</b>    |  |        | RISE        | 80      | °C                    |               |                 |
| DUTY S1        |                |                                           | V<br>A              |  |        | <b>CONN</b> |         | <b>ENCLOSURE IP23</b> |               |                 |
|                |                | INSUL I EFFICIENCY % 95.8% 100% 95.8% 75% |                     |  |        |             |         |                       |               | WEIGHT 1.83 ton |
|                |                |                                           |                     |  |        |             |         |                       |               |                 |
| <b>CAUTION</b> |                |                                           |                     |  |        |             |         |                       |               |                 |

**Ilustración 4.31 Placa de características**

### **Paso 2. Introduzca los datos de la placa de características del motor en esta lista de parámetros.**

Para acceder a la lista, pulse primero [Quick Menu] y, a continuación, seleccione Q2 Ajuste rápido «Rápido».

- 1. Parámetro 1-20 Potencia motor [kW] Parámetro 1-21 Potencia motor [CV]
- 2. Parámetro 1-22 Tensión motor
- 3. Parámetro 1-23 Frecuencia motor
- 4. Parámetro 1-24 Intensidad motor
- 5. Parámetro 1-25 Veloc. nominal motor

#### **Paso 3. Active la Adaptación automática del motor (AMA).**

La realización de un procedimiento AMA garantiza un rendimiento óptimo. El AMA calcula los valores a partir del diagrama equivalente del modelo de motor.

- 1. Conecte el terminal 37 al terminal 12 (si el terminal 37 está disponible).
- 2. Conecte el terminal 27 al terminal 12 o ajuste parámetro 5-12 Terminal 27 Entrada digital a [0] Sin función.
- 3. Active el AMA parámetro 1-29 Adaptación automática del motor (AMA).
- 4. Elija entre un AMA reducido o completo. Si hay un filtro senoidal instalado, ejecute solo el AMA reducido o bien retire el filtro senoidal durante el procedimiento AMA.
- 5. Pulse [OK]. La pantalla muestra el mensaje Pulse [Hand on] para arrancar.
- 6. Pulse [Hand On]. Una barra de progreso indica que el AMA se está llevando a cabo.

#### **Parada del AMA durante el funcionamiento**

1. Pulse [OFF]. El convertidor de frecuencia entrará en modo de alarma y la pantalla mostrará que el usuario ha finalizado el AMA.

#### **AMA correcto**

- 1. La pantalla muestra el mensaje «Pulse la tecla [OK] para finalizar el AMA».
- 2. Pulse [OK] para salir del estado AMA.

#### **AMA fallido**

- 1. El convertidor de frecuencia entra en modo de alarma. Se puede encontrar una descripción de la alarma en .
- 2. Valor de informe, en [Alarm Log] (Registro de alarmas), muestra la última secuencia de medición llevada a cabo por el AMA antes de que el convertidor de frecuencia entrase en modo de alarma. Este número, junto con la descripción de la alarma, ayuda a solucionar problemas. Indique el número y la descripción de la alarma cuando se ponga en contacto con el servicio de asistencia de Danfoss.

# **AVISO!**

**Un AMA fallida suele deberse a la introducción incorrecta de los datos de la placa de características del motor o a una diferencia demasiado grande entre la potencia del motor y la del convertidor de frecuencia.**

**Paso 4. Ajuste el límite de velocidad y el tiempo de rampa.**

- **•** Parámetro 3-02 Referencia mínima
- **•** Parámetro 3-03 Referencia máxima

Danfoss

#### **Paso 5. Ajuste los límites deseados para la velocidad y el tiempo de rampa.**

- Parámetro 4-11 Límite bajo veloc. motor [RPM] o parámetro 4-12 Límite bajo veloc. motor [Hz]
- Parámetro 4-13 Límite alto veloc. motor [RPM] o parámetro 4-14 Límite alto veloc. motor [Hz]
- **•** Parámetro 3-41 Rampa 1 tiempo acel. rampa
- **•** Parámetro 3-42 Rampa 1 tiempo desacel. rampa

### 4.4 Conexiones adicionales

### 4.4.1 Control de freno mecánico

#### **En las aplicaciones de elevación/descenso, es necesario poder controlar un freno electromecánico:**

- **•** Controle el freno utilizando una salida de relé o una salida digital (terminales 27 o 29).
- **•** Mantenga la salida cerrada (sin tensión) mientras el convertidor de frecuencia no pueda controlar el motor, por ejemplo, debido a una carga demasiado pesada.
- **•** Seleccione [32] Ctrl. freno mec. en el grupo de parámetros 5-4\* Relés para las aplicaciones con freno electromecánico.
- **•** El freno queda liberado cuando la intensidad del motor supera el valor preseleccionado en parámetro 2-20 Intensidad freno liber..
- **•** El freno se acciona cuando la frecuencia de salida es inferior a la frecuencia ajustada en parámetro 2-21 Velocidad activación freno [RPM] o en parámetro 2-22 Activar velocidad freno [Hz], y solo si el convertidor de frecuencia emite un comando de parada.

Si el convertidor de frecuencia se encuentra en modo de alarma o en una situación de sobretensión, el freno mecánico actúa inmediatamente.

# 4.4.2 Conexión en paralelo de motores

El convertidor de frecuencia puede controlar varios motores conectados en paralelo. El consumo total de corriente por parte de los motores no debe sobrepasar la corriente nominal de salida  $M_N$ , del convertidor de frecuencia.

# **AVISO!**

**Las instalaciones con cables conectados a un punto común, como en la Ilustración 4.32, solo son recomendables para longitudes de cable cortas.**

# **AVISO!**

**Cuando los motores se encuentran conectados en paralelo, no puede utilizarse parámetro 1-29 Adaptación automática del motor (AMA).**

# **AVISO!**

**El relé termoelectrónico (ETR) del convertidor de frecuencia no puede utilizarse como protección de sobrecarga del motor para el motor individual de los sistemas con motores conectados en paralelo. Proporcione una mayor protección de sobrecarga del motor, por ejemplo, mediante termistores en cada motor o relés térmicos individuales (los magnetotérmicos no son adecuados como protección).**

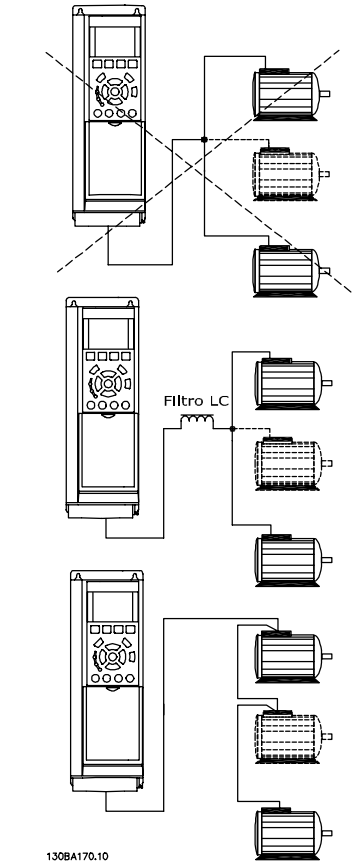

**Ilustración 4.32 Conexión paralela del motor**

Al arrancar, y con valores bajos de r/min, pueden surgir problemas si los tamaños de los motores son muy diferentes, ya que la resistencia óhmica del estátor, relativamente alta en los motores pequeños, necesita tensiones más altas en el arranque y a pocas revoluciones.

Danfoss

**4 4**

# 4.4.3 Protección térmica del motor

El relé termoelectrónico del convertidor de frecuencia ha recibido la aprobación UL para la protección de sobrecarga del motor, cuando parámetro 1-90 Protección térmica motor se ajusta en [4] Descon. ETR 1 y parámetro 1-24 Intensidad motor está ajustado a la corriente nominal del motor (consulte la placa de características del motor). Para la protección térmica del motor, también se puede utilizar la opción VLT PTC Thermistor Card MCB 112. Esta tarjeta cuenta con la certificación ATEX para proteger motores en zonas con peligro de explosiones, Zona 1/21 y Zona 2/22. Si parámetro 1-90 Protección térmica motor está ajustado en [20] ATEX ETR y se combina con el uso de la opción MCB 112, se puede controlar un motor Ex-e en zonas con riesgo de explosión. Consulte la guía de programación correspondiente para obtener más información sobre la configuración del convertidor de frecuencia para el funcionamiento seguro de motores Ex-e.

Danfoss

# 5 Uso del convertidor de frecuencia

# 5.1 Funcionamiento con LCP

# 5.1.1 Tres modos de funcionamiento

#### **El convertidor de frecuencia puede funcionar de tres formas:**

- Panel de control local gráfico (GLCP).
- **•** Panel de control local numérico (NLCP).
- **•** Comunicación serie RS-485 o por USB, ambas para conexión a PC.

Si el convertidor de frecuencia dispone de la opción de bus de campo, consulte la documentación pertinente.

# 5.1.2 Uso del LCP gráfico (GLCP)

Las siguientes instrucciones son válidas para el GLCP (LCP 102).

El GLCP está dividido en cuatro grupos de funciones:

- 1. Display gráfico con líneas de estado.
- 2. Teclas de menú y luces indicadoras (LED): selección de modo, cambio de parámetros y cambio entre las funciones de la pantalla.
- 3. Teclas de navegación y luces indicadoras (LED).
- 4. Teclas de funcionamiento y luces indicadoras (LED).

#### **Pantalla** gráfica

La pantalla LCD está retroiluminada y cuenta con un total de seis líneas alfanuméricas. Todos los datos se muestran en el LCP, que puede mostrar hasta cinco variables de funcionamiento mientras se encuentra en el modo [Status].

#### **Líneas de display:**

a. **Línea de estado**

mensajes de estado con iconos y gráficos.

b. **Líneas 1-2**

Líneas de datos del operario que muestran datos y variables definidos o elegidos por el usuario. Pulse [Status] para agregar una línea adicional.

c. **Línea de estado**

mensajes de estado que muestran un texto.

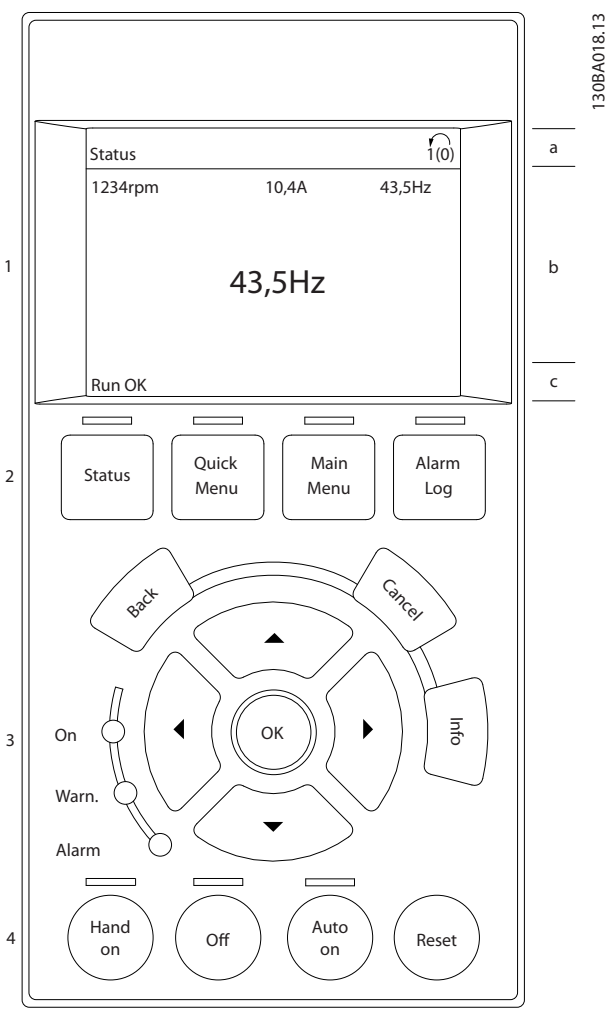

**Ilustración 5.1 LCP**

#### **La pantalla se divide en 3 secciones: Sección superior**

(a) muestra el estado cuando está en modo Estado, o hasta dos variables si no está en dicho modo, o en caso de alarma/advertencia.

Se muestra el número del ajuste activo (seleccionado como ajuste activo en parámetro 0-10 Ajuste activo). Cuando se programe otro ajuste que no sea el activo, el número del ajuste que se está programando aparecerá a la derecha entre paréntesis.

#### **Sección media**

(b) muestra hasta 5 variables con la unidad correspondiente, independientemente del estado. En caso de alarma/ advertencia, se muestra la advertencia en lugar de las variables.

#### **Sección inferior**

(c) siempre muestra el estado del convertidor de frecuencia cuando se encuentra en el modo Estado.

**5 5**

**Uso del convertidor de frec... Manual de funcionamiento**

<u>Danfoss</u>

Pulse [Status] para cambiar entre las tres pantallas de lectura de datos de estado.

En cada pantalla de estado se muestran las variables de funcionamiento con diferentes formatos. Consulte los siguientes ejemplos.

Varios valores o medidas pueden vincularse a cada una de las variables de funcionamiento mostradas. Los valores o mediciones mostrados se pueden definir a través de parámetro 0-20 Línea de pantalla pequeña 1.1, parámetro 0-21 Línea de pantalla pequeña 1.2, parámetro 0-22 Línea de pantalla pequeña 1.3, parámetro 0-23 Línea de pantalla grande 2 y parámetro 0-24 Línea de pantalla grande 3, a los que se puede acceder mediante [Quick Menu] (menú rápido), Q3 Ajustes de funciones, Q3-1 Ajustes generales y Q3-13 Ajustes de display.

Cada valor o medida de parámetro de lectura de datos seleccionado en parámetro 0-20 Línea de pantalla pequeña 1.1 a parámetro 0-24 Línea de pantalla grande 3 posee su propia escala y su propio número de dígitos tras una posible coma decimal. Los valores numéricos grandes se muestran con menos dígitos tras la coma decimal. Ej.: lectura de datos actual

5,25 A; 15,2 A 105 A.

#### **Pantalla de estado I**

Este es el estado de lectura de datos estándar después del arranque o después de la inicialización.

Pulse [INFO] para obtener información acerca del valor o la medida relacionados con las variables de funcionamiento mostradas (1.1, 1.2, 1.3, 2 y 3).

Consulte las variables de funcionamiento que se muestran en la pantalla en Ilustración 5.2. 1.1, 1.2 y 1.3 se muestran con un tamaño pequeño. 2 y 3 se muestran con un tamaño mediano.

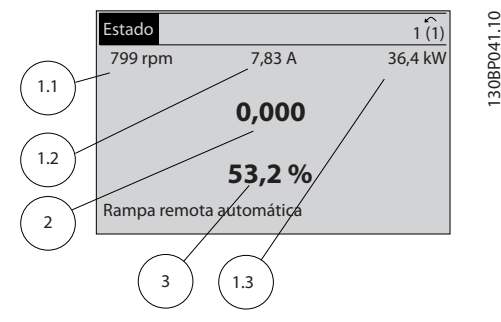

**Ilustración 5.2 Ejemplo de pantalla de estado I**

#### **Pantalla de estado II**

Consulte las variables de funcionamiento (1.1, 1.2, 1.3 y 2) que se muestran en la pantalla en Ilustración 5.3. En el ejemplo están seleccionadas las variables de velocidad, intensidad del motor, potencia del motor y frecuencia en la primera y la segunda línea. 1.1, 1.2 y 1.3 se muestran en tamaño pequeño. 2 aparece en tamaño grande.

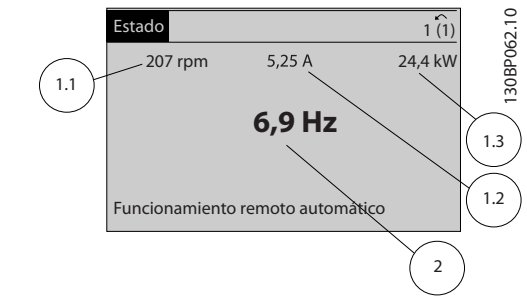

**Ilustración 5.3 Ejemplo de pantalla de estado II**

#### **Pantalla de estado III**

Este estado muestra el evento y la acción asociada del Smart Logic Control.

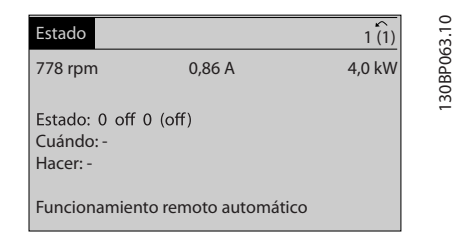

**Ilustración 5.4 Ejemplo de pantalla de estado III**

#### **Ajuste de contraste de la pantalla**

Pulse [Status] y [▲] para oscurecer la pantalla. Pulse [Status] y [▼] para dar más brillo a la pantalla.

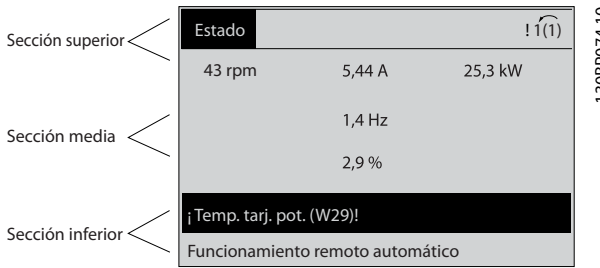

**Ilustración 5.5 Secciones de la pantalla**

#### **Luces indicadoras (LED)**

En caso de que se sobrepasen determinados valores de umbral, se iluminarán los LED de alarma o advertencia. Aparecerá un texto de alarma y estado en la pantalla. El LED de encendido se activa cuando el convertidor de frecuencia recibe potencia de la tensión de red a través de un terminal de bus de CC o de un suministro externo de 24 V. Al mismo tiempo, la luz de fondo está encendida.

- **•** LED verde/encendido: la sección de control está funcionando.
- **•** LED amarillo/advertencia: indica una advertencia.
- **•** LED rojo intermitente/alarma: indica una alarma.

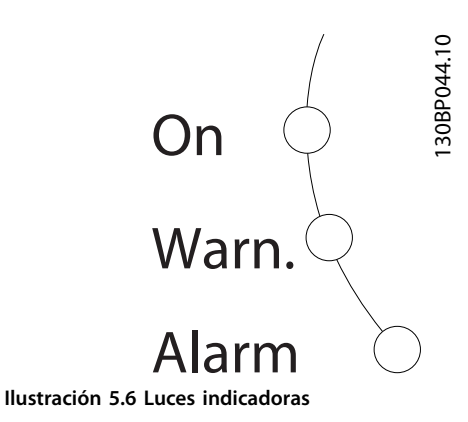

# **5 5**

# **Teclas del GLCP**

### **Teclas de menú**

Las teclas del menú se dividen en funciones. Las teclas situadas debajo de la pantalla y las luces indicadoras se utilizan para el ajuste de parámetros, incluida la selección de la información que se visualiza en la pantalla durante el funcionamiento normal.

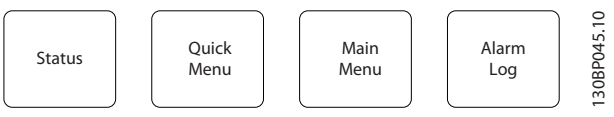

**Ilustración 5.7 Teclas de menú**

### **[Status]**

[Status] indica el estado del convertidor de frecuencia y/o del motor. Se pueden seleccionar tres lecturas de datos distintas pulsando la tecla [Status]:

- **•** Lecturas de datos de cinco líneas
- **•** Lecturas de datos de cuatro líneas
- **•** Smart Logic Control

Pulse [Status] para seleccionar el modo display o para volver al modo display, tanto desde el modo Menú rápido como desde el modo Menú principal o el de Alarma. Pulse también el botón [Status] para cambiar al modo de lectura simple o doble.

#### **[Quick Menu]**

[Quick Menu] (Menú rápido)permite una configuración rápida del convertidor de frecuencia. Las funciones HVAC más habituales pueden programarse aquí.

#### **El menú rápido está formado por**

- **•** Mi menú personal
- **•** Ajuste rápido
- **•** Ajuste de función
- **•** Cambios realizados
- **•** Registros

El Ajuste de funciones proporciona un acceso rápido y fácil a todos los parámetros necesarios para la mayoría de aplicaciones HVAC, incluidos:

- **•** La mayoría de los ventiladores de alimentación y de retorno VAV y CAV.
- **•** Ventiladores de torre de refrigeración.
- **•** Bombas de agua primarias, secundarias y de condensador.
- **•** Otras aplicaciones de bombas, ventiladores y compresores.

Entre otras funciones, también incluye parámetros para seleccionar qué variables mostrar en el LCP, velocidades preseleccionadas digitales, escalado de referencias analógicas, aplicaciones monozona y multizona de lazo cerrado y funciones específicas relacionadas con ventiladores, bombas y compresores.

Se puede acceder de forma inmediata a los parámetros del Menú rápido, a menos que se haya creado una contraseña a través de parámetro 0-60 Contraseña menú principal, parámetro 0-61 Acceso a menú princ. sin contraseña, parámetro 0-65 Código de menú personal o parámetro 0-66 Acceso a menú personal sin contraseña. Se puede pasar directamente del modo Menú rápido al modo Menú principal y viceversa.

#### **[Main Menu] (Menú principal)**

[Main Menu] se utiliza para programar todos los parámetros. El acceso a los parámetros del Menú principal es inmediato, salvo que se haya creado una contraseña mediante parámetro 0-60 Contraseña menú principal, parámetro 0-61 Acceso a menú princ. sin contraseña, parámetro 0-65 Código de menú personal o parámetro 0-66 Acceso a menú personal sin contraseña. Para la mayoría de las aplicaciones HVAC, no es necesario acceder a los parámetros del Menú principal. El Menú rápido, la Configuración rápida y el Ajuste de funciones proporcionan el acceso más rápido y sencillo a los parámetros más habituales.

Es posible pasar directamente del modo Menú principal al modo Menú rápido y viceversa.

Se puede acceder directamente a los parámetros pulsando [Main Menu] durante tres segundos. El acceso directo proporciona acceso inmediato a todos los parámetros.

#### **[Alarm Log] (Registro de alarmas)**

[Alarm Log] (Registro de alarmas) muestra una lista de las últimas diez alarmas (numeradas de la A1 a la A10). Para obtener más detalles sobre una alarma, utilice las teclas de navegación para señalar el número de alarma y pulse [OK]. Se mostrará información sobre el estado del convertidor de frecuencia antes de entrar en el modo de alarma.

La tecla [Alarm log] del LCP permite acceder tanto al registro de alarmas como al registro de mantenimiento.

#### **[Back] (Atrás)**

[Back] (Atrás) vuelve al paso o nivel anterior en la estructura de navegación.

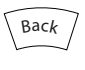

**Ilustración 5.8 Tecla atrás**

#### **[Cancel]**

[Cancel] anula el último cambio o el último comando, siempre que la pantalla no haya cambiado.

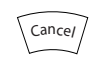

**Ilustración 5.9 Tecla cancelar**

#### **[Info]**

[Info] muestra información sobre un comando, parámetro o función en cualquier ventana del display. [Info] proporciona información detallada cuando es necesario. Para salir del modo de información, pulse [Info], [Back] o [Cancel].

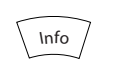

**Ilustración 5.10 Tecla Info**

#### **Teclas de navegación**

Las cuatro teclas de navegación se utilizan para navegar entre las distintas opciones disponibles en [Quick Menu], [Main Menu] y [Alarm log]. Pulse las teclas para mover el cursor.

#### **[OK]**

[OK] se utiliza para seleccionar un parámetro marcado con el cursor y para activar el cambio de un parámetro.

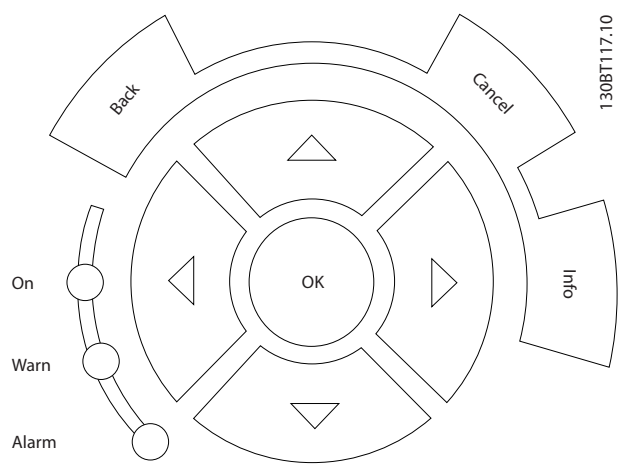

**Ilustración 5.11 Teclas de navegación**

#### **Teclas de funcionamiento**

Las teclas de funcionamiento para el control local se encuentran en la parte inferior del panel de control.

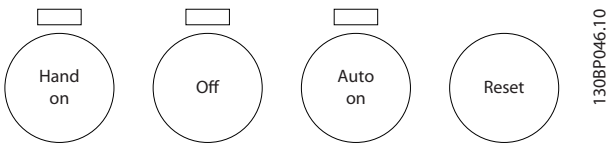

**Ilustración 5.12 Teclas de funcionamiento**

#### **[Hand On]**

[Hand on] (Marcha local) activa el control del convertidor de frecuencia a través del GLCP. [Hand On] también pone en marcha el motor y permite introducir los datos de velocidad del motor con las teclas de navegación. Esta tecla puede seleccionarse como [1] Activado o [0] Desactivado por medio de parámetro 0-40 Botón (Hand on) en LCP.

Cuando [Hand on] esté activado, seguirán activas las siguientes señales de control:

- [Hand On] [Off] [Auto On].
- **•** Reset.
- **•** Parada inversa por inercia.
- **•** Cambio de sentido
- Selección de ajuste del bit menos significativo (lsb) - Selección de ajuste del bit más significativo (msb)
- **•** Comando de parada desde la comunicación serie.
- **•** Parada rápida.
- **•** Freno de CC.

# **AVISO!**

**Las señales de parada externas activadas mediante señales de control o un bus de campo anulan los comandos de arranque introducidos a través del LCP.**

#### $I$  $O$ <sup> $H$ </sup> $I$

[Off] detiene el motor conectado. Esta tecla puede ser [1] Activado o [0] Desactivado a través de parámetro 0-41 Botón (Off) en LCP. Si no se selecciona ninguna función de parada externa y la tecla [Off] está desactivada, el motor solo puede detenerse desconectando la fuente de alimentación de red.

#### **[Auto On]**

[Auto on] permite que el convertidor de frecuencia sea controlado mediante los terminales de control y/o la comunicación serie. El convertidor de frecuencia se activa cuando se aplica una señal de arranque en los terminales de control y/o en el bus. Esta tecla puede ser [1] Activado o [0] Desactivado a través de parámetro 0-42 [Auto activ.] llave en LCP.

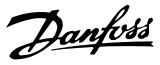

# **AVISO!**

**Una señal activa HAND-OFF-AUTO a través de las entradas digitales tiene mayor prioridad que las teclas de control [Hand On] / [Auto On].**

#### **[Reset]**

[Reset] se utiliza para reiniciar el convertidor de frecuencia tras una alarma (desconexión). Se puede seleccionar como [1] Activado o [0] Desactivado por medio de parámetro 0-43 Botón (Reset) en LCP.

El acceso directo a los parámetros se puede realizar pulsando la tecla [Main Menu] durante tres segundos. El acceso directo proporciona acceso inmediato a todos los parámetros.

## 5.2 Funcionamiento por comunicación serie

## 5.2.1 Conexión de bus RS-485

Puede haber uno o varios convertidores de frecuencia conectados a un controlador (o maestro) mediante la interfaz estándar RS-485. El terminal 68 está conectado a la señal P (TX+, RX+), mientras que el terminal 69 esta conectado a la señal N (TX–, RX–).

Si hay más de un convertidor de frecuencia conectado a un maestro, utilice conexiones en paralelo.

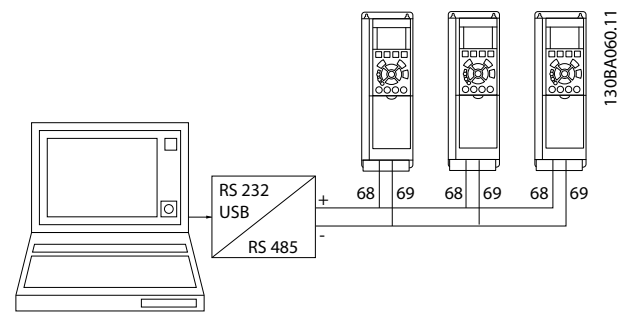

**Ilustración 5.13 Ejemplo de conexión**

Para evitar posibles corrientes ecualizadoras en el apantallamiento, conecte el apantallamiento de cables a tierra a través del terminal 61, que está conectado al bastidor mediante un enlace RC.

#### **Terminación de bus**

Termine el bus RS-485 con una resistencia de red en ambos extremos. Si el convertidor de frecuencia es el primer o el último dispositivo del lazo RS-485, ajuste el interruptor S801 de la tarjeta de control en ON. Consulte más información en el apartado Interruptores S201, S202 y S801.

# 5.3 Funcionamiento mediante PC

## 5.3.1 Conexión de un PC al convertidor de frecuencia

Para controlar o programar el convertidor de frecuencia desde un PC, instale la herramienta de configuración Software de configuración MCT 10 para PC. El PC se conecta mediante un cable USB estándar (ordenador/dispositivo) o mediante la interfaz RS-485, tal y como se muestra en el capétulo 5.2.1 Conexión de bus RS-485.

# **AVISO!**

**La conexión USB se encuentra galvánicamente aislada de la tensión de alimentación (PELV) y del resto de los terminales de tensión alta. La conexión USB está conectada a la conexión a tierra de protección. Utilice únicamente un ordenador portátil aislado como conexión entre el PC y el conector USB del convertidor de frecuencia.**

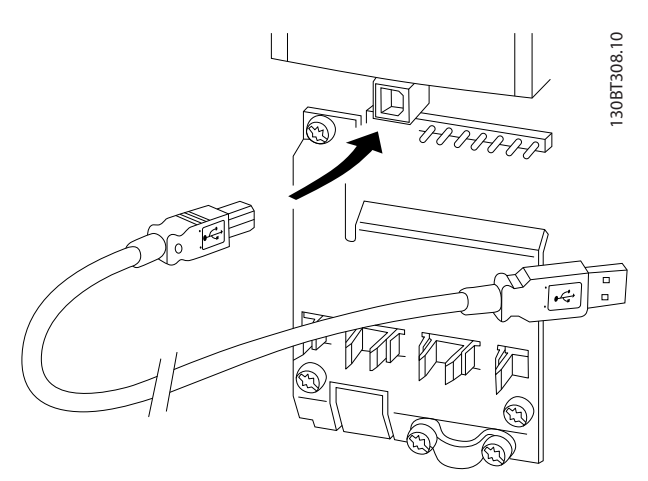

**Ilustración 5.14 Conexión por USB al convertidor de frecuencia**

# 5.3.2 Herramientas de software para PC

#### **Software de conguración MCT 10 para PC**

Todos los convertidores de frecuencia cuentan con un puerto de comunicación en serie. (Danfoss) proporciona una herramienta para PC que permite la comunicación entre el PC y el convertidor de frecuencia. Consulte el apartado en el capétulo 1.2.1 Recursos adicionales para obtener más información sobre esta herramienta.

#### **Software de configuración MCT 10**

Software de configuración MCT 10 se ha diseñado como una herramienta interactiva fácil de usar que permite configurar los parámetros de nuestros convertidores de frecuencia.

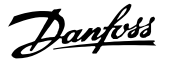

El Software de configuración MCT 10 resulta útil para:

- Planificar una red de comunicaciones sin conexión. Software de configuración MCT 10 incluye una base de datos completa de convertidores de frecuencia.
- **•** Poner en marcha convertidores de frecuencia en línea.
- **•** Guardar los ajustes de todos los convertidores de frecuencia.
- **•** Sustituir un convertidor de frecuencia en una red.
- **•** Obtener documentación precisa y sencilla de los ajustes del convertidor de frecuencia tras su puesta en marcha.
- **•** Ampliar una red existente.
- **•** Permitir la compatibilidad con los convertidores de frecuencia que se desarrollen en el futuro.

El Software de configuración MCT 10 es compatible con PROFIBUS DP-V1 a través de una conexión maestro de clase 2. Permite la lectura y escritura en línea de los parámetros de un convertidor de frecuencia a través de la red Profibus, lo que elimina la necesidad de una red de comunicaciones adicional.

#### **Para guardar los ajustes del convertidor de frecuencia:**

- 1. Conecte un PC a la unidad mediante un puerto USB. NOTA: utilice un ordenador que esté aislado de la red de alimentación con el puerto USB. De lo contrario, el equipo puede resultar dañado.
- 2. Abra el Software de configuración MCT 10
- 3. Seleccione Read from drive (lectura desde el convertidor de frecuencia).
- 4. Seleccione Save as (guardar como).

Ahora, todos los parámetros están guardados en el ordenador.

#### **Para cargar los ajustes del convertidor de frecuencia:**

- 1. Conecte un PC al convertidor de frecuencia mediante un puerto USB.
- 2. Abra el Software de configuración MCT 10
- 3. Seleccione Open (se muestran los archivos guardados).
- 4. Abra el archivo apropiado.
- 5. Seleccione Write to drive.

En este momento, todos los ajustes de parámetros se transfieren al convertidor de frecuencia.

Tiene a su disposición un manual independiente del Software de configuración MCT 10 en [www.Danfoss.com/](http://www.Danfoss.com/BusinessAreas/DrivesSolutions/Softwaredownload/DDPC+Software+Program.htm) [BusinessAreas/DrivesSolutions/Softwaredownload/DDPC](http://www.Danfoss.com/BusinessAreas/DrivesSolutions/Softwaredownload/DDPC+Software+Program.htm) [+Software+Program.htm](http://www.Danfoss.com/BusinessAreas/DrivesSolutions/Softwaredownload/DDPC+Software+Program.htm).

Los módulos de Software de configuración MCT 10 El paquete de software incluye los siguientes módulos.

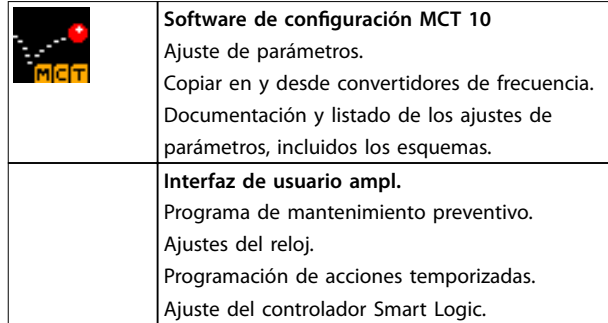

**Tabla 5.1 Módulos del Software de conguración MCT 10**

#### **Número de pedido**

Solicite el CD del Software de configuración MCT 10 mediante el número de código 130B1000.

El software puede descargarse desde el sitio web de (Danfoss) en [www.Danfoss.com/BusinessAreas/DrivesSo](http://www.Danfoss.com/BusinessAreas/DrivesSolutions/Softwaredownload/DDPC+Software+Program.htm)[lutions/Softwaredownload/DDPC+Software+Program.htm](http://www.Danfoss.com/BusinessAreas/DrivesSolutions/Softwaredownload/DDPC+Software+Program.htm)

## 5.3.3 Consejos prácticos

- **•** Para la mayoría de las aplicaciones HVAC, el Menú rápido, la Configuración rápida y el Ajuste de funciones proporcionan el acceso más rápido y sencillo a los parámetros más habituales.
- **•** Siempre que sea posible, realice un AMA para conseguir el mayor rendimiento posible del eje.
- **•** Puede ajustar el contraste de la pantalla pulsando [Status] y [▲] para oscurecer la pantalla o pulsando [Status] y [▼] para aclararla.
- Todos los parámetros modificados con respecto a los ajustes de fábrica se muestran en [Quick Menu] (Menú rápido) y [Changes Made] (Cambios realizados).
- **•** Mantenga pulsada la tecla [Main Menu] durante tres segundos para acceder a cualquier parámetro.
- **•** Para facilitar el mantenimiento, copie todos los parámetros en el LCP. Consulte el parámetro 0-50 Copia con LCP para obtener más información.

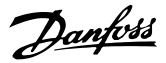

### 5.3.4 Transferencia rápida de ajustes de parámetros mediante GLCP

Una vez finalizado el proceso de configuración de un convertidor de frecuencia, almacene (mediante copia de seguridad) los ajustes de parámetros en el GLCP o en un PC mediante el Software de configuración MCT 10.

# **ADVERTENCIA**

**Antes de realizar cualquiera de estas operaciones, detenga el motor.**

#### **Almacenamiento de datos en el LCP:**

- 1. Vaya a parámetro 0-50 Copia con LCP.
- 2. Pulse [OK].
- 3. Seleccione [1] Trans. LCP tod. par.
- 4. Pulse [OK].

Los ajustes de todos los parámetros se almacenarán en el GLCP, lo que se indica en la barra de progreso. Cuando se alcance el 100 %, pulse [OK].

Ahora, el GLCP puede conectarse a otro convertidor de frecuencia para copiar los ajustes de parámetros en dicho convertidor de frecuencia.

#### **Transferencia de datos del LCP al convertidor de frecuencia**

- 1. Vaya a parámetro 0-50 Copia con LCP.
- 2. Pulse [OK].
- 3. Seleccione [2] Tr d LCP tod. par.
- 4. Pulse [OK].

En ese momento, todos los ajustes de parámetros almacenados en el GLCP se transferirán al convertidor de frecuencia, lo que se indica mediante la barra de progreso. Cuando se alcance el 100 %, pulse [OK].

## 5.3.5 Inicialización con los Ajustes predeterminados

Existen dos modos de inicializar el convertidor de frecuencia a los ajustes predeterminados:

- **•** Inicialización recomendada
- **•** Inicialización manual

Tenga en cuenta que tienen características diferentes según se explica a continuación.

#### **Inicialización recomendada (a través de parámetro 14-22 Modo funcionamiento)**

- 1. Seleccione parámetro 14-22 Modo funcionamiento.
- 2. Pulse [OK].
- 3. Seleccione [2] Inicialización (en el NLCP seleccione «2»)
- 4. Pulse [OK].
- 5. Apague la alimentación de la unidad y espere a que la pantalla se apague.
- 6. Vuelva a conectar la alimentación; el convertidor de frecuencia se habrá reiniciado. Tenga en cuenta que para la primera puesta en marcha son necesarios unos segundos adicionales.
- 7. Pulse [Reset].

Parámetro 14-22 Modo funcionamiento inicializa todos excepto:

- **•** Parámetro 14-50 Filtro RFI.
- **•** Parámetro 8-30 Protocolo.
- **•** Parámetro 8-31 Dirección.
- **•** Parámetro 8-32 Velocidad en baudios.
- **•** Parámetro 8-35 Retardo respuesta mín..
- **•** Parámetro 8-36 Retardo respuesta máx..
- **•** Parámetro 8-37 Retardo máximo intercarac..
- De Parámetro 15-00 Horas de funcionamiento a parámetro 15-05 Sobretensión.
- De Parámetro 15-20 Registro histórico: Evento a parámetro 15-22 Registro histórico: Tiempo.
- De Parámetro 15-30 Reg. alarma: código de fallo a parámetro 15-32 Reg. alarma: hora.

# **AVISO!**

**Los parámetros seleccionados en parámetro 0-25 Mi menú personal seguirán presentes con los ajustes de fábrica predeterminados.**

### **Inicialización manual AVISO!**

**Cuando se lleva a cabo una inicialización manual, se reinicia la comunicación serie, los ajustes del ltro RFI y los ajustes del registro de fallos. La inicialización manual elimina los parámetros**

**seleccionados en parámetro 0-25 Mi menú personal.**

- 1. Desconecte la unidad de la red eléctrica y espere a que se apague la pantalla.
- 2. Pulse
	- 2a [Status] [Main Menu] [OK] al mismo tiempo, mientras enciende la pantalla gráfica LCP 102
	- 2b [Menu] mientras enciende la pantalla numérica LCP 101.
- 3. Suelte las teclas después de cinco segundos.
4. Ahora, el convertidor de frecuencia se encuentra configurado con los ajustes predeterminados.

Con este parámetro, se inicializa todo excepto: Parámetro 15-00 Horas de funcionamiento Parámetro 15-03 Arranques Parámetro 15-04 Sobretemperat. Parámetro 15-05 Sobretensión

**5 5**

# Danfoss

## 6 Instrucciones de programación

### 6.1 Programación básica

### 6.1.1 Ajuste de parámetros

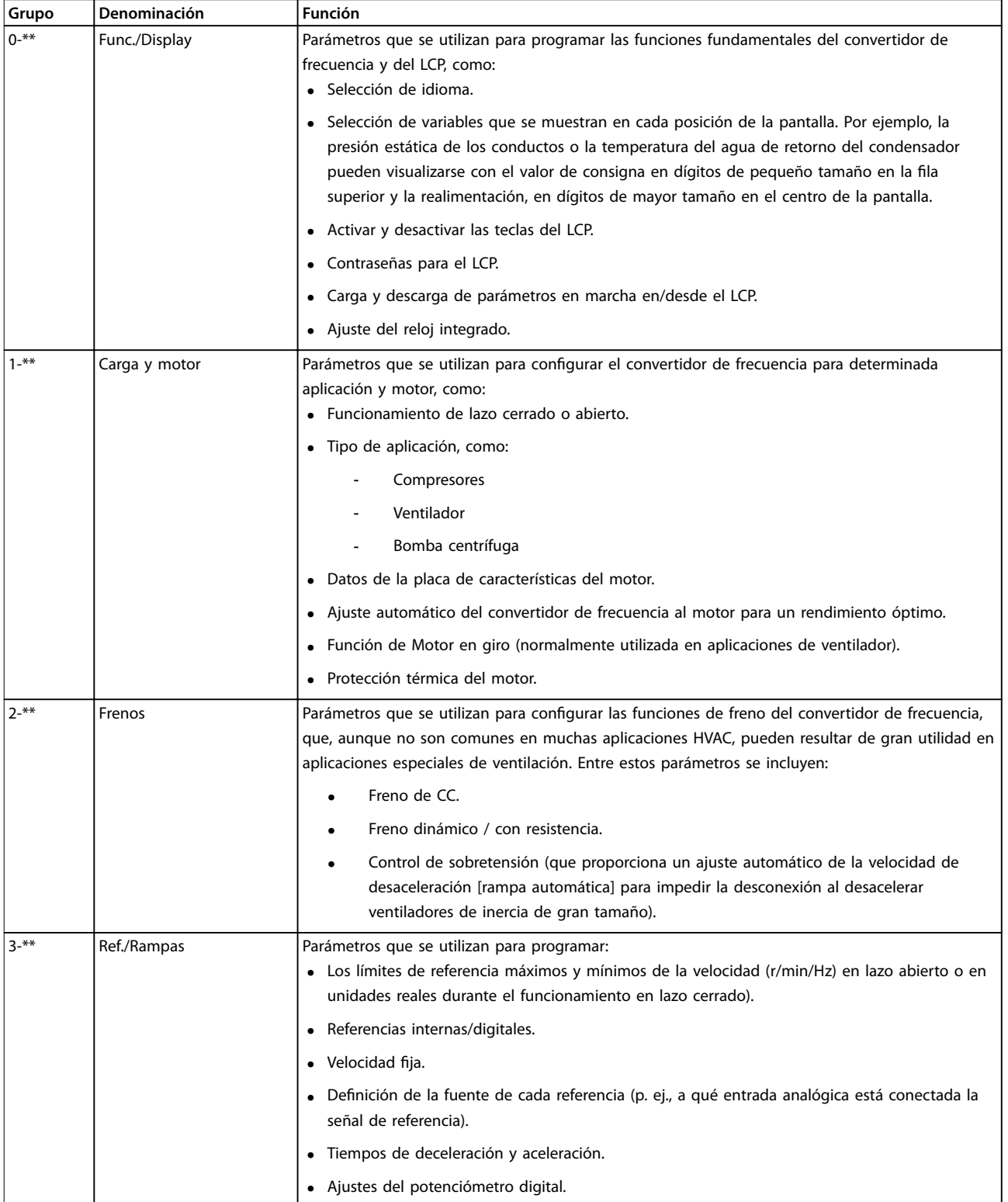

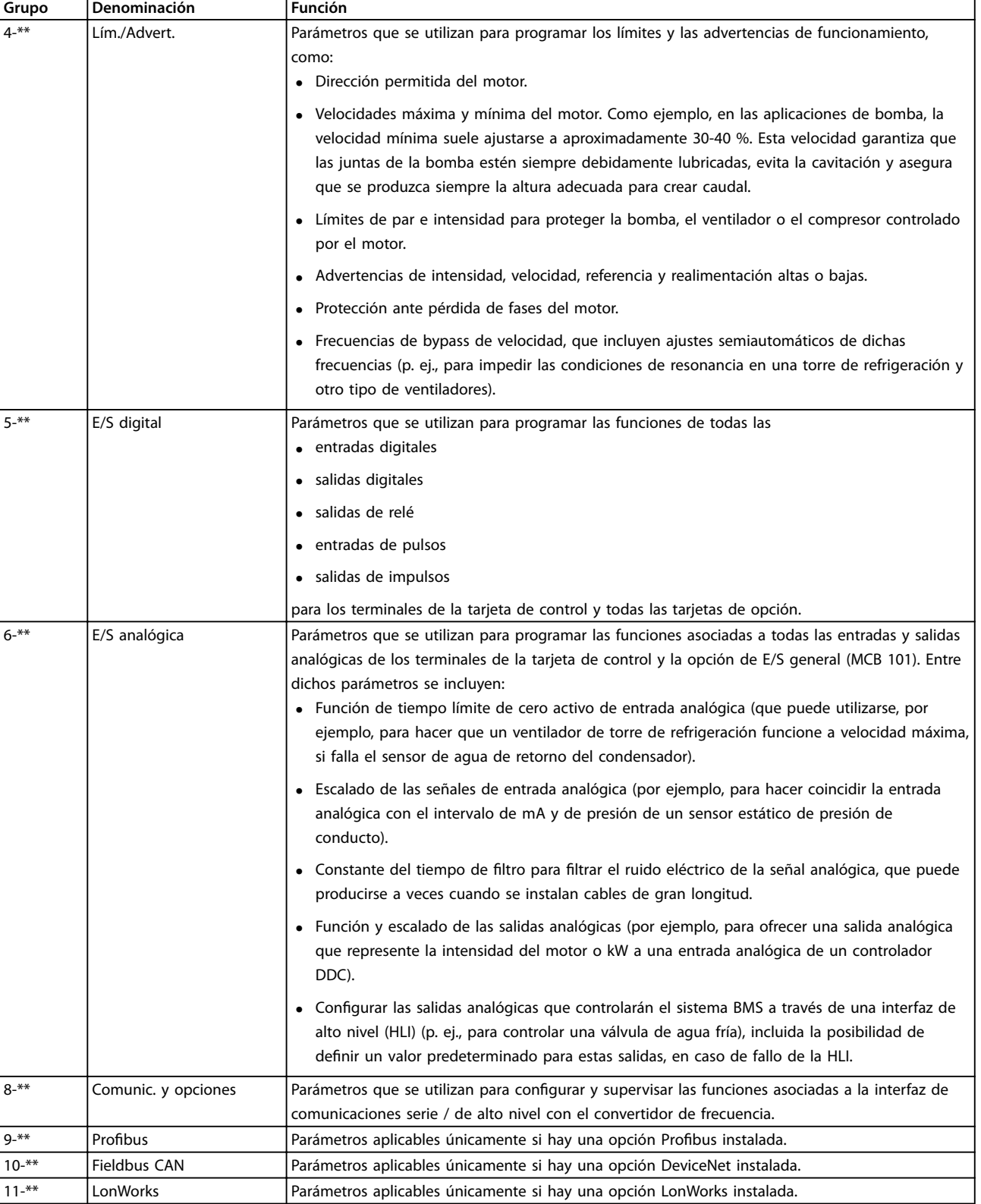

**6 6**

Danfoss

h

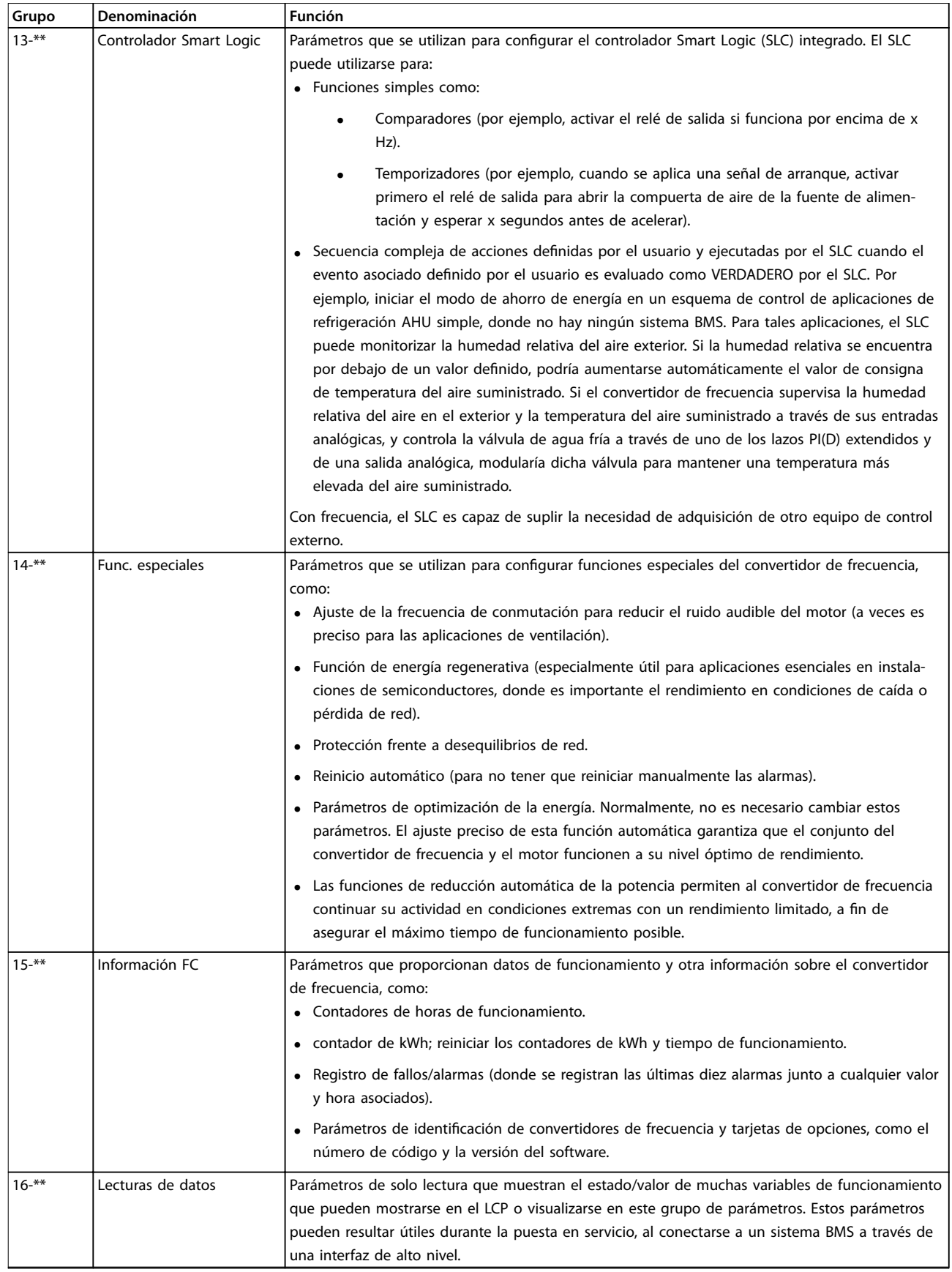

Danfoss

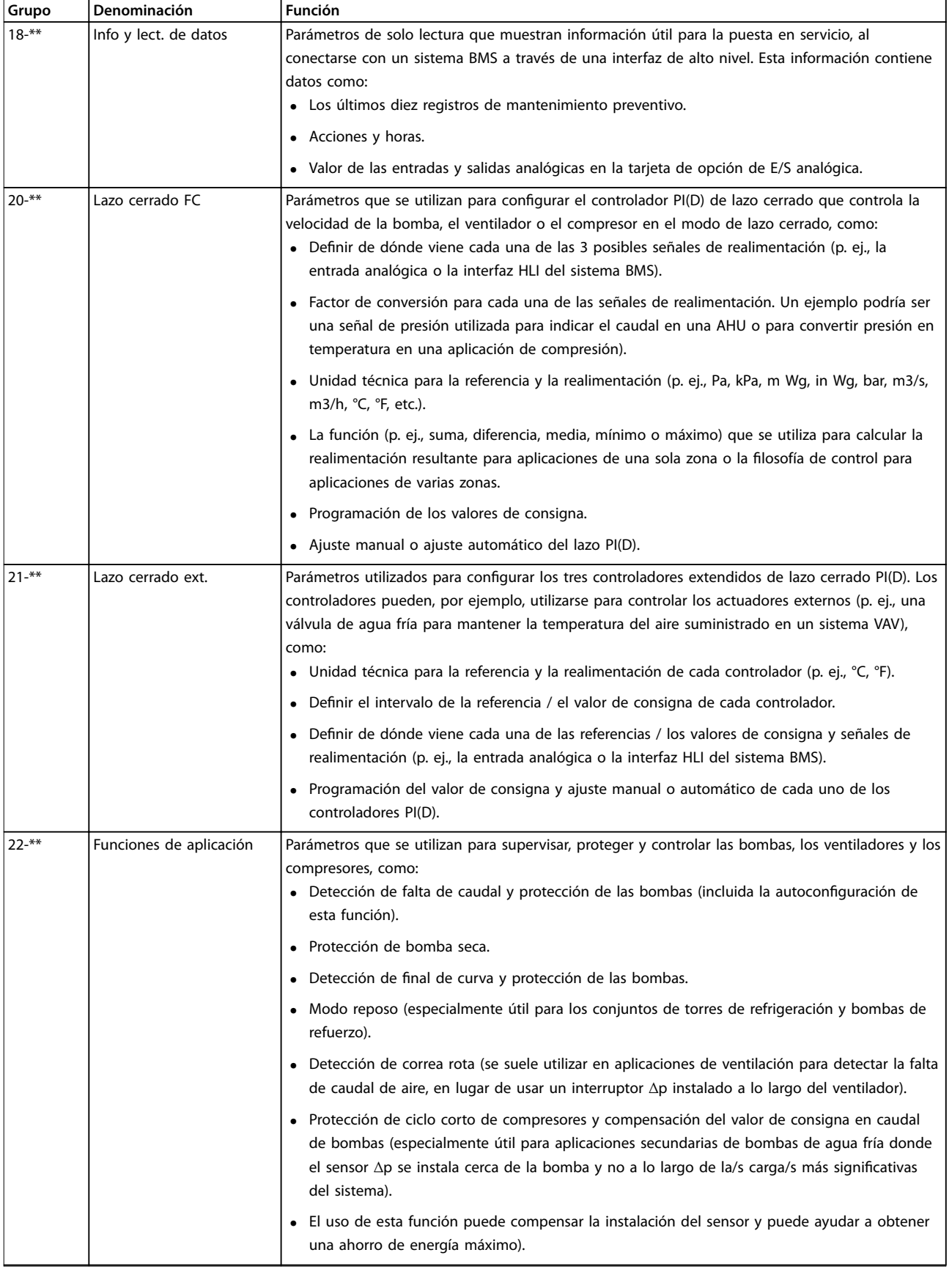

# Danfoss

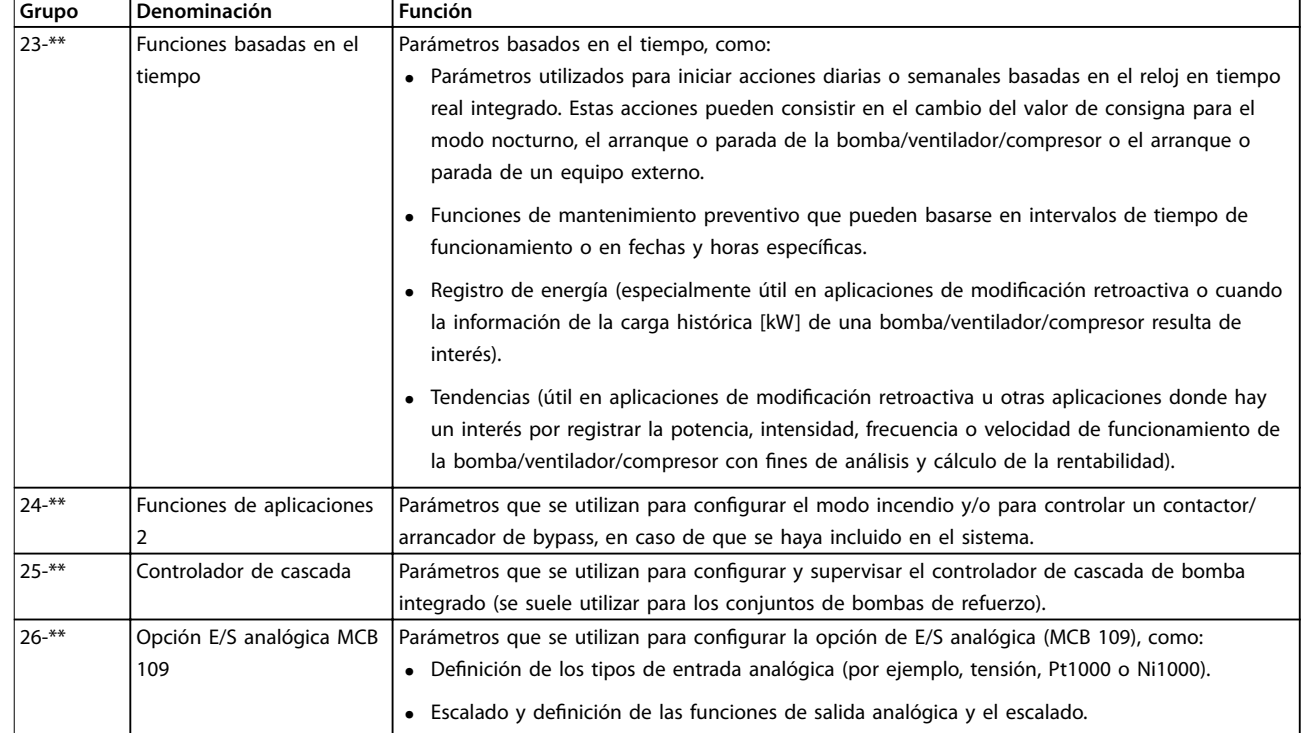

#### **Tabla 6.1 Grupos de parámetros**

Las descripciones y selecciones de parámetros se muestran en la pantalla gráfica (GLCP) o numérica (NLCP). Consulte el apartado correspondiente para obtener más información. Para acceder a los parámetros, pulse la tecla [Quick Menu] o [Main Menu] en el LCP. El menú rápido se utiliza, principalmente, para la puesta en servicio de la unidad, proporcionando los parámetros necesarios para iniciar su funcionamiento. El menú principal proporciona acceso a todos los parámetros que permiten programar detalladamente la aplicación.

Todos los terminales de entrada/salida digital y analógica son multifuncionales. Todos los terminales tienen funciones predeterminadas de fábrica adecuadas para la mayoría de aplicaciones HVAC, pero, si se necesitan otras funciones especiales, deben programarse en el grupo de parámetros 5-\*\* E/S digital o 6-\*\* E/S analógica.

#### 6.1.2 Modo de Menú rápido

#### **Datos de parámetros**

La pantalla gráfica (GLCP) proporciona acceso a todos los parámetros que se muestran en el Menú rápido. La pantalla numérica (NLCP) solo proporciona acceso a los parámetros de Configuración rápida. Para configurar los parámetros utilizando el botón [Quick Menu], introduzca o cambie los datos o ajustes de los parámetros mediante el siguiente procedimiento:

- 1. Pulse [Quick Menu] (Menú rápido).
- 2. Pulse [▲] o [▼] para encontrar el parámetro que cambiar.
- 3. Pulse [OK].
- 4. Pulse [▲] o [▼] para seleccionar los ajustes de parámetros correctos.
- 5. Pulse [OK].
- 6. Para desplazarse a un dígito diferente dentro de un ajuste de parámetros, utilice [◀] y [▶].
- 7. El área resaltada indica el dígito seleccionado para su modificación.
- 8. Pulse [Cancel] para descartar el cambio o pulse [OK] para aceptar el cambio e introducir un nuevo ajuste.

#### **Ejemplo de cambio de datos de parámetros**

Supongamos que [parámetro 22-60 Func. correa rota](#page-106-0) está ajustado como [0] Desactivado. Para comprobar el estado de la correa del ventilador (para saber si está rota o no), siga este procedimiento:

- 1. Pulse [Quick Menu] (Menú rápido).
- 2. Pulse [▼] para seleccionar Ajustes de funciones.
- 3. Pulse [OK].
- 4. Pulse [▼] para seleccionar los Ajustes de aplicaciones.
- 5. Pulse [OK].

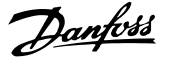

- 6. Pulse [OK] de nuevo para las Funciones de ventilador.
- 7. Pulse [OK] para seleccionar la Func. correa rota.
- 8. Pulse [▼] para seleccionar [2] Desconexión.

Si se detecta una correa de ventilador rota, el convertidor de frecuencia se desconectará.

#### **Seleccione Q1 Mi menú personal para mostrar los parámetros personales.**

Por ejemplo, una AHU o una bomba OEM puede que los parámetros personales hayan sido preprogramados en Mi menú personal durante la puesta en servicio en fábrica, a n de simplicar su puesta en marcha o su ajuste en la aplicación. Estos parámetros se seleccionan en parámetro 0-25 Mi menú personal. En este menú, se pueden programar hasta 20 parámetros diferentes.

#### **Seleccione Cambios realizados para obtener información sobre:**

- **•** los últimos 10 cambios. Pulse [▲] y [▼] para desplazarse entre los últimos diez parámetros modificados.
- **•** Los cambios realizados desde los ajustes predeterminados.

#### **Registros**

**Loggings** (registros) muestra información sobre las lecturas de datos de línea de display. Se muestra la información en forma gráfica.

Se pueden ver solamente los parámetros de pantalla seleccionados en parámetro 0-20 Línea de pantalla pequeña 1.1 y parámetro 0-24 Línea de pantalla grande 3. Pueden almacenarse hasta 120 muestras en la memoria para futuras consultas.

#### **Ajuste rápido**

#### **Ajuste ecaz de parámetros para aplicaciones HVAC**

Los parámetros pueden ajustarse fácilmente para la inmensa mayoría de las aplicaciones HVAC simplemente utilizando la opción Ajuste rápido.

Tras pulsar [Quick Menu], la lista indica las diferentes opciones incluidas en el Menú rápido. Consulte también la Ilustración 6.1 y desde la [Tabla 6.3](#page-83-0) hasta la [Tabla 6.6](#page-85-0).

#### **Ejemplo de uso de la opción de Ajuste rápido** Para ajustar el tiempo de deceleración a 100 s, siga este

procedimiento:

- 1. Seleccione Ajuste rápido. Aparecerá [Parámetro 0-01 Idioma](#page-79-0) en Ajuste rápido.
- 2. Pulse [▼] varias veces hasta que aparezca [parámetro 3-42 Rampa 1 tiempo desacel. rampa](#page-80-0) con el valor predeterminado de 20 s.
- 3. Pulse [OK].
- 4. Pulse [◀] para resaltar el tercer dígito antes de la coma.
- 5. Cambie 0 a 1 pulsando  $[4]$ .
- 6. Pulse [▶] para resaltar el dígito 2.
- 7. Cambie 2 a 0 pulsando  $[\nabla]$ .
- 8. Pulse [OK].

El tiempo de deceleración está ahora ajustado como 100 s.

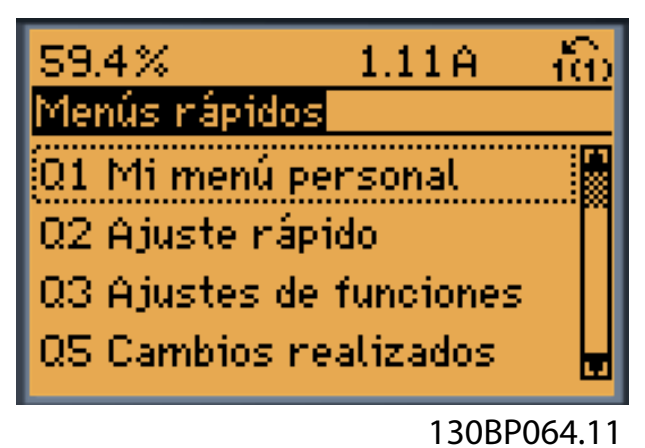

**Ilustración 6.1 Vista del menú rápido**

Aceda a los 18 parámetros de ajuste más importantes del convertidor de frecuencia a través de Ajuste rápido. Después de la programación, el convertidor de frecuencia estará listo para funcionar. Los 18 parámetros de Ajuste rápido se muestran en la Tabla 6.2.

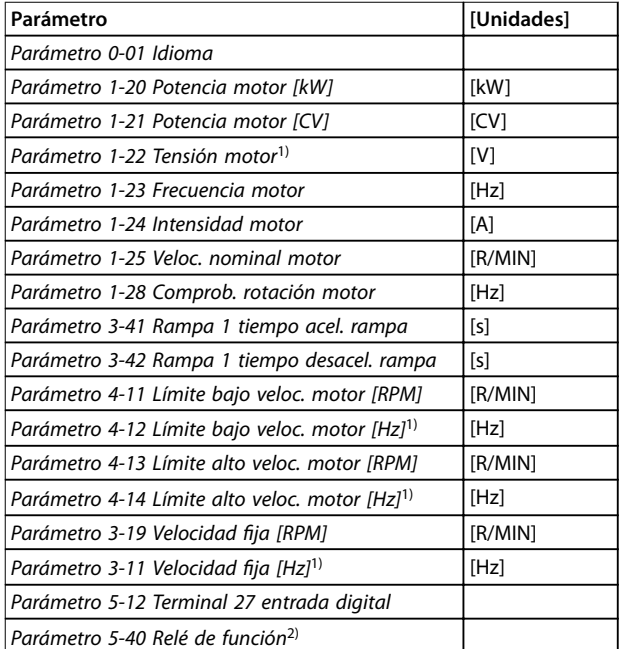

#### **Tabla 6.2 Parámetros de Ajuste rápido**

1) La información mostrada en la pantalla depende de las selecciones realizadas en parámetro 0-02 Unidad de velocidad de motor y parámetro 0-03 Ajustes regionales. Los ajustes predeterminados de parámetro 0-02 Unidad de velocidad de motor y parámetro 0-03 Ajustes regionales dependen de la región del mundo en que se suministre el convertidor de frecuencia, pero pueden reprogramarse según sea necesario.

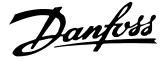

<span id="page-79-0"></span>2) [Parámetro 5-40 Relé de función](#page-94-0) es una matriz. Elija entre [0] Relé 1 y [1] Relé 2. El ajuste estándar es [0] Relé 1 con la opción predeterminada [9] Alarma.

Para obtener información más detallada acerca de los ajustes y la programación, consulte la Guía de programación del VLT® HVAC Drive FC 102

### **AVISO!**

**Si se selecciona [0] Sin función en**

**[parámetro 5-12 Terminal 27 entrada digital](#page-94-0), no será necesaria ninguna conexión a +24 V en el terminal 27 para permitir el arranque.**

**Si se selecciona [2] Inercia (valor predeterminado de fábrica) en [parámetro 5-12 Terminal 27 entrada digital](#page-94-0), será necesaria una conexión a +24 V para permitir el arranque.**

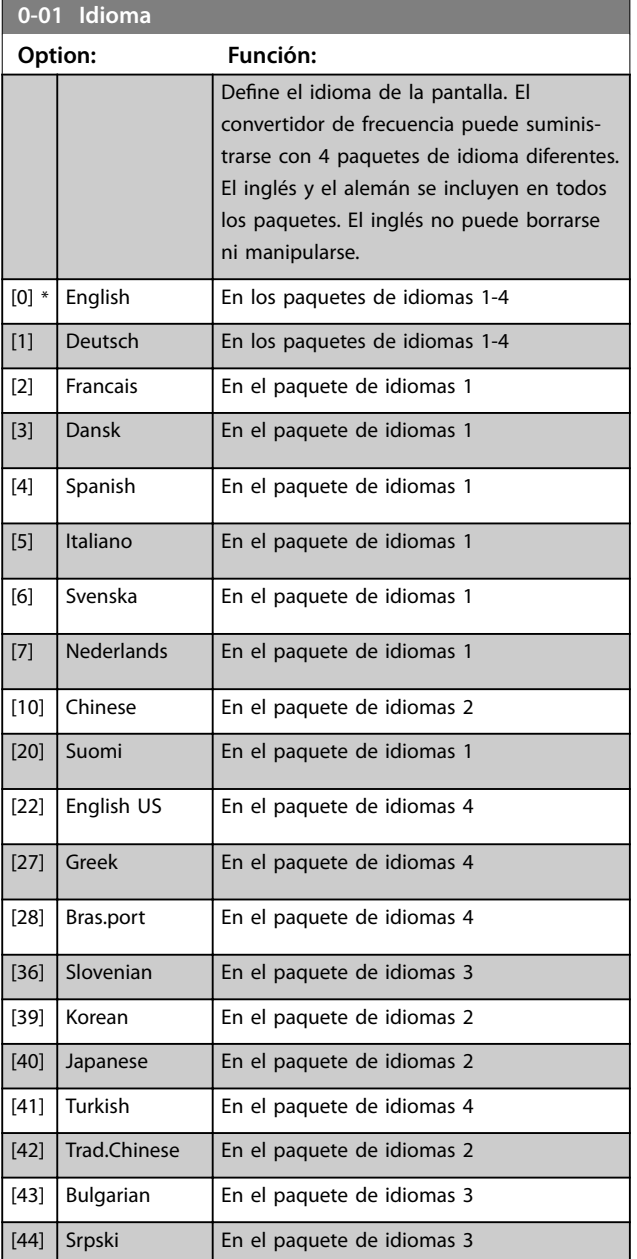

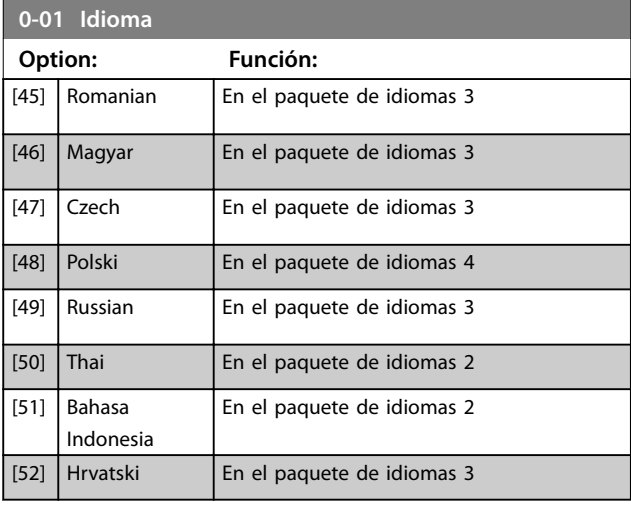

### **AVISO!**

**Parámetro 1-20 Potencia motor [kW], parámetro 1-21 Potencia motor [CV], [parámetro 1-22 Tensión motor](#page-80-0) y [parámetro 1-23 Frecuencia motor](#page-80-0) no tendrán efecto cuando parámetro 1-10 Construcción del motor = [1] PM no saliente SPM.**

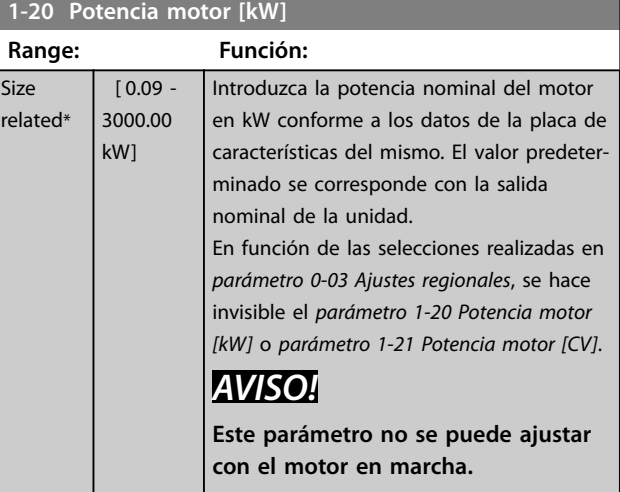

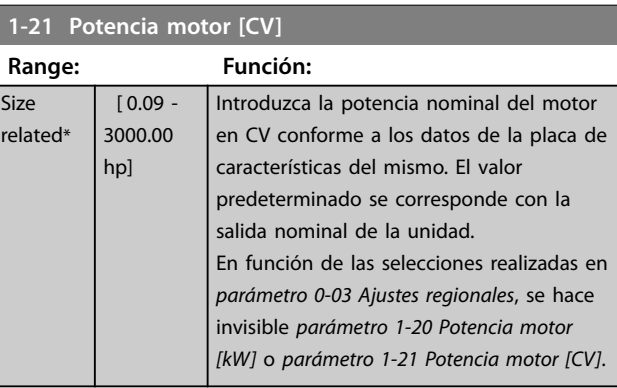

 $\overline{\mathsf{S}}$ 

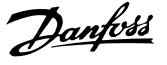

<span id="page-80-0"></span>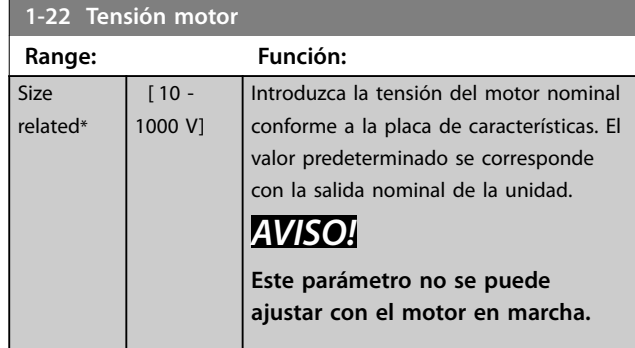

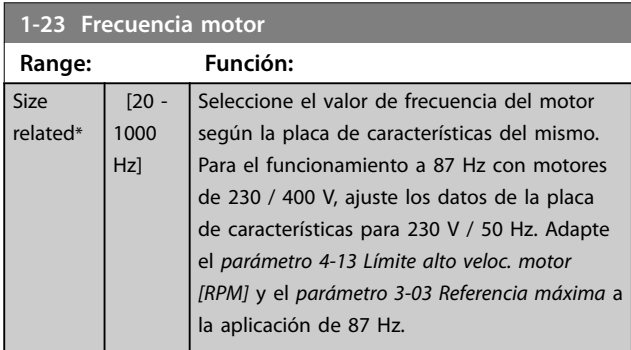

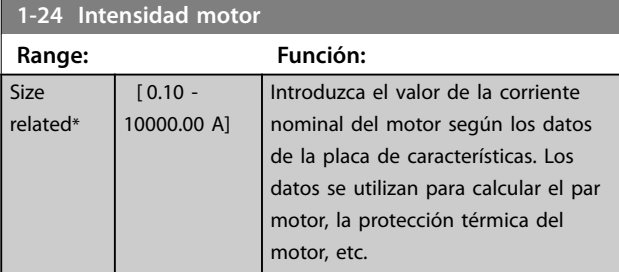

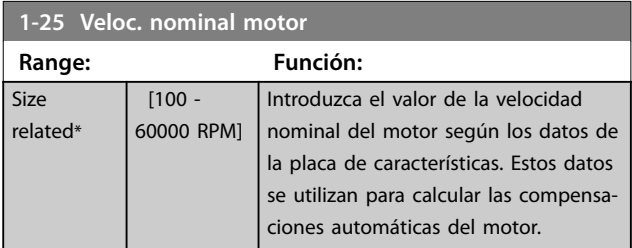

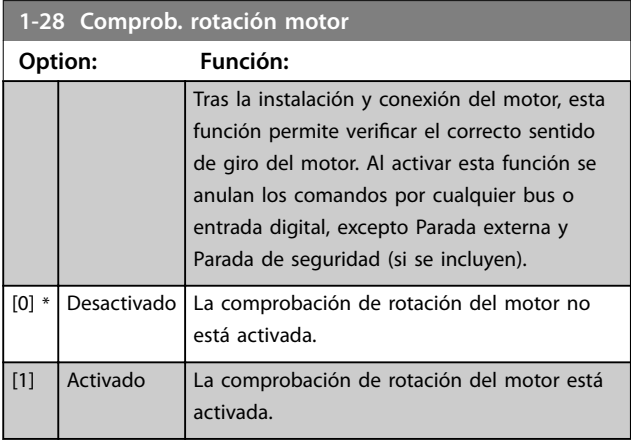

### **AVISO!**

**Una vez que la comprobación de rotación del motor está activada la pantalla muestra: Nota: el motor puede girar en el sentido incorrecto.**

**Pulsando [OK], [Back] o [Cancel] se borra el mensaje y se muestra otro nuevo: «Pulse [Hand on] para arrancar el motor. Pulse [Cancel] para anular. Pulsando [Hand on] se arranca el motor a 5 Hz en dirección de avance y la pantalla muestra: «Motor en funcionamiento. Compruebe** si el sentido de giro del motor es el correcto. Pulse [Off] **para detener el motor». Pulsando [O] se detiene el motor y se reinicia el parámetro 1-28 Comprob. rotación motor. Si el sentido de giro del motor es incorrecto, intercambie dos cables de fase del motor.**

## **ADVERTENCIA**

**desconecte la potencia de red. 3-11 Velocidad ja [Hz]**

**Antes de desconectar los cables de fase del motor,**

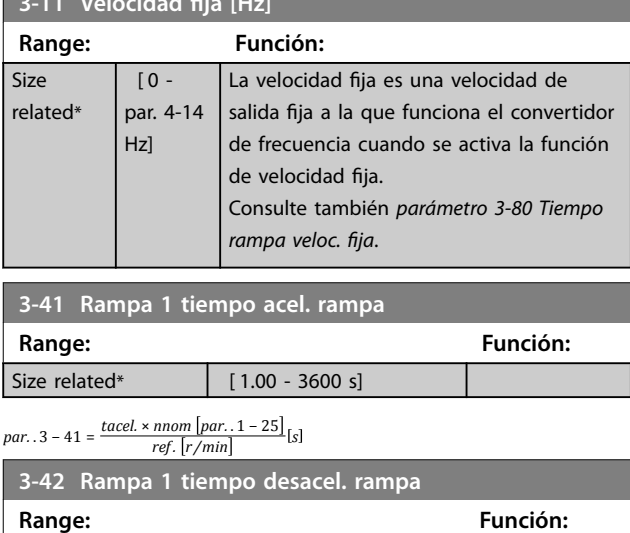

Size related\*  $[1.00 - 3600 s]$  $par. . 3 - 42 = \frac{tdesac. \times nnom \; [par. . 1 - 25]}{ref. [r/min]}$ 

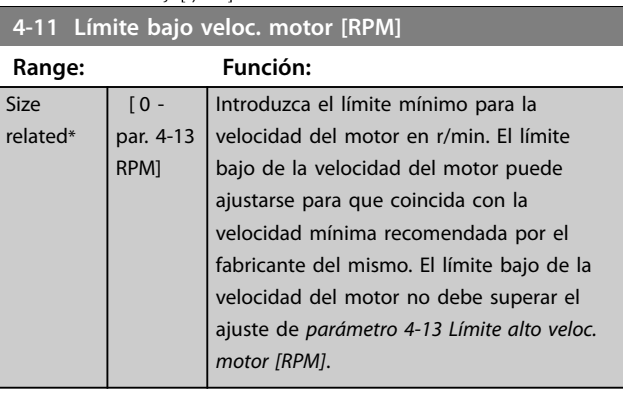

<span id="page-81-0"></span>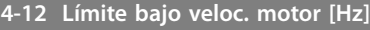

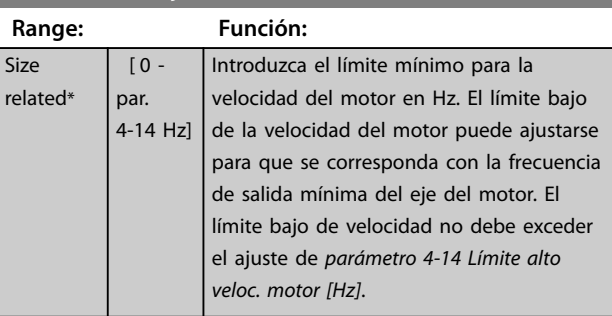

#### **4-13 Límite alto veloc. motor [RPM]**

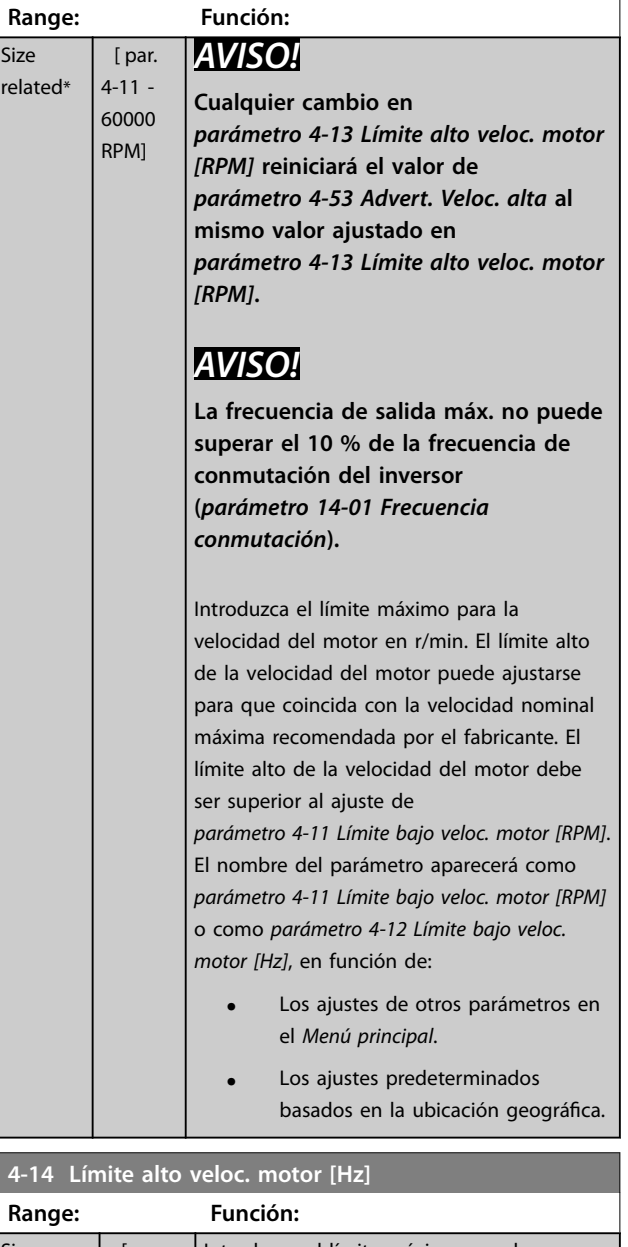

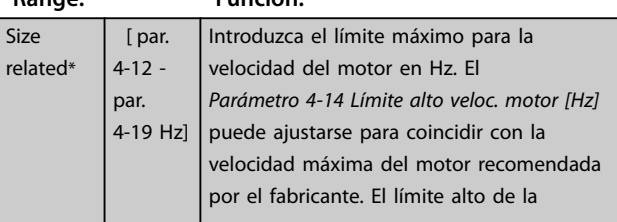

#### **4-14 Límite alto veloc. motor [Hz]**

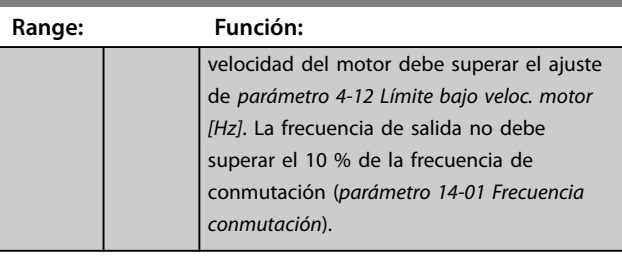

### 6.1.3 Ajustes de funciones

El Ajuste de funciones proporciona un acceso rápido y fácil a todos los parámetros necesarios para la mayoría de aplicaciones HVAC, incluidos:

- **•** La mayoría de los ventiladores de alimentación y de retorno VAV y CAV.
- **•** Ventiladores de torre de refrigeración.
- **•** Bombas primarias.
- **•** Bombas secundarias.
- **•** Bombas de agua de condensador.
- **•** Otras aplicaciones de bombas, ventiladores y compresores.

#### **Acceso al Ajuste de funciones (ejemplo):**

1. Encienda el convertidor de frecuencia (el LED amarillo se iluminará).

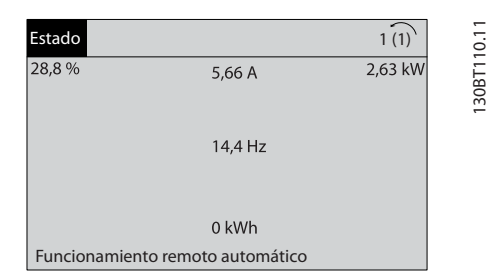

**Ilustración 6.2 Convertidor de frecuencia encendido**

#### 2. Pulse [Quick Menu].

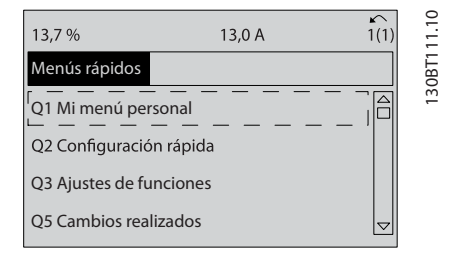

**Ilustración 6.3 Menú rápido seleccionado**

3. Utilice  $[A]$  y  $[\nabla]$  para desplazarse hasta Ajuste de funciones. Pulse [OK].

<u>Danfoss</u>

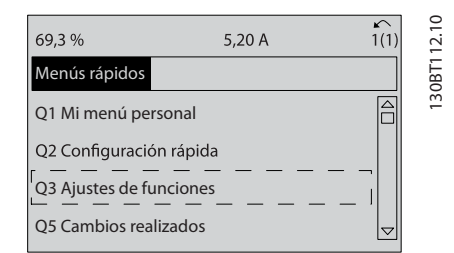

**Ilustración 6.4 Desplazamiento hasta Ajustes de funciones**

4. Aparecen las opciones de Ajustes de funciones. Seleccione Q3-1 Ajustes generales. Pulse [OK].

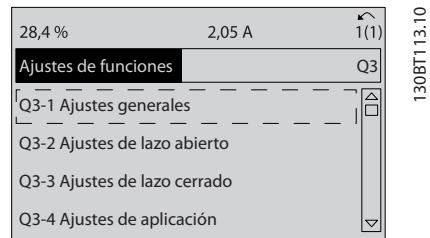

**Ilustración 6.5 Opciones de conguraciones de funciones**

5. Use [▲] y [▼] para desplazarse hasta Q3-11 Salidas analógicas. Pulse [OK].

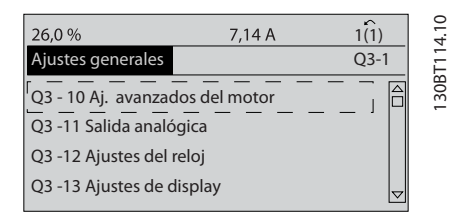

**Ilustración 6.6 Opciones de ajustes generales**

6. Seleccione [parámetro 6-50 Terminal 42 salida](#page-97-0). Pulse [OK].

| 26,3%                      | 5,82 A |      |             |
|----------------------------|--------|------|-------------|
| Salida analógica           |        | 03.1 |             |
| 6 - 50 Terminal 42 salida  |        |      | 130BT115.10 |
| (100) Frecuencia de salida |        |      |             |

**Ilustración 6.7 [Parámetro 6-50 Terminal 42 salida](#page-97-0) seleccionado**

7. Use [▲] y [▼] para seleccionar entre las distintas opciones. Pulse [OK].

| 43.4%<br>Salida analógica | 7.99 A | $O3 - 11$ | ◠<br>130BT116.1 |
|---------------------------|--------|-----------|-----------------|
| 6-50 Terminal 42 salida   |        |           |                 |
| Velocidad<br>[107]        |        |           |                 |

**Ilustración 6.8 Ajuste de un parámetro**

### <span id="page-83-0"></span>**Parámetros de conguraciones de funciones**

Los parámetros de Ajustes de funciones están agrupados de la siguiente forma:

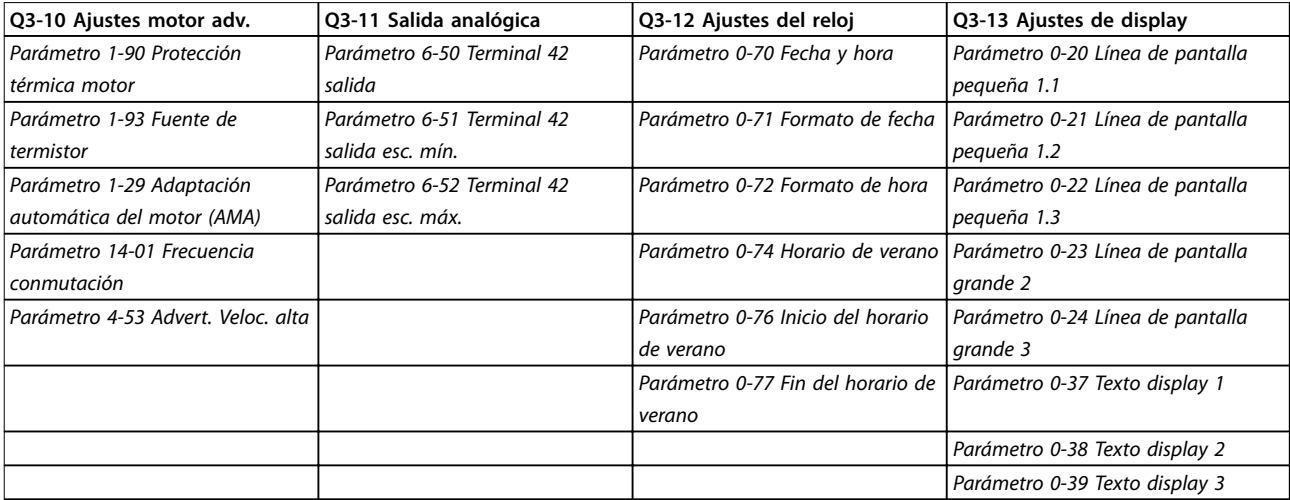

#### **Tabla 6.3 Q3-1 Ajustes generales**

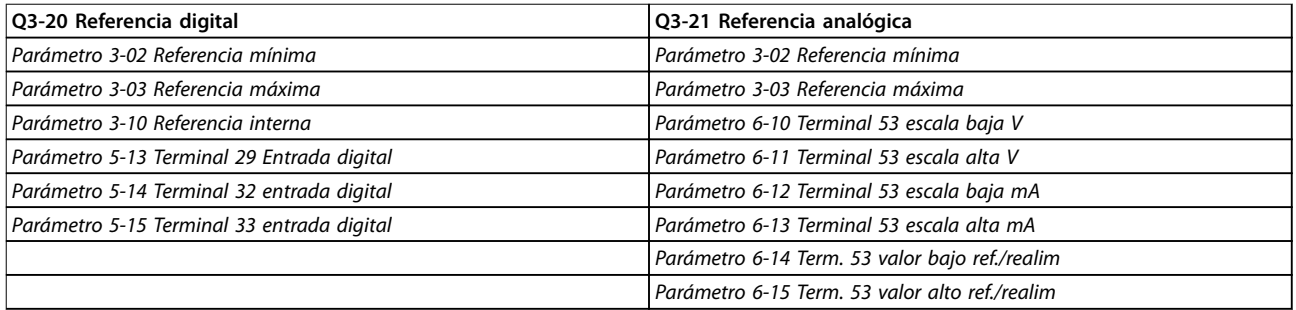

#### **Tabla 6.4 Q3-2 Ajustes de lazo abierto**

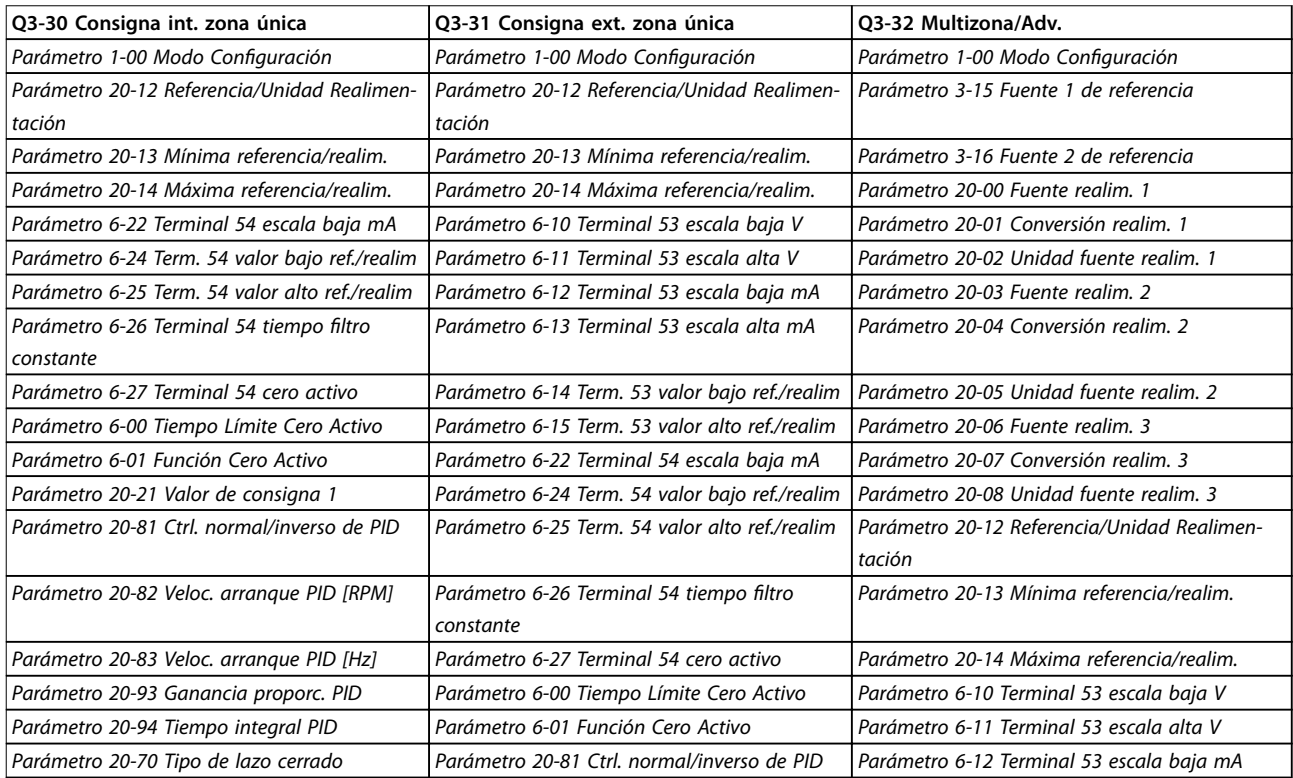

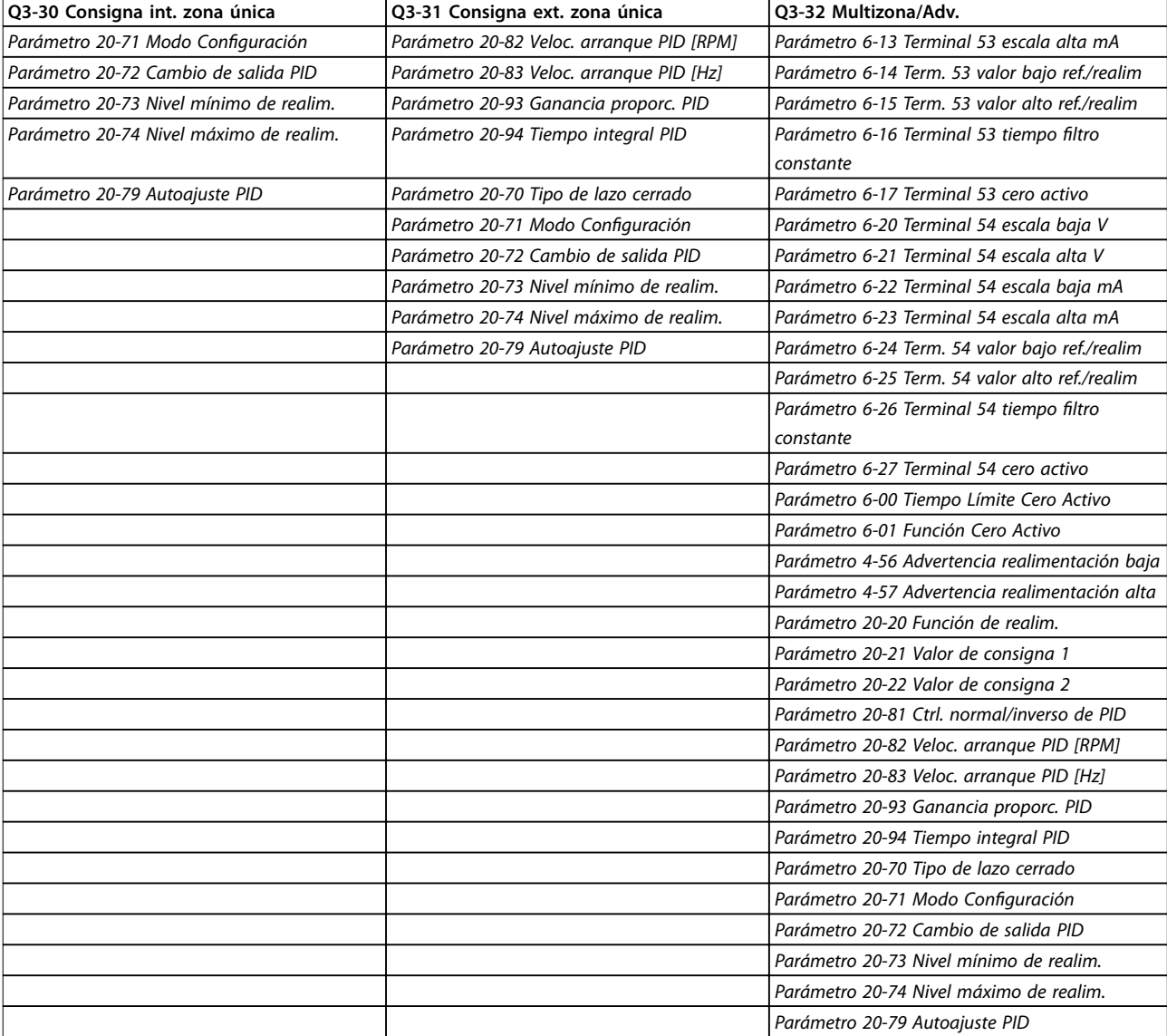

**Tabla 6.5 Q3-3 Ajustes de lazo cerrado**

<span id="page-85-0"></span>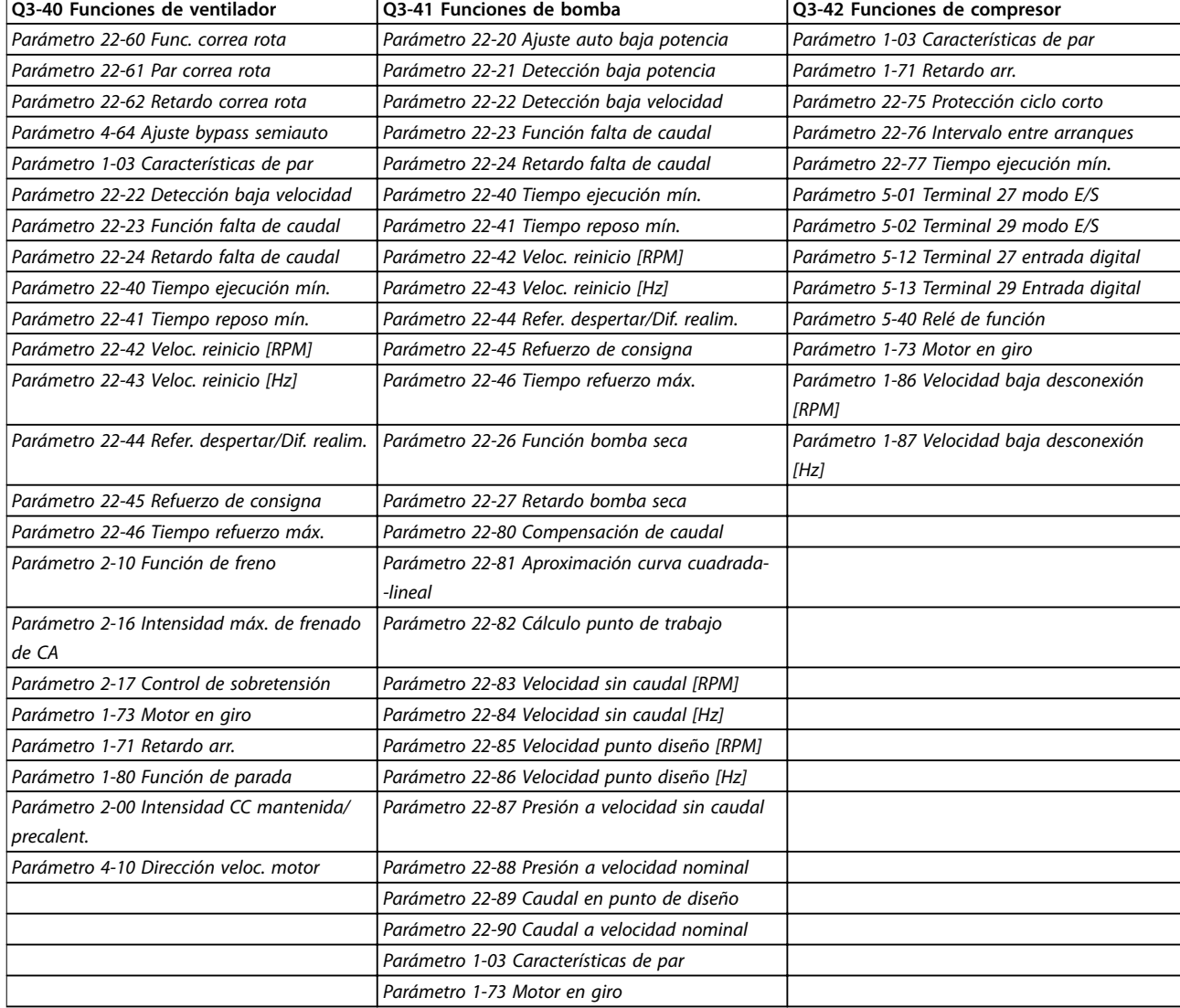

**Tabla 6.6 Q3-4 Ajustes de aplicaciones**

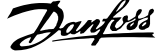

<span id="page-86-0"></span>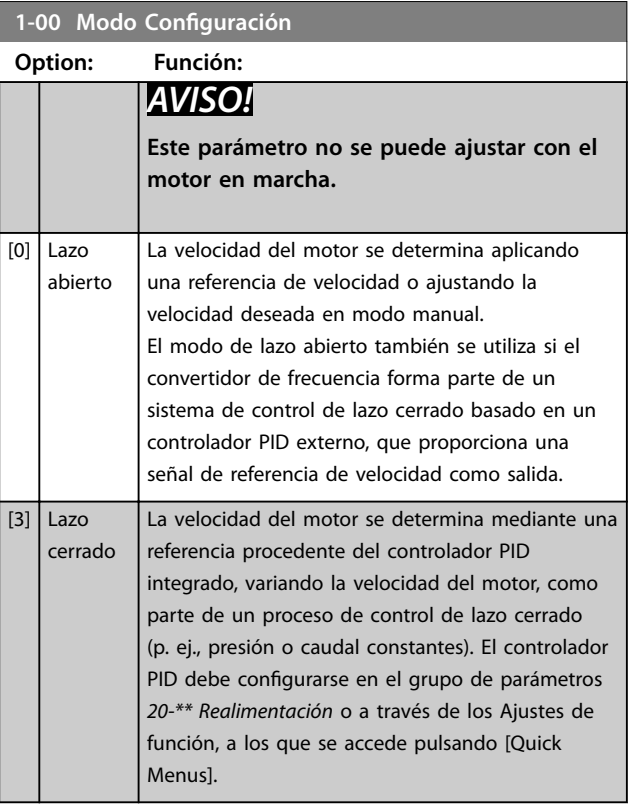

### **AVISO!**

**Cuando se congura para lazo cerrado, los comandos Cambio de sentido e Iniciar cambio de sentido no invierten el sentido de giro del motor.**

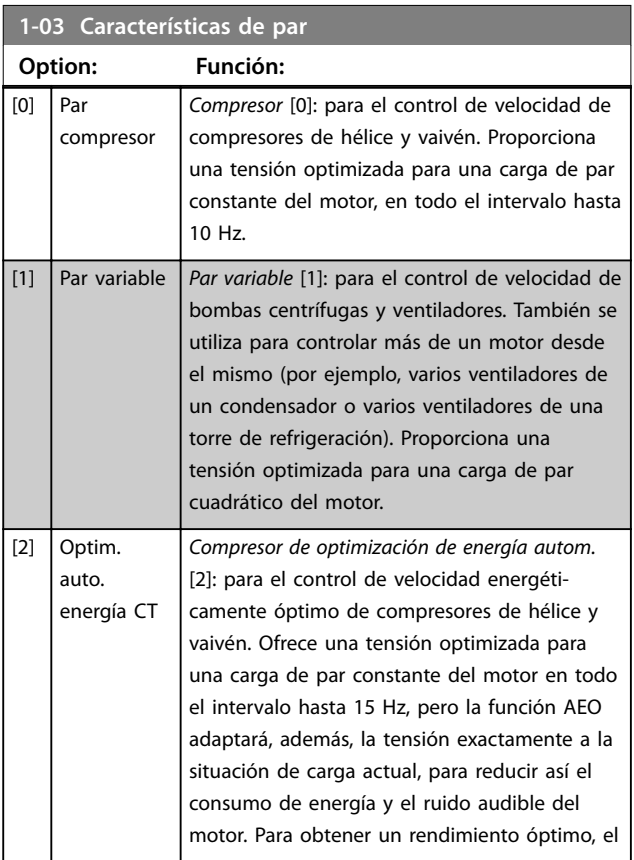

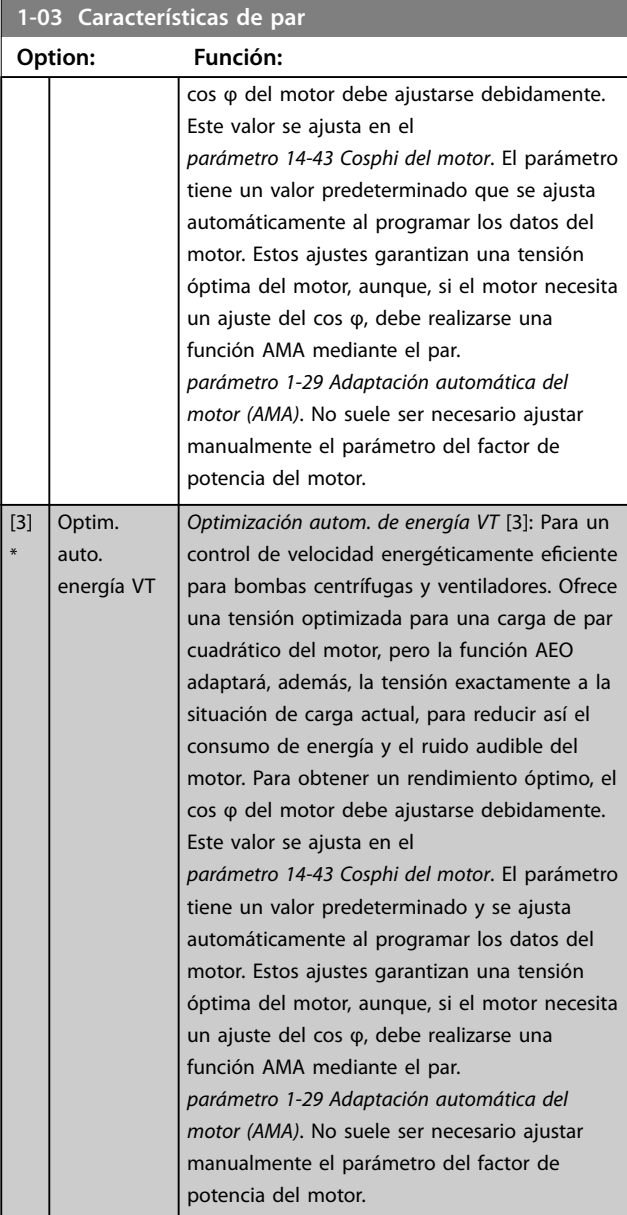

### **AVISO!**

**Parámetro 1-03 Características de par no tendrá efecto cuando parámetro 1-10 Construcción del motor = [1] PM no saliente SPM.**

### **AVISO!**

**En bombas o aplicaciones de ventilador, en que la viscosidad o densidad puede variar de forma notable o puede darse un caudal excesivo, por ejemplo, debido a una rotura de una tubería, se recomienda seleccionar Optim. autom. de energía CT.**

**6 6**

Danfoss

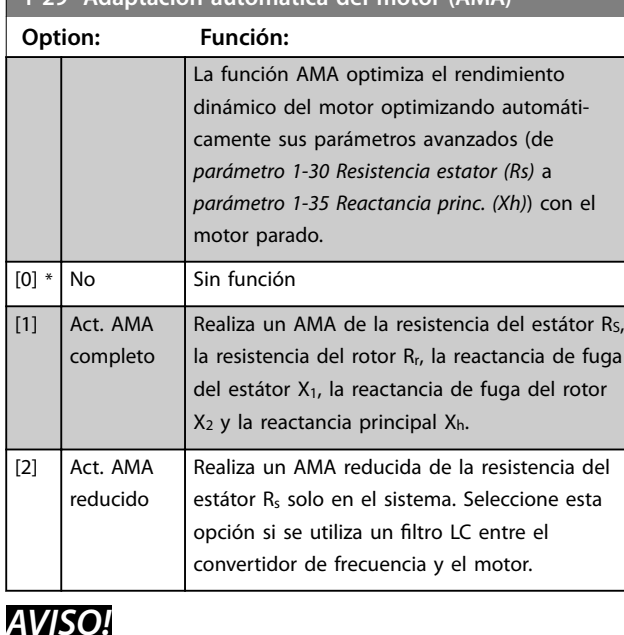

<span id="page-87-0"></span>**1-29 Adaptación automática del motor (AMA)**

**Parámetro 1-29 Adaptación automática del motor (AMA) no tendrá efecto cuando parámetro 1-10 Construcción del motor = [1] PM no saliente SPM.**

Active la función AMA pulsando [Hand on] después de seleccionar [1] o [2]. Consulte también el apartado Adaptación automática del motor en la Guía de diseño. Después de una secuencia normal, la pantalla mostrará: «Pulse [OK] para finalizar AMA». Después de pulsar la tecla [OK], el convertidor de frecuencia está listo para su uso.

### **AVISO!**

- **• Para obtener la mejor adaptación posible del convertidor de frecuencia, ejecute el AMA con el motor frío.**
- **• El AMA no puede realizarse mientras el motor esté en funcionamiento.**

### **AVISO!**

**Evite la generación externa de par durante el AMA.**

### **AVISO!**

**Si cambia alguno de los ajustes del grupo de parámetros 1-2\* Datos del motor, de parámetro 1-30 Resistencia estator (Rs) a parámetro 1-39 Polos motor, los parámetros avanzados del motor volverán a los ajustes predeterminados.**

**Este parámetro no se puede ajustar con el motor en marcha.**

### **AVISO!**

**El AMA completa debe ejecutarse sin ltro, mientras que el AMA reducida debe ejecutarse con ltro.**

Consulte el apartado: Ejemplos de aplicación > Adaptación automática del motor en la Guía de diseño.

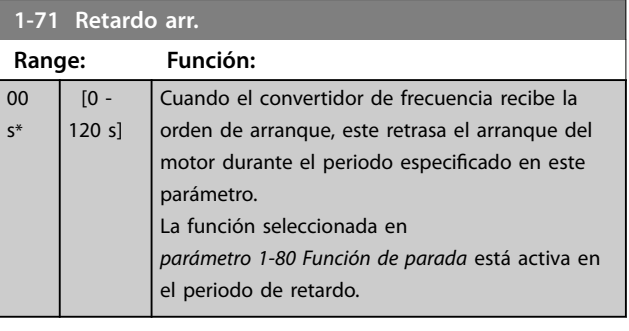

#### **1-73 Motor en giro**

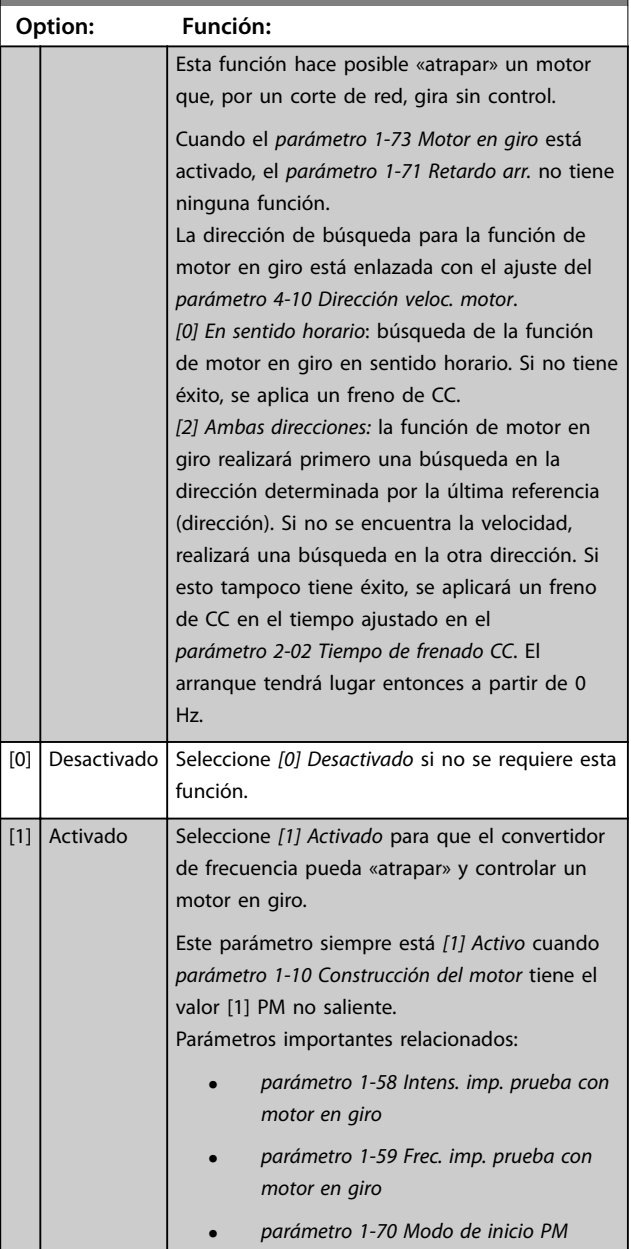

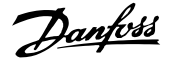

<span id="page-88-0"></span>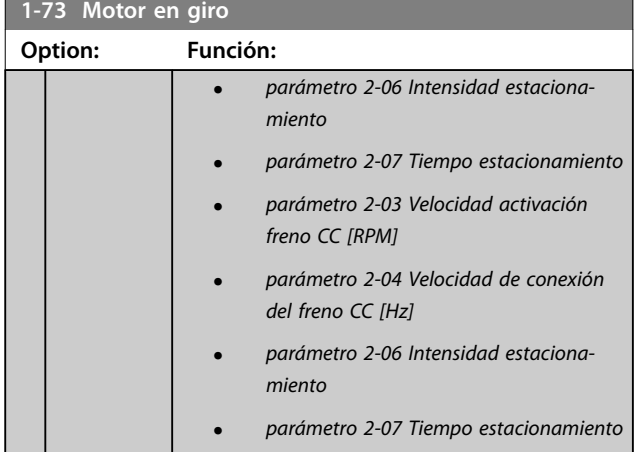

La función Motor en giro utilizada en motores PM se basa en una estimación inicial de la velocidad. La velocidad siempre se estima en primer lugar una vez se ha emitido la señal de arranque activo. En función de la configuración de parámetro 1-70 Modo de inicio PM, se producirá lo siguiente:

parámetro 1-70 Modo de inicio PM = [0] Detección de rotor: si la estimación de la velocidad resulta ser superior a 0 Hz, el convertidor de frecuencia atrapará el motor a esa velocidad y se reanudará el funcionamiento normal. De lo contrario, el convertidor de frecuencia estimará la posición del rotor e iniciará el funcionamiento normal desde ahí.

parámetro 1-70 Modo de inicio PM = [1] Estacionamiento: si la estimación de velocidad resulta ser inferior que el ajuste en parámetro 1-59 Frec. imp. prueba con motor en giro, la función de estacionamiento se activará (consulte parámetro 2-06 Intensidad estacionamiento y parámetro 2-07 Tiempo estacionamiento). De lo contrario, el convertidor de frecuencia atrapará el motor a esa velocidad y se reanudará el funcionamiento normal. Consulte la descripción de parámetro 1-70 Modo de inicio PM para conocer los ajustes recomendados.

Limitaciones de corriente del principio de motor en giro utilizado en motores PM:

- **•** El intervalo de velocidad alcanza el 100 % de la velocidad nominal o de la velocidad de debilitamiento del campo inductor (la que sea inferior).
- **•** PMSM con fuerza contraelectromotriz alta (>300 VLL [rms]) y una inductancia de bobinados alta (>10 mH) requiere más tiempo para reducir la corriente de cortocircuito a cero y puede ser susceptible de errores en la estimación.
- **•** Las pruebas de corriente están limitadas a una velocidad máxima de 300 Hz. En algunas unidades, este límite es de 250 Hz; todas las unidades de 200-240 V hasta 2,2 kW (incluidas) y todas las unidades de 380-480 V hasta 4 kW (incluidas).
- **•** Las pruebas de corriente están limitadas a una potencia máxima de 22 kW.
- **•** Listo para máquinas de polos salientes (IPMSM), pero aún no comprobado en ellas.
- **•** En aplicaciones con un alto nivel de inercia (por ejemplo, donde la inercia de la carga es más de 30 veces superior a la inercia del motor), se recomienda disponer de una resistencia de freno para evitar desconexiones por sobretensión en momentos de alta velocidad de la función de motor en giro.

#### **1-80 Función de parada**

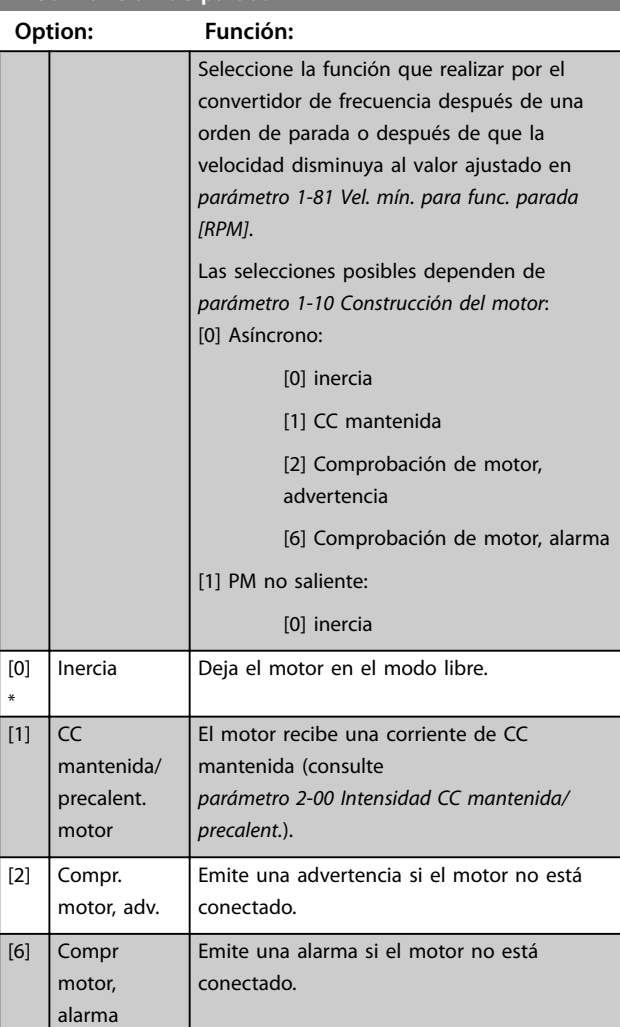

#### **1-90 Protección térmica motor**

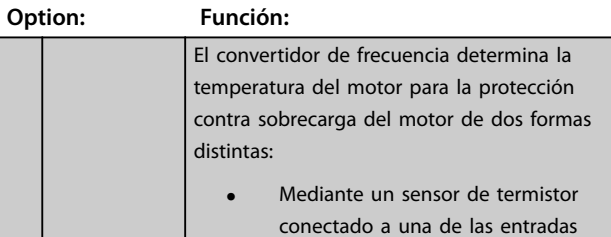

**1-90 Protección térmica motor**

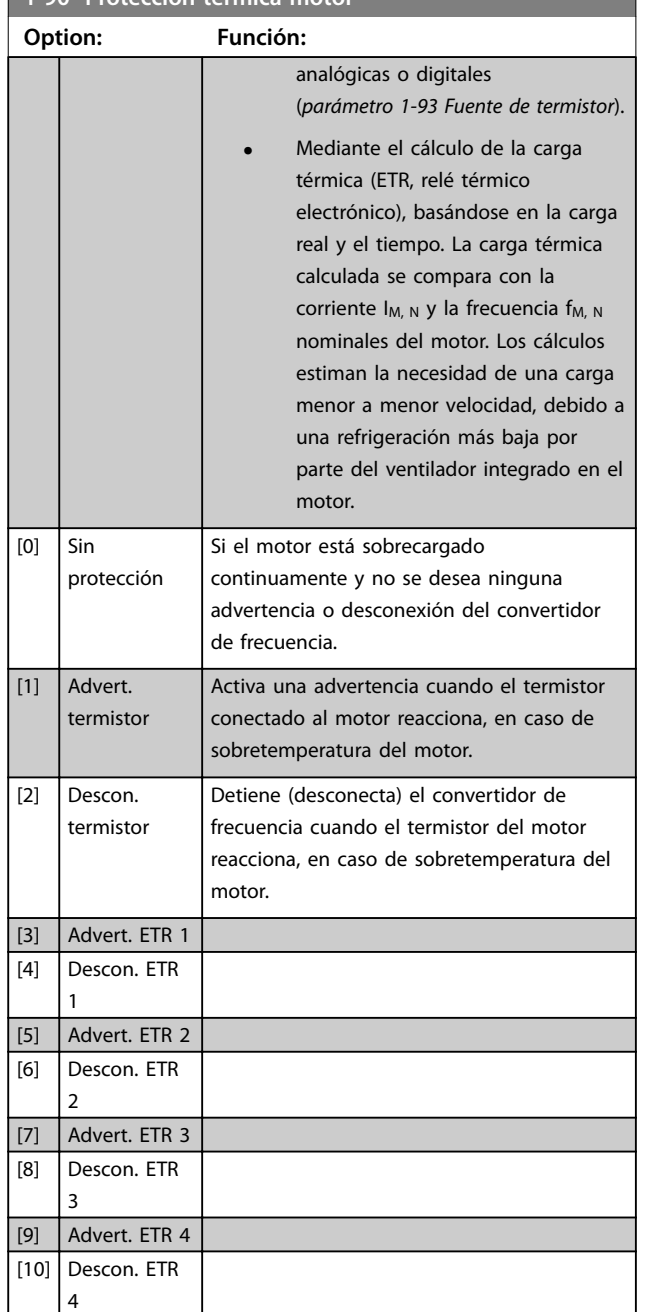

Las funciones ETR 1-4 (relé termoelectrónico) calcularán la carga cuando esté activo el ajuste, en el que se han seleccionado. Por ejemplo, ETR-3 empieza a calcular cuando se selecciona el ajuste 3. Para el mercado norteamericano: las funciones ETR proporcionan una protección contra sobrecarga del motor de clase 20, de acuerdo con el Código Nacional de Seguridad Eléctrica (NEC).

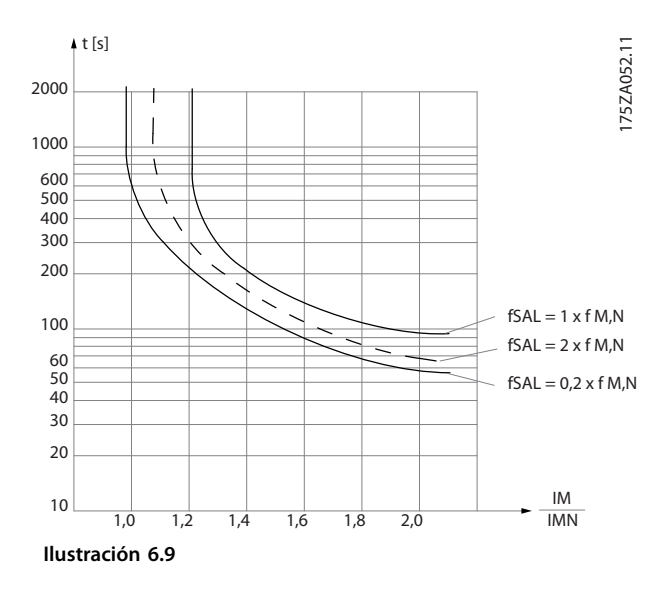

# **ADVERTENCIA**

**Para mantener el estado PELV, todas las conexiones realizadas con los terminales de control deben ser PELV, p. ej., el termistor debe disponer de un aislamiento reforzado / doble.**

### **AVISO!**

**(Danfoss) recomienda utilizar una tensión de alimentación del termistor de 24 V CC.**

### **AVISO!**

**La función de temporizador ETR no tendrá efecto cuando parámetro 1-10 Construcción del motor = [1] PM no saliente SPM.**

### **AVISO!**

**Para el funcionamiento correcto de la función ETR, el ajuste de [parámetro 1-03 Características de par](#page-86-0) debe ser compatible con la aplicación (consulte la descripción de [parámetro 1-03 Características de par](#page-86-0)).**

<span id="page-90-0"></span>**1-93 Fuente de termistor**

Danfoss

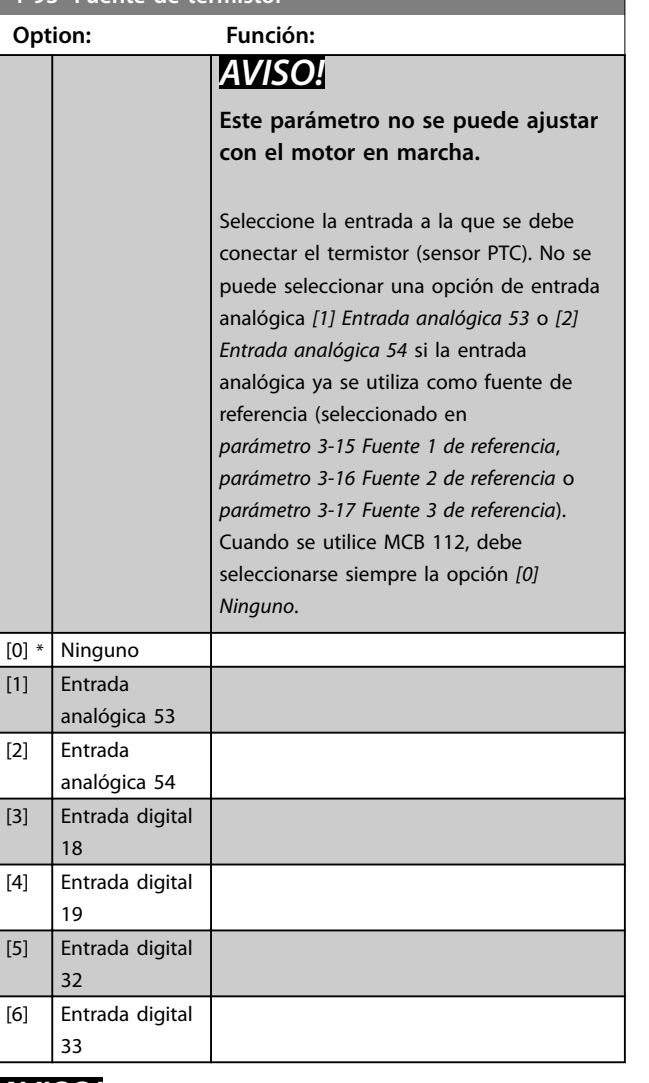

### **AVISO!**

**La entrada digital debe ajustarse como [0] PNP – Activo a 24 V en parámetro 5-00 Modo E/S digital.**

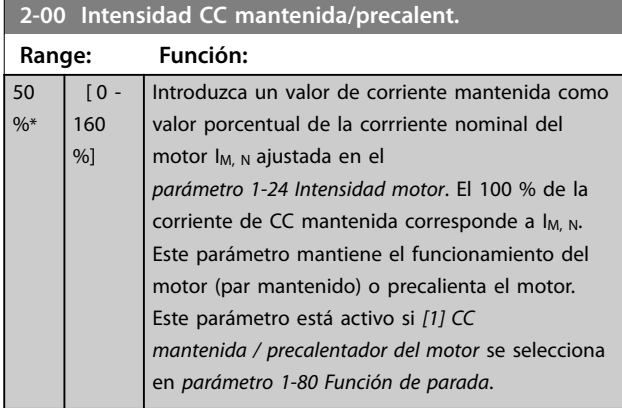

### **AVISO!**

**Parámetro 2-00 Intensidad CC mantenida/precalent. no tendrá efecto cuando parámetro 1-10 Construcción del motor = [1] PM no saliente SPM.**

### **AVISO!**

**El valor máximo depende de la corriente nominal del motor.**

**Evite la corriente al 100 % durante demasiado tiempo. Puede dañar el motor.**

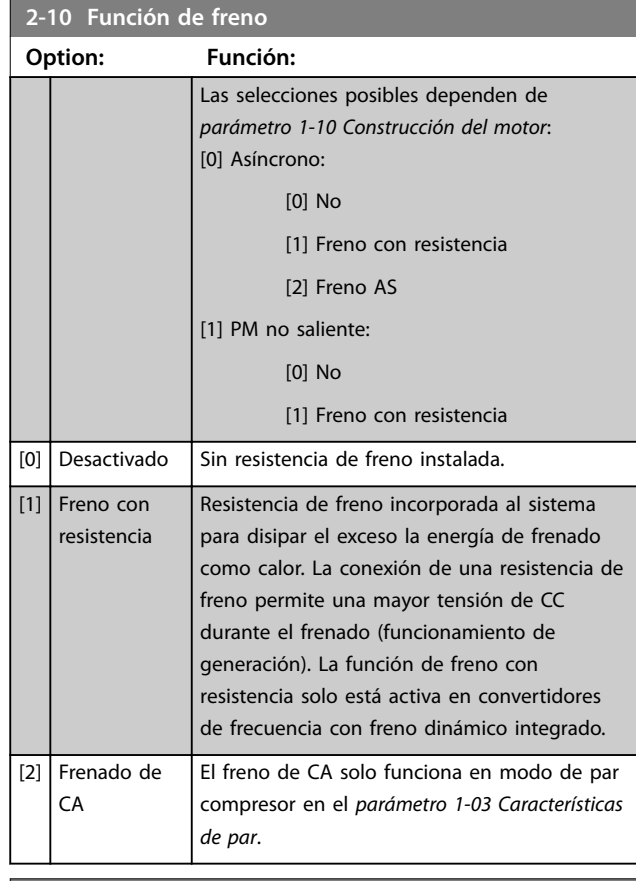

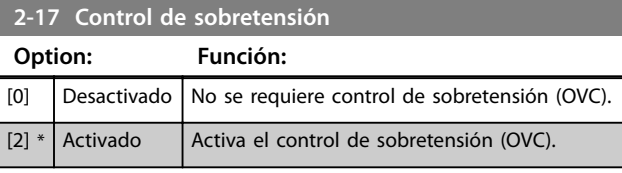

### **AVISO!**

**Parámetro 2-17 Control de sobretensión no tendrá efecto cuando parámetro 1-10 Construcción del motor = [1] PM no saliente SPM.**

### **AVISO!**

**El tiempo de rampa se ajusta automáticamente para evitar la desconexión del convertidor de frecuencia.**

Danfoss

<span id="page-91-0"></span>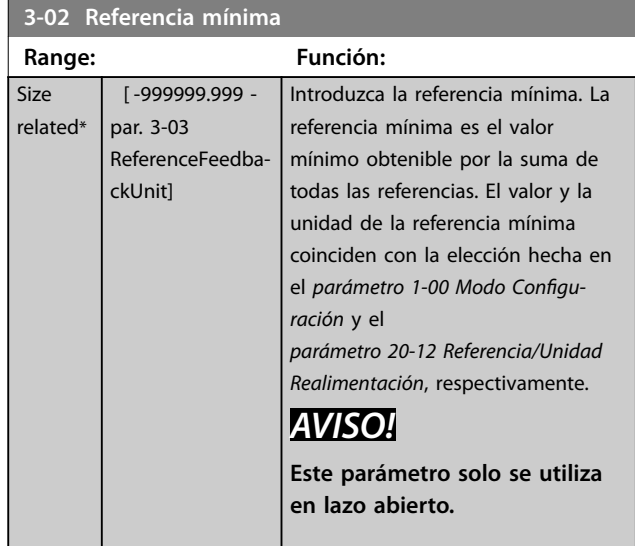

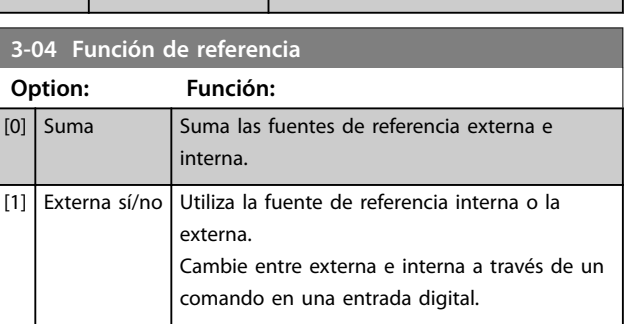

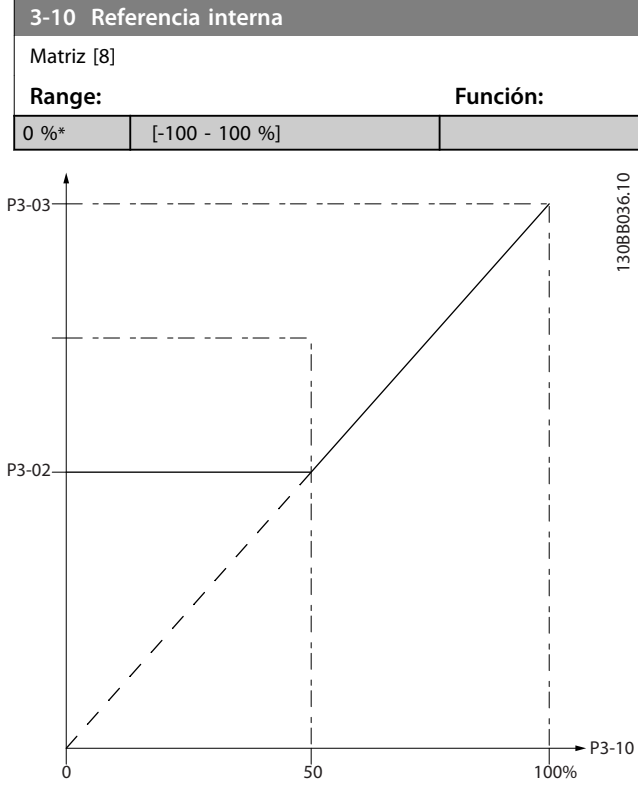

**Ilustración 6.10**

130BA149.10

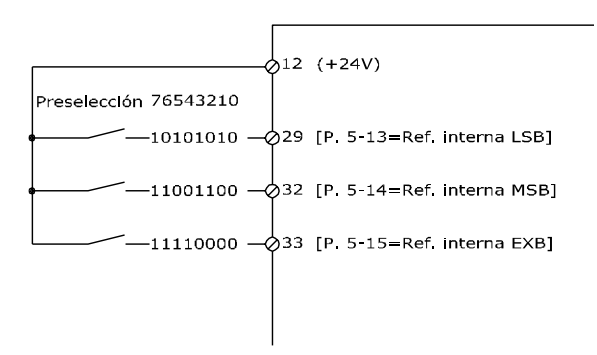

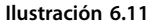

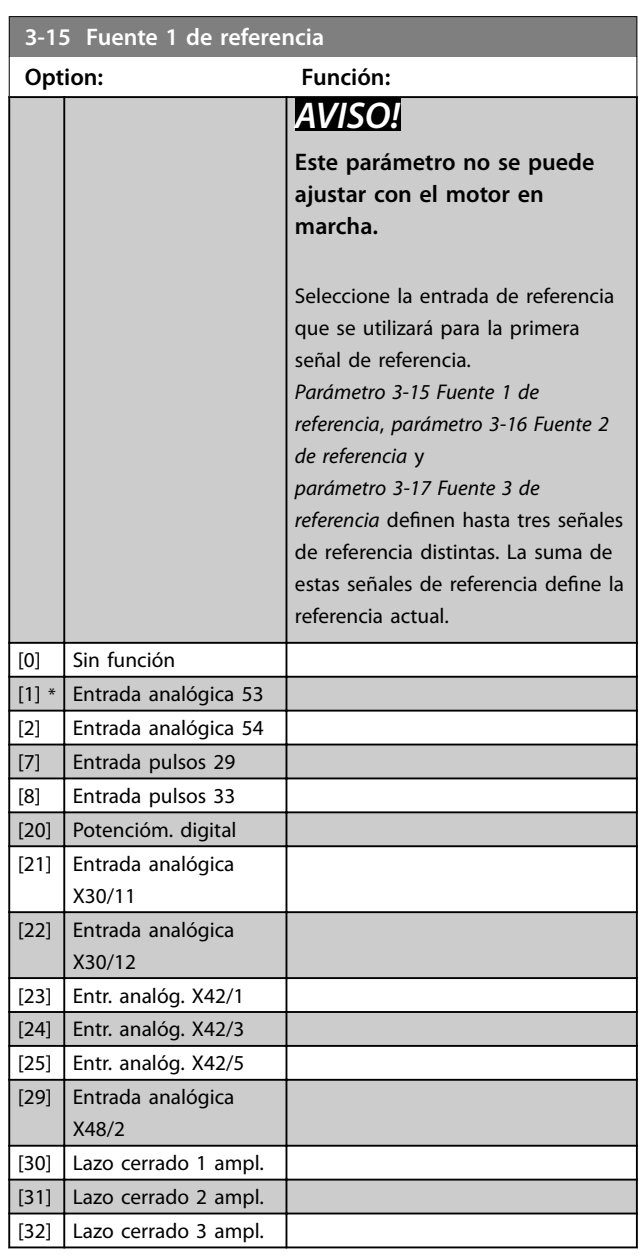

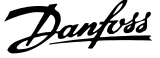

<span id="page-92-0"></span>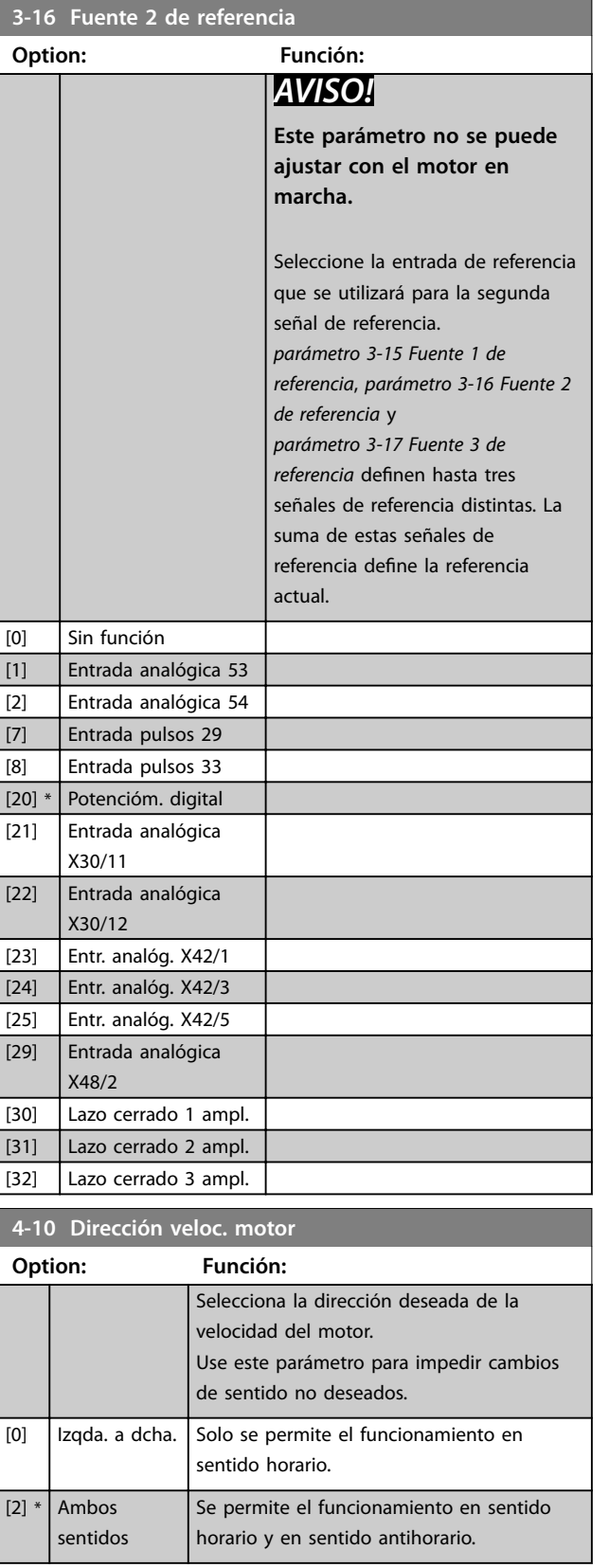

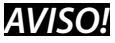

**El ajuste del parámetro 4-10 Dirección veloc. motor repercute sobre la función de Motor en giro del [parámetro 1-73 Motor en giro](#page-87-0).**

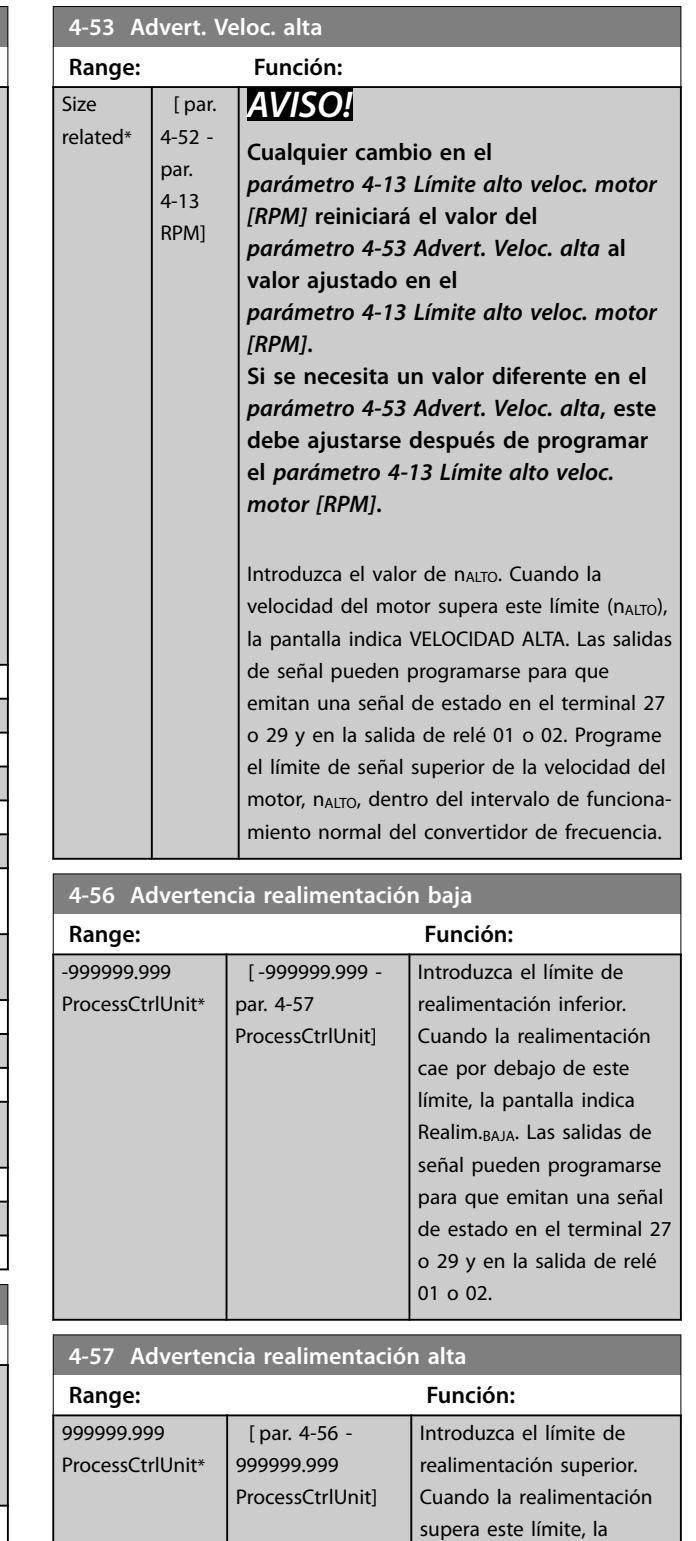

pantalla indica «Realim.Alta». Las salidas de señal pueden programarse para que emitan una señal de estado en el terminal 27 o 29 y en la salida de relé 01

o 02.

Danfoss

### <span id="page-93-0"></span>**Instrucciones de programaci... VLT**® **HVAC Drive FC 102**

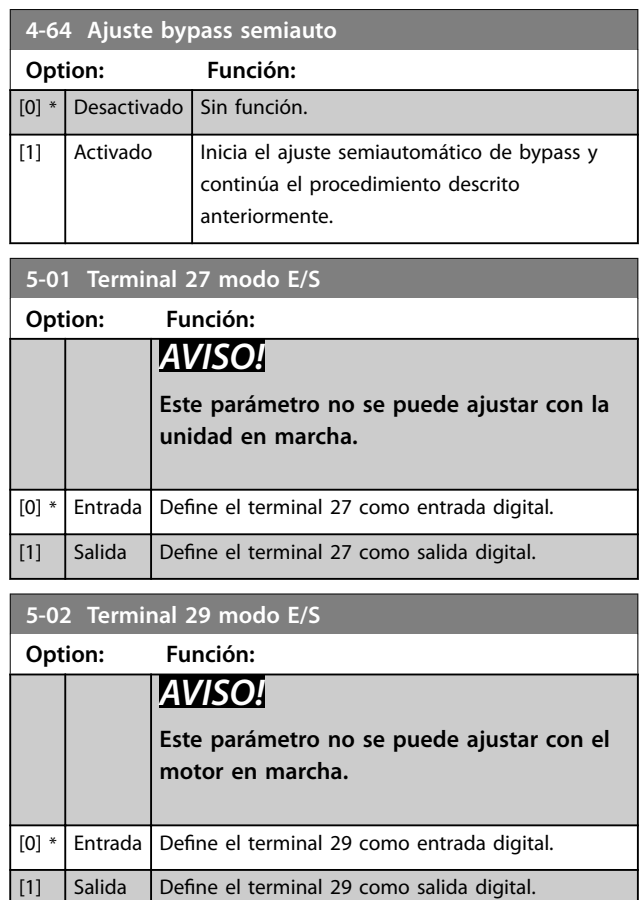

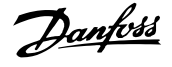

#### <span id="page-94-0"></span>6.1.4 5-1\* Entradas digitales

Parámetros para configurar las funciones de entrada para los terminales de entrada.

Las entradas digitales se usan para seleccionar varias funciones del convertidor de frecuencia. Todas las entradas digitales pueden ajustarse a las siguientes funciones:

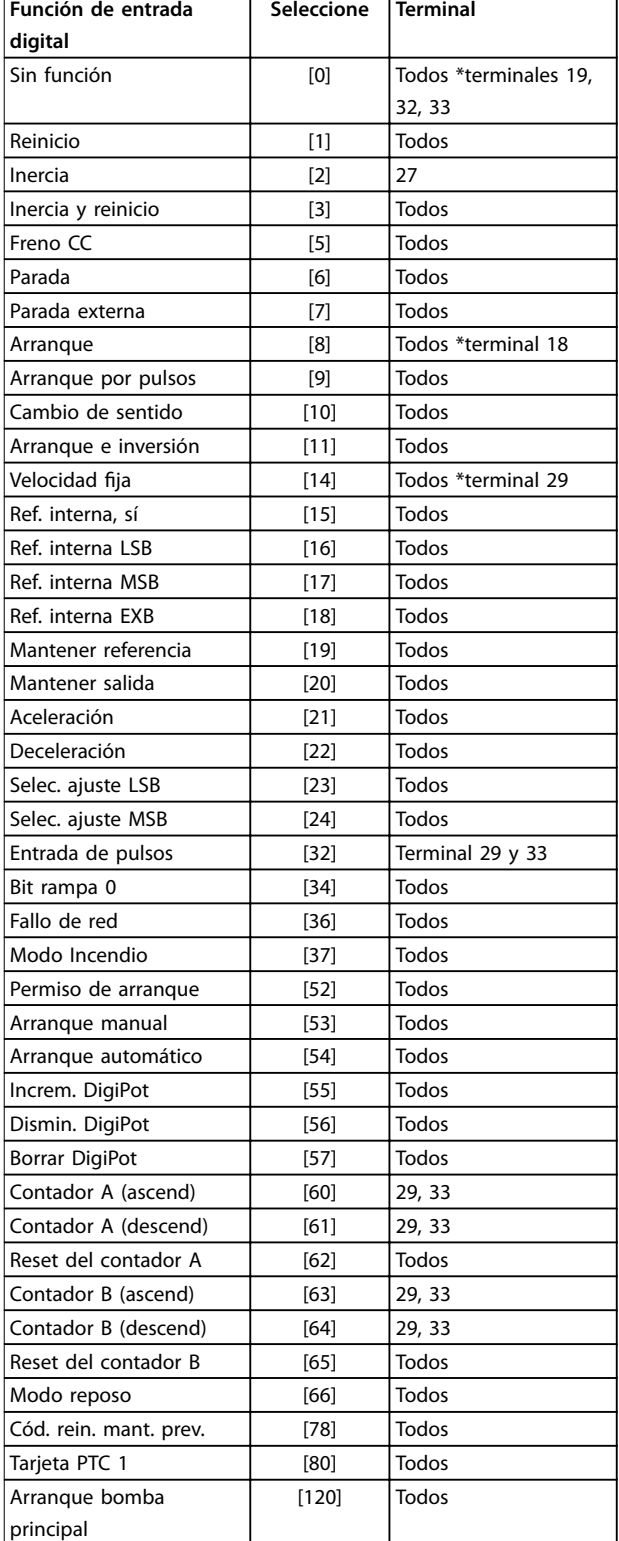

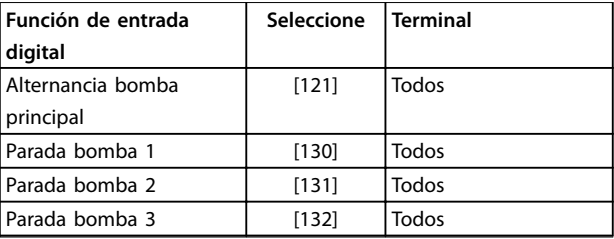

#### **5-12 Terminal 27 entrada digital**

El parámetro contiene todas las opciones y funciones indicadas en el grupo de parámetros 5-1\* Entradas digitales excepto la opción [32] Entrada de pulsos.

#### **5-13 Terminal 29 Entrada digital**

El parámetro contiene todas las opciones y funciones indicadas en el grupo de parámetros 5-1\* Entradas digitales.

#### **5-14 Terminal 32 entrada digital**

El parámetro contiene todas las opciones y funciones indicadas en el grupo de parámetros 5-1\* Entradas digitales excepto la opción [32] Entrada de pulsos.

#### **5-15 Terminal 33 entrada digital**

El parámetro contiene todas las opciones y funciones indicadas en el grupo de parámetros 5-1\* Entradas digitales.

#### **5-40 Relé de función**

#### Matriz [8] (Relé 1 [0], Relé 2 [1] Opción MCB 105: Relé 7 [6], Relé 8 [7] y Relé 9 [8]). Seleccione opciones para definir la función de los relés. La selección de cada relé mecánico se realiza en un parámetro indexado. **Option: Función:** [0] Sin función  $[1]$  Ctrl prep. [2] Unidad lista [3] Unid. lista/remoto [4] | Interr./sin advert. [5] Funcionamiento | Ajuste predeterminado para el relé 2 [6] Func./sin advert.  $[8]$  Func. en ref./sin adv. [9] Alarma Ajuste predeterminado para el relé 1 [10] Alarma o advertencia [11] En límite par [12] Fuera ran. intensidad [13] Corriente posterior, baja [14] Corriente anterior, alta [15] Fuera del rango de velocidad [16] Velocidad posterior, baja [17] Velocidad anterior, alta [18] Fuera rango realim. [19]  $\vert$  < que realim. alta

**6 6**

г

Danfoss

y Relé 9 [8]).

realiza en un parámetro

<span id="page-95-0"></span>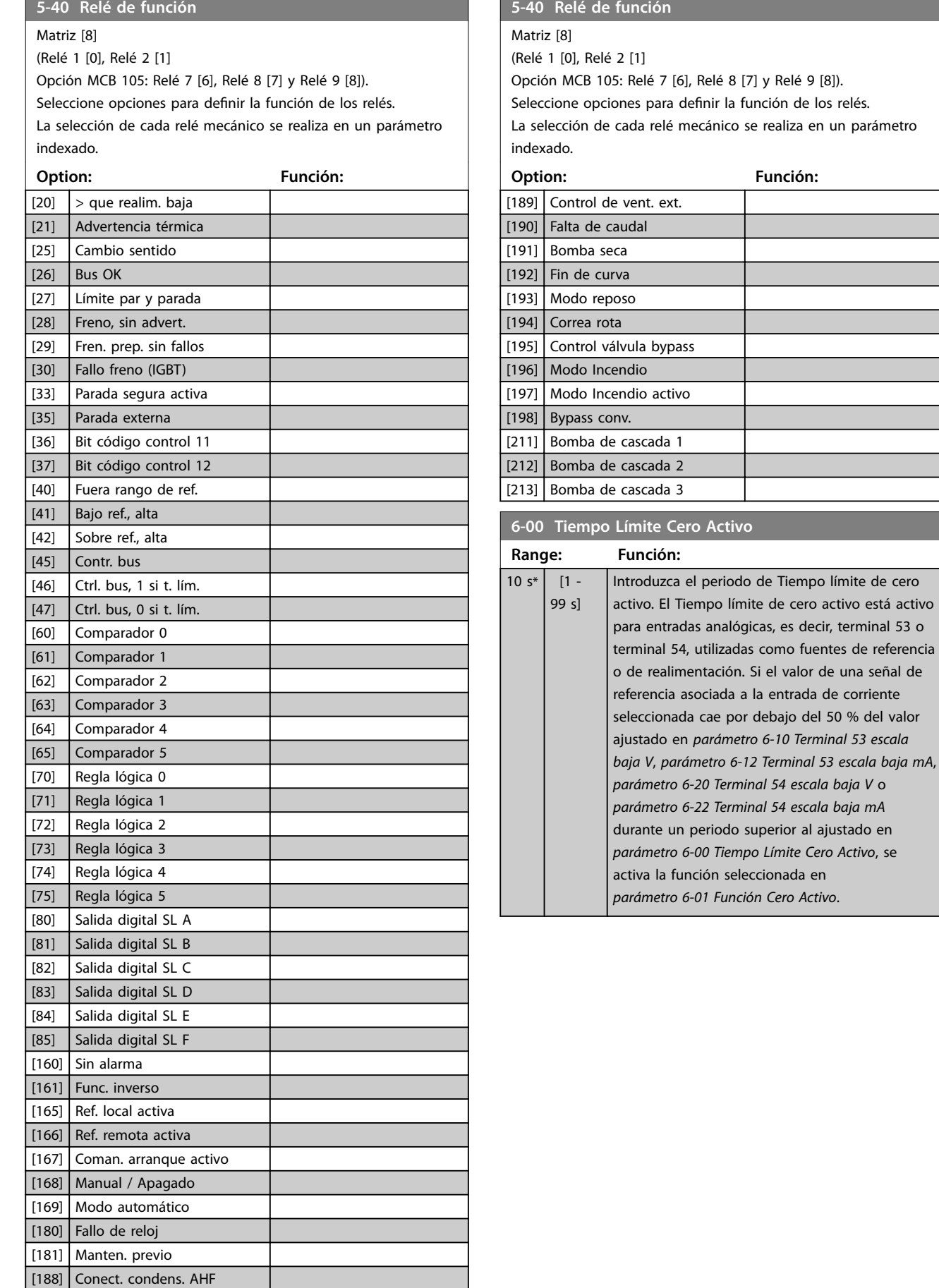

<span id="page-96-0"></span>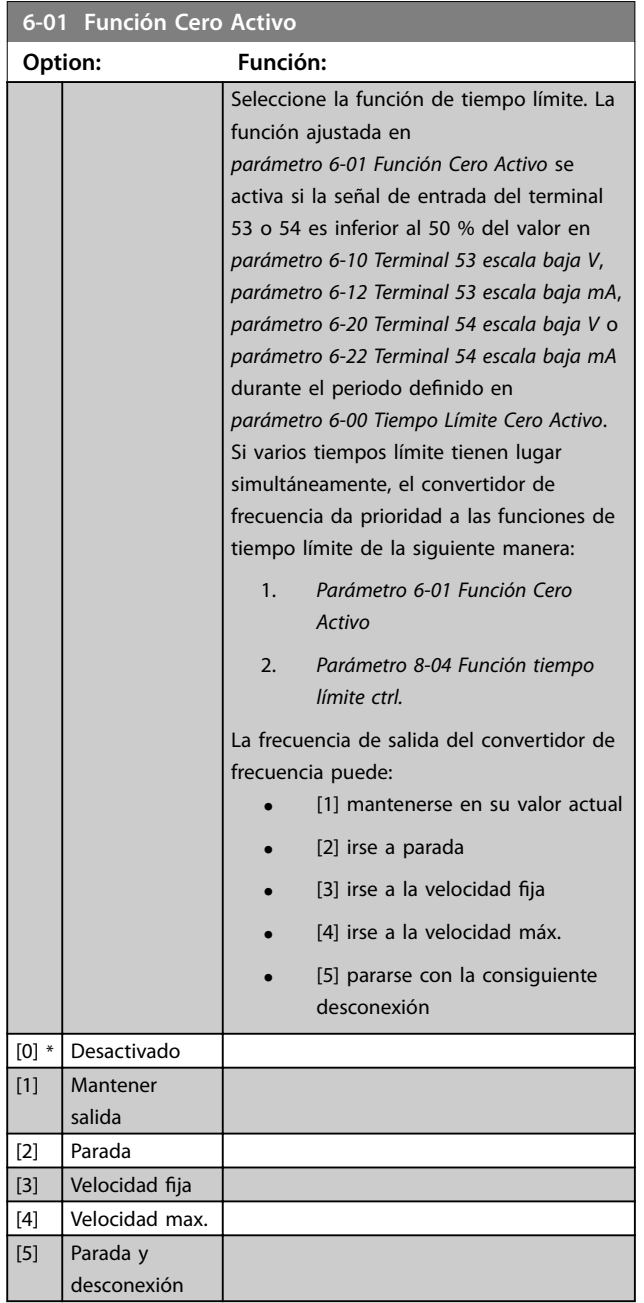

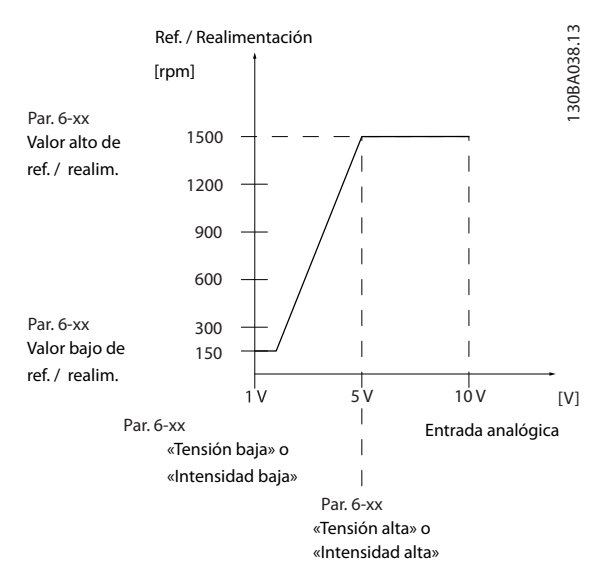

**Ilustración 6.12 Condiciones de cero activo**

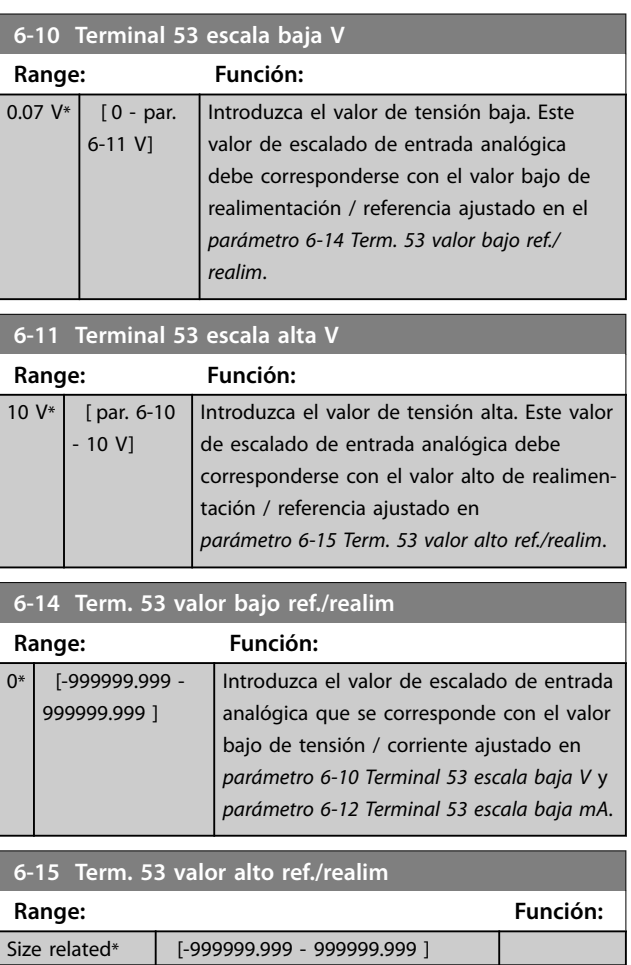

<span id="page-97-0"></span>**6-16 Terminal 53 tiempo ltro constante**

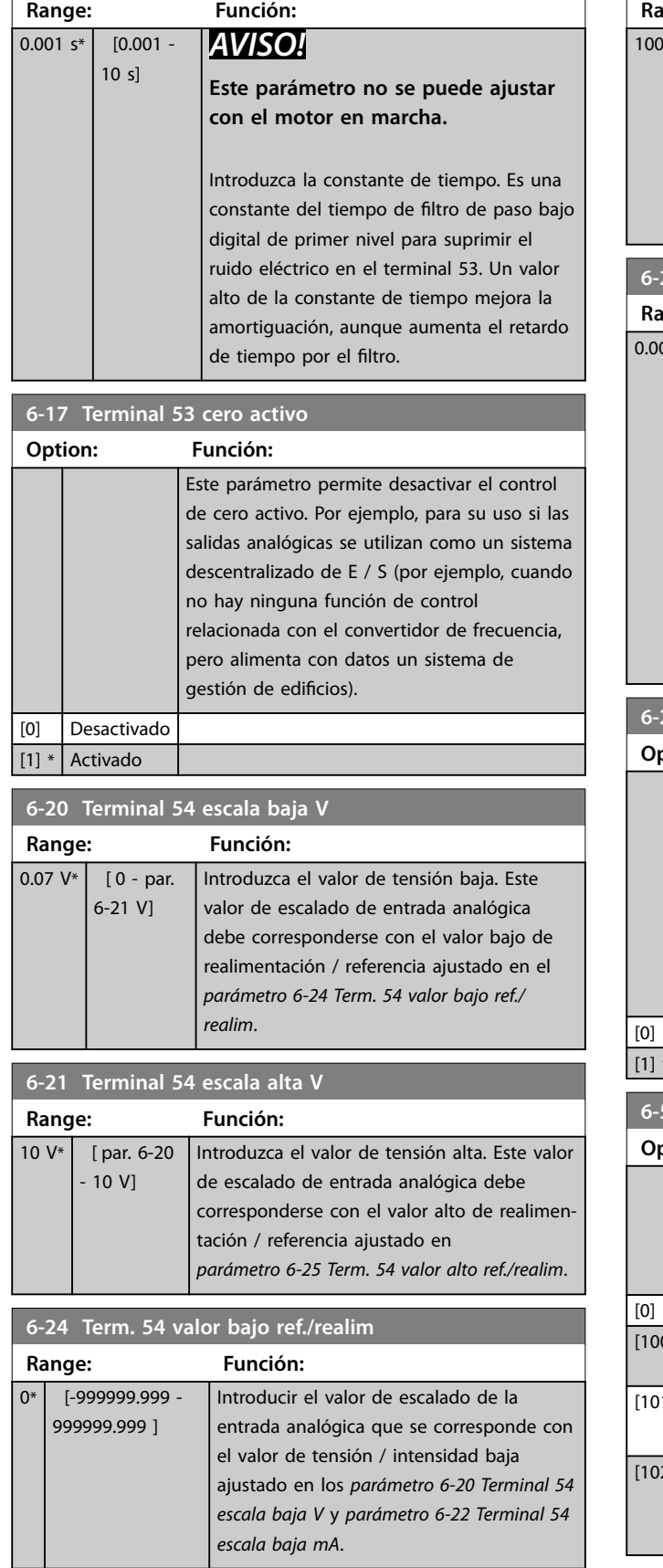

### **6-25 Term. 54 valor alto ref./realim**

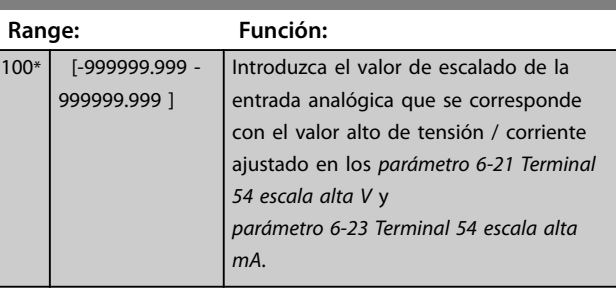

### **6-26 Terminal 54 tiempo ltro constante**

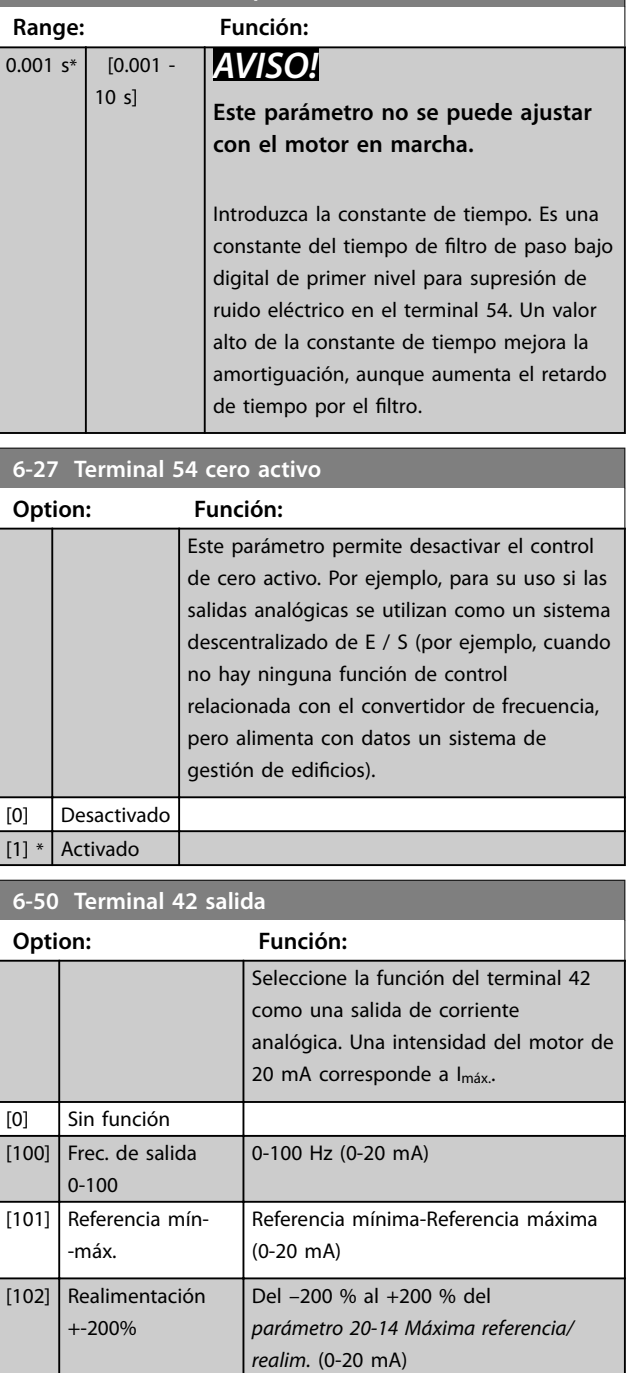

Danfoss

<span id="page-98-0"></span>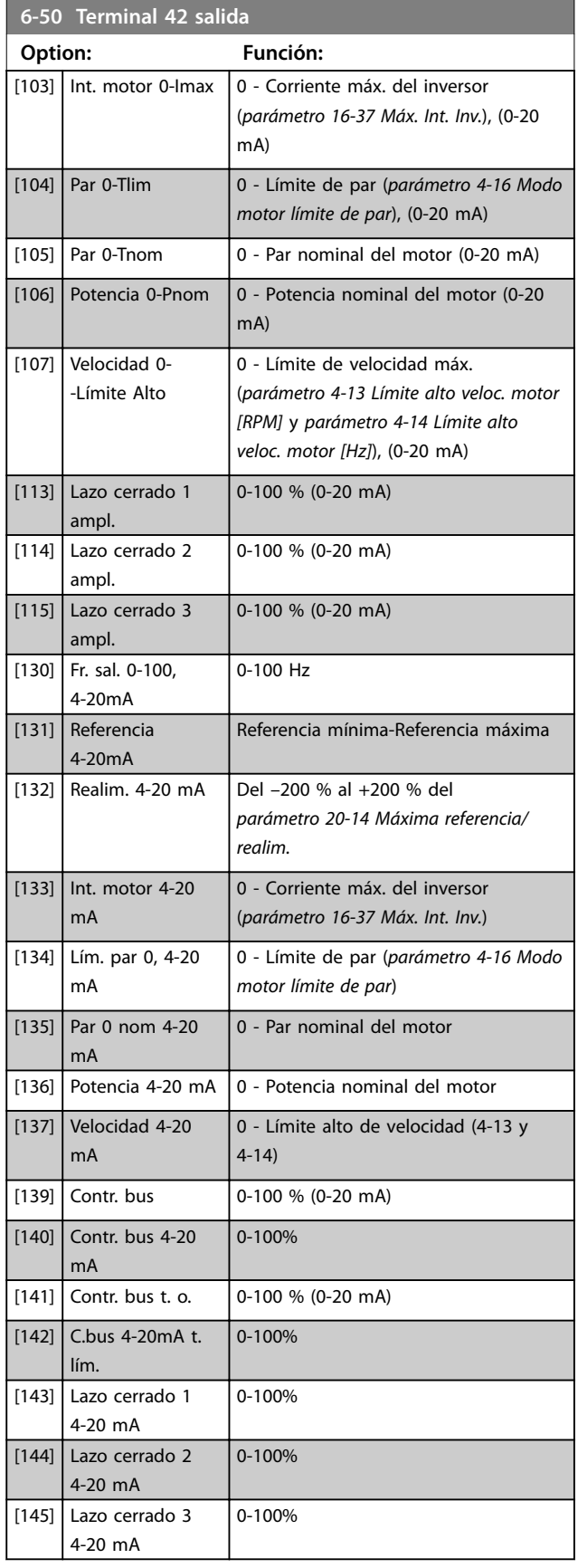

### **AVISO!**

**Los valores para el ajuste de la referencia mínima se encuentran en el [parámetro 3-02 Referencia mínima](#page-91-0) Lazo abierto y en el parámetro 20-13 Mínima referencia/realim. Lazo cerrado. Los valores para la referencia máxima se encuentran en el parámetro 3-03 Referencia máxima Lazo abierto y en el parámetro 20-14 Máxima referencia/realim. Lazo cerrado.**

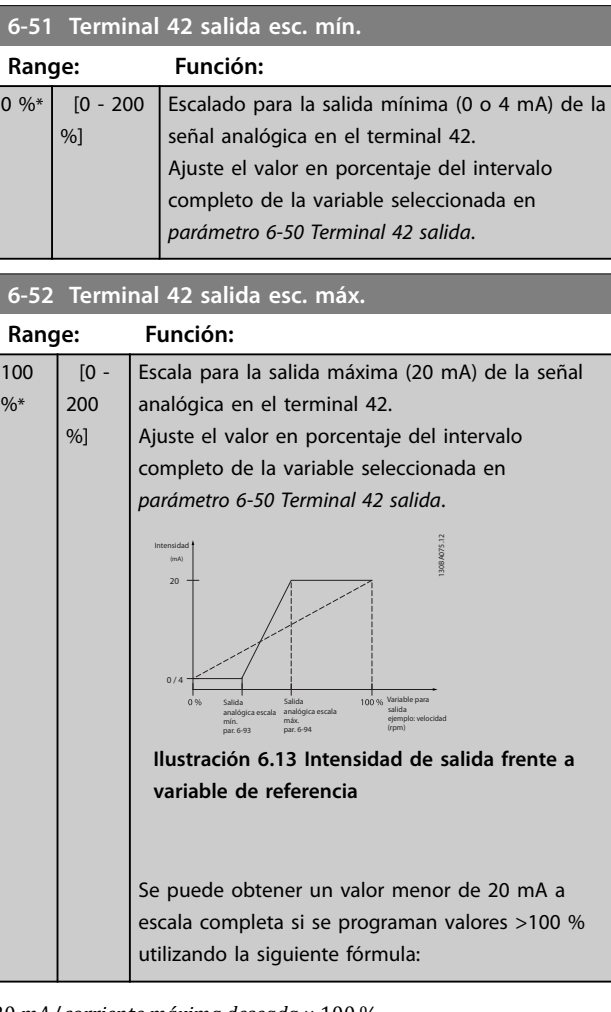

20 *mA*/*corriente máxima deseada* × 100 %

*i* . *e* .  $10mA: \frac{20mA}{10 mA} \times 100 \% = 200 \%$ 

#### **Ejemplo 1:**

Valor de la variable = FRECUENCIA DE SALIDA, intervalo = 0-100 Hz

Intervalo necesario para salida =  $0-50$  Hz

Se necesita una señal de salida de 0 o 4 mA a 0 Hz (0 % del intervalo). Ajuste parámetro 6-51 Terminal 42 salida esc. mín. al 0 %.

Se necesita una señal de salida de 20 mA a 50 Hz (50 % del intervalo): ajuste parámetro 6-52 Terminal 42 salida esc. máx. al 50 %.

<span id="page-99-0"></span>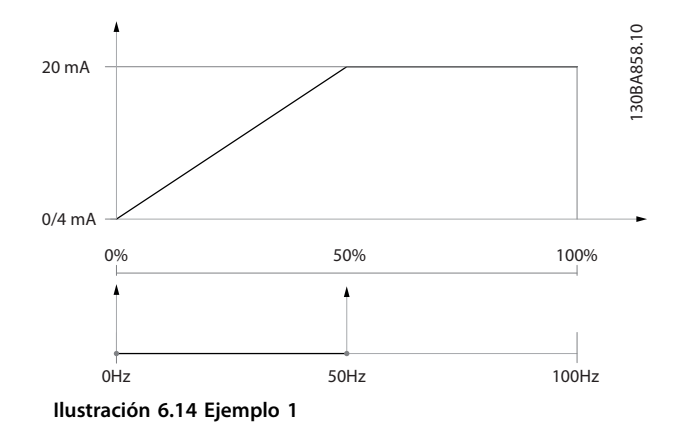

### **6 6**

#### **Ejemplo 2:**

Variable = REALIMENTACIÓN, intervalo = de –200 % a +200  $\frac{0}{0}$ 

Intervalo necesario en la salida = 0-100 %

Se necesita una señal de salida de 0 o 4 mA al 0 % (50 % del intervalo): ajuste el [parámetro 6-51 Terminal 42 salida](#page-98-0) [esc. mín.](#page-98-0) al 50 %.

Se necesita una señal de salida de 20 mA al 100 % (75 % del intervalo): ajuste el [parámetro 6-52 Terminal 42 salida](#page-98-0) [esc. máx.](#page-98-0) al 75 %.

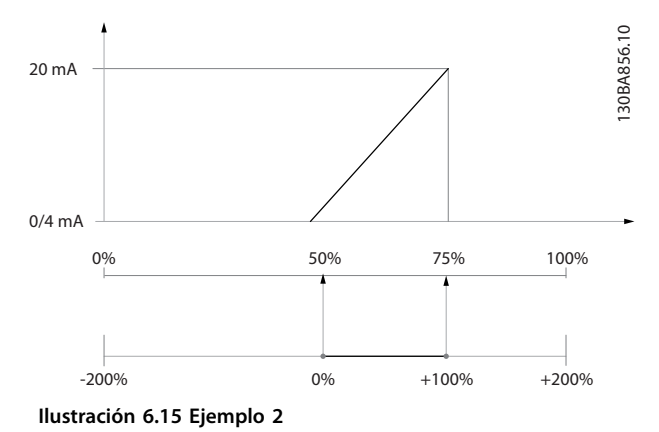

#### **Ejemplo 3:**

Valor de variable = REFERENCIA, intervalo = Ref. mín.-Ref. máx.

Intervalo necesario para la salida = Ref. mín. (0 %)-Ref. máx. (100 %), 0-10 mA

Se necesita una señal de salida de 0 o 4 mA a la ref. mín.: ajuste el [parámetro 6-51 Terminal 42 salida esc. mín.](#page-98-0) al 0 %. Se necesita una señal de salida de 10 mA a la ref. máx. (100 % del intervalo): ajuste [parámetro 6-52 Terminal 42](#page-98-0) [salida esc. máx.](#page-98-0) al 200 %

 $(20 \text{ mA} / 10 \text{ mA} \times 100 \% = 200 %).$ 

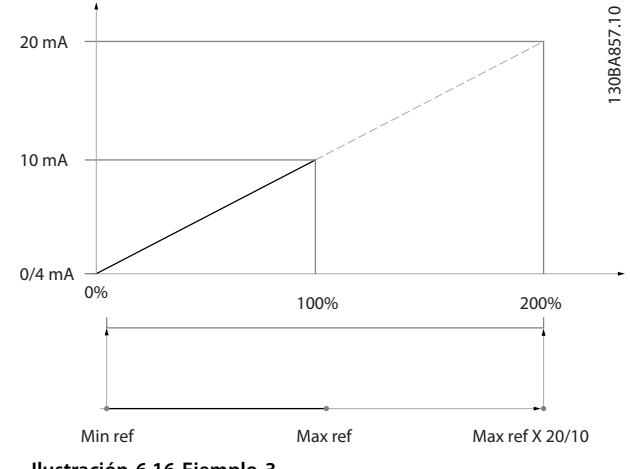

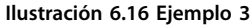

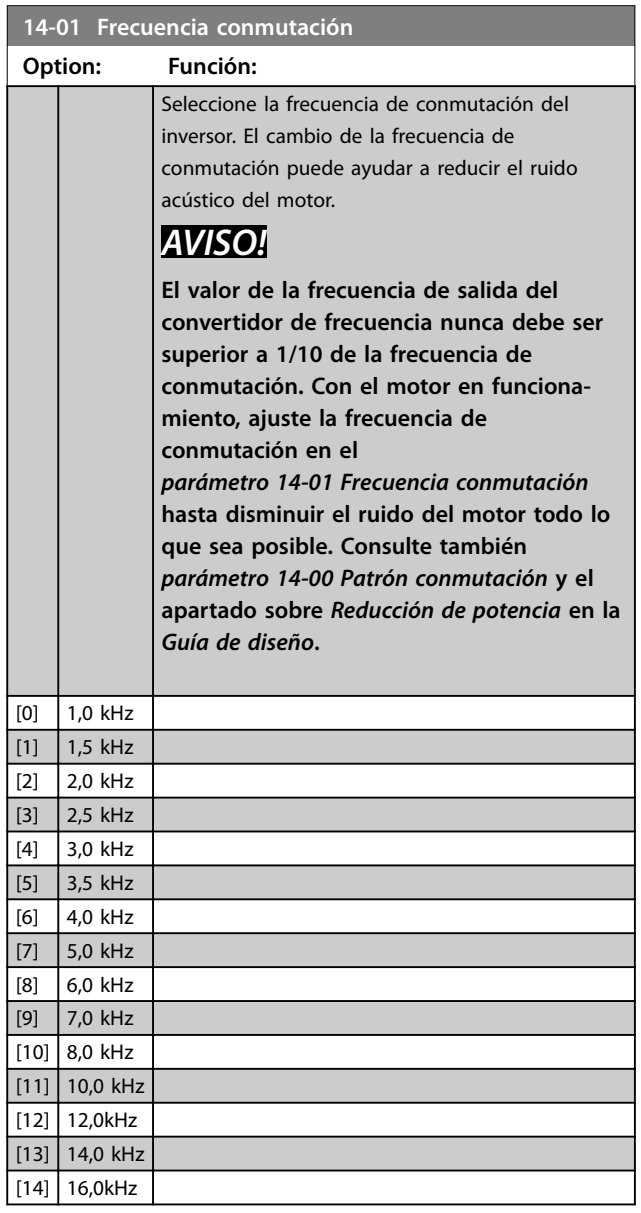

<span id="page-100-0"></span>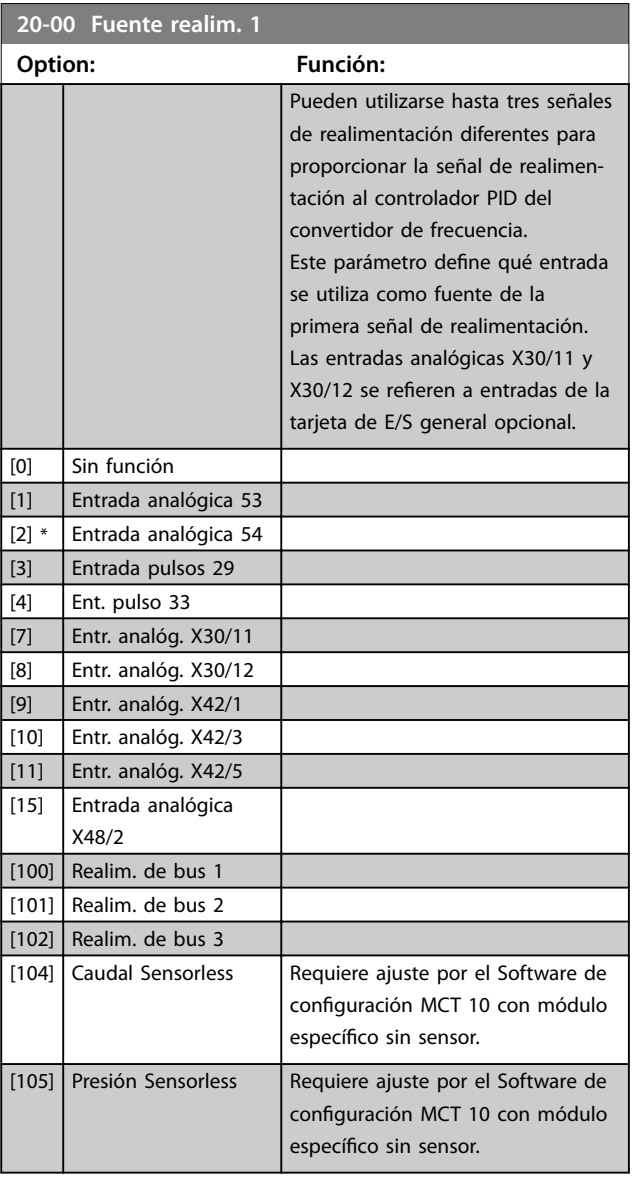

### **AVISO!**

**Si no se utiliza una realimentación, su fuente debe ajustarse a [0] Sin función. El [Parámetro 20-20 Función de](#page-101-0) [realim.](#page-101-0) determina cómo utilizará el controlador PID las tres posibles realimentaciones.**

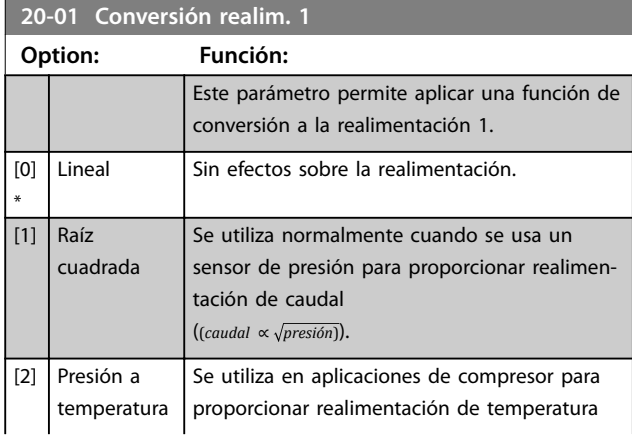

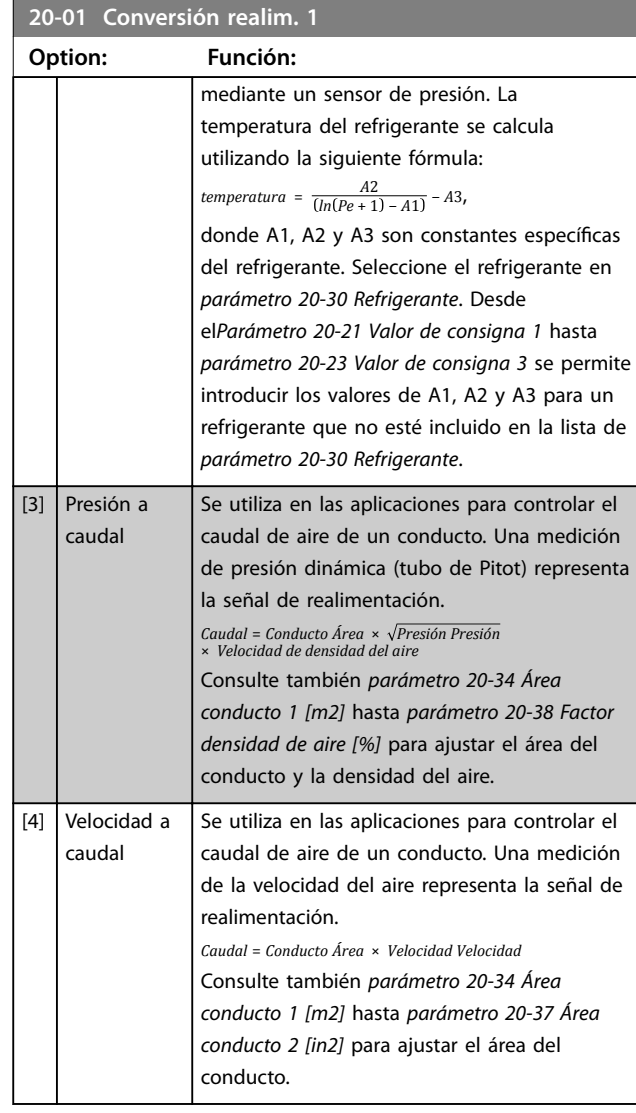

### **20-03 Fuente realim. 2**

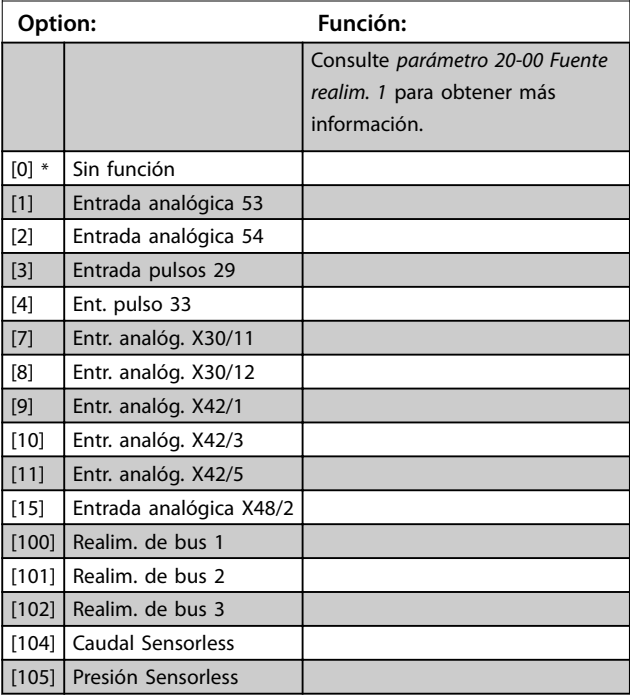

#### <span id="page-101-0"></span>**Instrucciones de programaci... VLT**® **HVAC Drive FC 102**

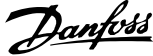

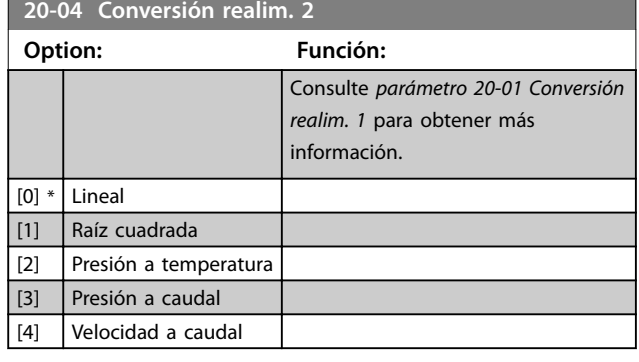

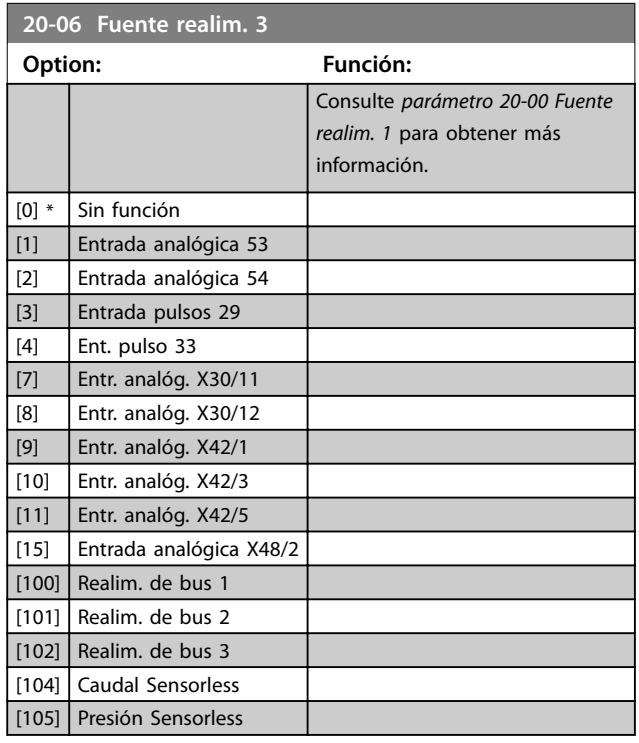

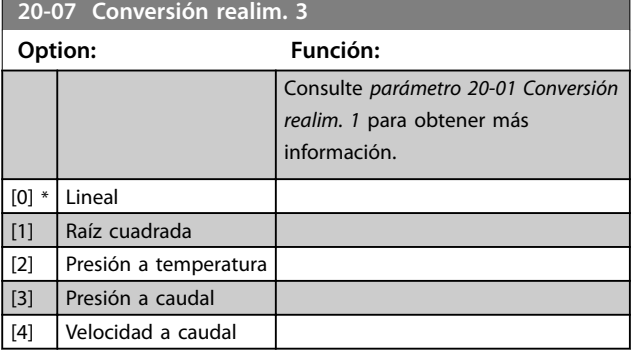

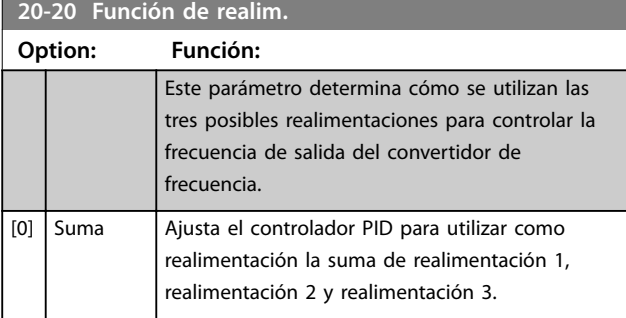

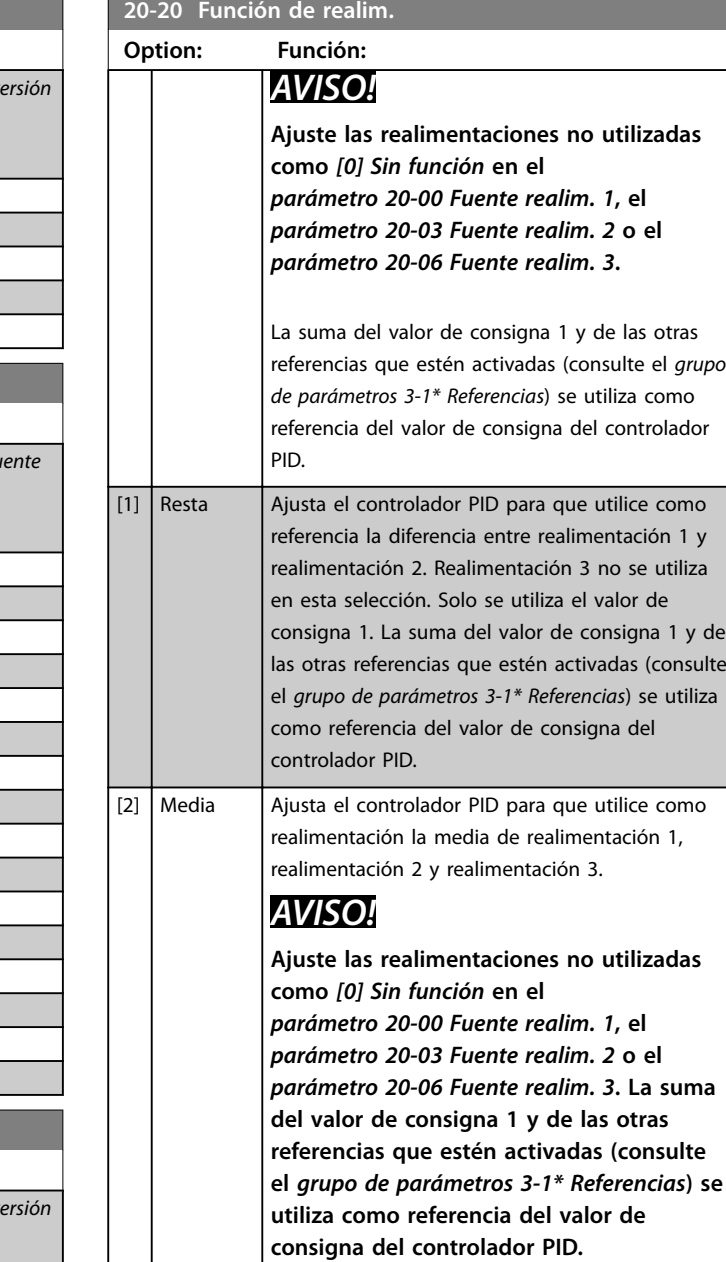

 $[3]$  Mínima \* Ajusta el controlador PID para que compare realimentación 1, realimentación 2 y realimentación 3 y utilice como realimentación el valor más bajo de los tres.

Danfoss

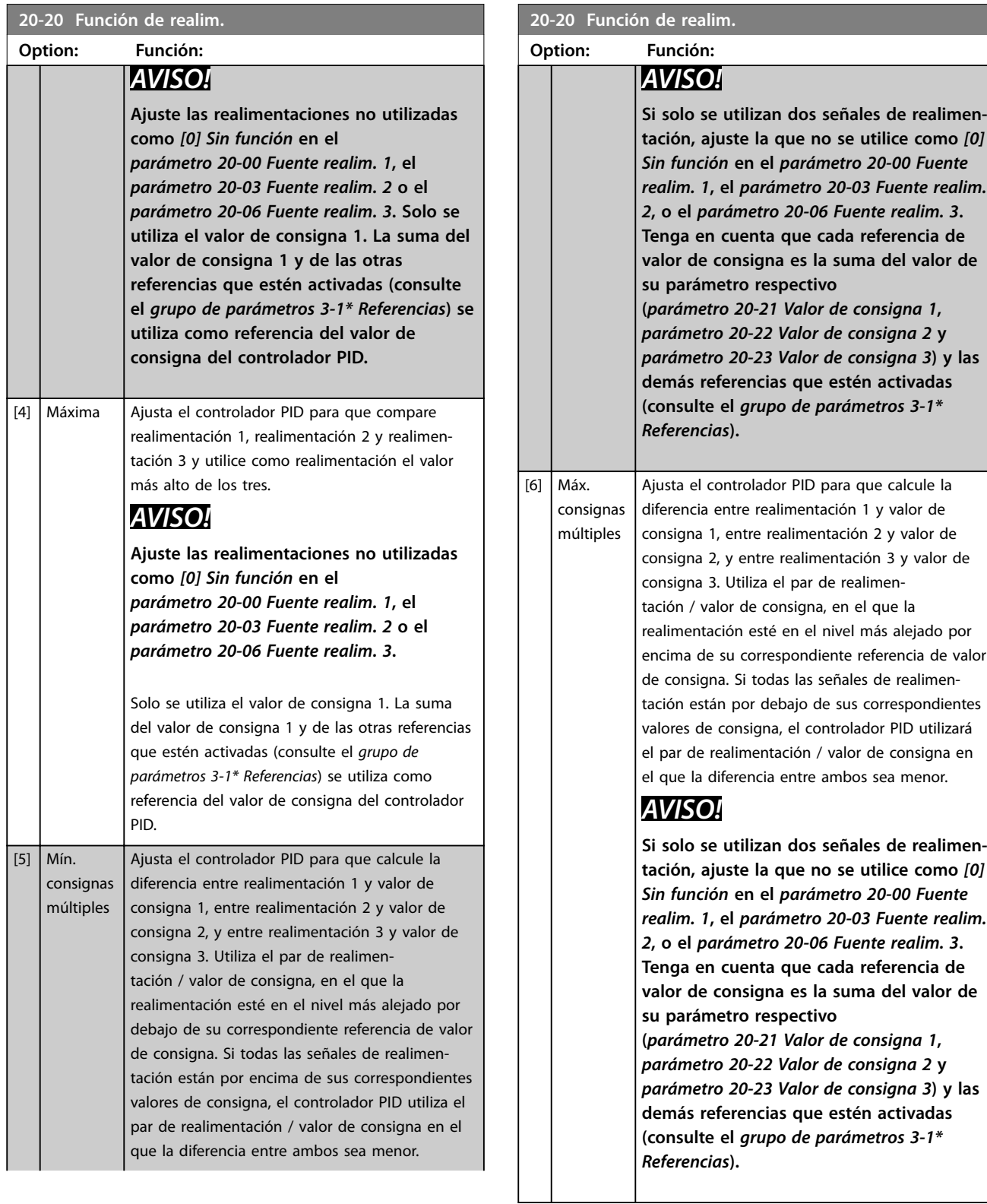

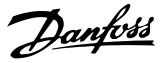

### **AVISO!**

**Ajuste las realimentaciones no utilizadas como [0] Sin función en el [Parámetro 20-00 Fuente realim. 1](#page-100-0), el [parámetro 20-03 Fuente realim. 2](#page-100-0), o el [parámetro 20-06 Fuente realim. 3](#page-101-0).**

El controlador PID utiliza la realimentación resultante de la función seleccionada en el [parámetro 20-20 Función de](#page-101-0) [realim.](#page-101-0) para controlar la frecuencia de salida del convertidor de frecuencia. Esta realimentación también puede:

- **•** Mostrarse en la pantalla del convertidor de frecuencia.
- **•** Utilizarse para controlar la salida analógica de un convertidor de frecuencia.
- **•** Transmitirse mediante varios protocolos de comunicación serie.

El convertidor de frecuencia puede configurarse para gestionar aplicaciones multizona. Se contemplan dos aplicaciones multizona diferentes:

- **•** Multizona, consigna única
- **•** Multizona, valor de consigna múltiple

Los ejemplos 1 y 2 ilustran la diferencia entre ambos:

#### **Ejemplo 1: multizona, valor de consigna único**

En un edificio de oficinas, un sistema VAV (volumen de aire variable) VLT® HVAC Drive debe asegurar una presión mínima en determinadas cajas VAV. Debido a las pérdidas variables de presión en cada conducto, no se puede dar por hecho que la presión en cada caja VAV sea la misma. La presión mínima necesaria es la misma para todas las cajas VAV. Este método de control se puede configurar ajustando el [parámetro 20-20 Función de realim.](#page-101-0) como [3] Mínima, e introduciendo la presión deseada en el [parámetro 20-21 Valor de consigna 1](#page-104-0). Si alguna realimentación se encuentra por debajo del valor de consigna, el controlador PID aumenta la velocidad del ventilador. Si todas las realimentaciones se encuentran por encima del valor de consigna, el controlador PID disminuye la velocidad del ventilador.

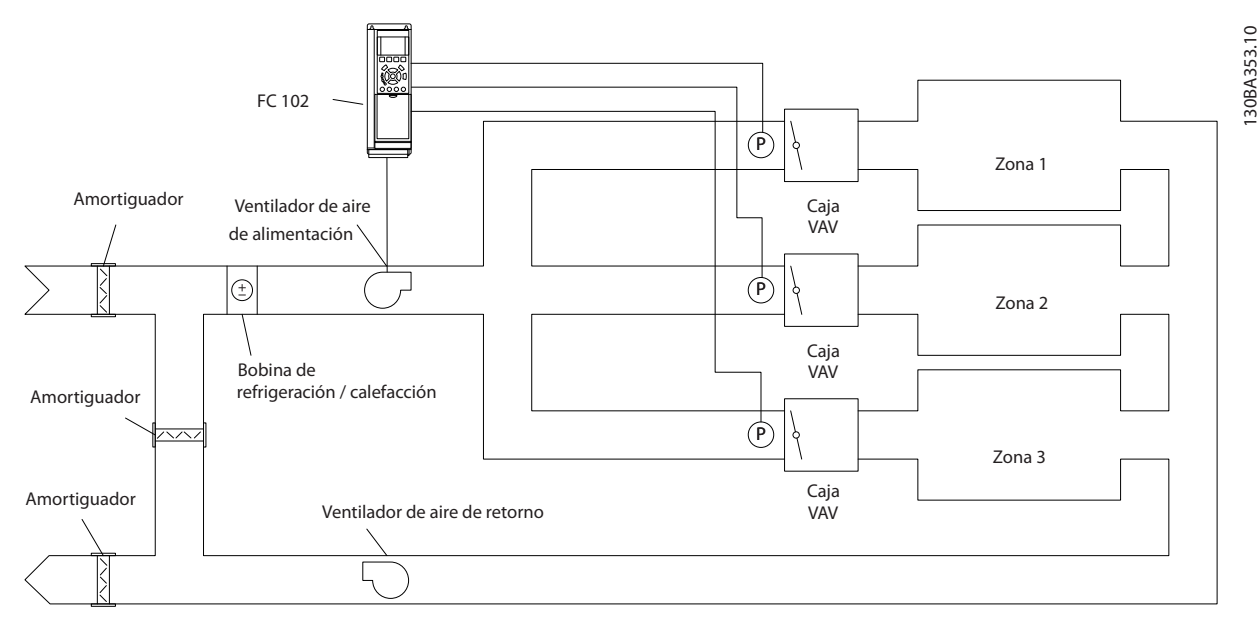

**Ilustración 6.17 Ejemplo: multizona, valor de consigna único**

#### **Ejemplo 2: multizona, valor de consigna múltiple**

El ejemplo anterior ilustra el uso del control multizona y multiconsigna. Si las zonas requieren diferentes presiones en cada caja VAV, cada valor de consigna puede especi ficarse en el [parámetro 20-21 Valor de consigna 1](#page-104-0), el [parámetro 20-22 Valor de consigna 2](#page-104-0) y parámetro 20-23 Valor de consigna 3. Seleccionando [5] Mín. consignas múltiples en el [parámetro 20-20 Función de](#page-101-0) [realim.](#page-101-0), el controlador PID aumenta la velocidad del ventilador si cualquiera de las realimentaciones se encuentra por debajo de su valor de consigna. Si todas las realimentaciones se encuentran por encima de sus valores

de consigna individuales, el controlador PID disminuye la velocidad del ventilador.

Danfoss

<span id="page-104-0"></span>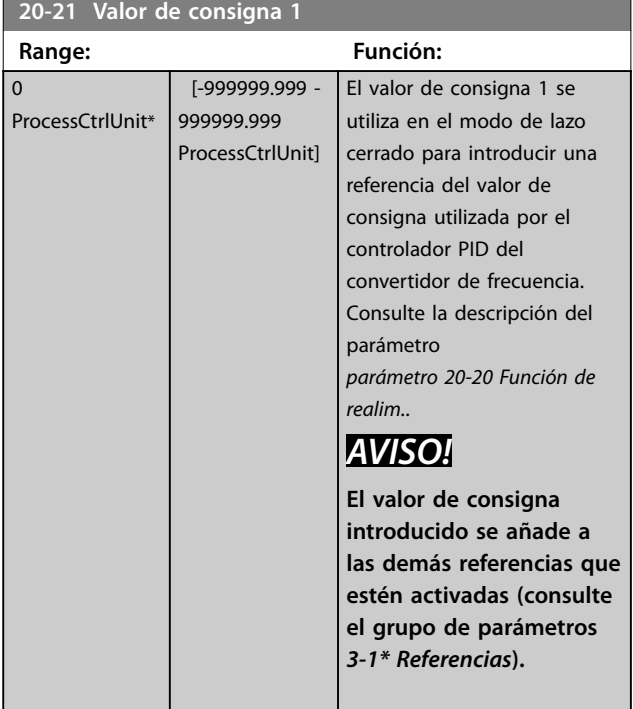

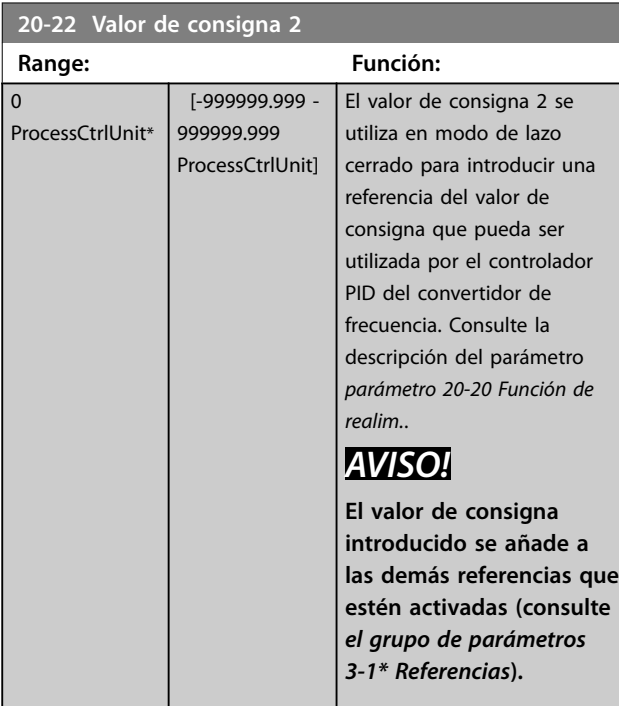

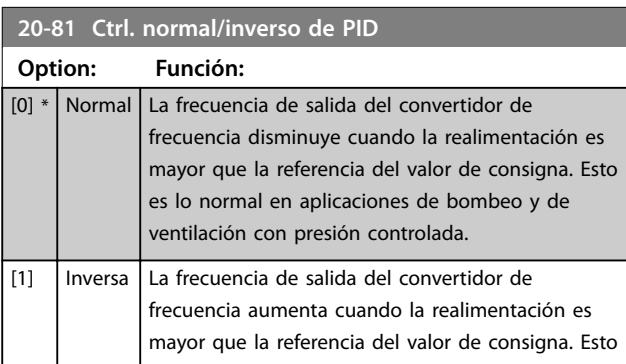

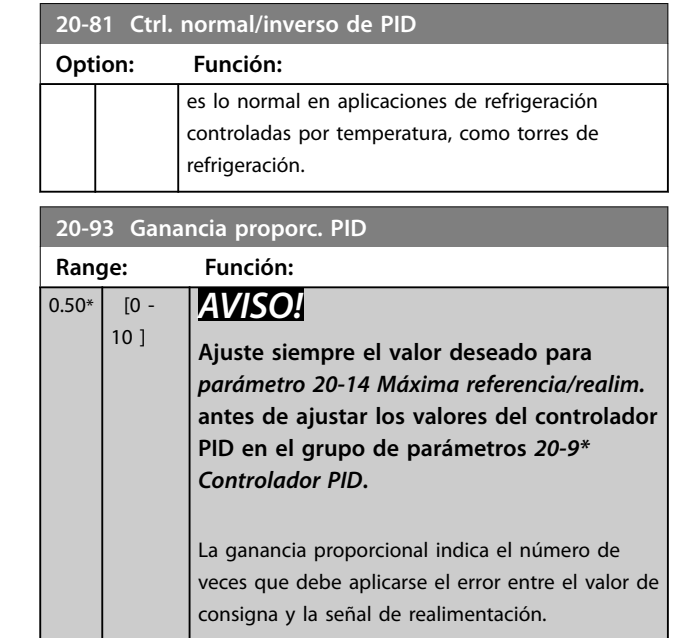

Si (Error × Ganancia) salta con un valor igual al establecido en parámetro 20-14 Máxima referencia/realim., el controlador PID intentará cambiar la velocidad de salida para igualarla a la establecida en el [parámetro 4-13 Límite](#page-81-0) [alto veloc. motor \[RPM\]](#page-81-0)/el [parámetro 4-14 Límite alto veloc.](#page-81-0) [motor \[Hz\]](#page-81-0). Sin embargo, este ajuste limita la velocidad de salida.

La banda proporcional (el error que hace que la salida varíe del 0 al 100 %) puede calcularse mediante la fórmula:

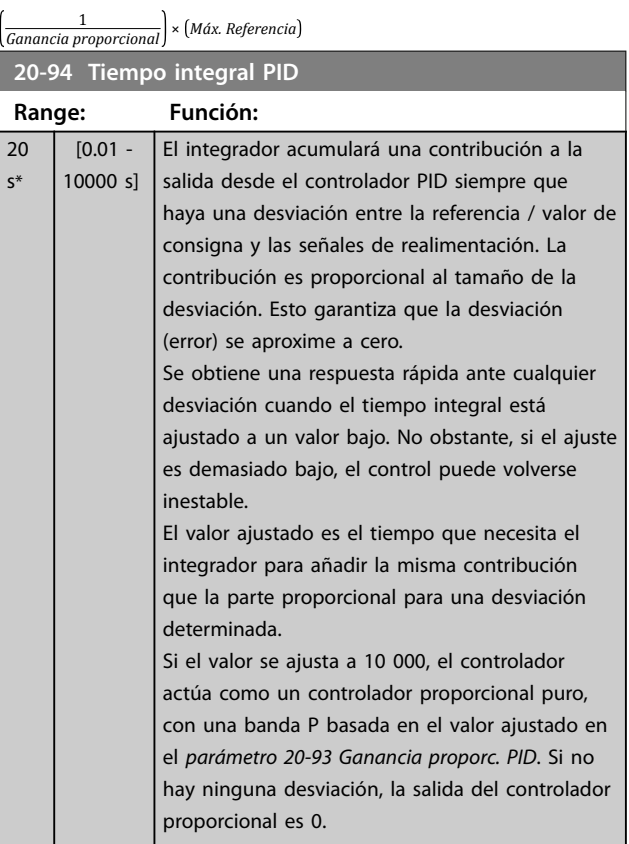

Danfoss

<span id="page-105-0"></span>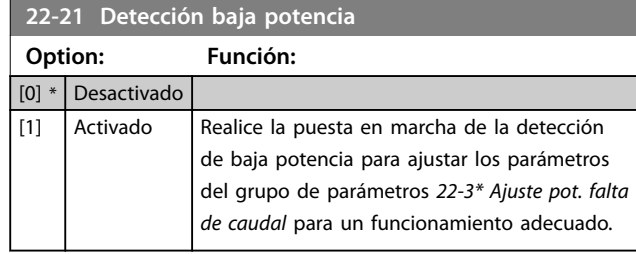

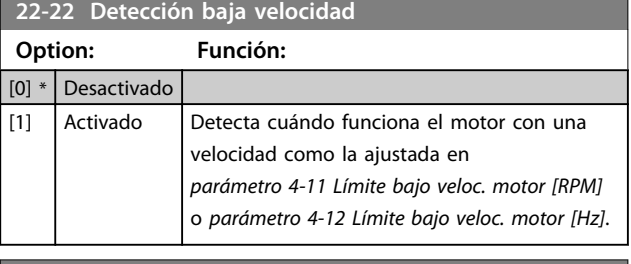

### **22-23 Función falta de caudal**

Acciones comunes para la detección de baja potencia y la detección de baja velocidad (no son posibles selecciones individuales).

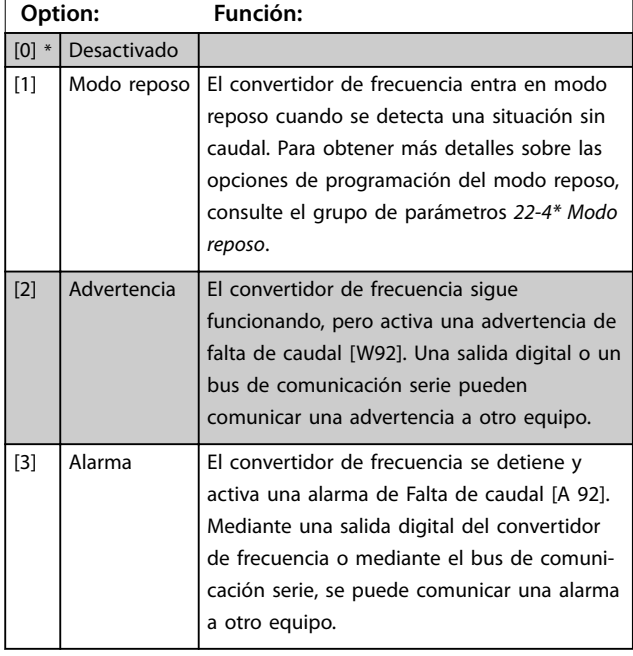

### **AVISO!**

**No ajuste parámetro 14-20 Modo Reset a [13] Reinicio auto. innito cuando parámetro 22-23 Función falta de caudal esté ajustado a [3] Alarma. Esto hace que el convertidor de frecuencia conmute continuamente entre funcionamiento y parada cuando se detecta una situación sin caudal.**

### **AVISO!**

**Desactive la función de bypass automático del bypass si:**

- **• El convertidor de frecuencia está equipado con un bypass de velocidad constante, con una función de bypass automático que activa el bypass si el convertidor de frecuencia experimenta una condición persistente de alarma, y**
- **• [3] Alarma está seleccionada como función sin caudal.**

#### **22-24 Retardo falta de caudal Range: Función:**  $10 s*$  [1 - 600 s] Ajuste el tiempo que baja potencia / baja velocidad deben permanecer detectadas para activar la señal de ejecución de acciones. Si la detección desaparece antes de transcurrir el tiempo, el temporizador se reinicia.

#### **22-26 Función bomba seca**

Seleccione la acción deseada para el funcionamiento de bomba seca.

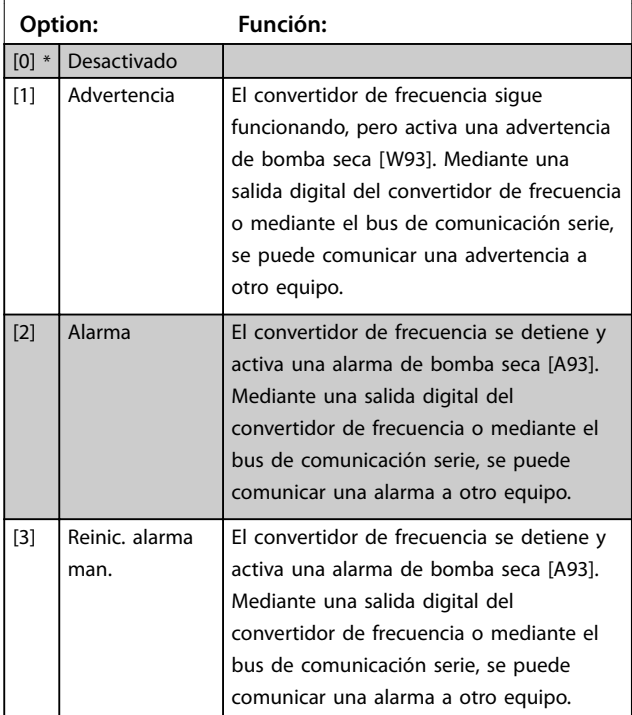

### **AVISO!**

**Para usar la detección de bomba seca:**

- **1. Active la detección de baja potencia en el parámetro 22-21 Detección baja potencia.**
- **2. Ponga en marcha la detección de baja potencia mediante el grupo de parámetros 22-3\* Ajuste pot. falta de caudal, o parámetro 22-20 Ajuste auto baja potencia.**

**6 6**

<span id="page-106-0"></span>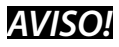

**No ajuste parámetro 14-20 Modo Reset a [13] Reinic. auto. innito, cuando el [parámetro 22-26 Función bomba seca](#page-105-0) esté ajustado como [2] Alarma. Esto hace que el convertidor de frecuencia conmute continuamente entre funcionamiento y parada cuando se detecta una condición de bomba seca.**

### **AVISO!**

#### **Para convertidores de frecuencia con bypass de velocidad constante**

**Si una función de bypass automático arranca el bypass en condiciones de alarma persistente, desactive la función de bypass automático si [2] Alarma o [3] Reinic. alarma man. está seleccionado como la función de bomba seca.**

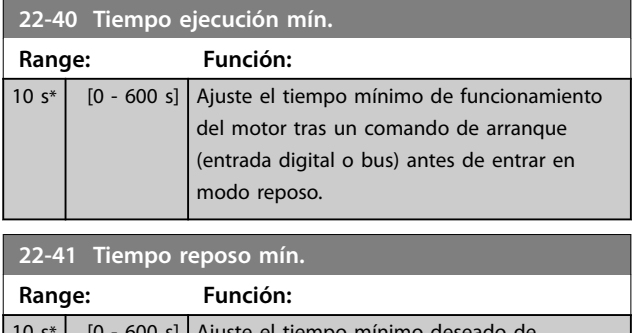

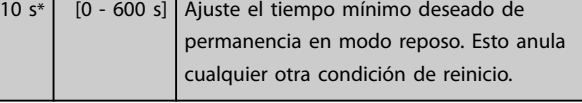

**22-42 Veloc. reinicio [RPM] Range: Función:**

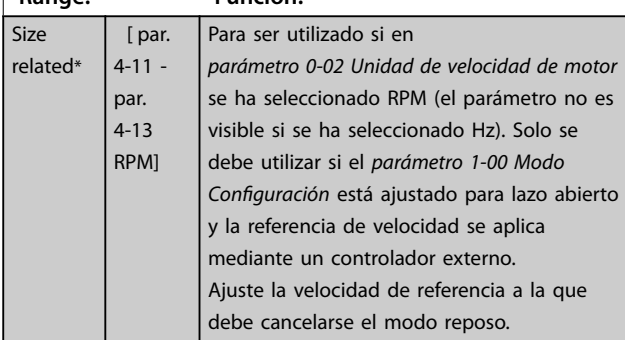

#### **22-60 Func. correa rota**

Selecciona la acción que se ha de realizar si se detecta la condición de correa rota

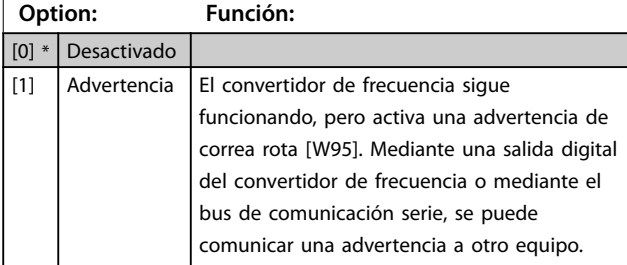

#### **22-60 Func. correa rota**

Selecciona la acción que se ha de realizar si se detecta la condición de correa rota

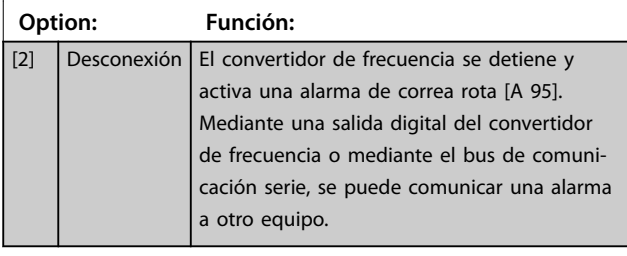

### **AVISO!**

**No ajuste el parámetro 14-20 Modo Reset, en [13] Reinic. auto. innito cuando el parámetro 22-60 Func. correa rota esté ajustado en [2] Desconexión. Eso hace que el convertidor de frecuencia conmute continuamente entre marcha y parada cuando se detecta una correa rota.**

### **AVISO!**

#### **Para convertidores de frecuencia con bypass de velocidad constante**

**Si una función de bypass automático arranca el bypass en condiciones de alarma persistente, desactive la función de bypass automático si [2] Alarma o [3] Reinic. alarma man. está seleccionado como la función de bomba seca.**

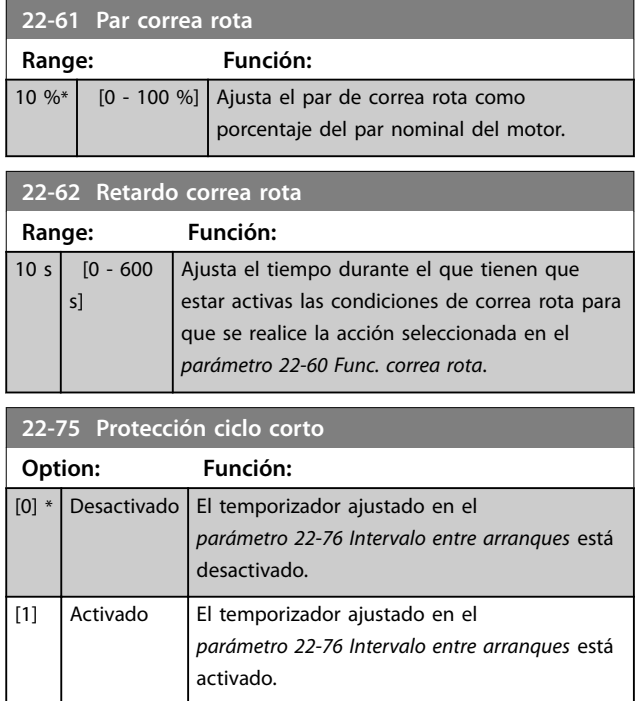

<span id="page-107-0"></span>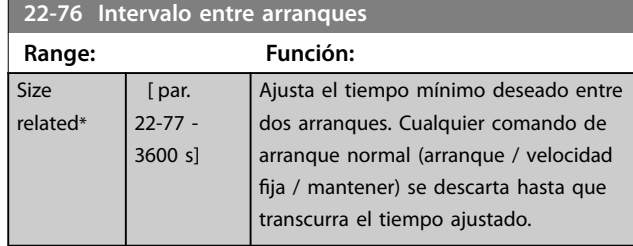

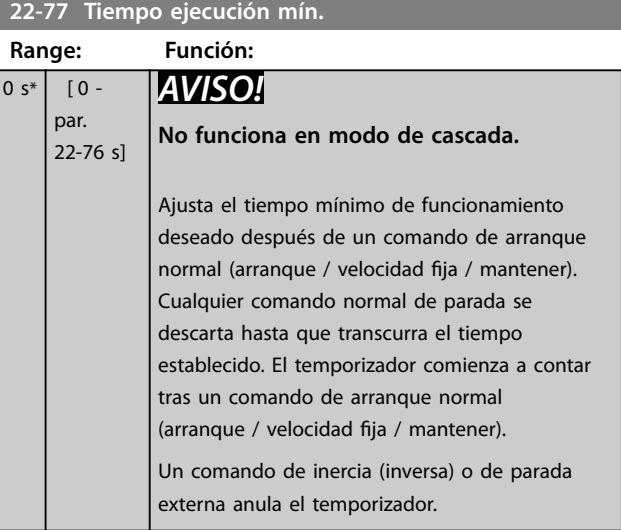

#### 6.1.5 Modo de Menú principal

Tanto el GLCP como el NLCP proporcionan acceso al modo de Menú principal. El modo de Menú principal se selecciona pulsando la tecla [Main Menu]. La Ilustración 6.18 muestra la lectura de datos resultante, que aparece en la pantalla del GLCP.

De la línea 2 a la línea 5 de la pantalla hay una lista de grupos de parámetros que pueden seleccionarse mediante los botones [▲] y [▼].

| 1107 rpm                        | 3,84 A | $\sim$<br>1(1) |  |
|---------------------------------|--------|----------------|--|
| Menú principal                  |        | 130BP066.10    |  |
| 0 - ** Funcionamiento / Display |        |                |  |
| 1 - ** Carga / Motor            |        |                |  |
| $2 - **$ Frenos                 |        |                |  |
| 3 - ** Referencia / Rampas      |        | $\overline{ }$ |  |
|                                 |        |                |  |

**Ilustración 6.18 Ejemplo de pantalla**

Cada parámetro tiene un nombre y un número, que son siempre los mismos, independientemente del modo de programación. En el modo Menú principal, los parámetros se dividen en varios grupos. El primer dígito del número de parámetro (desde la izquierda) indica el número del grupo de parámetros.

Todos los parámetros se pueden modificar en el Menú principal. La configuración de la unidad

([parámetro 1-00 Modo](#page-86-0) Configuración) determinará otros parámetros disponibles para su programación. Por ejemplo, al seleccionar Lazo cerrado se activan parámetros adicionales relacionados con el funcionamiento en lazo cerrado. Al añadir tarjetas de opciones a la unidad, se activan parámetros adicionales asociados al dispositivo opcional.

### 6.1.6 Selección de parámetros

En el modo Menú principal, los parámetros se dividen en varios grupos. Utilice las teclas de navegación para seleccionar un grupo de parámetros. Se puede acceder a los siguientes grupos de parámetros:

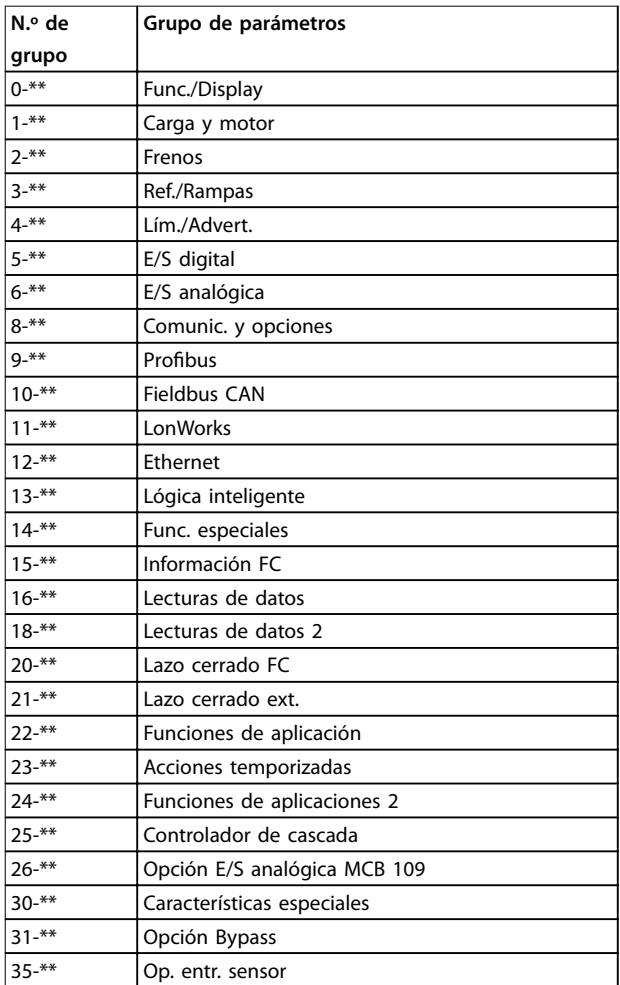

#### **Tabla 6.7 Grupos de parámetros**

Tras seleccionar un grupo de parámetros, seleccione un parámetro con las teclas de navegación. En la zona central de la pantalla GLCP, se muestra el número y el nombre del parámetro, así como el valor del parámetro seleccionado.
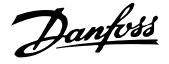

<span id="page-108-0"></span>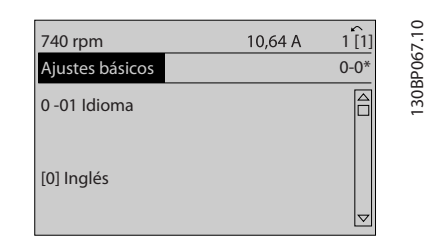

**Ilustración 6.19 Ejemplo de pantalla**

# 6.1.7 Cambio de datos

- 1. Pulse [Quick Menu] o [Main Menu].
- 2. Pulse  $[4]$  y  $[\nabla]$  para acceder al grupo de parámetros que desee modificar.
- 3. Pulse [OK].
- 4. Pulse [▲] y [▼] para acceder al parámetro que desee modificar.
- 5. Pulse [OK].
- 6. Pulse [▲] y [▼] para seleccionar los ajustes de parámetros correctos. O bien, para moverse por los dígitos dentro de un número, pulse las teclas. El cursor indica el dígito seleccionado para su cambio. [▲] aumenta el valor y [▼] lo disminuye.
- 7. Pulse [Cancel] para descartar el cambio o pulse [OK] para aceptar el cambio e introducir un nuevo ajuste.

# 6.1.8 Cambio de un valor de texto

Si el parámetro seleccionado es un valor de texto, cambie el valor de texto mediante las teclas [▲]/[▼].

La tecla [▲] aumenta el valor y la tecla [▼] lo disminuye. Coloque el cursor sobre el valor que desee guardar y pulse  $[OK]$ .

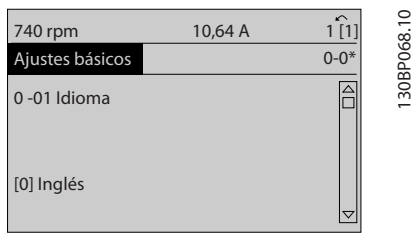

**Ilustración 6.20 Ejemplo de pantalla**

# 6.1.9 Cambio de un grupo de valores de datos numéricos

Si el parámetro elegido representa un valor de dato numérico, puede cambiar el valor del dato seleccionado mediante las teclas [◄] y [►], así como las teclas arriba/

abajo [▲] [▼]. Pulse [◄] y [►] para mover el cursor horizontalmente.

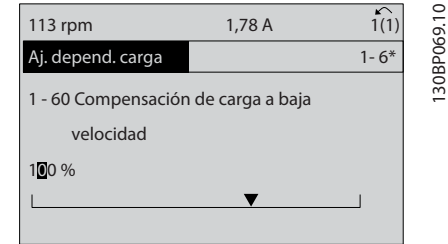

**Ilustración 6.21 Ejemplo de pantalla**

Pulse las teclas [▲] y [▼] para cambiar el valor de dato. Con [▲], el valor de dato aumenta y con [▼], este disminuye. Coloque el cursor sobre el valor que desee guardar y pulse [OK].

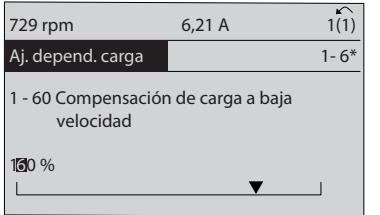

**Ilustración 6.22 Ejemplo de pantalla**

# 6.1.10 Cambio de valor de dato: paso a paso

Algunos parámetros pueden cambiarse de forma escalonada o de forma continua. Esto es aplicable al [parámetro 1-20 Potencia motor \[kW\]](#page-79-0), el [parámetro 1-22 Tensión motor](#page-80-0) y el [parámetro 1-23 Frecuencia motor](#page-80-0). Estos parámetros van tomando los distintos valores de

datos numéricos de un grupo de valores, o bien toman valores de datos numéricos en continuo cambio.

# 6.1.11 Lectura de datos y programación de parámetros indexados

Los parámetros se indexan cuando se sitúan en una pila circular.

Los parámetros que van desde Parámetro 15-30 Reg. alarma: código de fallo hasta parámetro 15-32 Reg. alarma: hora contienen un registro de fallos que puede consultarse. Seleccione un parámetro, pulse [OK] y utilice [▲] y [▼] para desplazarse por el registro de valores.

Utilice el [parámetro 3-10 Referencia interna](#page-91-0) como otro ejemplo:

seleccione el parámetro, pulse [OK] y utilice [▲] y [▼] para desplazarse por los valores indexados. Para cambiar el valor del parámetro, seleccione el valor indexado y pulse

130BP070.10

Danfoss

[OK]. Cambie el valor utilizando [▲] y [▼]. Pulse [OK] para aceptar el nuevo ajuste. Pulse [Cancel] (Cancelar) para cancelar. Pulse [Back] para salir del parámetro.

# 6.2 Estructura de menú de parámetros

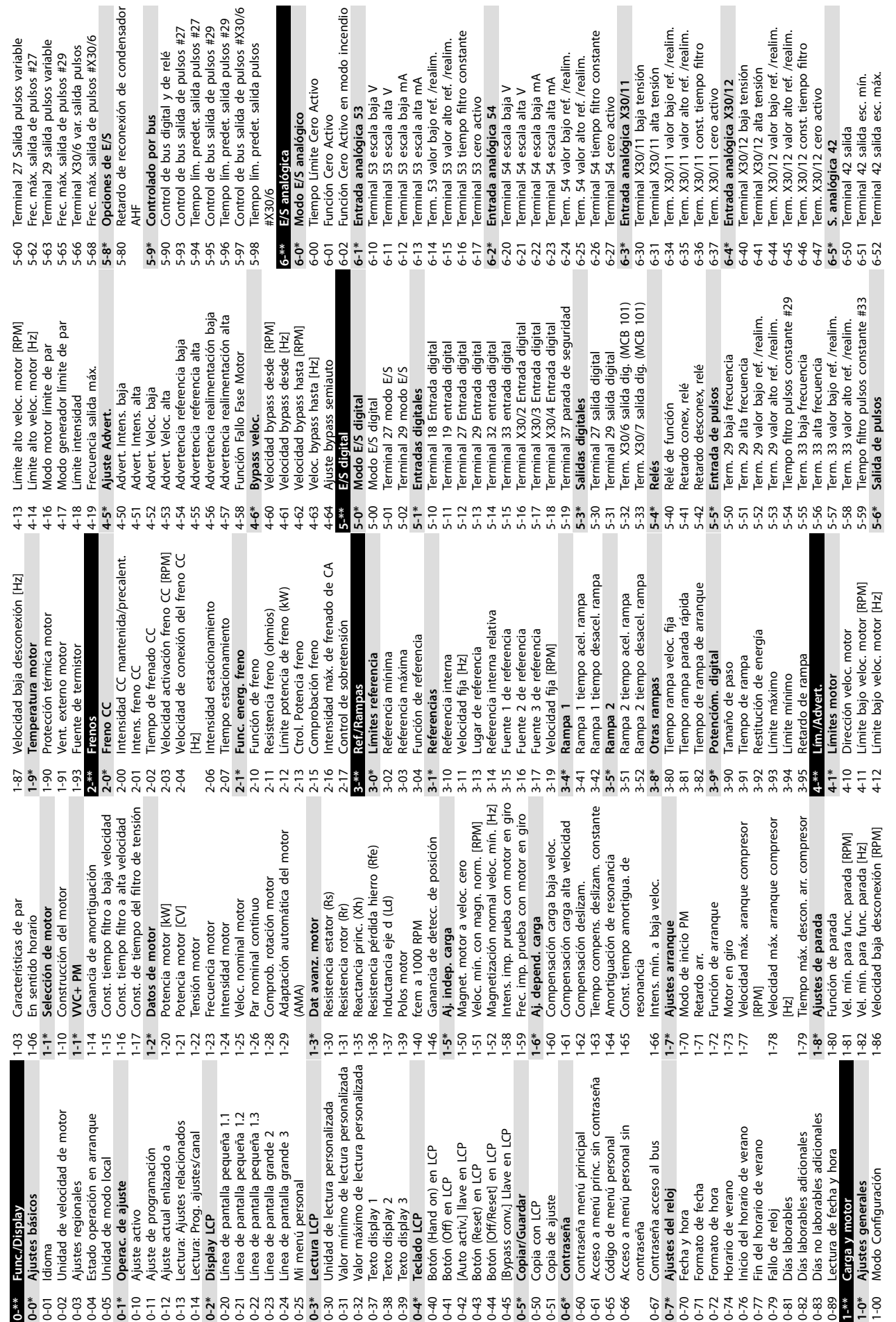

<span id="page-110-0"></span>**Instrucciones de programaci... Manual de funcionamiento**

Danfoss

**6 6**

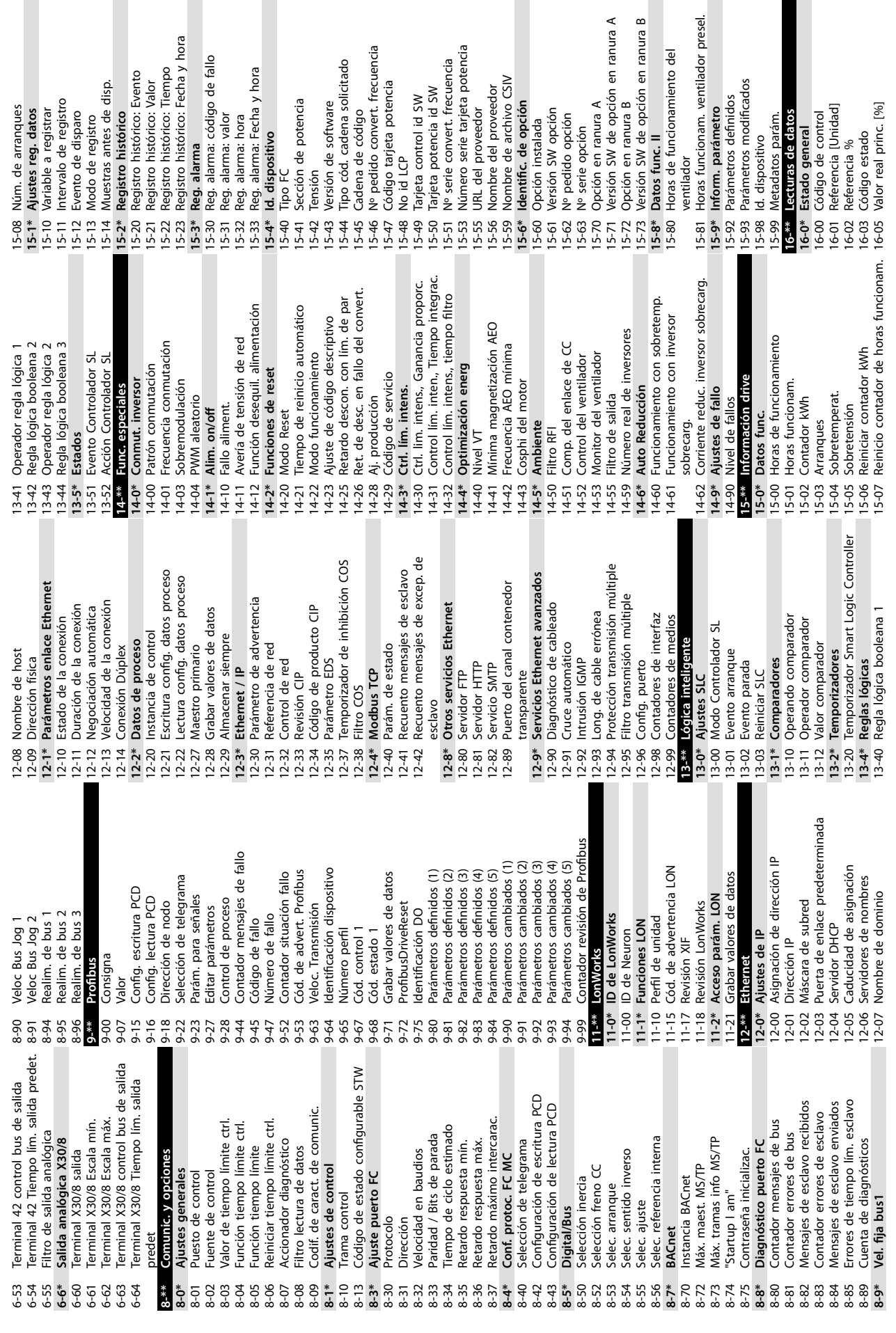

otencia

icionamiento del

**6 6**

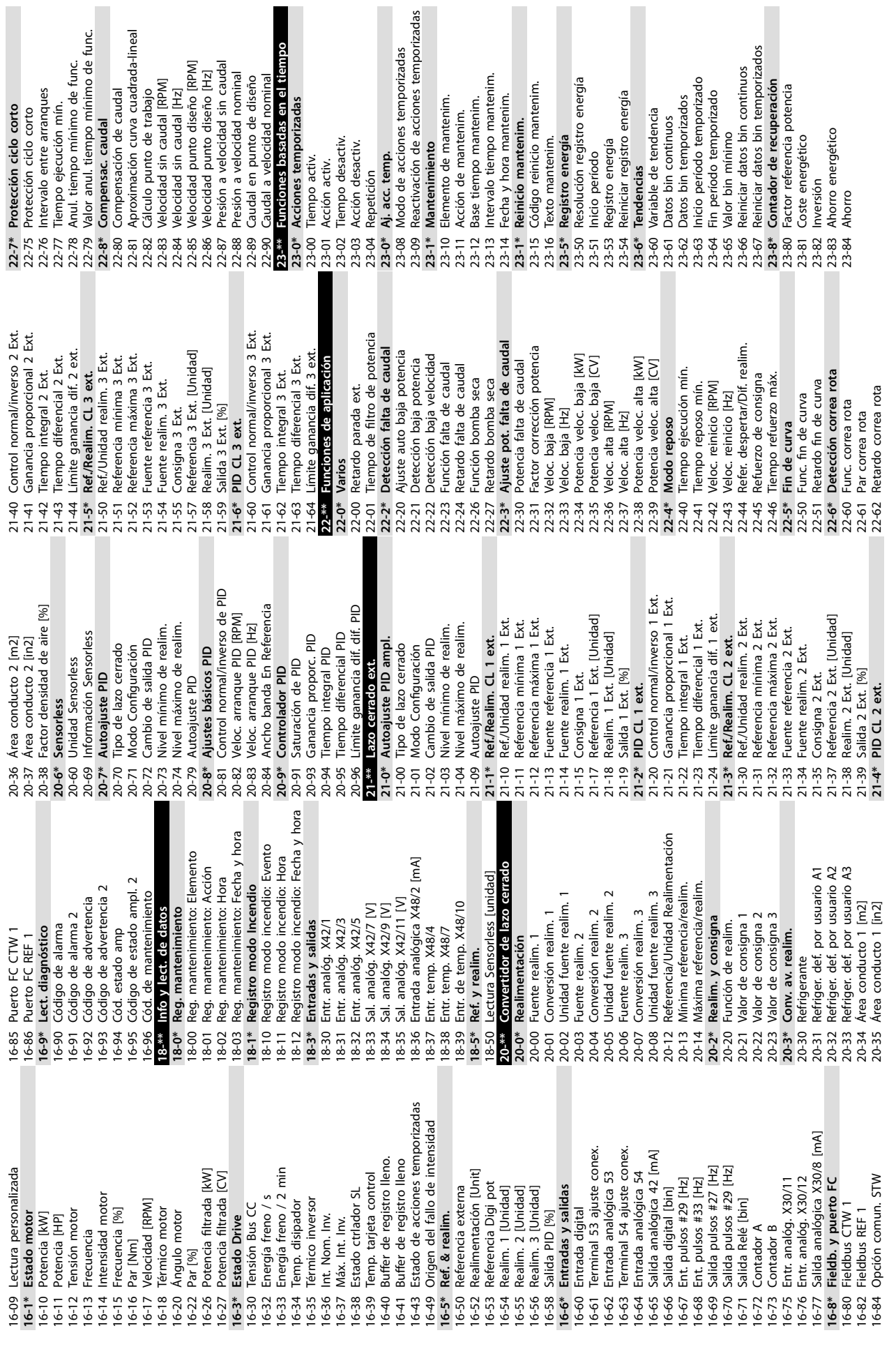

**Instrucciones de programaci... Manual de funcionamiento**

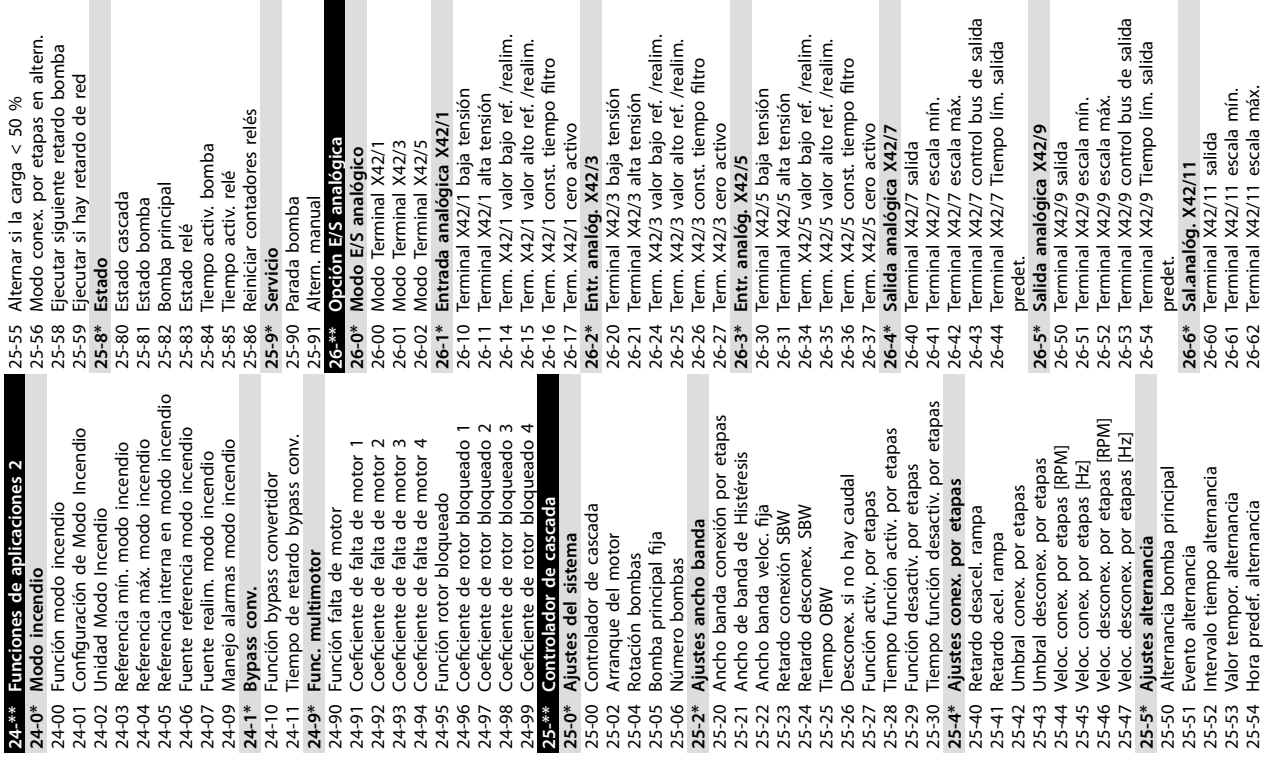

35-25 Terminal X48/7 control temp. 35-26 Terminal X48/7 límite temp. baja 35-27 Terminal X48/7 límite temp. alta

Terminal X48/7 control temp.

Terminal X48/7 límite temp. baja<br>Terminal X48/7 límite temp. baja

35-26 T<br>35-27 T  $35-3*$  $35 - 34$ 35-35 35-36  $35 - 37$  $35 - 4*$ 

**35-3\* Entr. temp. X48/10**

Entr. temp. X48/10

35-34 Terminal X48/10 const. tiempo ltro 35-35 Terminal X48/10 control temp. 35-36 Terminal X48/10 límite temp. baja 35-37 Terminal X48/10 límite temp. alta **35-4\* Entrada analógica X48/2** 35-42 Terminal X48/2 intensidad baja 35-43 Terminal X48/2 intensidad alta 35-44 Terminal X48/2 valor realim. / ref. bajo 35-45 Terminal X48/2 valor realim. / ref. alto 35-46 Terminal X48/2 const. tiempo ltro 35-47 Terminal X48/2 cero activo

Terminal X48/10 control temp.

reminiar A-+27 i o control temp.<br>Terminal X48/10 límite temp. baja<br>Terminal X48/10 límite temp. alta

Entrada analógica X48/2

Terminal X48/10 const. tiempo filtro

Terminal X48/2 valor realim. / ref. bajo<br>Terminal X48/2 valor realim. / ref. alto<br>Terminal X48/2 const. tiempo filtro<br>Terminal X48/2 cero activo

Terminal X48/2 intensidad baja<br>Terminal X48/2 intensidad baja<br>Terminal X48/2 intensidad alta

 $35 - 44$  $35 - 45$ <br> $35 - 47$ 

26-63 Terminal X42/11 control bus de salida<br>26-64 Terminal X42/11 Tiempo lím. salida 26-63 Terminal X42/11 control bus de salida **predet.**<br>30-2\* Ajuste arranq. av.<br>30-2\* Ajuste arranq. av.<br>30-22 Locked Rotor Detection Time [5]<br><sup>30-23</sup> Locked Rotor Detection Time [5] 35-14 Terminal X48/4 const. tiempo filtro<br>35-15 Terminal X48/4 control temp.<br>35-16 Terminal X48/4 límite temp. baja<br>35-17 Terminal X48/4 límite temp. alta<br>35-2\* Entr. temp. X48/7 26-64 Terminal X42/11 Tiempo lím. salida Terminal X48/4 const. tiempo filtro 35-14 Terminal X48/4 const. tiempo ltro Terminal X48/7 const. tiempo filtro 35-24 Terminal X48/7 const. tiempo ltro 35-16 Terminal X48/4 límite temp. baja 30-23 Locked Rotor Detection Time [s] 35-00 Terminal X48/4 unidad temp.<br>35-01 Terminal X48/4 tipo entr.<br>35-02 Terminal X48/7 unidad temp.<br>35-03 Terminal X48/7 tipo entr.<br>35-03 Terminal X48/7 tipo entr.<br>35-05 Terminal X48/10 tipo entr.<br>35-06 Func. alarma sensor 35-17 Terminal X48/4 límite temp. alta Terminal X48/10 unidad temp.<br>Terminal X48/10 tipo entr. 35-04 Terminal X48/10 unidad temp. 31-19 Activación remota de bypass<br>35-\*\* Op. entr. sensor 35-00 Terminal X48/4 unidad temp. 35-02 Terminal X48/7 unidad temp. 35-15 Terminal X48/4 control temp. 31-19 Activación remota de bypass 35-05 Terminal X48/10 tipo entr. 35-06 Func. alarma sensor temp. **30-\*\* Características especiales** 31-01 Retardo arranque bypass 31-01 Retardo arranque bypass 35-01 Terminal X48/4 tipo entr. 35-03 Terminal X48/7 tipo entr. 31-02 Retardo descon. bypass 30-22 Locked Rotor Detection 31-02 Retardo descon. bypass 31-03 Activation mode test<br>31-03 Activación modo test<br>31-10 Cód. estado bypass<br>31-11 Horas func. bypass 31-03 Activación modo test 31-10 Cód. estado bypass 31-11 Horas func. bypass 35-0\* Modo entr. temp. **30-2\* Ajuste arranq. av. 35-0\* Modo entr. temp. 35-1\* Entr. temp. X48/4 35-2\* Entr. temp. X48/7 35-\*\* Op. entr. sensor 31-\*\* Opción Bypass** 31-00 Modo bypass 31-00 Modo bypass 35-24 T

Danfoss

# <span id="page-114-0"></span>7 Especificaciones generales

Alimentación de red (L1, L2 y L3)

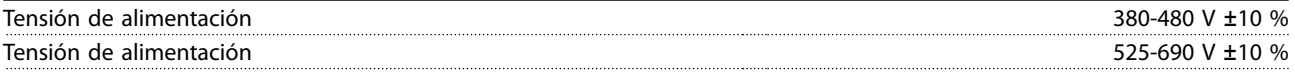

Tensión de red baja / corte de red:

Durante un episodio de tensión de red baja o un corte de red, el convertidor de frecuencia sigue funcionando hasta que la tensión del circuito intermedio desciende por debajo del nivel de parada mínimo. Normalmente, este nivel de parada corresponde a un 15 % por debajo de la tensión de alimentación nominal más baja del convertidor de frecuencia. No se puede esperar un encendido y un par completo con una tensión de red inferior al 10 % por debajo de la tensión de alimentación nominal más baja del convertidor de frecuencia.

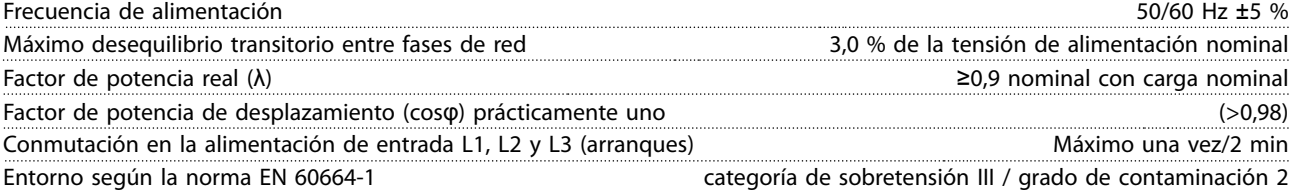

La unidad es adecuada para utilizarse en un circuito capaz de proporcionar no más de 100 000 amperios simétricos RMS, 480/690 V como máximo.

# 7.1 Salida del motor y datos del motor

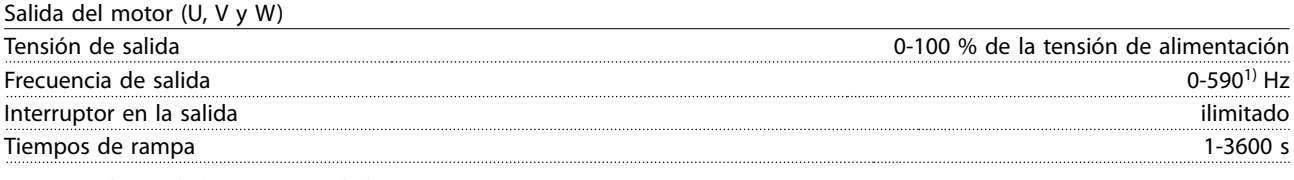

1) Dependiente de la potencia y de la tensión.

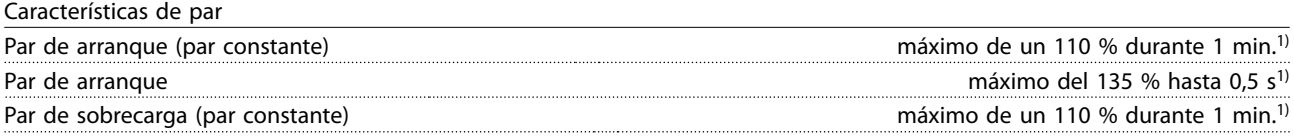

1) Porcentaje relativo al par nominal del convertidor de frecuencia.

# 7.2 Condiciones ambientales

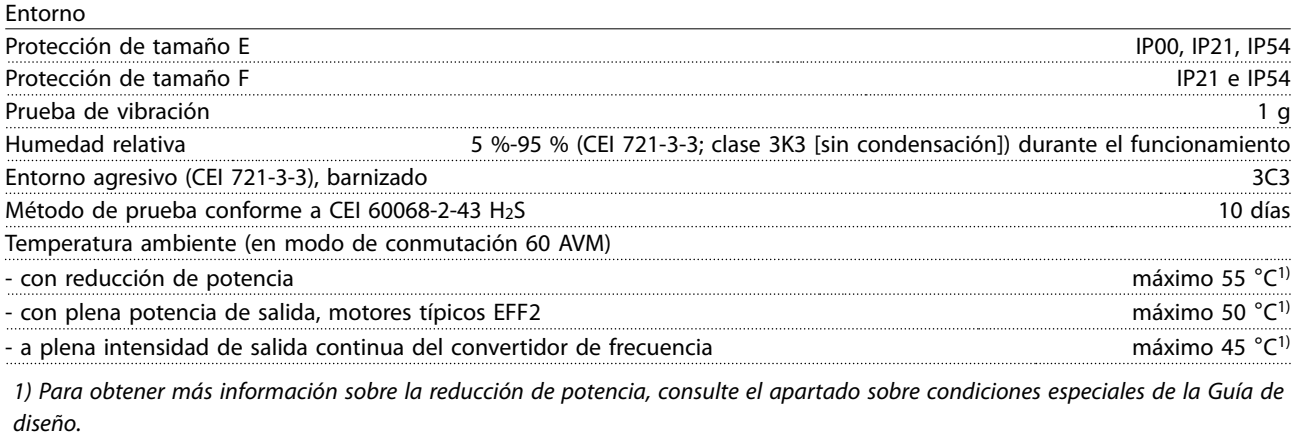

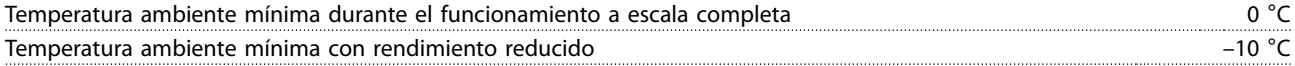

Danfoss

<span id="page-115-0"></span>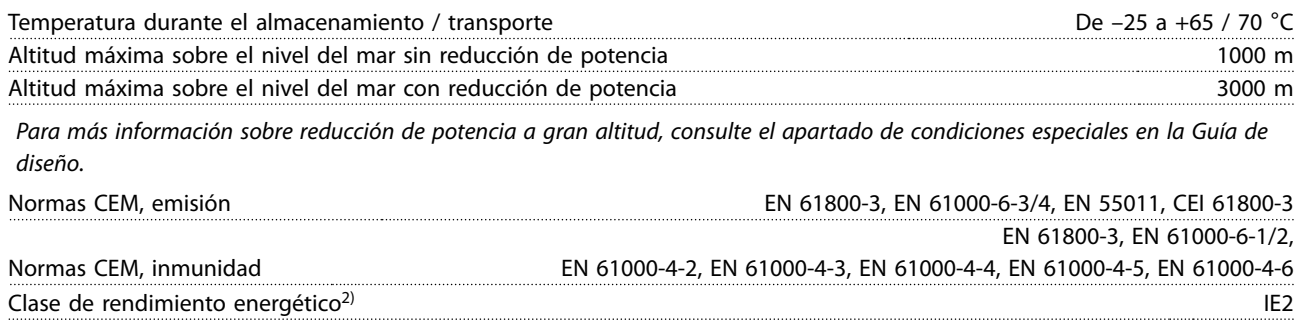

Para obtener más información, consulte el apartado sobre condiciones especiales en la Guía de diseño. 2) Determinada conforme a la norma EN50598-2 en:

- **•** Carga nominal
- **•** 90 % de la frecuencia nominal
- **•** Ajuste de fábrica de la frecuencia de conmutación
- **•** Ajuste de fábrica del patrón de conmutación

# 7.3 Especificaciones del cable

#### Longitudes y secciones transversales de cable

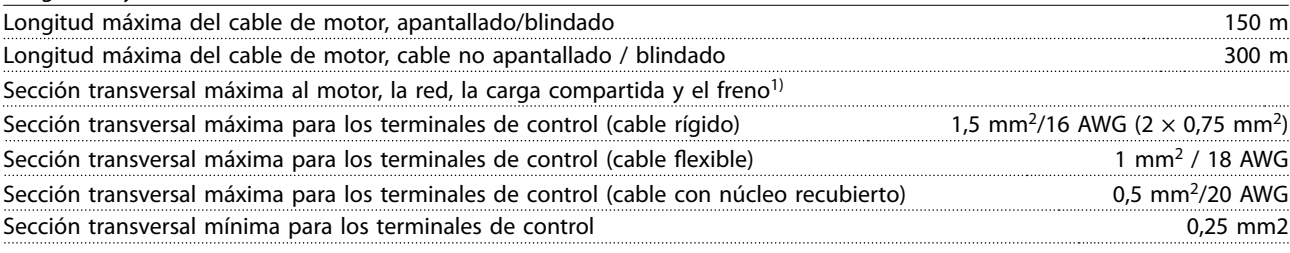

1) Consulte el [capétulo 7.5 Datos eléctricos](#page-119-0) para más información.

# 7.4 Entrada/salida de control y datos de control

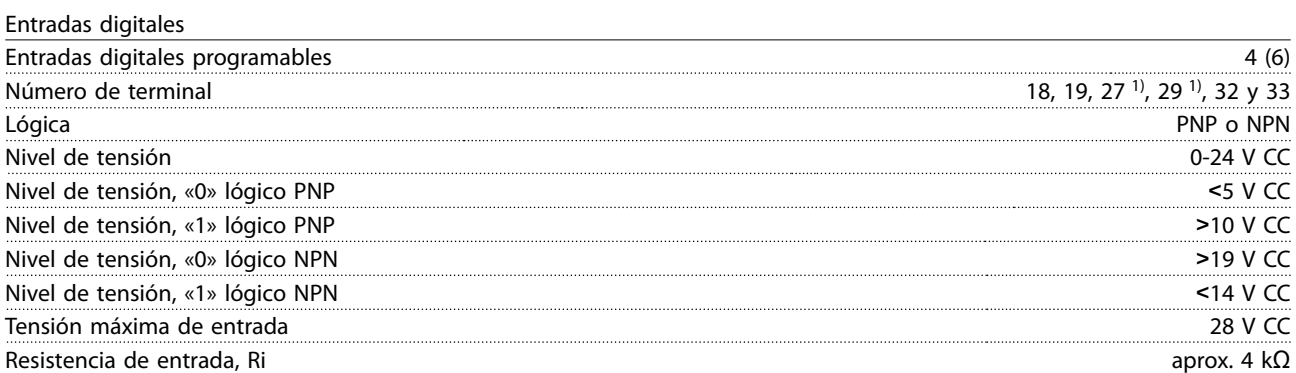

Todas las entradas digitales están aisladas galvánicamente de la tensión de alimentación (PELV) y de otros terminales de alta tensión.

1) Los terminales 27 y 29 también pueden programarse como salidas.

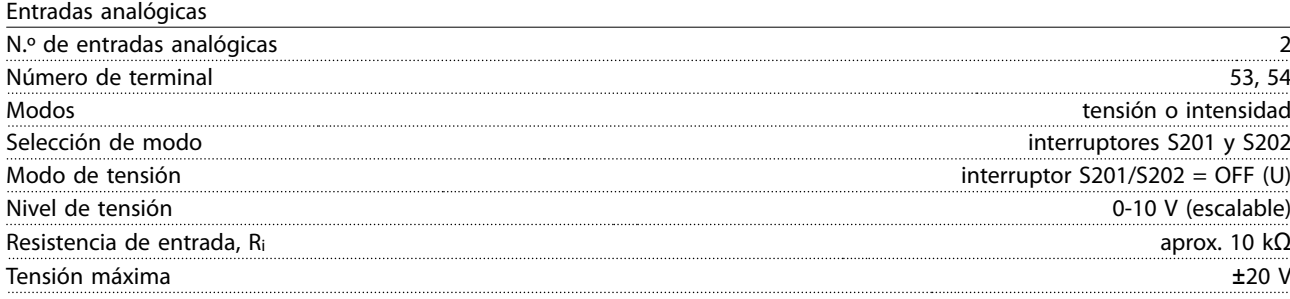

Danfoss

<span id="page-116-0"></span>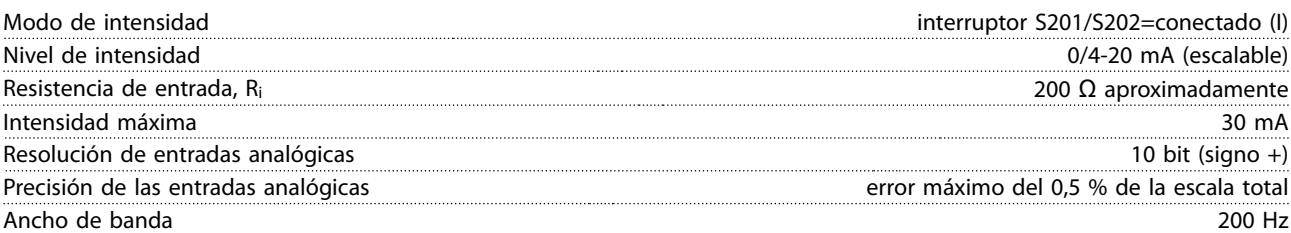

Las entradas analógicas están galvánicamente aisladas de la tensión de alimentación (PELV) y de los demás terminales de tensión alta.

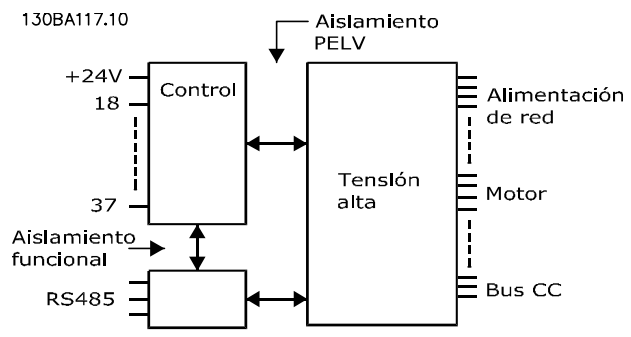

**Ilustración 7.1 Aislamiento PELV de entradas analógicas**

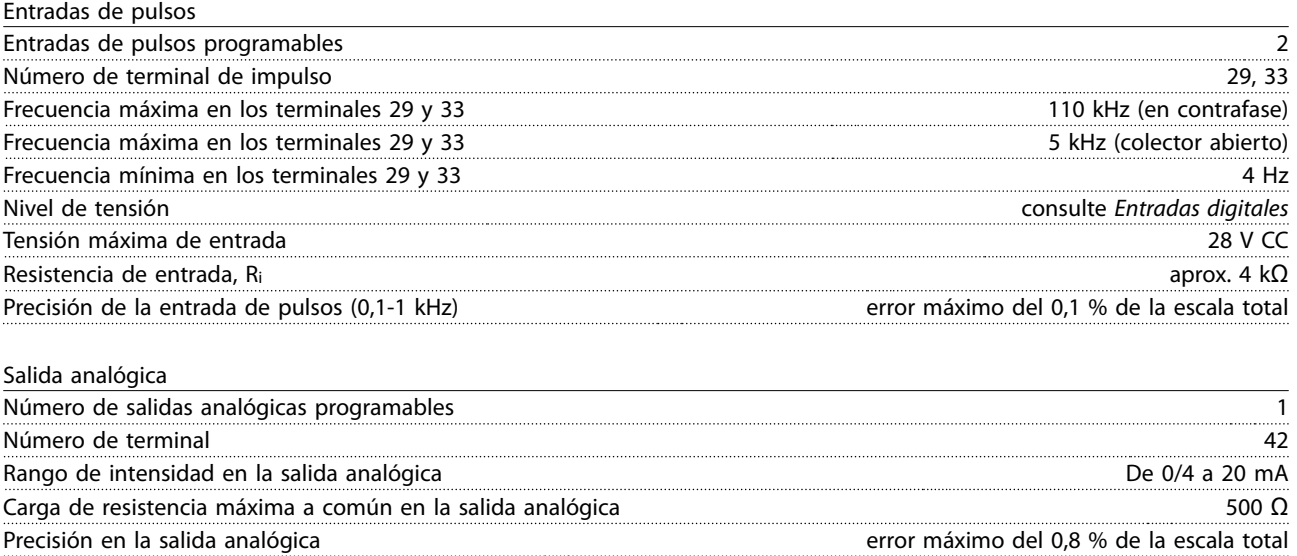

Resolución en la salida analógica **8 bit** La salida analógica está galvánicamente aislada de la tensión de alimentación (PELV) y de los demás terminales de tensión alta.

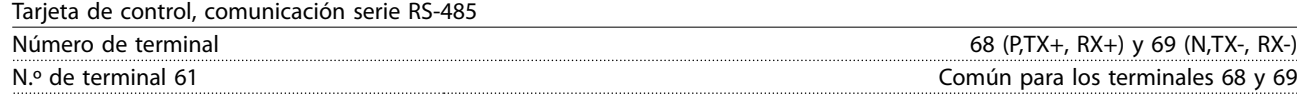

El circuito de comunicación en serie RS-485 se encuentra funcionalmente separado de otros circuitos y aislado galvánicamente de la tensión de alimentación (PELV).

Salida digital

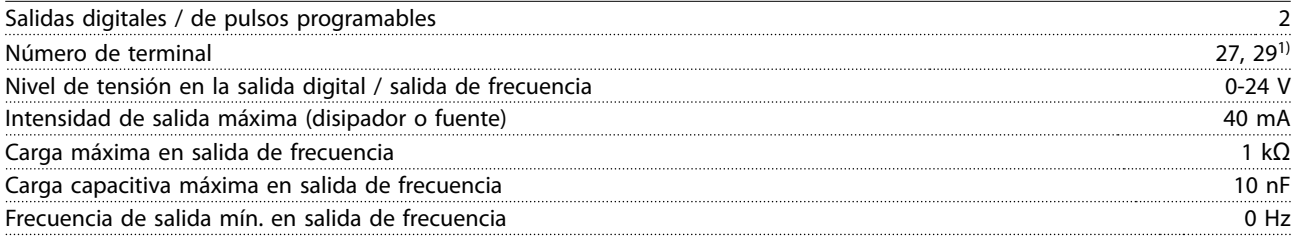

Danfoss

<span id="page-117-0"></span>**Especificaciones generales VLT<sup>®</sup> HVAC Drive FC 102** 

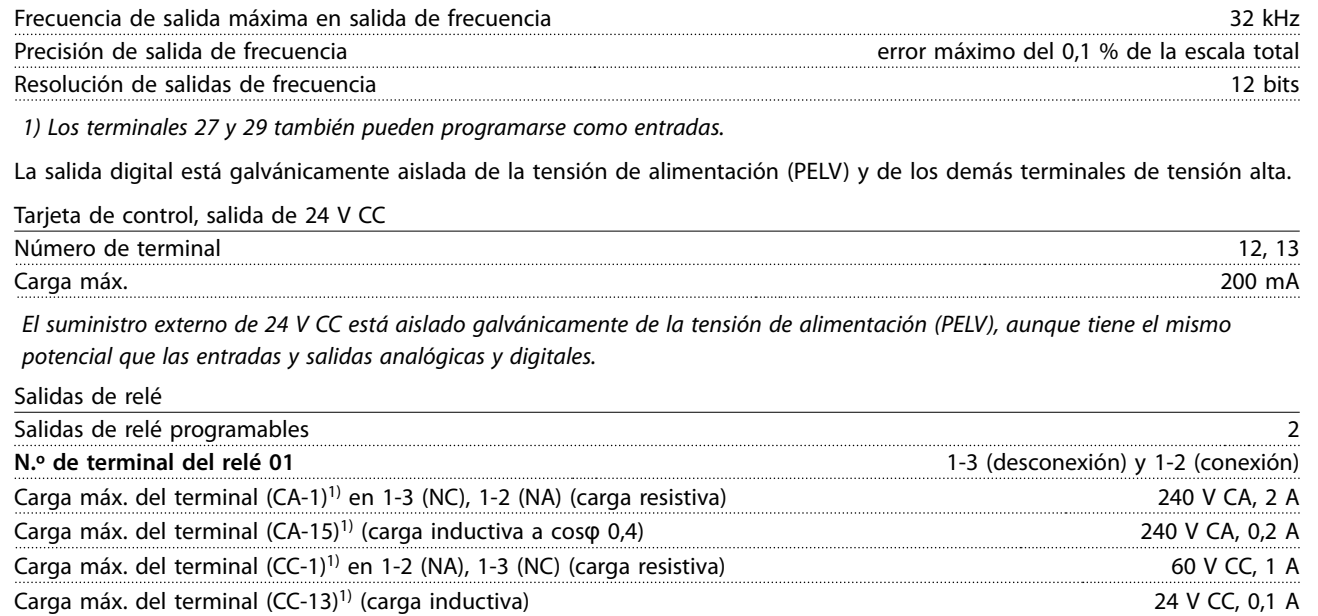

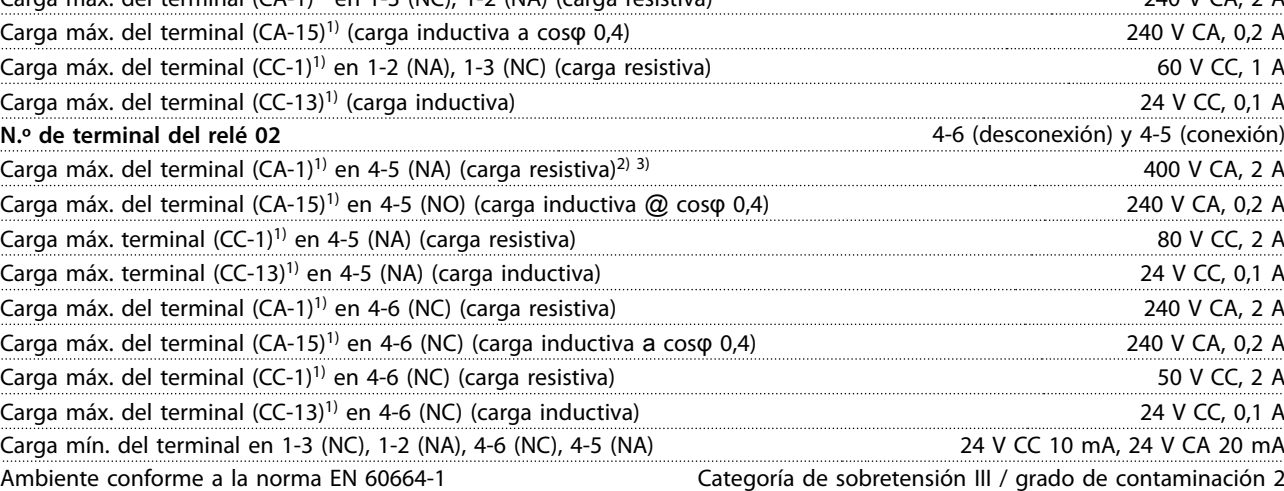

1) CEI 60947 partes 4 y 5

Los contactos del relé están galvánicamente aislados con respecto al resto del circuito con un aislamiento reforzado (PELV).

- 2) Categoría de sobretensión II
- 3) Aplicaciones UL 300 V CA 2 A

Tarjeta de control, salida de 10 V CC

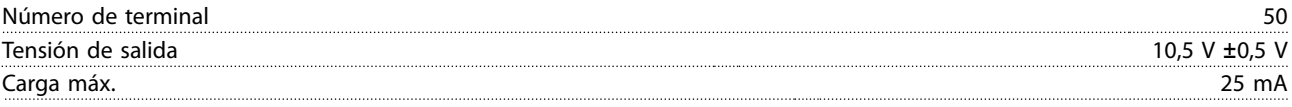

El suministro de 10 V CC está galvánicamente aislado de la tensión de alimentación (PELV) y de los demás terminales de alta tensión.

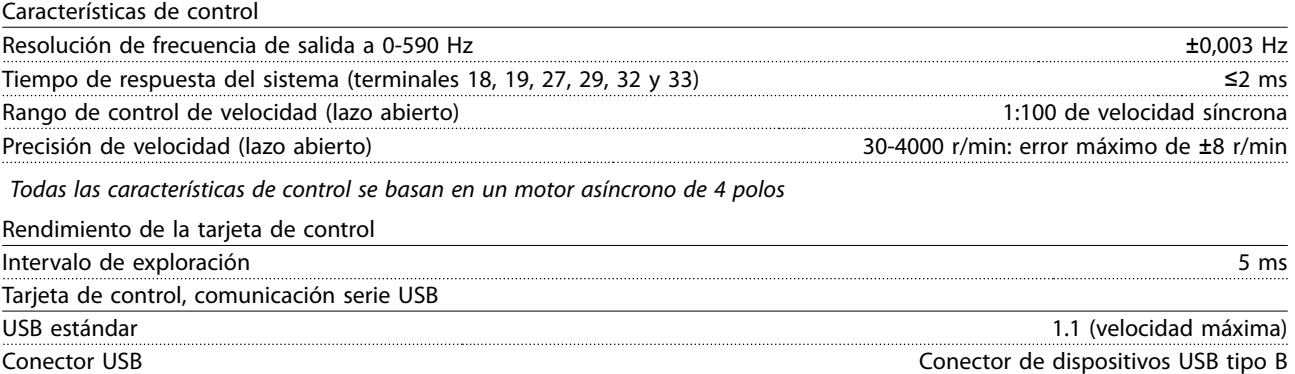

# <span id="page-118-0"></span>**APRECAUCIÓN**

**La conexión al PC se realiza por medio de un cable USB de dispositivo o host estándar.**

**La conexión USB se encuentra galvánicamente aislada de la tensión de alimentación (PELV) y del resto de los terminales de tensión alta.**

**La conexión USB NO se encuentra galvánicamente aislada de la conexión a tierra de protección. Utilice únicamente un ordenador portátil / PC aislado en la conexión USB del convertidor de frecuencia o un cable / convertidor USB aislado.**

#### **Protección y funciones**

- **•** Protección termoelectrónica del motor contra sobrecarga.
- **•** Si la temperatura alcanza un valor predeterminado, el control de la temperatura del disipador garantiza la desconexión del convertidor de frecuencia. La temperatura de sobrecarga no se puede reiniciar hasta que la temperatura del disipador se encuentre por debajo de los valores indicados desde la [Tabla 7.1](#page-119-0) hasta la [Tabla 7.4](#page-122-0) (valores orientativos: estas temperaturas pueden variar para diferentes potencias, tamaños de protección, clasificaciones de protección, etc.).
- **•** El convertidor de frecuencia está protegido frente a cortocircuitos en los terminales U, V y W del motor.
- **•** Si falta una fase de red, el convertidor de frecuencia se desconectará o emitirá una advertencia (en función de la carga).
- **•** Si la tensión del circuito intermedio es demasiado alta o baja, el control de la tensión del circuito intermedio garantiza la desconexión del convertidor de frecuencia.
- **•** El convertidor de frecuencia está protegido contra fallos de conexión a tierra en los terminales U, V y W del motor.

# <span id="page-119-0"></span>7.5 Datos eléctricos

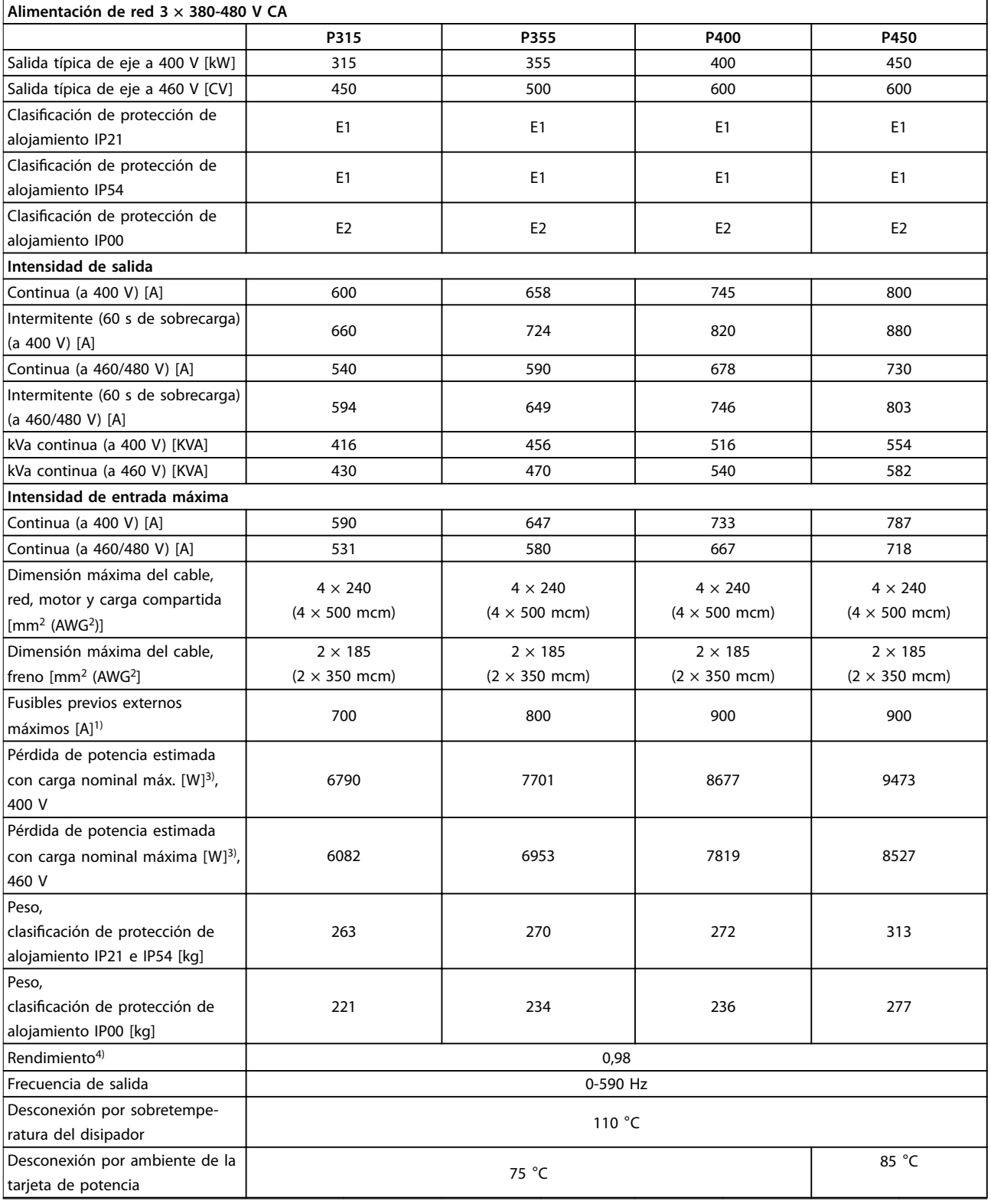

**Tabla 7.1 Alimentación de red 3 × 380-480 V CA**

### Especificaciones generales **Manual de funcionamiento**

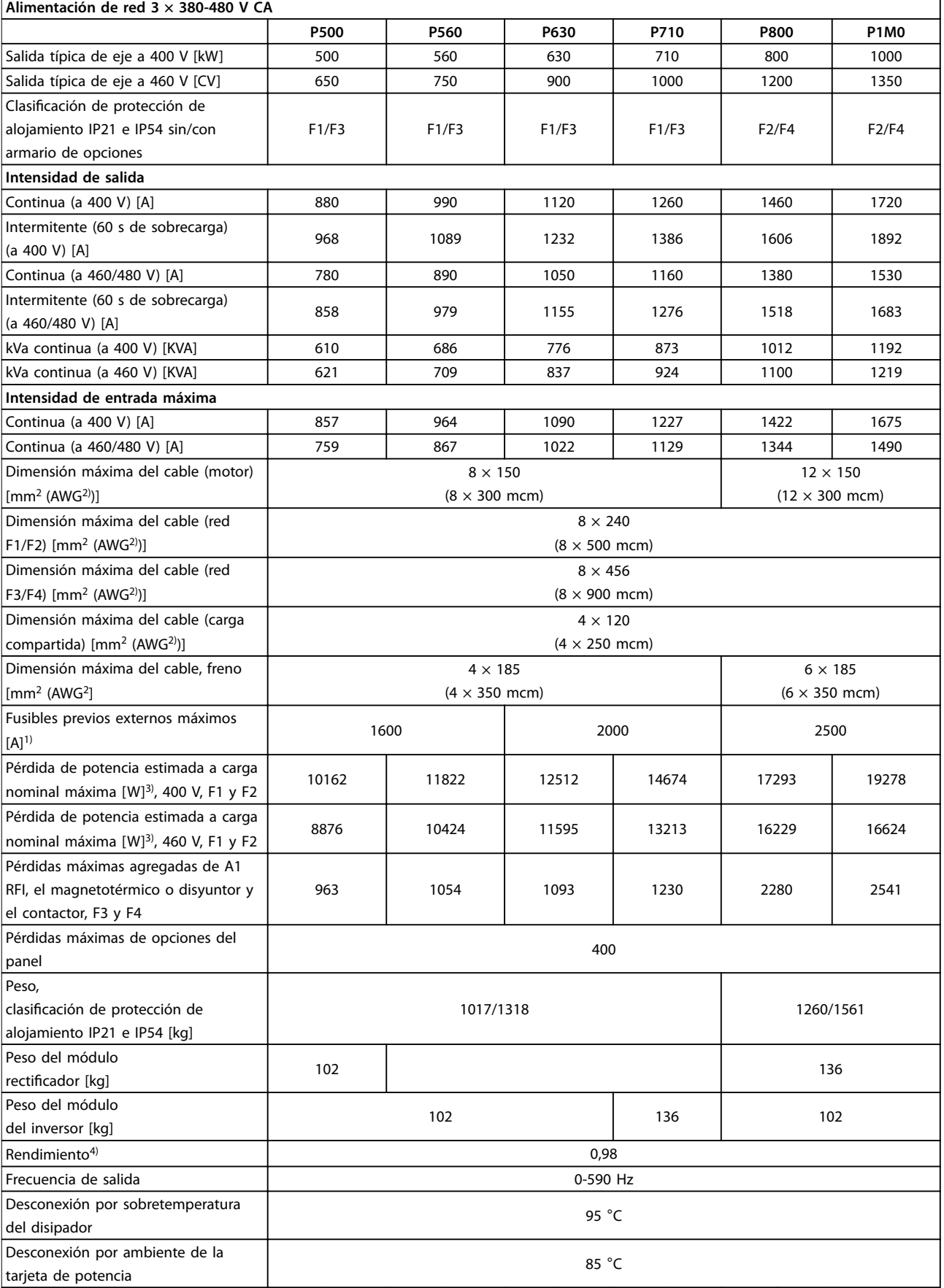

**Tabla 7.2 Alimentación de red 3 × 380-480 V CA**

# <span id="page-121-0"></span>**Especificaciones generales VLT<sup>®</sup> HVAC Drive FC 102**

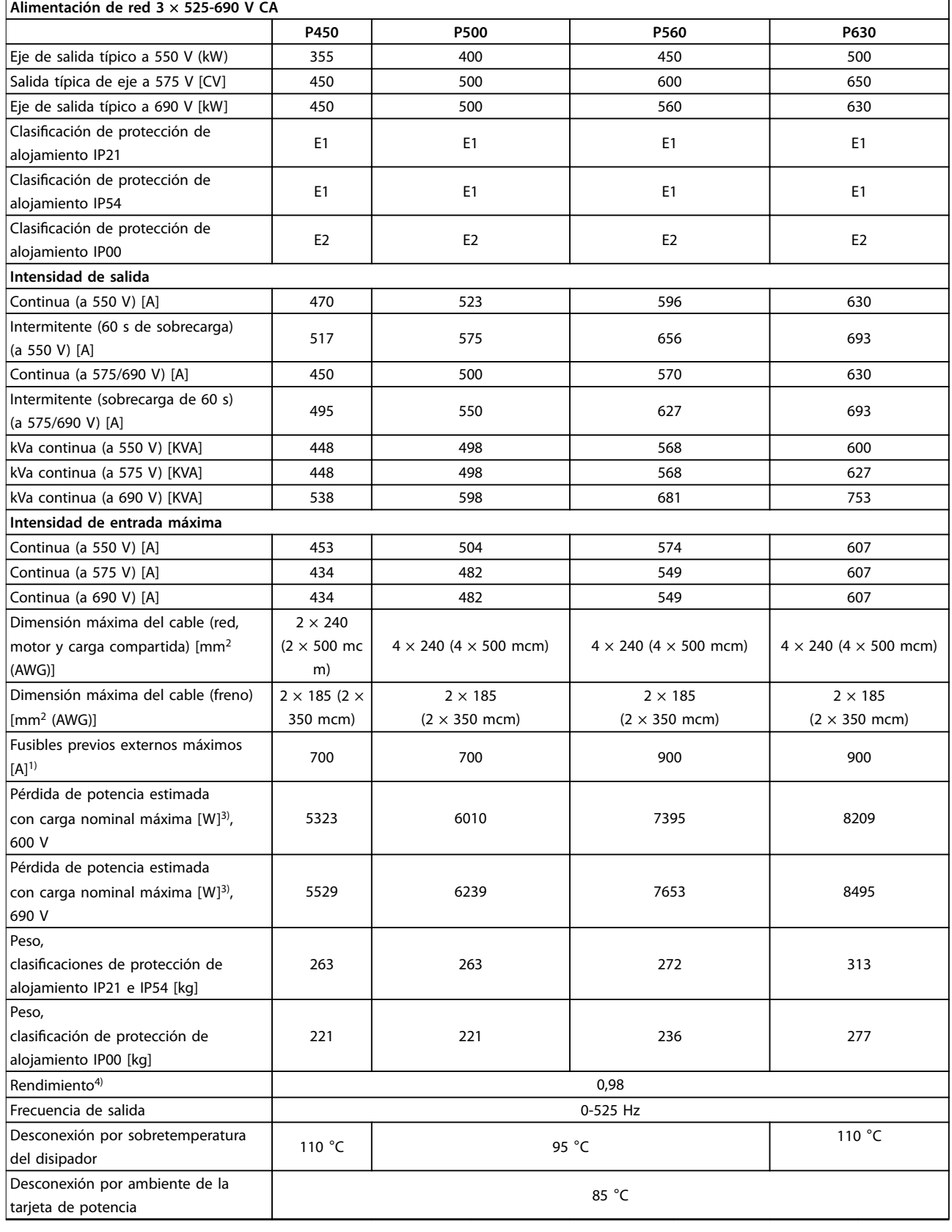

**Tabla 7.3 Alimentación de red 3 × 525-690 V CA**

<span id="page-122-0"></span>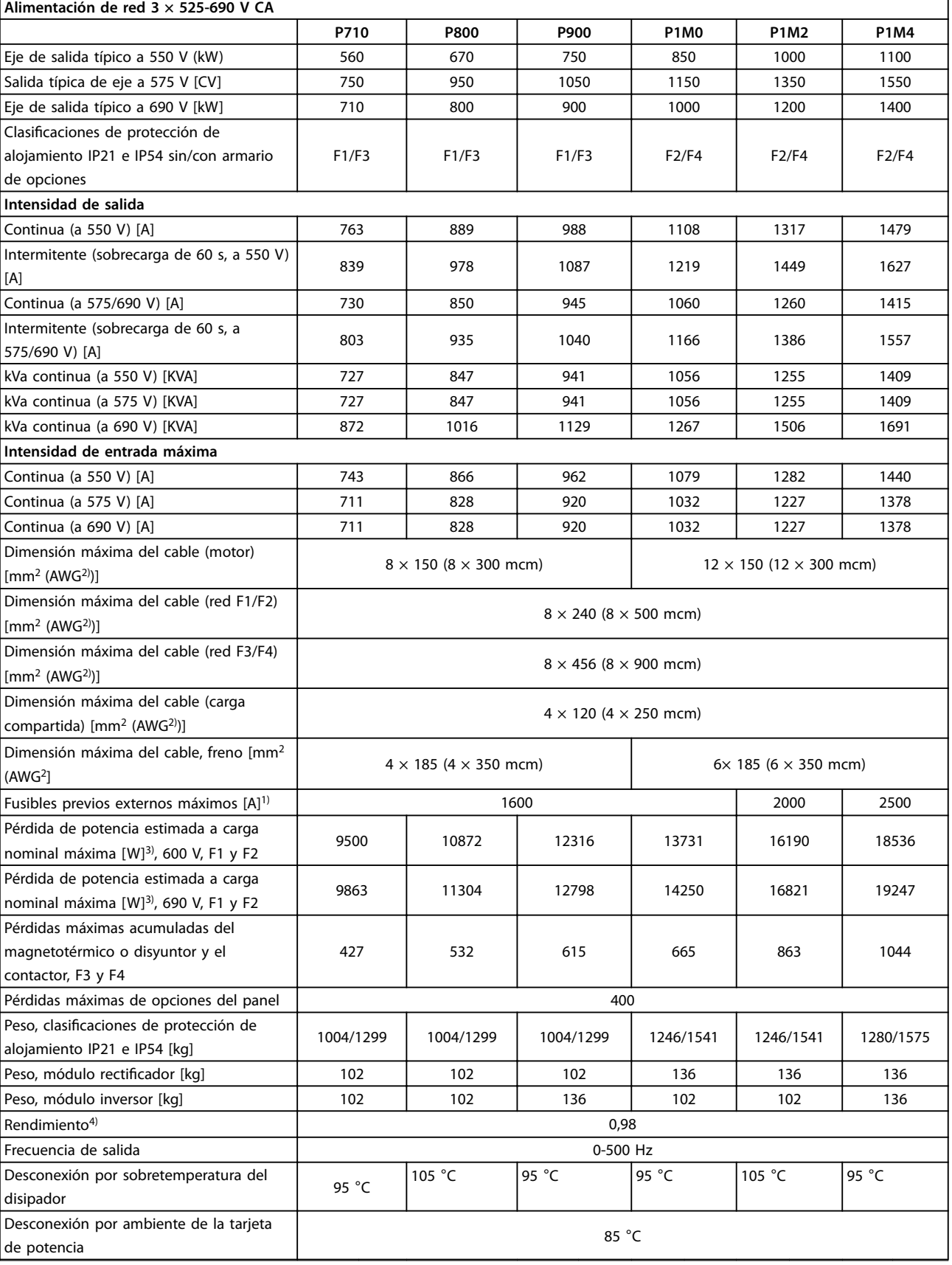

**Tabla 7.4 Alimentación de red 3 × 525-690 V CA**

Danfoss

 $\overline{\phantom{0}}$ 

Danfoss

<span id="page-123-0"></span>1) Para el tipo de fusible, consulte [capétulo 4.1.14 Fusibles](#page-49-0).

2) Calibre de cables estadounidense.

3) Se aplica para seleccionar las dimensiones de la refrigeración del convertidor de frecuencia. Si la frecuencia de conmutación es superior al ajuste predeterminado, las pérdidas de potencia pueden aumentar. Se incluyen los consumos de energía habituales del LCP y de la tarjeta de control. Para conocer los datos de pérdida de potencia conforme a la norma EN 50598-2, consulte www.danfoss.com/vltenergyefficiency.

4) Rendimiento medido en intensidad nominal. Para conocer la clase de rendimiento energético, consulte [capétulo 7.2 Condiciones ambientales](#page-114-0). Para conocer las pérdidas a carga parcial, consulte [www.danfoss.com/vltenerg](http://www.danfoss.com/vltenergyefficiency)yefficiency.

# <span id="page-124-0"></span>8 Advertencias y alarmas

Los LED de la parte delantera del convertidor de frecuencia indican si se ha producido una advertencia o alarma. Para cada advertencia y alarma, existe un código específico que se muestra en la pantalla.

Las advertencias permanecen activas hasta que se elimina la causa. En determinadas circunstancias, es posible que el motor siga funcionando. En algunos casos, los mensajes de advertencia pueden ser críticos.

Si se produce una alarma, el convertidor de frecuencia se desconectará. Una vez corregida la causa de la alarma, reinicie las alarmas para poder reanudar el funcionamiento.

#### **El reinicio puede hacerse de cuatro formas:**

- **•** Pulsando [Reset] en el LCP.
- **•** A través de una entrada digital mediante la función de Reset.
- **•** Mediante la opción de comunicación serie / bus de campo.
- **•** Reiniciando automáticamente mediante la función de *Reinicio automático* (predeterminada).

# **AVISO!**

**Tras un reinicio manual, pulse [Reset], [Auto On] o [Hand On] para reiniciar el motor.**

La razón de que no pueda reiniciarse una alarma puede ser que no se haya corregido la causa o que la alarma esté bloqueada (consulte también la Tabla 8.1).

# **APRECAUCIÓN**

**Las alarmas bloqueadas ofrecen una protección adicional, ya que es preciso cortar la alimentación de red para poder reiniciarlas. Al volver a conectarlo, el convertidor de frecuencia dejará de estar bloqueado y podrá reiniciarse como se ha indicado previamente, una vez subsanada la causa.**

**Las alarmas que no estén bloqueadas también se pueden reiniciar utilizando la función de reinicio automático de parámetro 14-20 Modo Reset (Advertencia: la reactivación automática es posible)**

**En la Tabla 8.1 se especica si una advertencia se produce antes de una alarma o si se muestra una advertencia o una alarma para un fallo determinado. Esto es posible, p. ej., en el [parámetro 1-90 Protección](#page-88-0) [térmica motor](#page-88-0). Tras una alarma o desconexión, el motor funcionará por inercia y la alarma y la advertencia parpadearán en el convertidor de frecuencia. Una vez corregido el problema, solamente seguirá parpadeando la alarma.**

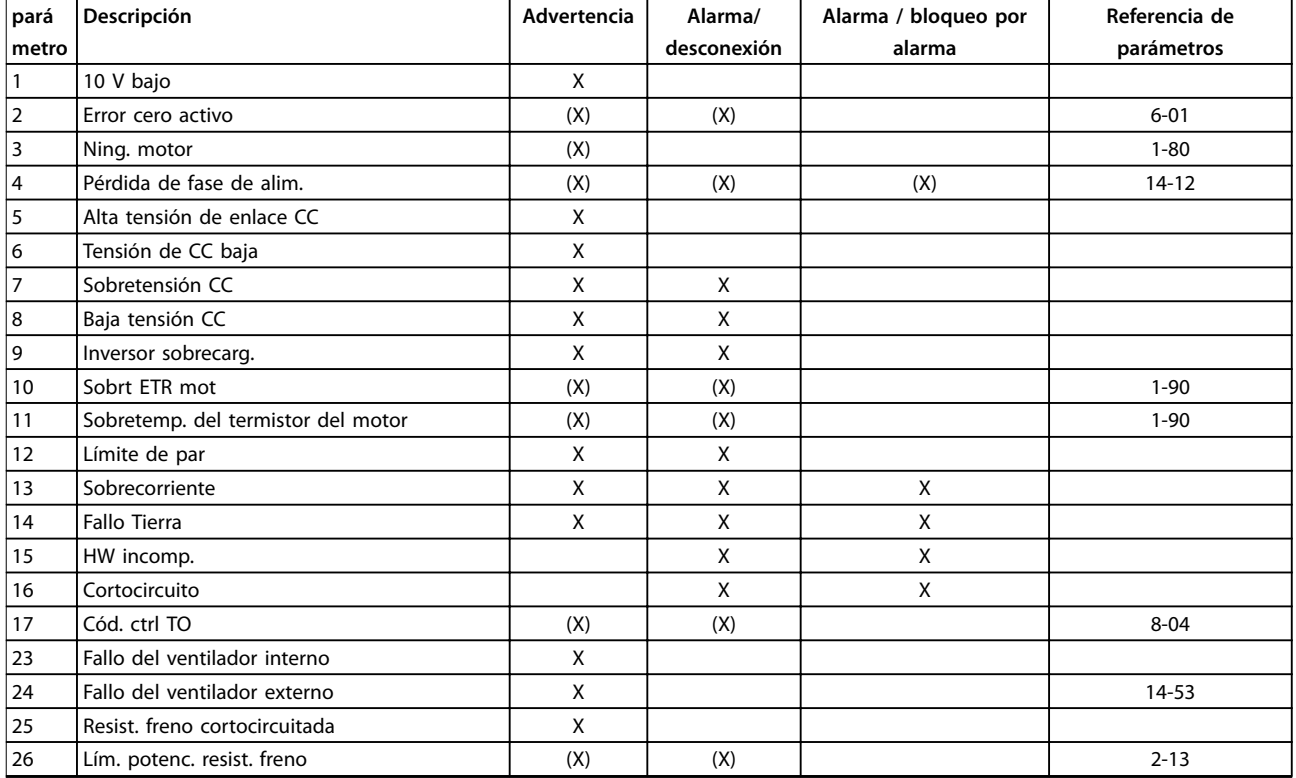

# **Advertencias y alarmas VLT**® **HVAC Drive FC 102**

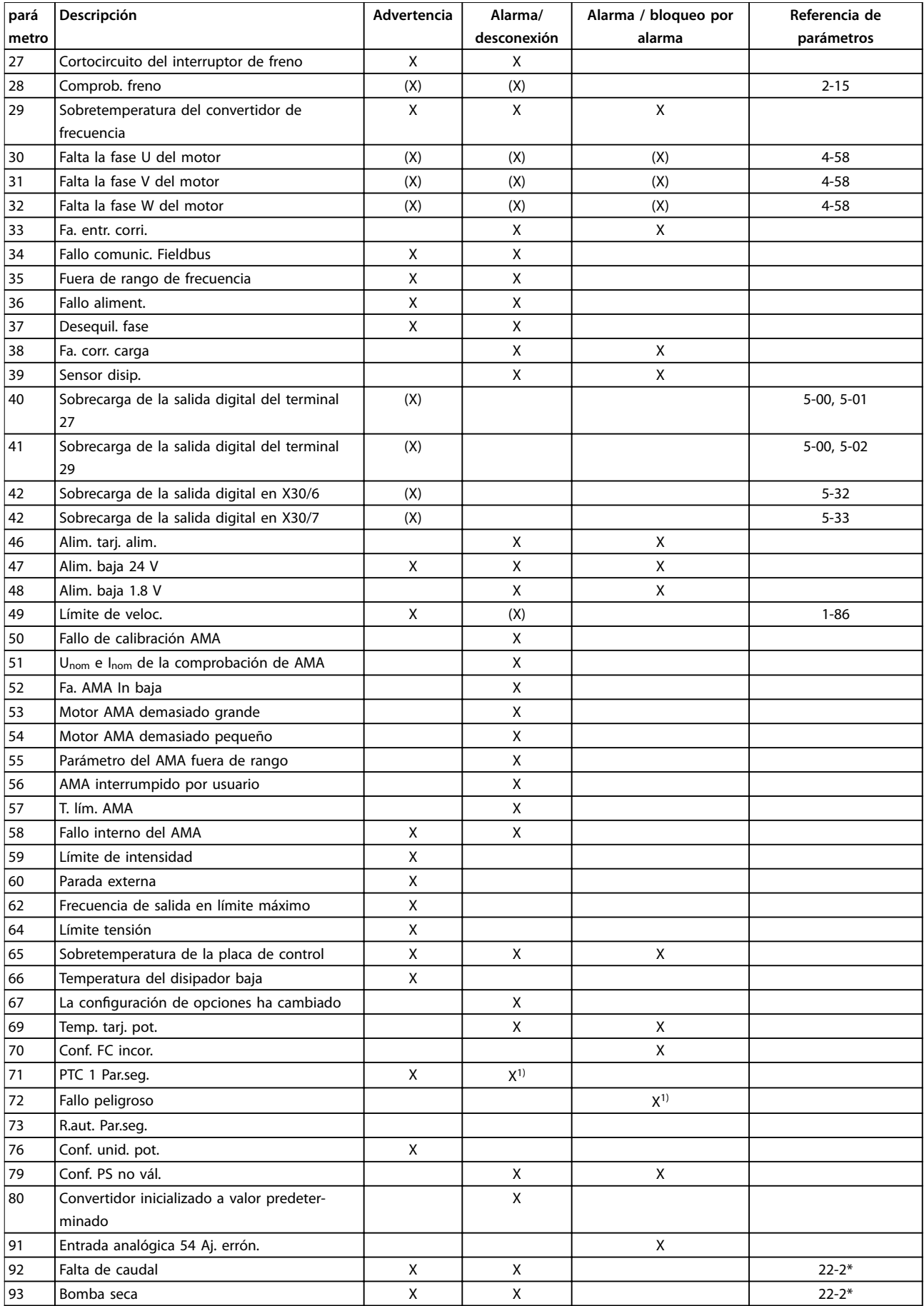

<span id="page-126-0"></span>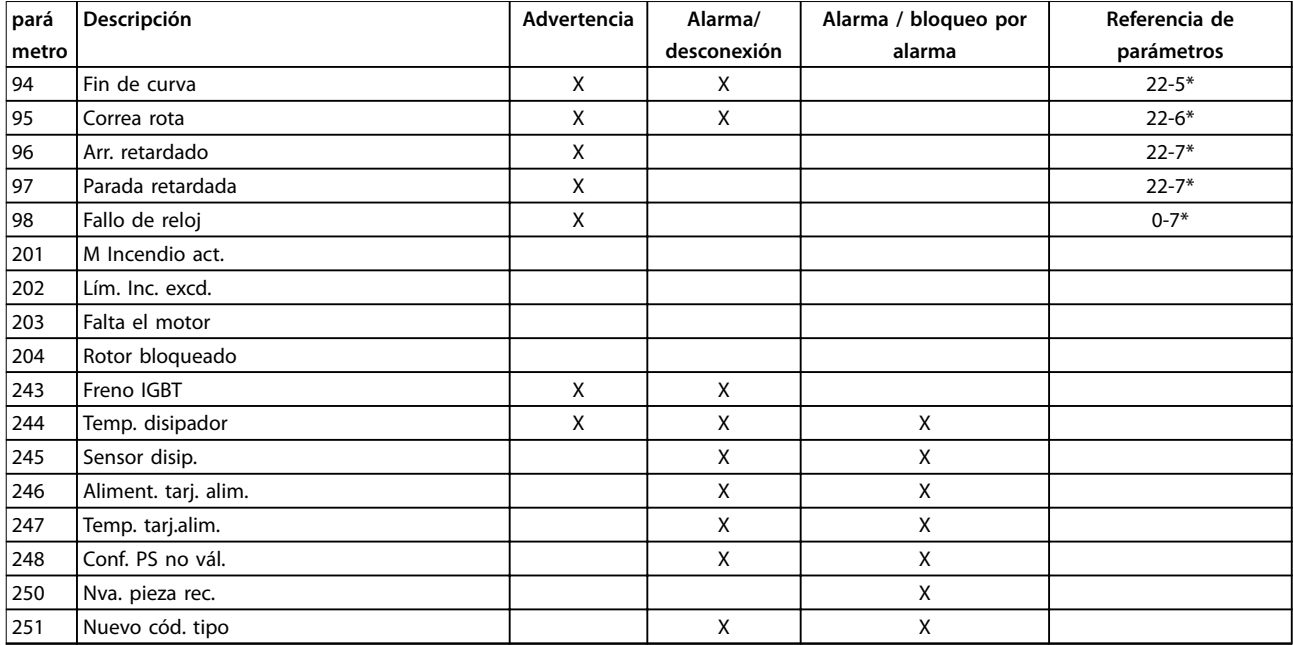

#### **Tabla 8.1 Lista de códigos de alarma/advertencia**

(X) En función del parámetro.

1) No puede realizarse el reinicio automático a través de parámetro 14-20 Modo Reset.

Una desconexión es la acción desencadenada al producirse una alarma. La desconexión dejará el motor en inercia y podrá reiniciarse pulsando [Reset] o utilizando la función de Reset desde una entrada digital (grupo de parámetros 5-1\* Entradas digitales [1]). El evento que generó la alarma no puede dañar al convertidor de frecuencia ni causar situaciones peligrosas. El bloqueo por alarma es una acción que se desencadena cuando se produce una alarma, cuya causa puede dañar el convertidor de frecuencia o las piezas conectadas a él. Una situación de bloqueo por alarma solamente se puede reiniciar apagando y encendiendo el equipo.

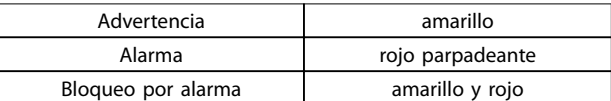

**Tabla 8.2 Indicación LED**

<span id="page-127-0"></span>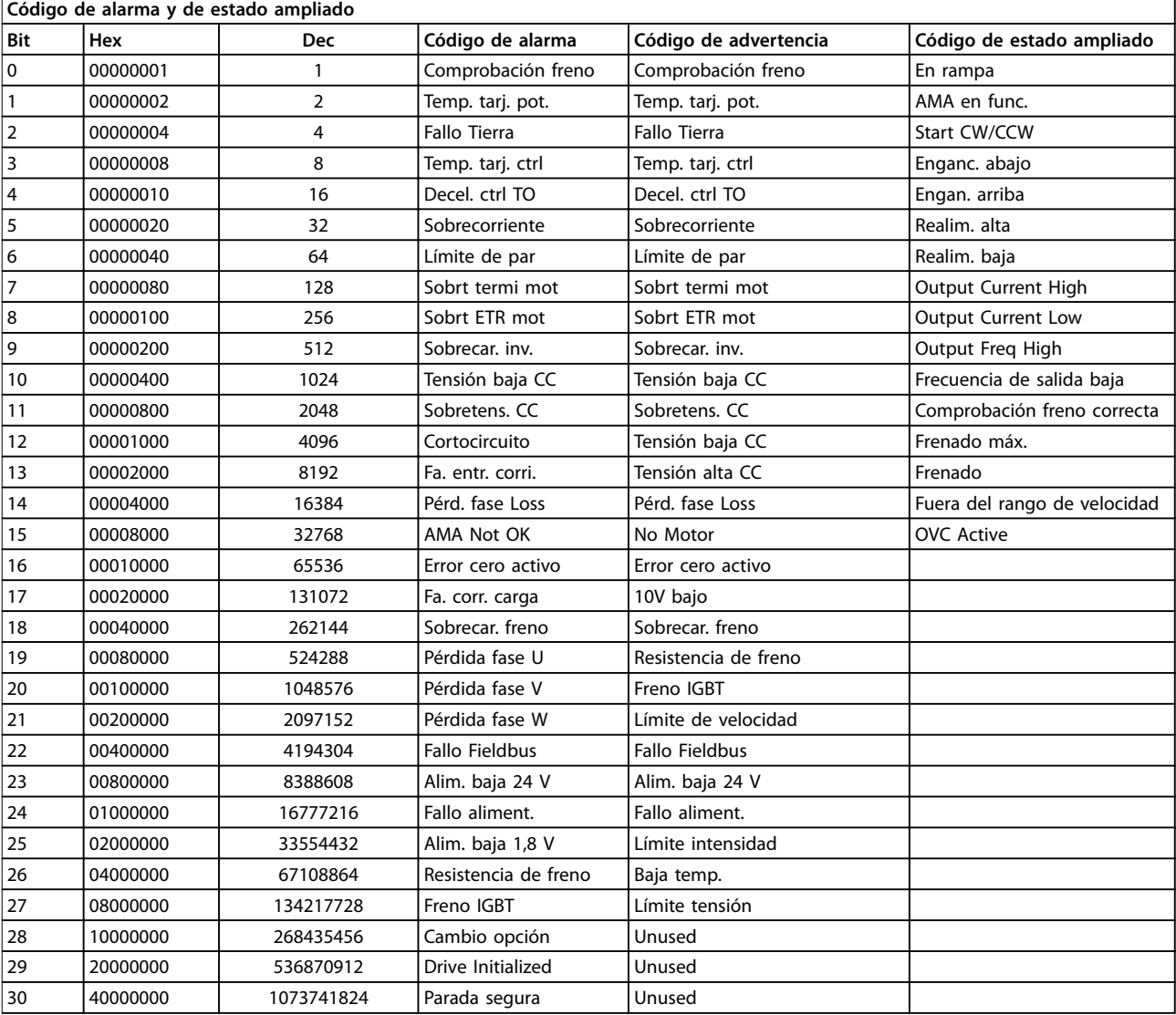

**Tabla 8.3 Descripción de Código de alarma, Código de advertencia y Código de estado ampliado**

Los códigos de alarma, códigos de advertencia y códigos de estado ampliados pueden leerse mediante un bus serie o bus de campo opcional para su diagnóstico. Consulte también parámetro 16-90 Código de alarma, parámetro 16-92 Código de advertencia y parámetro 16-94 Cód. estado amp.

La información sobre advertencias/alarmas que se incluye en este capítulo define cada situación de advertencia/ alarma, indica la causa probable de dicha situación y explica con detalle la solución o el procedimiento de localización y resolución de problemas.

#### **ADVERTENCIA 1, 10 V bajo**

La tensión de la tarjeta de control desde el terminal 50 está por debajo de 10 V.

Elimine la carga del terminal 50, ya que la fuente de alimentación de 10 V está sobrecargada. Máx. 15 mA o mínimo 590 Ω.

Esta situación puede estar causada por un cortocircuito en un potenciómetro conectado o por un cableado incorrecto del potenciómetro.

#### **Resolución de problemas**

- **•** Retire el cableado del terminal 50.
- **•** Si la advertencia se borra, el problema es del cableado personalizado.
- **•** Si la advertencia no se borra, sustituya la tarjeta de control.

### **ADVERTENCIA/ALARMA 2, Error cero activo**

Esta advertencia o alarma solo aparece si ha sido programada en [parámetro 6-01 Función Cero Activo](#page-96-0). La señal en una de las entradas analógicas es inferior al 50 % del valor mínimo programado para esa entrada. Esta situación está causada por un cable roto o por una avería del dispositivo que envía las señales.

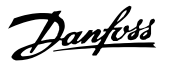

#### <span id="page-128-0"></span>**Resolución de problemas**

- **•** Compruebe las conexiones de todos los terminales de entrada analógica. Terminales 53 y 54 de la tarjeta de control para señales, terminal 55 común; terminales 11 y 12 del MCB 101 para señales, terminal 10 común; terminales 1, 3, 5 del MCB 109 para señales, terminales 2, 4, 6 comunes.
- **•** Compruebe que la programación del convertidor de frecuencia y los ajustes del interruptor concuerdan con el tipo de señal analógica.
- **•** Realice una prueba de señales en el terminal de entrada.

#### **ADVERTENCIA 3, Ning. motor**

No se ha conectado ningún motor a la salida del convertidor de frecuencia.

#### **ADVERTENCIA/ALARMA 4, Pérdida de fase de alim.**

Falta una fase en el lado de la fuente de alimentación, o bien el desequilibrio de tensión de la red es demasiado alto. Este mensaje también aparece si se produce una avería en el rectificador de entrada del convertidor de frecuencia. Las opciones se programan en parámetro 14-12 Función desequil. alimentación.

#### **Resolución de problemas**

**•** Compruebe la tensión de alimentación y las intensidades de alimentación del convertidor de frecuencia.

#### **ADVERTENCIA 5, Alta tensión de enlace CC**

La tensión del circuito intermedio (CC) supera el límite de advertencia de alta tensión. El límite depende de la clasificación de tensión del convertidor de frecuencia. La unidad sigue activa.

#### **ADVERTENCIA 6, Tensión de CC baja**

La tensión del circuito intermedio (CC) está por debajo del límite de advertencia de tensión baja. El límite depende de la clasificación de tensión del convertidor de frecuencia. La unidad sigue activa.

#### **ADVERTENCIA/ALARMA 7, Sobretensión CC**

Si la tensión del circuito intermedio supera el límite, el convertidor de frecuencia se desconectará después de un periodo determinado.

#### **Resolución de problemas**

- **•** Conecte una resistencia de freno.
- **•** Aumente el tiempo de rampa.
- **•** Cambie el tipo de rampa.
- **•** Active las funciones de [parámetro 2-10 Función de](#page-90-0) [freno](#page-90-0).
- **•** Incremente parámetro 14-26 Ret. de desc. en fallo del convert..

#### **ADVERTENCIA/ALARMA 8, Baja tensión CC**

Si la tensión del circuito intermedio (enlace de CC) cae por debajo del límite de baja tensión, el convertidor de frecuencia comprobará si la fuente de alimentación externa de 24 V CC está conectada. Si no se ha conectado ninguna fuente de alimentación externa de 24 V CC, el convertidor de frecuencia se desconectará transcurrido un retardo de tiempo determinado. El retardo de tiempo en cuestión depende del tamaño de la unidad.

#### **Resolución de problemas**

- **•** Compruebe si la tensión de alimentación coincide con la del convertidor de frecuencia.
- **•** Lleve a cabo una prueba de tensión de entrada.
- **•** Lleve a cabo una prueba del circuito de carga suave.

#### **ADVERTENCIA/ALARMA 9, Sobrecarga inv.**

El convertidor de frecuencia está a punto de desconectarse a causa de una sobrecarga (corriente muy elevada durante demasiado tiempo). El contador para la protección termoelectrónica del inversor emite una advertencia al 98 % y se desconecta al 100 %, emitiendo una alarma. El convertidor de frecuencia no se puede reiniciar hasta que el contador esté por debajo del 90 %.

#### **Resolución de problemas**

- **•** Compare la intensidad de salida mostrada en el LCP con la corriente nominal del convertidor de frecuencia.
- **•** Compare la intensidad de salida mostrada en el LCP con la intensidad del motor medida.
- **•** Muestre la carga térmica del convertidor de frecuencia en el LCP y controle el valor. Al funcionar por encima de la intensidad nominal continua del convertidor de frecuencia, el contador debe aumentar. Al funcionar por debajo de la intensidad nominal continua del convertidor de frecuencia, el contador debe disminuir.

#### **ADVERTENCIA/ALARMA 10, Temperatura de sobrecarga del motor**

La protección termoelectrónica (ETR) indica que el motor está demasiado caliente. Seleccione si el convertidor de frecuencia emite una advertencia o una alarma cuando el contador alcance el 100 % en [parámetro 1-90 Protección](#page-88-0) [térmica motor](#page-88-0). Este fallo se produce cuando la sobrecarga del motor supera el 100 % durante demasiado tiempo.

#### **Resolución de problemas**

- **•** Compruebe si el motor se está sobrecalentando.
- **•** Compruebe si el motor está sobrecargado mecánicamente.
- **•** Compruebe que la intensidad del motor configurada en [parámetro 1-24 Intensidad motor](#page-80-0) esté ajustada correctamente.

Danfoss

- <span id="page-129-0"></span>**•** Asegúrese de que los datos del motor en los parámetros de 1-20 a 1-25 estén ajustados correctamente.
- **•** Si se está utilizando un ventilador externo, compruebe que este está seleccionado en parámetro 1-91 Vent. externo motor.
- **•** La activación de la AMA en [parámetro 1-29 Adaptación automática del motor](#page-87-0) [\(AMA\)](#page-87-0) ajusta el convertidor de frecuencia con respecto al motor con mayor precisión y reduce la carga térmica.

### **ADVERTENCIA/ALARMA 11, Sobretemp. del termistor del motor**

El termistor podría estar desconectado. Seleccione si el convertidor de frecuencia emite una advertencia o una alarma en [parámetro 1-90 Protección térmica motor](#page-88-0).

#### **Resolución de problemas**

- **•** Compruebe si el motor se está sobrecalentando.
- **•** Compruebe si el motor está sobrecargado mecánicamente.
- **•** Compruebe que el termistor está bien conectado entre el terminal 53 o 54 (entrada de tensión analógica) y el terminal 50 (alimentación de +10 V) y que el interruptor del terminal 53 o 54 está configurado para tensión. Compruebe que [parámetro 1-93 Fuente de termistor](#page-90-0) selecciona el terminal 53 o 54.
- **•** Cuando utilice las entradas digitales 18 o 19, compruebe que el termistor está bien conectado entre el terminal 18 o 19 (solo entrada digital PNP) y el terminal 50.
- **•** Si se utiliza un sensor KTY, compruebe que la conexión entre los terminales 54 y 55 sea correcta.
- **•** Si se está utilizando un conmutador térmico o termistor, compruebe que la programación de 1-93 Fuente de termistor coincide con el cableado del sensor.
- **•** Si utiliza un sensor KTY, compruebe si la programación de 1-95 Tipo de sensor KTY, 1-96 Fuente de termistor KTY, y 1-97 Nivel del umbral KTY, coinciden con el cableado del sensor.

#### **ADVERTENCIA/ALARMA 12, Límite de par**

El par ha superado el valor de parámetro 4-16 Modo motor límite de par o de parámetro 4-17 Modo generador límite de par. Parámetro 14-25 Retardo descon. con lím. de par puede hacer que en vez de tratarse solo de una advertencia, se produzca una advertencia seguida de una alarma.

#### **Resolución de problemas**

- **•** Si el límite de par del motor se supera durante una aceleración de rampa, amplíe el tiempo de aceleración de rampa.
- **•** Si el límite de par del generador se supera durante una deceleración de rampa, amplíe el tiempo de deceleración.
- **•** Si se alcanza el límite de par en funcionamiento, es posible aumentarlo. Asegúrese de que el sistema puede funcionar de manera segura con un par mayor.
- **•** Compruebe la aplicación para asegurarse de que no haya una intensidad excesiva en el motor.

#### **ADVERTENCIA/ALARMA 13, Sobrecorriente**

Se ha sobrepasado el límite de intensidad máxima del inversor (aproximadamente, el 200 % de la intensidad nominal). Esta advertencia dura 1,5 segundos aproximadamente. Después, el convertidor de frecuencia se desconecta y emite una alarma. Este fallo puede deberse a una carga brusca o a una aceleración rápida con cargas de elevada inercia. Si se selecciona el control ampliado de freno mecánico, es posible reiniciar la desconexión externamente.

#### **Resolución de problemas**

- **•** Desconecte la alimentación y compruebe si se puede girar el eje del motor.
- **•** Compruebe que el tamaño del motor coincide con el convertidor de frecuencia.
- **•** Compruebe los parámetros del 1-20 al 1-25 para asegurarse de que los datos del motor sean correctos.

#### **ALARMA 14, Fallo a tierra**

Hay corriente procedente de las fases de salida a tierra, bien en el cable entre el convertidor de frecuencia y el motor o bien en el propio motor.

#### **Resolución de problemas**

- **•** Desconecte la alimentación del convertidor de frecuencia y solucione el fallo a tierra.
- **•** Compruebe que no haya fallos a tierra en el motor midiendo la resistencia de conexión a tierra de los terminales del motor y el motor con un megaohmímetro.
- **•** Lleve a cabo una prueba del sensor de corriente.

#### **ALARMA 15, HW incomp.**

Una de las opciones instaladas no puede funcionar con el hardware o el software de la placa de control actual.

Anote el valor de los siguientes parámetros y póngase en contacto con el proveedor local de (Danfoss):

- **•** Parámetro 15-40 Tipo FC.
- **•** Parámetro 15-41 Sección de potencia.
- **•** Parámetro 15-42 Tensión.

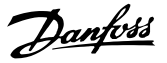

- <span id="page-130-0"></span>**•** Parámetro 15-43 Versión de software.
- **•** Parámetro 15-45 Cadena de código.
- **•** Parámetro 15-49 Tarjeta control id SW.
- **•** Parámetro 15-50 Tarjeta potencia id SW.
- **•** Parámetro 15-60 Opción instalada.
- **•** Parámetro 15-61 Versión SW opción (por cada ranura de opción).

#### **ALARMA 16, Cortocircuito**

Hay un cortocircuito en el motor o en su cableado.

**•** Desconecte la alimentación del convertidor de frecuencia y repare el cortocircuito.

#### **ADVERTENCIA/ALARMA 17, Cód. ctrl TO**

No hay comunicación con el convertidor de frecuencia. La advertencia solo se activará si parámetro 8-04 Función tiempo límite cód. ctrl. NO está en [0] Desactivado. Si parámetro 8-04 Función tiempo límite cód. ctrl. se ajusta en [5] Parada y desconexión, aparecerá una advertencia y el convertidor de frecuencia se desacelerará hasta desconectarse. A continuación, se emitirá una alarma.

#### **Resolución de problemas**

- **•** Compruebe las conexiones del cable de comunicación serie.
- **•** Incremente parámetro 8-03 Valor de tiempo límite cód. ctrl..
- **•** Compruebe el funcionamiento del equipo de comunicaciones.
- Verifique que la instalación es adecuada conforme a los requisitos de EMC.

#### **ALARMA 18. Arranque fallido**

La velocidad no ha podido sobrepasar el valor de parámetro 1-77 Velocidad máx. arranque compresor [RPM] durante el arranque en el tiempo concedido (especificado en parámetro 1-79 Tiempo máx. descon. arr. compresor). Esta alarma puede deberse al bloqueo de un motor.

#### **ADVERTENCIA 23, Fallo del ventilador interno**

La función de advertencia del ventilador es una protección adicional que comprueba si el ventilador está funcionando/ montado. La advertencia del ventilador puede desactivarse en parámetro 14-53 Monitor del ventilador ([0] Desactivado).

En las protecciones de tamaño D, E y F, se controla la tensión regulada al ventilador.

#### **Resolución de problemas**

- **•** Compruebe la resistencia de los ventiladores.
- **•** Compruebe los fusibles de carga suave.

#### **ADVERTENCIA 24, Fallo del ventilador externo**

La función de advertencia del ventilador es una protección adicional que comprueba si el ventilador está funcionando/ montado. La advertencia del ventilador puede desactivarse en parámetro 14-53 Monitor del ventilador ([0] Desactivado).

En las protecciones de tamaño D, E y F, se controla la tensión regulada al ventilador.

#### **Resolución de problemas**

- **•** Compruebe la resistencia de los ventiladores.
- **•** Compruebe los fusibles de carga suave.

#### **ADVERTENCIA 25, Resist. freno cortocircuitada**

La resistencia de freno se controla durante el funcionamiento. Si se produce un cortocircuito, la función de freno se desactiva y aparece la advertencia. El convertidor de frecuencia sigue estando operativo, pero sin la función de freno. Desconecte la alimentación del convertidor de frecuencia y sustituya la resistencia de freno (consulte parámetro 2-15 Comprobación freno).

#### **ADVERTENCIA/ALARMA 26, Lím. potenc. resist. freno**

La potencia transmitida a la resistencia de freno se calcula como un valor medio durante los últimos 120 s de tiempo de funcionamiento. El cálculo se basa en la tensión del circuito intermedio y el valor de la resistencia del freno configurado en parámetro 2-16 Intensidad máx. de frenado de CA. La advertencia se activa cuando la potencia de frenado disipada es superior al 90 % de la potencia de resistencia del freno. Si se ha seleccionado [2] Desconexión en parámetro 2-13 Ctrol. Potencia freno, el convertidor de frecuencia se desconectará cuando la potencia de frenado disipada alcance el 100 %.

#### **ADVERTENCIA/ALARMA 27, Fallo chopper freno**

El transistor de freno se controla durante el funcionamiento. Si se produce un cortocircuito, se desactiva la función de freno y aparece una advertencia. El convertidor de frecuencia puede seguir funcionando, pero como se ha cortocircuitado el transistor de freno, se transmite una energía significativa a la resistencia de freno, aunque esté desactivada.

Desconecte la alimentación del convertidor de frecuencia y retire la resistencia de freno.

Esta alarma/advertencia podría producirse también si la resistencia de freno se sobrecalienta. Los terminales 104 y 106 están disponibles como entradas de resistencias de freno Klixon. Consulte el apartado Termistor de la resistencia de freno de la Guía de diseño.

#### **ADVERTENCIA/ALARMA 28, Fallo de comprobación del freno**

La resistencia de freno no está conectada o no funciona. Compruebe parámetro 2-15 Comprobación freno.

#### **ALARMA 29, Temp. disipador**

Se ha superado la temperatura máxima del disipador. El fallo de temperatura no se reinicia hasta que la temperatura se encuentre por debajo de la temperatura del disipador especificada. Los puntos de desconexión y de reinicio varían en función del tamaño del convertidor de frecuencia.

#### **Resolución de problemas**

Compruebe si se dan las siguientes condiciones:

- **•** Temperatura ambiente excesiva.
- **•** Longitud excesiva del cable de motor.
- <span id="page-131-0"></span>**•** Falta de espacio por encima y por debajo del convertidor de frecuencia para la ventilación.
- **•** Flujo de aire bloqueado alrededor del convertidor de frecuencia.
- **•** Ventilador del disipador dañado.
- **•** Disipador sucio

En las protecciones de tamaño D, E y F, esta alarma se basa en la temperatura medida por el sensor del disipador que se encuentra en el interior de los módulos IGBT. En las protecciones F, esta alarma también puede estar causada por el sensor térmico del módulo rectificador.

#### **Resolución de problemas**

- **•** Compruebe la resistencia de los ventiladores.
- **•** Compruebe los fusibles de carga suave.
- **•** Sensor térmico del IGBT.

### **ALARMA 30, Falta la fase U del motor**

Falta la fase U del motor entre el convertidor de frecuencia y el motor.

#### **Resolución de problemas**

**•** Desconecte la alimentación del convertidor de frecuencia y compruebe la fase U del motor.

#### **ALARMA 31, Falta la fase V del motor**

Falta la fase V del motor entre el convertidor de frecuencia y el motor.

#### **Resolución de problemas**

**•** Apague la alimentación del convertidor de frecuencia y compruebe la fase V del motor.

#### **ALARMA 32, Falta la fase W del motor**

Falta la fase W del motor entre el convertidor de frecuencia y el motor.

#### **Resolución de problemas**

**•** Desconecte la alimentación del convertidor de frecuencia y compruebe la fase W del motor.

#### **ALARMA 33, Fa. entr. corri.**

Se han efectuado demasiados arranques en poco tiempo. Deje que la unidad se enfríe hasta la temperatura de funcionamiento.

**ADVERTENCIA/ALARMA 34, Fallo comunic. bus de campo** El bus de campo de la tarjeta de opción de comunicación no funciona.

**ADVERTENCIA/ALARMA 35, Fuera de rango de frecuencia** Esta advertencia se activa si la frecuencia de salida alcanza el límite máximo (ajustado en parámetro 4-53 Advert. Veloc. alta) o el mínimo (ajustado en parámetro 4-52 Advert. Veloc. baja). En [3] Lazo cerrado (parámetro 1-00 Modo Confiauración), se muestra esta advertencia.

### **ADVERTENCIA/ALARMA 36, Fallo aliment.**

Esta advertencia/alarma solo se activa si la tensión de alimentación al convertidor de frecuencia se pierde y si parámetro 14-10 Fallo aliment. NO está ajustado en [0] Sin función.

#### **Resolución de problemas**

**•** Compruebe los fusibles del convertidor de frecuencia y la fuente de alimentación de red a la unidad.

### **ALARMA 38, Fa. corr. carga**

Cuando se produce un fallo interno, se muestra un número de código definido en Tabla 8.4.

### **Resolución de problemas**

- **•** Apague y vuelva a encender.
- **•** Compruebe que la opción está bien instalada.
- **•** Compruebe que no falten cables o que no estén flojos.

Póngase en contacto con el proveedor de (Danfoss) o con el departamento de servicio técnico de Danfoss, si fuera necesario. Anote el número de código para dar los siguientes pasos para encontrar el problema.

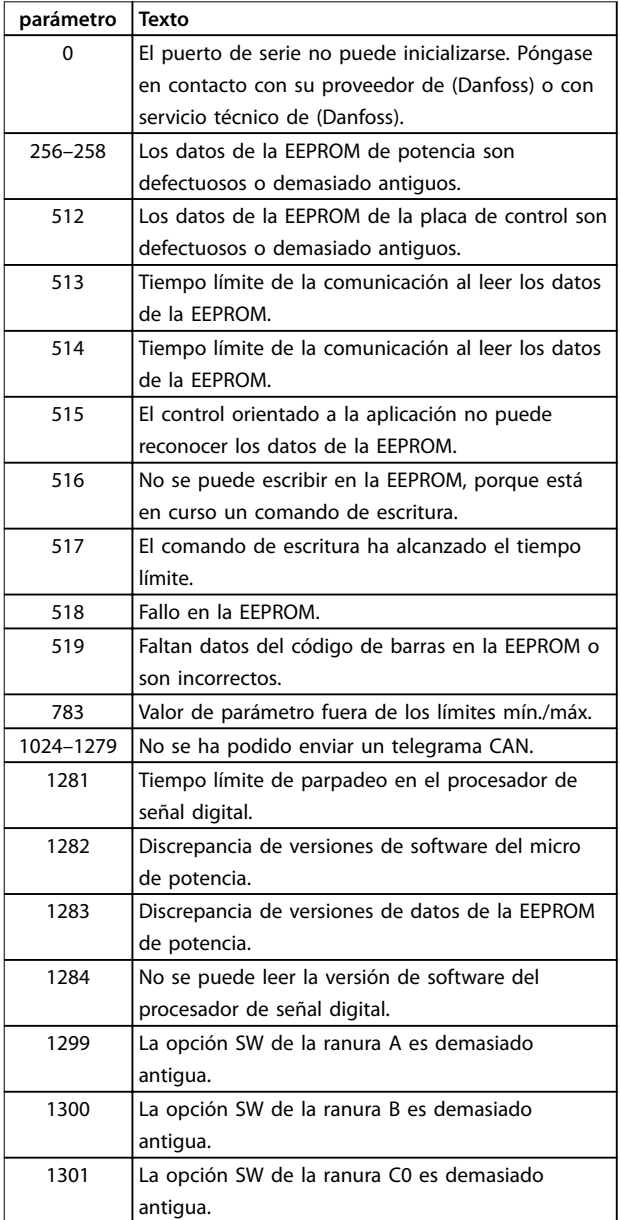

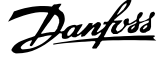

<span id="page-132-0"></span>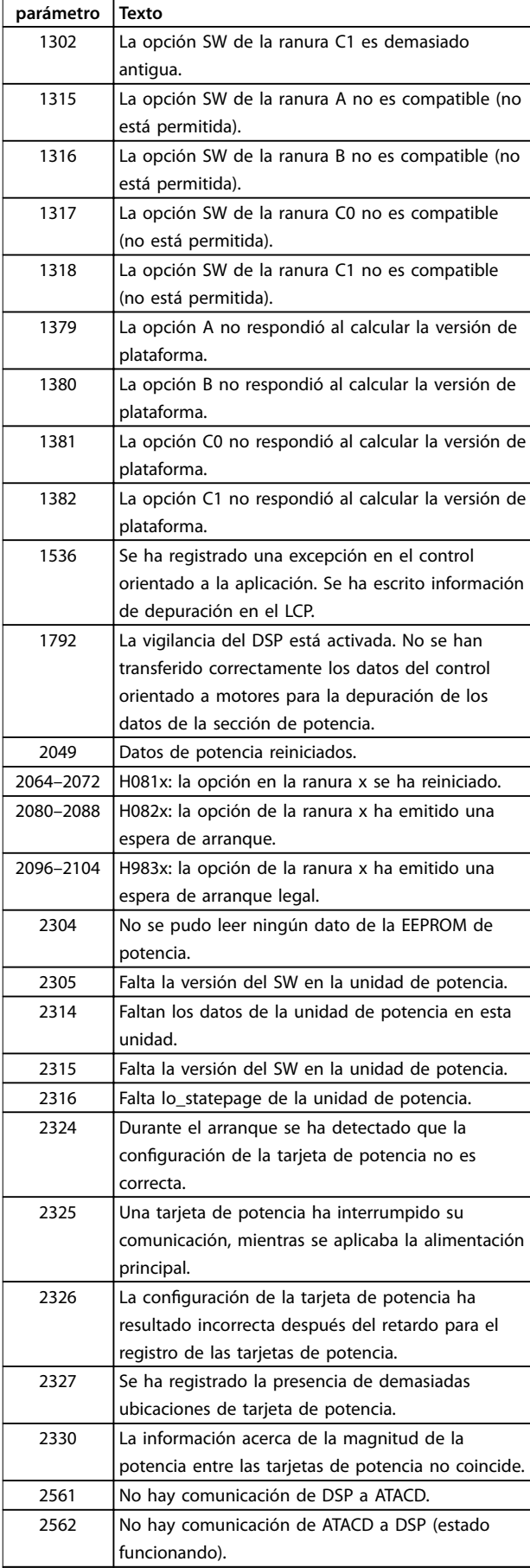

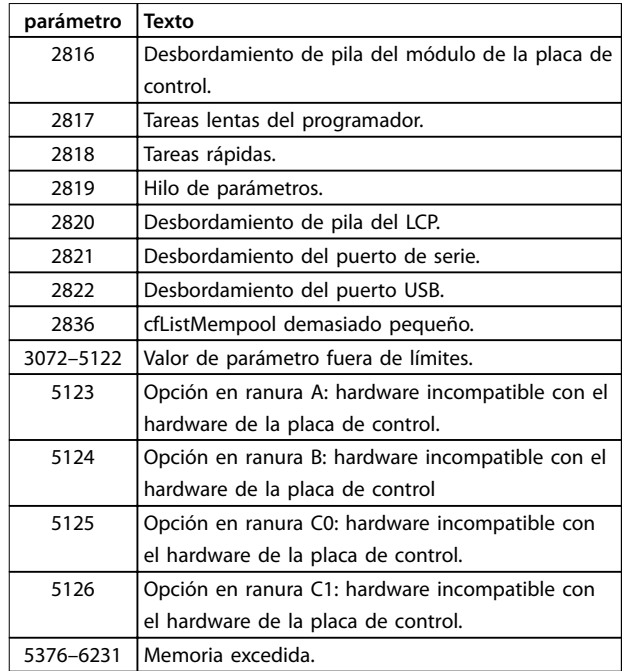

**Tabla 8.4 Números de código de fallos internos**

#### **ALARMA 39, Sensor disip.**

No hay realimentación del sensor de temperatura del disipador.

La señal del sensor térmico del IGBT no está disponible en la tarieta de potencia. El problema podría estar en la tarjeta de potencia, en la tarjeta de accionamiento de puerta o en el cable plano entre la tarjeta de potencia y la tarjeta de accionamiento de puerta.

#### **ADVERTENCIA 40, Sobrecarga de la salida digital del terminal 27**

Compruebe la carga conectada al terminal 27 o elimine el cortocircuito de la conexión. Compruebe

parámetro 5-00 Modo E/S digital y [parámetro 5-01 Terminal](#page-93-0) [27 modo E/S](#page-93-0).

#### **ADVERTENCIA 41, Sobrecarga de la salida digital del terminal 29**

Compruebe la carga conectada al terminal 29 o elimine el cortocircuito de la conexión. Compruebe

parámetro 5-00 Modo E/S digital y [parámetro 5-02 Terminal](#page-93-0) [29 modo E/S](#page-93-0).

### **ADVERTENCIA 42, Sobrecarga de la salida digital en X30/6 o X30/7**

Para la X30/6, compruebe la carga conectada en X30/6 o elimine el cortocircuito de la conexión. Compruebe parámetro 5-32 Term. X30/6 salida dig. (MCB 101).

Para la X30/7, compruebe la carga conectada en X30/7 o elimine el cortocircuito de la conexión. Compruebe parámetro 5-33 Term. X30/7 salida dig. (MCB 101).

#### **ALARMA 46, Alim. tarj. alim.**

La fuente de alimentación de la tarjeta de potencia está fuera del intervalo.

Danfoss

<span id="page-133-0"></span>Hay tres fuentes de alimentación generadas por la fuente de alimentación de modo conmutado (SMPS) de la tarjeta de potencia: 24 V, 5 V, ±18 V. Cuando se usa la alimentación de 24 V CC con la opción MCB 107, solo se controlan los suministros de 24 V y de 5 V. Cuando se utiliza la tensión de red trifásica, se controlan los tres suministros.

#### **ADVERTENCIA 47, Alim. baja 24 V**

El suministro externo de 24 V CC se mide en la tarjeta de control. Es posible que la alimentación externa de 24 V CC esté sobrecargada. De no ser así, póngase en contacto con el distribuidor de (Danfoss).

#### **ADVERTENCIA 48, Alim. baja 1,8 V**

El suministro de 1,8 V CC utilizado en la tarjeta de control está fuera de los límites admisibles. La fuente de alimentación se mide en la tarjeta de control. Compruebe si la tarjeta de control está defectuosa. Si hay una tarjeta de opción, compruebe si hay sobretensión.

#### **ADVERTENCIA 49, Límite de veloc.**

Cuando la velocidad no está comprendida dentro del intervalo especificado en el [parámetro 4-11 Límite bajo](#page-80-0) [veloc. motor \[RPM\]](#page-80-0) y el [parámetro 4-13 Límite alto veloc.](#page-81-0) [motor \[RPM\]](#page-81-0), el convertidor de frecuencia emite una advertencia. Cuando la velocidad sea inferior al límite especificado en parámetro 1-86 Velocidad baja desconexión [RPM] (excepto en arranque y parada), el convertidor de frecuencia se desconectará.

#### **ALARMA 50, Fallo de calibración AMA**

Póngase en contacto con su proveedor de (Danfoss) o con servicio técnico de (Danfoss).

#### **ALARMA 51, Unom e Inom de la comprobación de AMA**

Es posible que los ajustes de tensión del motor, intensidad del motor y potencia del motor sean erróneos. Compruebe los ajustes en los parámetros 1-20 a 1-25.

#### **ALARMA 52, Fa. AMA In baja**

La intensidad del motor es demasiado baja. Compruebe los ajustes.

#### **ALARMA 53, Motor AMA demasiado grande**

El motor es demasiado grande para que funcione AMA.

#### **ALARMA 54, Motor AMA demasiado pequeño** El motor es demasiado pequeño para que funcione AMA.

**ALARMA 55, Parámetro del AMA fuera de rango** Los valores de parámetros del motor están fuera del intervalo aceptable. El AMA no funciona.

### **ALARMA 56, AMA interrumpido por usuario**

El usuario ha interrumpido el procedimiento AMA.

#### **ALARMA 57, Fallo interno del AMA**

Intente volver a iniciar el procedimiento AMA varias veces, hasta que se ejecute. Tenga en cuenta que, si se ejecuta la prueba varias veces, se podría calentar el motor hasta un nivel en el que aumenten las resistencias Rs y Rr. Sin embargo, en la mayoría de los casos, esto no suele ser grave.

#### **ALARMA 58, Fallo interno del AMA**

Póngase en contacto con el distribuidor (Danfoss).

#### **ADVERTENCIA 59, Límite de intensidad**

La intensidad es superior al valor de parámetro 4-18 Límite intensidad. Asegúrese de que los datos del motor en los parámetros del 1-20 al 1-25 estén ajustados correctamente. Es posible aumentar el límite de intensidad. Asegúrese de que el sistema puede funcionar de manera segura con un límite superior.

#### **ADVERTENCIA 60, Parada externa**

Se ha activado la parada externa. Para reanudar el funcionamiento normal:

- 1. Aplique 24 V CC al terminal programado para la parada externa.
- 2. Reinicie el convertidor de frecuencia mediante
	- 2a comunicación serie
	- 2b E/S digital
	- 2c pulsando [Reset]

**ADVERTENCIA 62, Frecuencia de salida en límite máximo** La frecuencia de salida es mayor que el valor ajustado en parámetro 4-19 Frecuencia salida máx..

#### **ALARMA 64, Límite tensión**

La combinación de carga y velocidad demanda una tensión del motor superior a la tensión del enlace de CC real.

**ADVERTENCIA/ALARMA 65, Sobretemp. tarj. control** La tarjeta de control ha alcanzado su temperatura de desconexión, establecida en 80 °C.

### **ADVERTENCIA 66, Temperatura del disipador baja** El convertidor de frecuencia está demasiado frío para funcionar. Esta advertencia se basa en el sensor de temperatura del módulo IGBT.

Aumente la temperatura ambiente de la unidad. También puede suministrarse una cantidad reducida de intensidad al convertidor de frecuencia cuando el motor se detiene ajustando [parámetro 2-00 Intensidad CC mantenida/](#page-90-0) [precalent.](#page-90-0) al 5 % y [parámetro 1-80 Función de parada](#page-88-0).

#### **Resolución de problemas**

- **•** Compruebe el sensor de temperatura.
- **•** Compruebe el cable del sensor entre el IGBT y la tarjeta de accionamiento de puerta.

#### **ALARMA 67, La conguración del módulo de opción ha cambiado**

Se han añadido o eliminado una o varias opciones desde la última desconexión del equipo. Compruebe que el cambio de configuración es intencionado y reinicie la unidad.

### **ALARMA 68, Parada de seguridad activada** Se ha activado el STO.

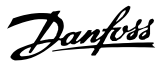

#### <span id="page-134-0"></span>**Resolución de problemas**

**•** Para reanudar el funcionamiento normal, aplique 24 V CC al terminal 37 y envíe una señal de reinicio (vía bus, E/S digital o pulsando [Reset]).

#### **ALARMA 69, Temp. tarj. pot.Temp. tarj. pot.**

El sensor de temperatura de la tarjeta de potencia está demasiado caliente o demasiado frío.

#### **Resolución de problemas**

- **•** Compruebe el funcionamiento de los ventiladores de las puertas.
- Compruebe que los filtros de los ventiladores de las puertas no están bloqueados.
- **•** Compruebe que la placa prensacables esté instalada correctamente en los convertidores de frecuencia IP21/IP54 (NEMA 1/12).

### **ALARMA 70, Conf. FC incor.**

La tarjeta de control y la tarjeta de potencia son incompatibles.

#### **Resolución de problemas**

**•** Póngase en contacto con su proveedor con el código descriptivo de la unidad indicado en la placa de características y las referencias de las tarjetas para comprobar su compatibilidad.

#### **ALARMA 72, Fallo peligroso**

Parada de seguridad con bloqueo por alarma. Niveles de señal inesperados en la parada de seguridad y en la entrada digital desde la VLT® PTC Thermistor Card MCB 112.

#### **ADVERTENCIA 73, R.aut. Par.seg.**

Parada de seguridad. Con el rearranque automático activado, el motor puede arrancar cuando se solucione el fallo.

#### **ADVERTENCIA 76, Conf. unid. pot.**

El número requerido de unidades de potencia no coincide con el número detectado de unidades de potencia activas. Al sustituir un módulo de protección de tamaño F, se produce esta situación si los datos específicos de potencia de la tarjeta de potencia del módulo no coinciden con el resto del convertidor de frecuencia.

#### **Resolución de problemas**

Confirme que la pieza de recambio y su tarjeta de potencia tienen la referencia correcta.

#### **ADVERTENCIA 77, M. ahorro en.**

Esta advertencia indica que el convertidor de frecuencia está funcionando en modo de potencia reducida (es decir, con menos del número permitido de secciones de inversor). Esta advertencia se genera en el ciclo de potencia cuando el convertidor de frecuencia está configurado para funcionar con menos inversores y permanece activada.

#### **ALARMA 79, Conguración incorrecta de la sección de potencia**

La tarjeta de escalado tiene una referencia incorrecta o no está instalada. Además, el conector MK102 de la tarjeta de potencia no ha podido instalarse.

#### **ALARMA 80, Convertidor de frecuencia inicializado en valor predeterminado**

Los ajustes de parámetros se han inicializado con los ajustes predeterminados tras un reinicio manual.

#### **Resolución de problemas**

**•** Reinicie la unidad para eliminar la alarma.

#### **ALARMA 91, Entrada analógica 54 Aj. errón.**

El conmutador S202 debe ponerse en posición OFF (entrada de tensión) cuando hay un sensor KTY conectado al terminal de entrada analógica 54.

#### **ALARMA 92, Falta de caudal**

Se ha detectado una situación sin caudal en el sistema. [Parámetro 22-23 Función falta de caudal](#page-105-0) está configurado para la alarma.

#### **Resolución de problemas**

**•** Localice las averías del sistema y reinicie el convertidor de frecuencia una vez eliminado el fallo.

#### **ALARMA 93, Bomba seca**

Una situación sin caudal en el sistema con el convertidor de frecuencia funcionando a alta velocidad podría indicar una bomba seca. [Parámetro 22-26 Función bomba seca](#page-105-0) está configurado para la alarma.

#### **Resolución de problemas**

**•** Localice las averías del sistema y reinicie el convertidor de frecuencia una vez eliminado el fallo.

#### **ALARMA 94, Fin de curva**

El valor de realimentación es inferior al valor de consigna. Esto puede indicar que hay una fuga en el sistema. Parámetro 22-50 Func. fin de curva está configurado para la alarma.

#### **Resolución de problemas**

**•** Localice las averías del sistema y reinicie el convertidor de frecuencia una vez eliminado el fallo.

#### **ALARMA 95, Correa rota**

El par es inferior al nivel de par ajustado para condición de ausencia de carga, lo que indica una correa rota. [Parámetro 22-60 Func. correa rota](#page-106-0) está configurado para la alarma.

#### **Resolución de problemas**

**•** Localice las averías del sistema y reinicie el convertidor de frecuencia una vez eliminado el fallo.

<span id="page-135-0"></span>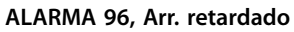

El arranque del motor se ha retrasado por haber activo un ciclo corto de protección. [Parámetro 22-76 Intervalo entre](#page-107-0) [arranques](#page-107-0) está activado.

#### **Resolución de problemas**

**•** Localice las averías del sistema y reinicie el convertidor de frecuencia una vez eliminado el fallo.

#### **ADVERTENCIA 97, Parada retardada**

La parada del motor se ha retrasado por haber activo un ciclo corto de protección. [Parámetro 22-76 Intervalo entre](#page-107-0) [arranques](#page-107-0) está activado.

#### **Resolución de problemas**

**•** Localice las averías del sistema y reinicie el convertidor de frecuencia una vez eliminado el fallo.

#### **ADVERTENCIA 98, Fallo de reloj**

La hora no está ajustada o se ha producido un fallo en el reloj RTC. Reinicie el reloj en parámetro 0-70 Fecha y hora.

#### **ADVERTENCIA 201. M Incendio act.**

**8 8**

Indica que el convertidor de frecuencia ha entrado en modo incendio. Apague y vuelva a encender la unidad para eliminar la advertencia. Consulte los datos del modo incendio en el registro de alarmas.

#### **ADVERTENCIA 202. Lím. Inc. excd.**

Al funcionar en el modo incendio, se han ignorado una o más situaciones de alarma que normalmente habrían provocado la desconexión de la unidad. El funcionamiento en este estado anula la garantía de la unidad. Apague y vuelva a encender la unidad para eliminar la advertencia. Consulte los datos del modo incendio en el registro de alarmas.

#### **ADVERTENCIA 203. Falta el motor**

Se ha detectado un estado de baja carga con un convertidor de frecuencia en funcionamiento multimotor. Esto podría indicar que falta un motor. Compruebe que todo el sistema funciona correctamente.

#### **ADVERTENCIA 204. Rotor bloqueado**

Se ha detectado un estado de sobrecarga con un convertidor de frecuencia con funcionamiento multimotor. Esto podría indicar un rotor bloqueado. Inspeccione el motor para comprobar que funciona correctamente.

#### **ALARMA 243. Freno IGBT**

Esta alarma es únicamente para convertidores de frecuencia con alojamiento de tamaño F. Es equivalente a la alarma 27. El valor de informe del registro de alarmas indica qué módulo de potencia ha generado la alarma:

1 = módulo del inversor en el extremo izquierdo.

2 = módulo del inversor central en el convertidor de frecuencia F2 o F4.

2 = módulo del inversor derecho en el convertidor de frecuencia F1 o F3.

3 = módulo del inversor derecho en el convertidor de frecuencia F2 o F4.

Danfors

 $5 =$  módulo rectificador.

#### **ALARMA 244, Temp. disipador**

Esta alarma es únicamente para convertidores de frecuencia con alojamiento de tamaño F. Es equivalente a la Alarma 29. El valor de informe en el registro de alarmas indica qué módulo de potencia ha generado la alarma:

1 = módulo del inversor en el extremo izquierdo.

2 = módulo del inversor central en el convertidor de frecuencia F2 o F4.

2 = módulo del inversor derecho en el convertidor de frecuencia F1 o F3.

3 = módulo del inversor derecho en el convertidor de frecuencia F2 o F4.

 $5 =$  módulo rectificador.

#### **ALARMA 245. Sensor disip.**

Esta alarma es únicamente para convertidores de frecuencia con alojamiento de tamaño F. Es equivalente a la Alarma 39. El valor de informe en el registro de alarmas indica qué módulo de potencia ha generado la alarma:

1 = módulo del inversor en el extremo izquierdo.

2 = módulo del inversor central en el convertidor de frecuencia F2 o F4.

2 = módulo del inversor derecho en el convertidor de frecuencia F1 o F3.

3 = módulo del inversor derecho en el convertidor de frecuencia F2 o F4.

 $5 =$  módulo rectificador.

#### **ALARMA 246, Alim. tarj. alim.**

Esta alarma es únicamente para convertidores de frecuencia con alojamiento de tamaño F. Es equivalente a la Alarma 46. El valor de informe en el registro de alarmas indica qué módulo de potencia ha generado la alarma:

1 = módulo del inversor en el extremo izquierdo.

2 = módulo del inversor central en el convertidor de frecuencia F2 o F4.

2 = módulo del inversor derecho en el convertidor de frecuencia F1 o F3.

3 = módulo del inversor derecho en el convertidor de frecuencia F2 o F4.

 $5 =$  módulo rectificador.

#### **ALARMA 247. Temp. tarj. alim.**

Esta alarma es únicamente para convertidores de frecuencia con alojamiento de tamaño F. Es equivalente a la Alarma 69. El valor de informe en el registro de alarmas indica qué módulo de potencia ha generado la alarma:

1 = módulo del inversor en el extremo izquierdo.

2 = módulo del inversor central en el convertidor de frecuencia F2 o F4.

2 = módulo del inversor derecho en el convertidor de frecuencia F1 o F3.

3 = módulo del inversor derecho en el convertidor de frecuencia F2 o F4.

 $5 =$  módulo rectificador.

#### **ALARMA 248. Conf. PS no vál.**

Esta alarma es únicamente para convertidores de frecuencia con alojamiento de tamaño F. Es equivalente a la Alarma 79. El valor de informe en el registro de alarmas indica qué módulo de potencia ha generado la alarma:

1 = módulo del inversor en el extremo izquierdo.

2 = módulo del inversor central en el convertidor de frecuencia F2 o F4.

2 = módulo del inversor derecho en el convertidor de frecuencia F1 o F3.

3 = módulo del inversor derecho en el convertidor de frecuencia F2 o F4.

 $5 =$  módulo rectificador.

#### **ADVERTENCIA 250, Nva. pieza rec.**

Se ha sustituido un componente del convertidor de frecuencia. Reinicie el convertidor de frecuencia para que funcione con normalidad.

### **ADVERTENCIA 251, Nvo. cód. tipo**

Se ha sustituido la tarjeta de potencia u otro componente y el código descriptivo ha cambiado.

#### **Resolución de problemas**

**•** Reinicie para eliminar la advertencia y reanudar el funcionamiento normal.

# Índice

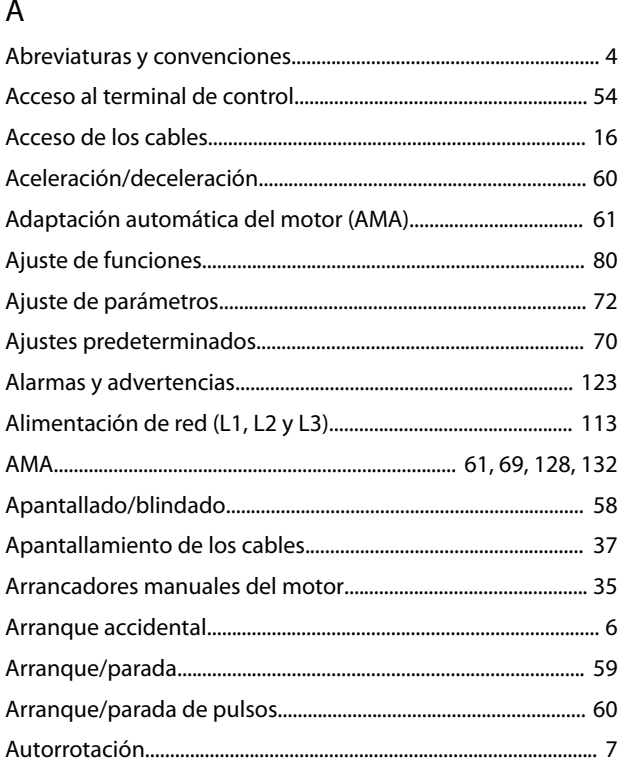

# $\sf B$

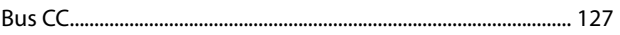

# $\mathsf C$

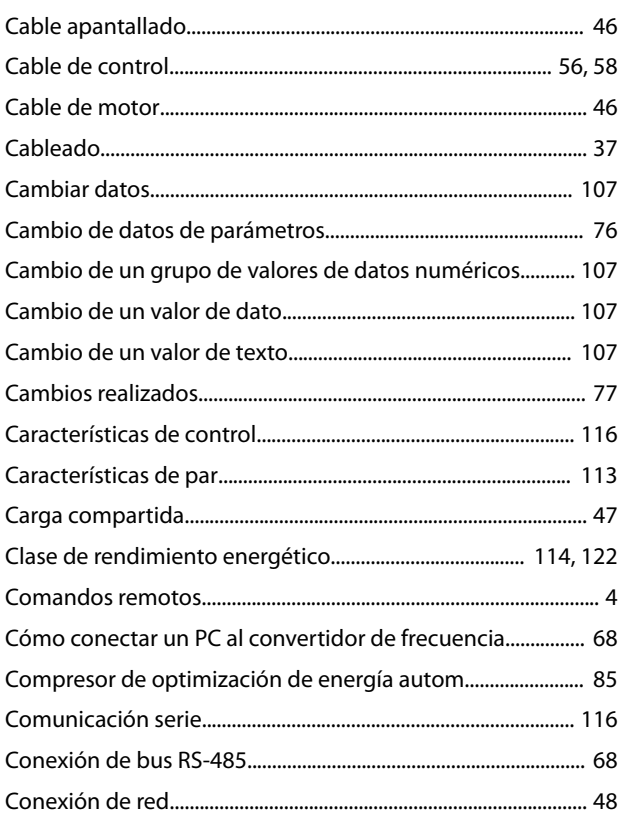

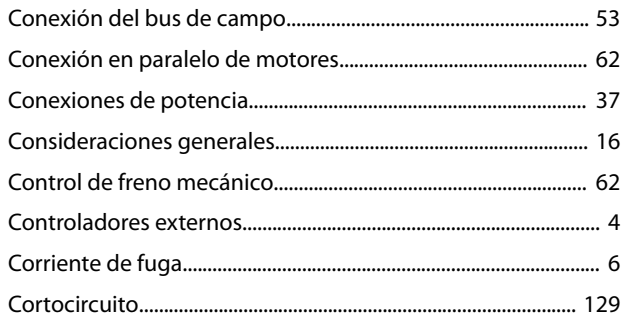

# D

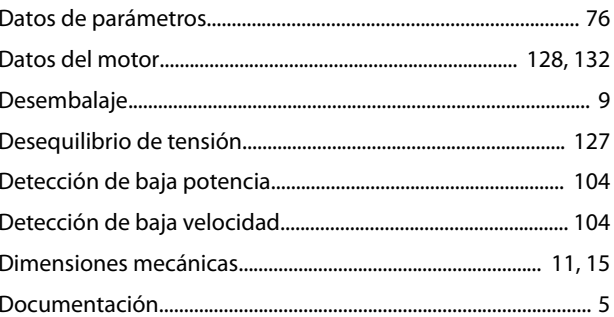

# $\mathsf E$

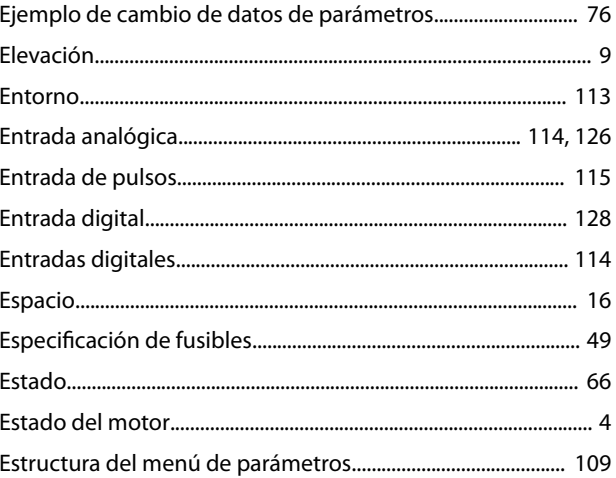

# $\bar{\mathsf{F}}$

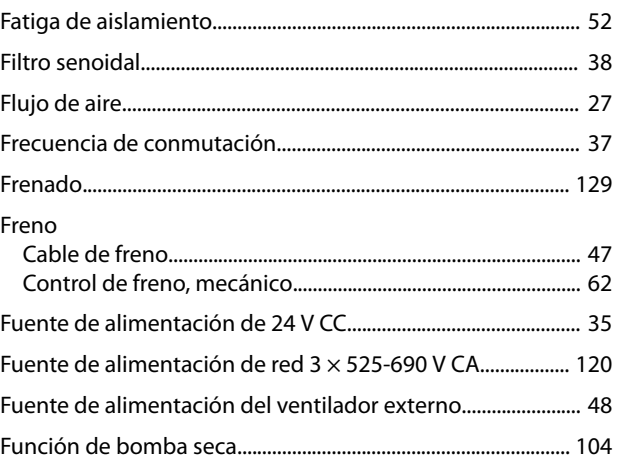

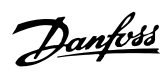

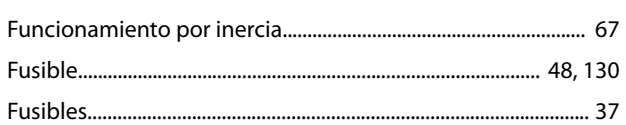

# G

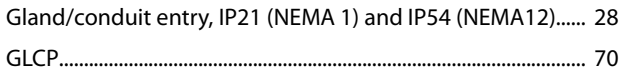

# $H$

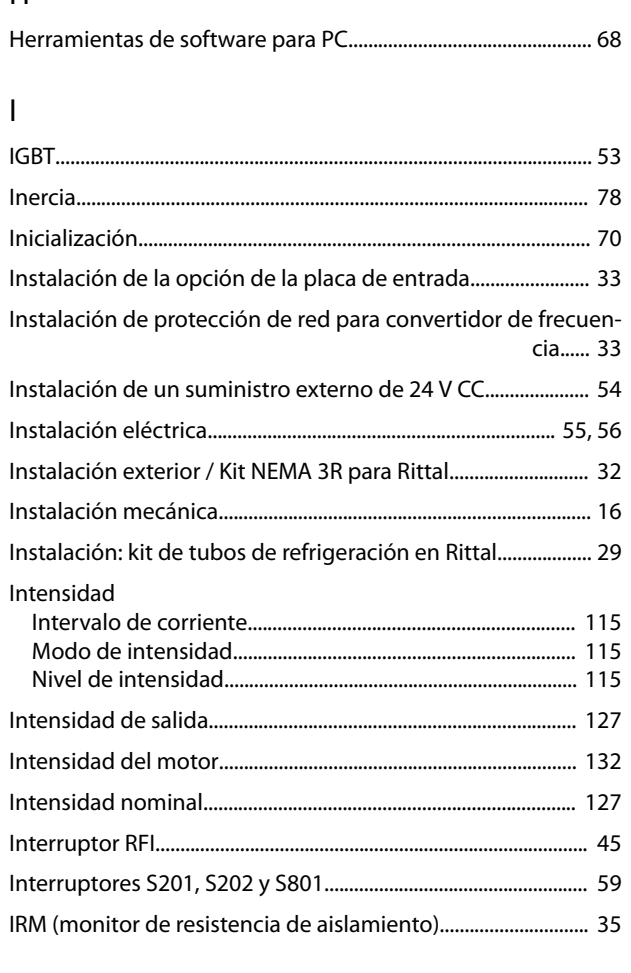

# $\mathsf{K}$

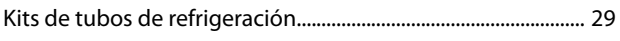

# $\overline{L}$

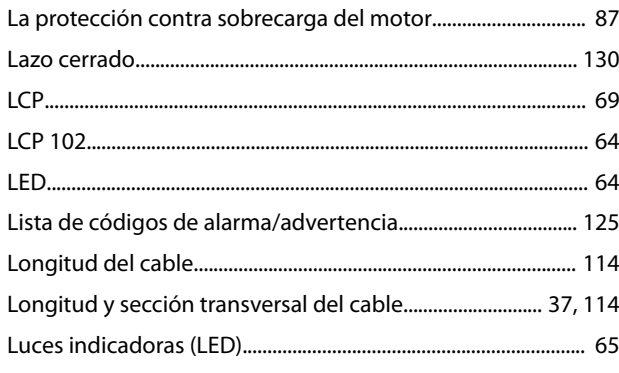

# M

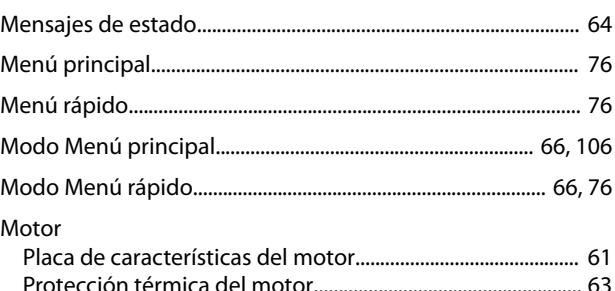

# $\overline{N}$

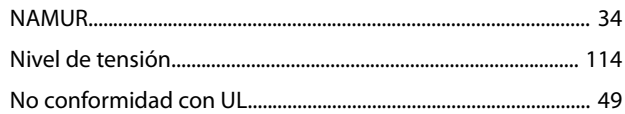

### $\mathsf{O}$

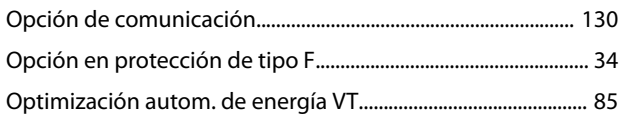

# $\mathsf{P}$

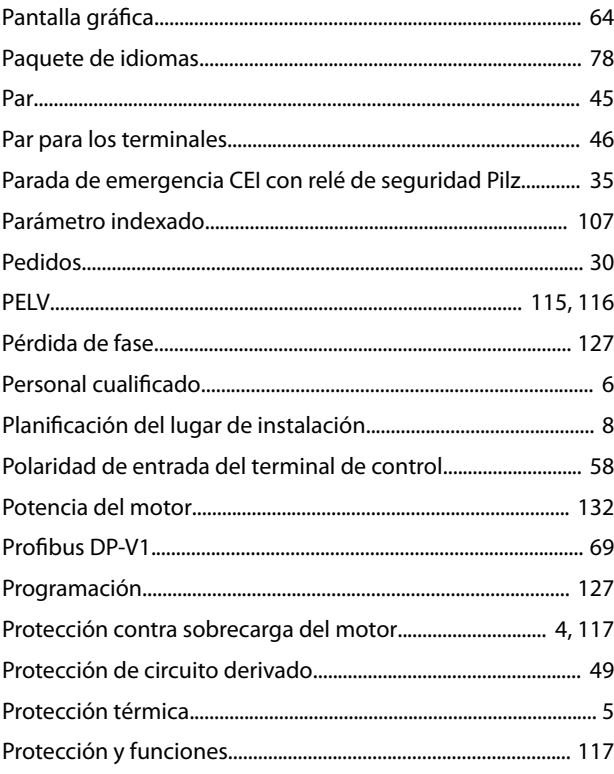

# ${\sf R}$

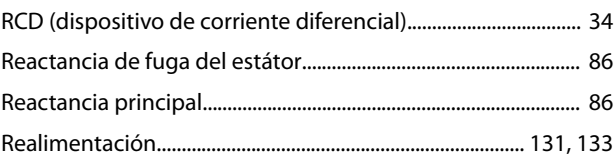

Danfoss

### Índice

#### VLT® HVAC Drive FC 102

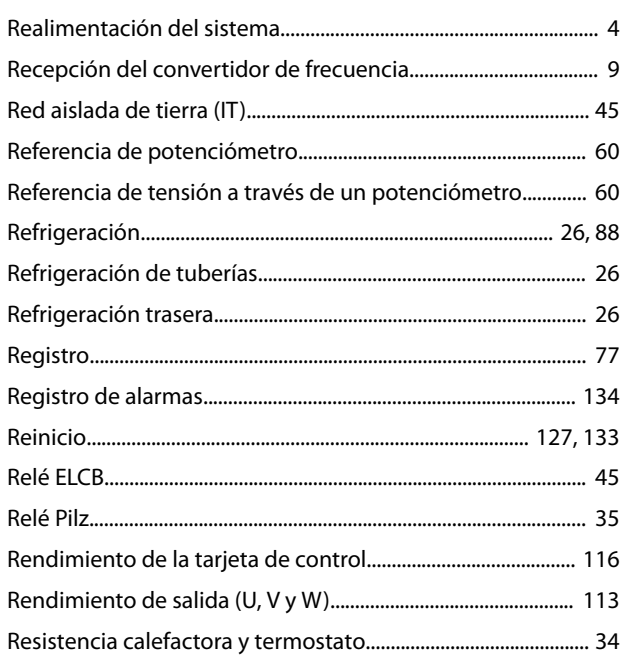

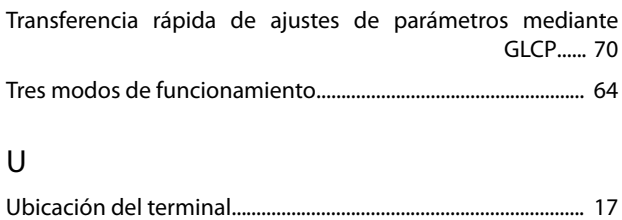

# $\overline{\mathsf{S}}$

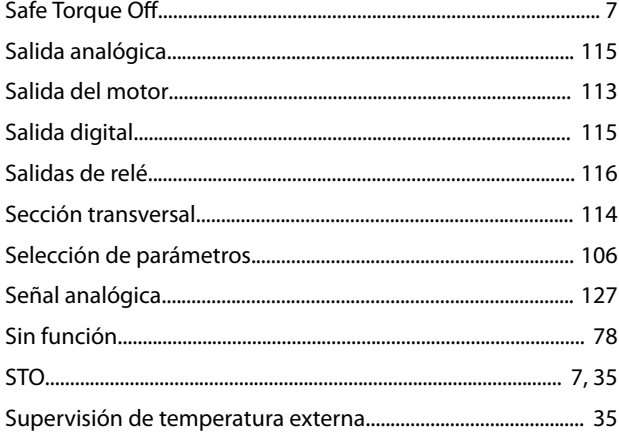

# $\bar{L}$

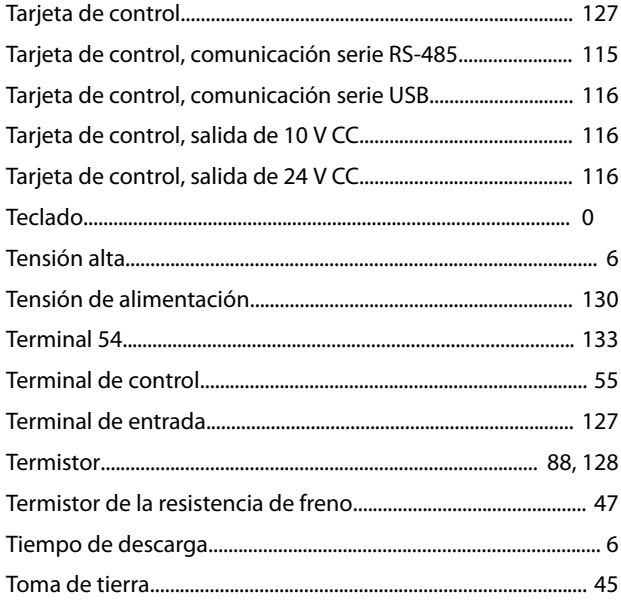

Danfoss

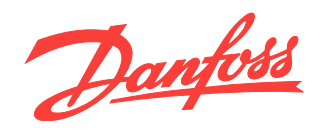

Danfoss no acepta ninguna responsabilidad por posibles errores que pudieran aparecer en sus catálogos, folletos o cualquier otro material impreso y se reserva el derecho de alterar sus productos<br>sin previo aviso, incluidos

Danfoss A/S Ulsnaes 1

DK-6300 Graasten [vlt-drives.danfoss.com](http://vlt-drives.danfoss.com)

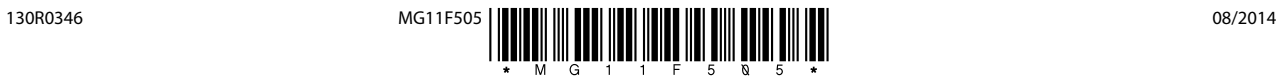